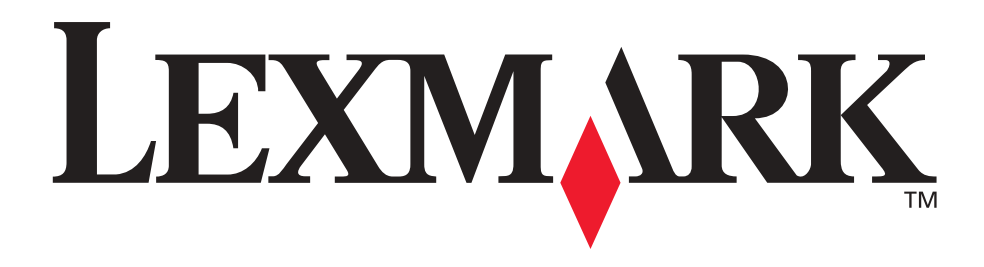

# **Lexmark T420**

**Käyttöopas**

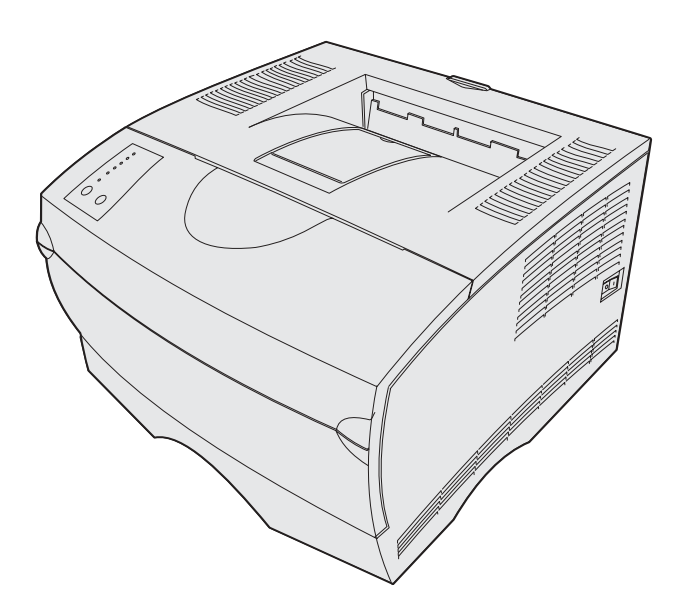

**kesäkuu 2002**

**[www.lexmark.com](http://www.lexmark.com )**

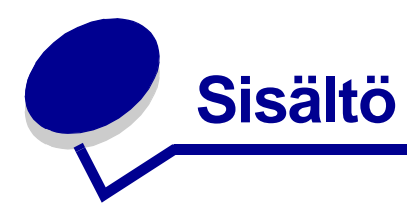

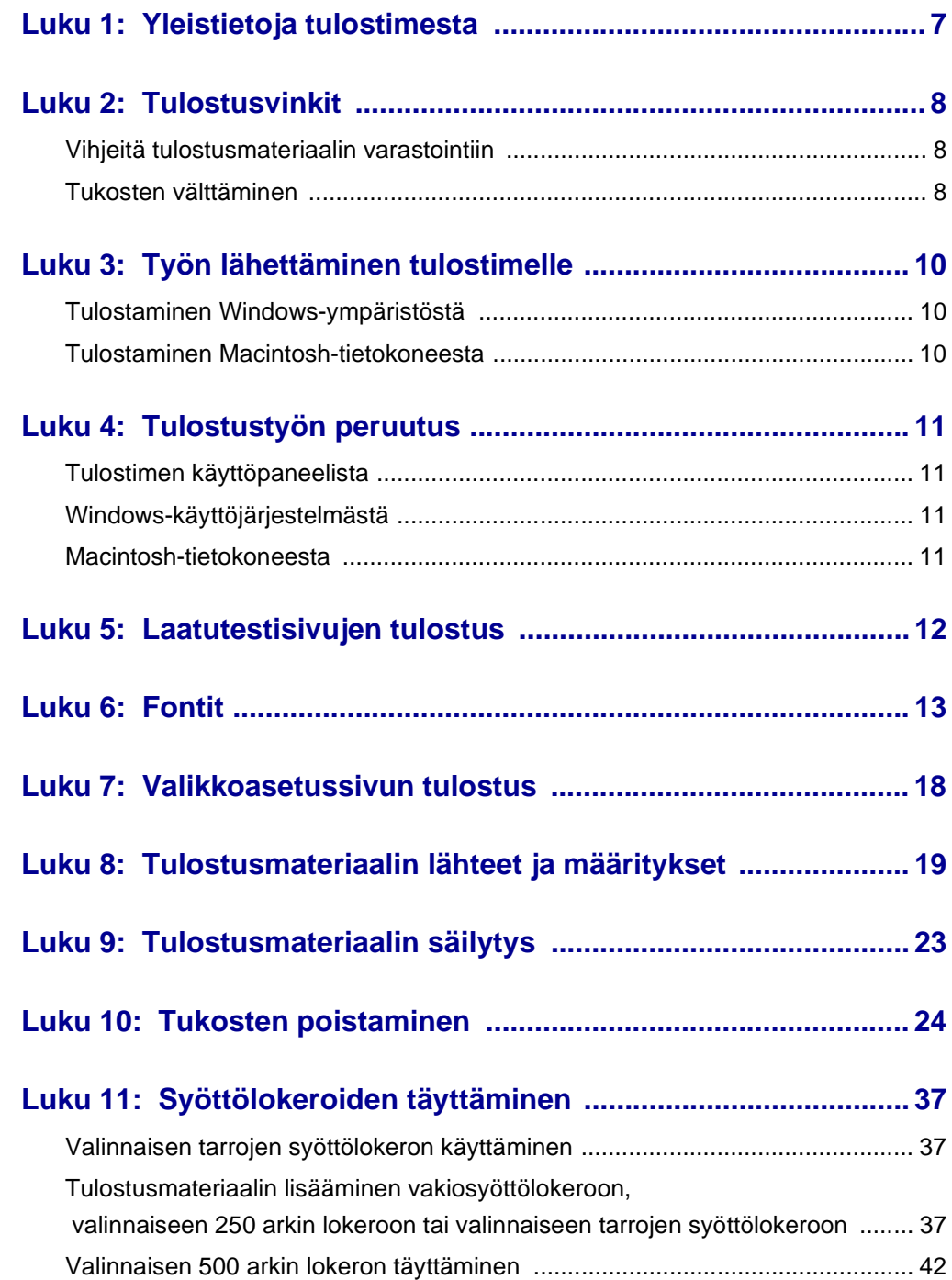

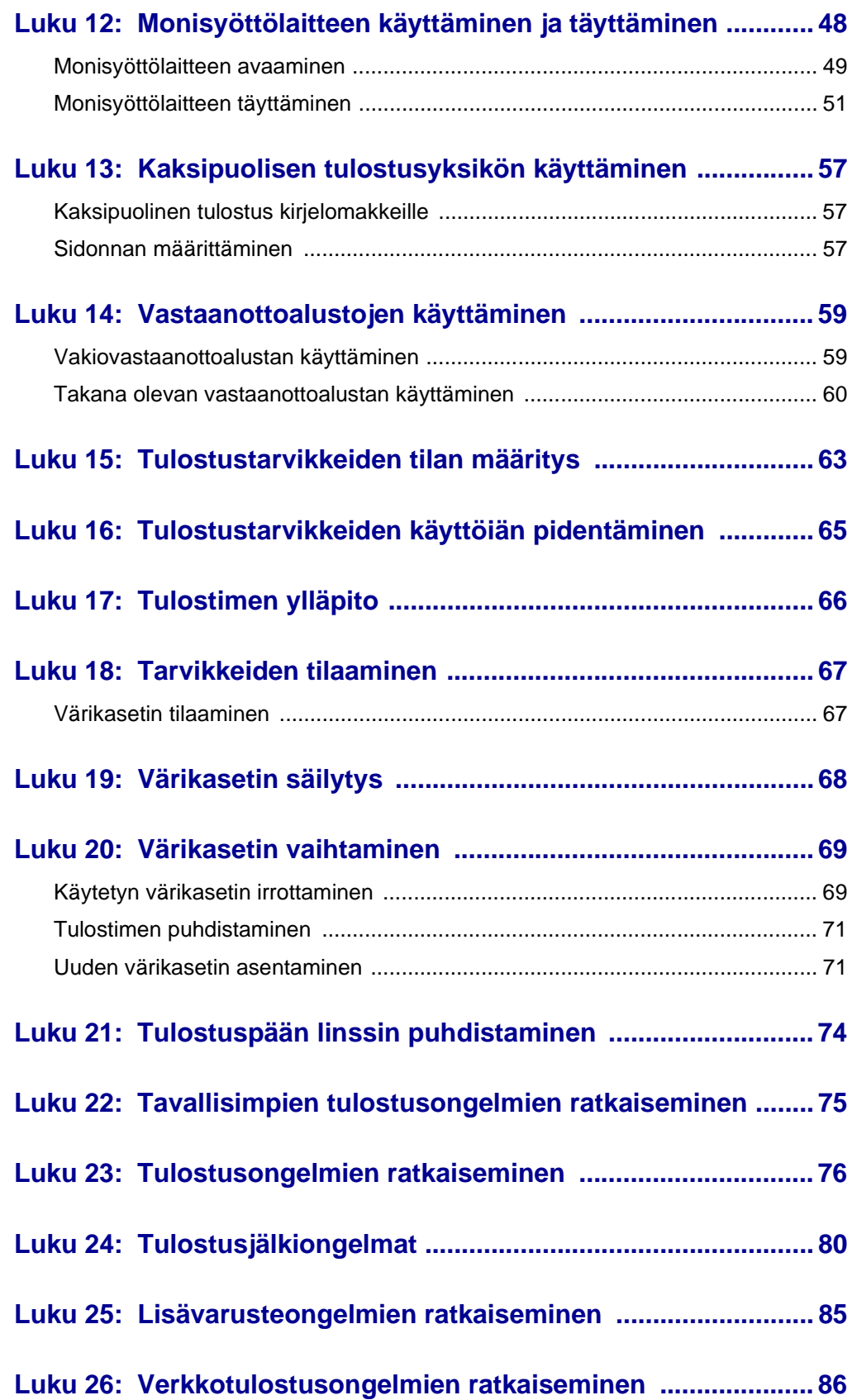

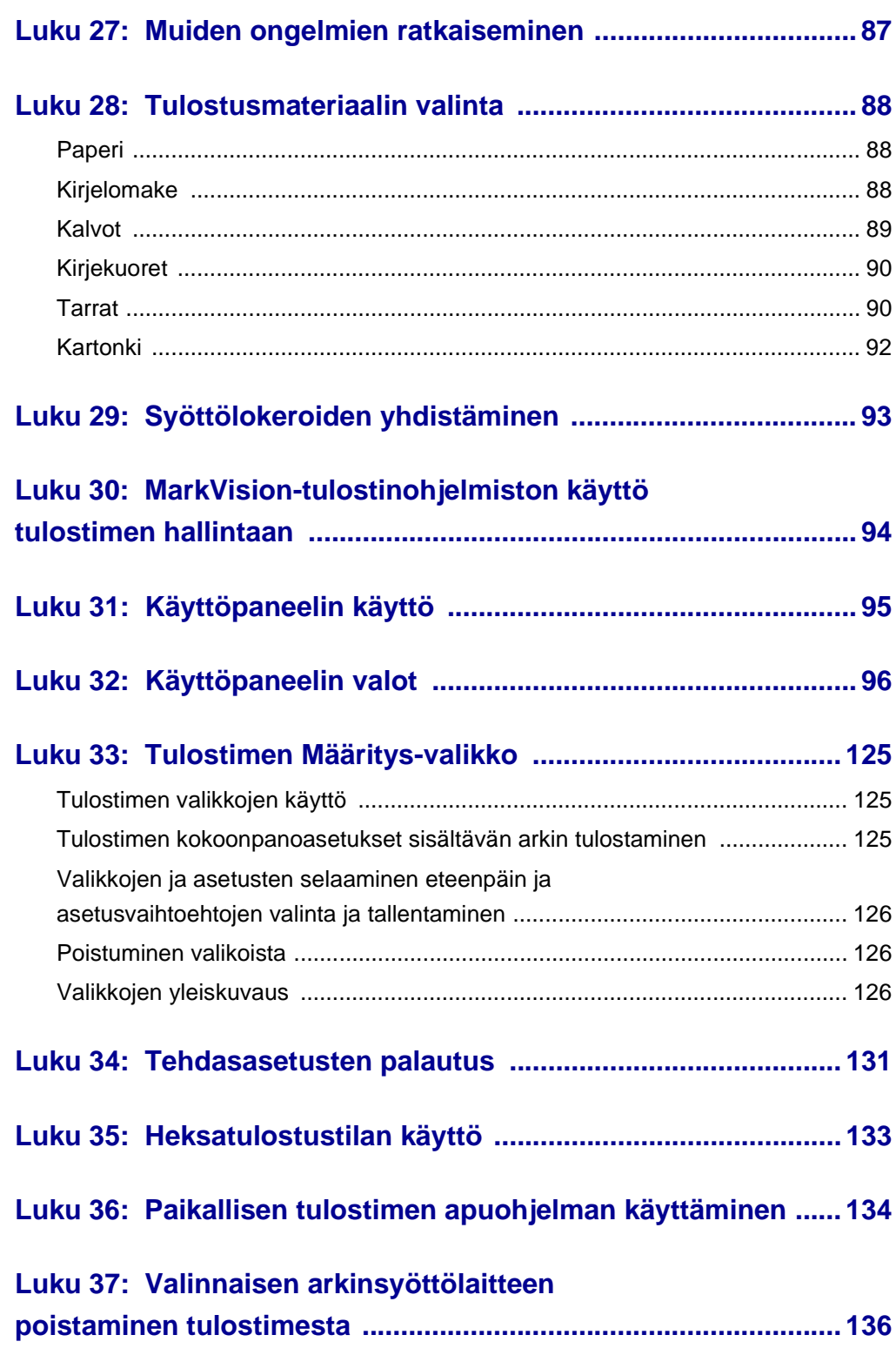

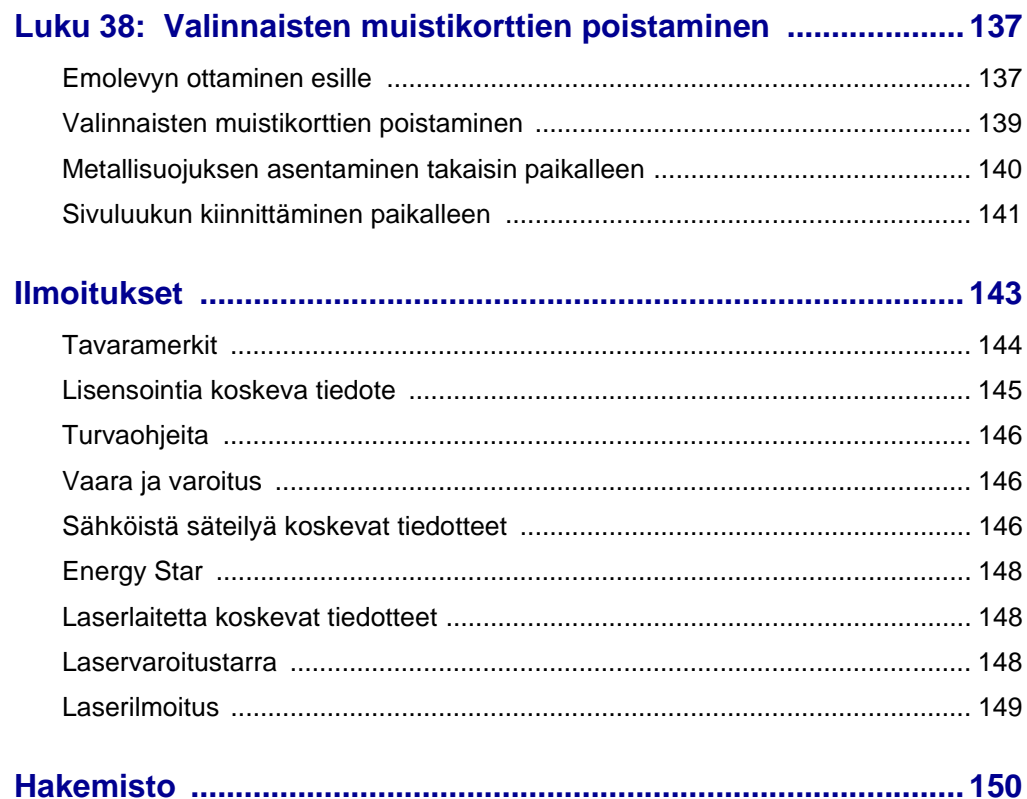

<span id="page-6-0"></span>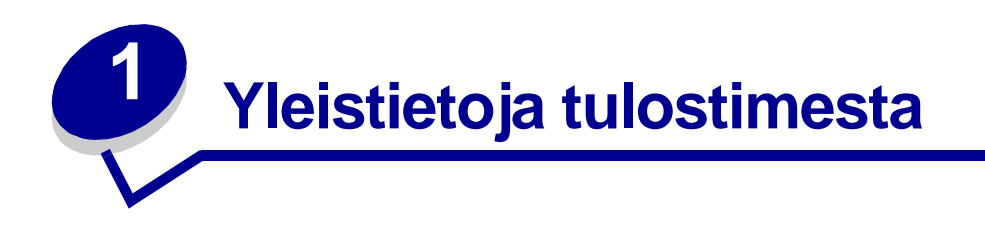

Seuraavissa kuvissa on Lexmark T420 -vakiotulostin, 250 arkin syöttölaitteella varustettu tulostin ja 500 arkin syöttölaitteella varustettu tulostin.

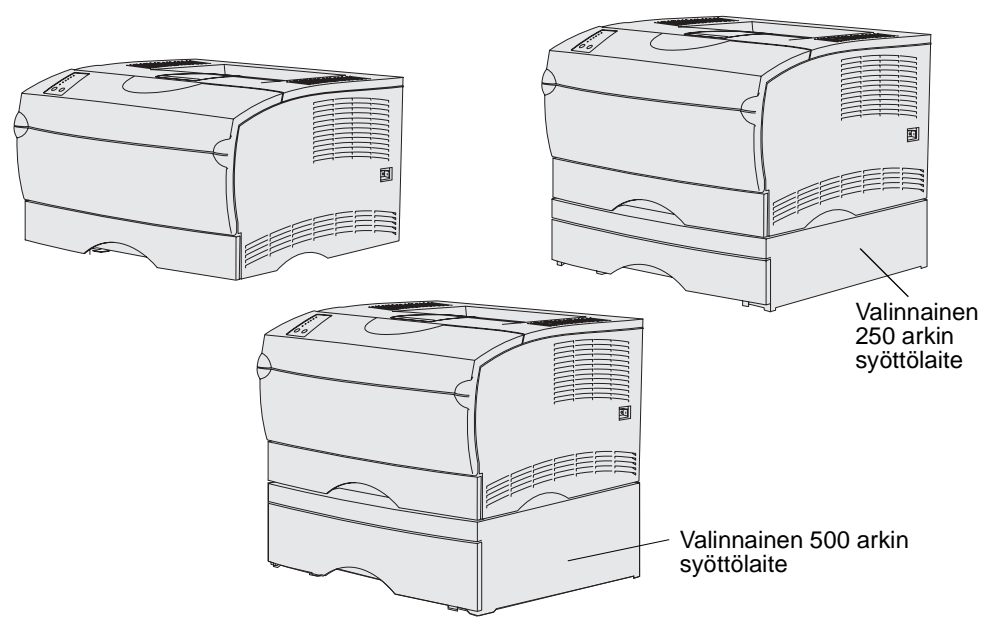

<span id="page-7-0"></span>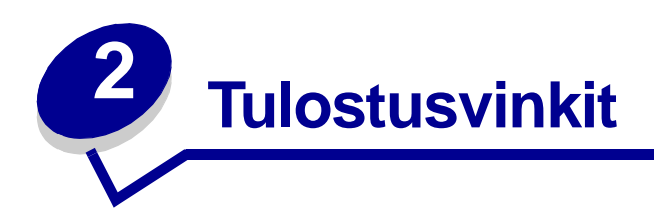

# <span id="page-7-1"></span>**Vihjeitä tulostusmateriaalin varastointiin**

Varastoi tulostusmateriaalia oikein. Lisätietoja on kohdassa **[Tulostusmateriaalin säilytys](#page-22-1)**.

# <span id="page-7-3"></span><span id="page-7-2"></span>**Tukosten välttäminen**

Jos valitset tulostimeen sopivan tulostusmateriaalin (paperit, kalvot, tarrat ja kartongit) oikein, tulostamisessa ei juuri esiinny ongelmia. Katso lisätietoja **[Tulostusmateriaalin valinta](#page-87-3)**.

**Huomautus:** Suosittelemme, että kokeilet tulostusmateriaalin sopivuutta tulostukseen, ennen kuin ostat sitä isoja määriä.

Valitsemalla tulostusmateriaalin huolellisesti ja asettamalla sen oikein tulostimeen voit välttää useimmat paperitukokset. Noudata seuraavia ohjeita lisätessäsi tulostusmateriaalia:

- **• [Syöttölokeroiden täyttäminen](#page-36-3)** (mukaan lukien vakiosyöttölokero, valinnainen 250 arkin syöttölaite ja valinnainen tarratulostuslokero)
- **• [Valinnaisen 500 arkin lokeron täyttäminen](#page-41-1)**
- **• [Monisyöttölaitteen käyttäminen ja täyttäminen](#page-47-1)**

Jos tulostimessa on tukos, katso ohjeita kohdasta **[Tukosten poistaminen](#page-23-1)**.

Noudattamalla seuraavia ohjeita voidaan välttää tukoksia:

- **•** Käytä vain suositeltuja tulostusmateriaaleja. Katso lisätietoja kohdasta **[Tulostusmateriaalin](#page-87-3)  [valinta](#page-87-3)**. Lisätietoja tulostusympäristöön parhaiten sopivista tulostusmateriaaleista on Card Stock & Label Guide -oppaassa, joka on ladattavissa Lexmarkin web-sivustolta osoitteesta www.lexmark.com/publications.
- **•** Jos tarvitset tarkkoja tietoja tulostimeen sopivista tulostusmateriaaleista ennen erikoistulostusmateriaalin ostamista, lisätietoja on Card Stock & Label Guide -oppaassa.
- **•** Älä lisää ryppyistä, taitettua, kosteaa tai käyristynyttä tulostusmateriaalia.
- **•** Taivuta, tuuleta ja suorista tulostusmateriaali, ennen kuin lisäät sen tulostimeen. Jos monisyöttölaitteessa esiintyy tukoksia, kokeile arkkien syöttämistä yksi kerrallaan monisyöttölaitteeseen.
- **•** Älä ylitäytä lokeroita. Varmista, että pinon enimmäiskorkeus ei ylitä lokeroihin merkittyjä pinon enimmäiskorkeuksia.
- **•** Älä käytä tulostusmateriaalia, jonka olet itse leikannut tai tasannut.
- **•** Älä sekoita keskenään tulostusmateriaalikokoja, -painoja tai -lajeja.
- **•** Varmista, että suositeltu tulostuspuoli on alaspäin, kun lisäät tulostusmateriaalia lokeroihin, ja että suositeltu tulostuspuoli on ylöspäin, kun lisäät tulostusmateriaalia monisyöttölaitteeseen.
- **•** Säilytä tulostusmateriaalit oikeanlaisessa ympäristössä. Katso kohtaa **[Tulostusmateriaalin](#page-22-1)  [säilytys](#page-22-1)**.
- **•** Älä poista lokeroita tulostimesta kesken tulostuksen.
- **•** Varmista, että lokerot on työnnetty kokonaan tulostimeen, kun ne on täytetty.
- **•** Varmista, että lokeron ohjaimet on asetettu vastaamaan tulostimeen asetettua tulostusmateriaalia. Varmista, että ohjaimet eivät purista liian tiukasti tulostusmateriaalipinon reunoja.
- **•** Kartonki on tulostettava takana olevaan vastaanottoalustaan. Katso lisätietoja kohdasta **[Takana olevan vastaanottoalustan käyttäminen](#page-59-1)**.
- **•** Kirjekuoret voi tulostaa käyttämällä vakiovastaanottoalustaa, mutta ne käyristyvät vähemmän, jos ne tulostetaan takana olevalle vastaanottoalustalle.
- **•** Varmista, että kaikki tulostimeen liitetyt kaapelit on kytketty oikein. Lisätietoja on Asennusoppaassa.

<span id="page-9-0"></span>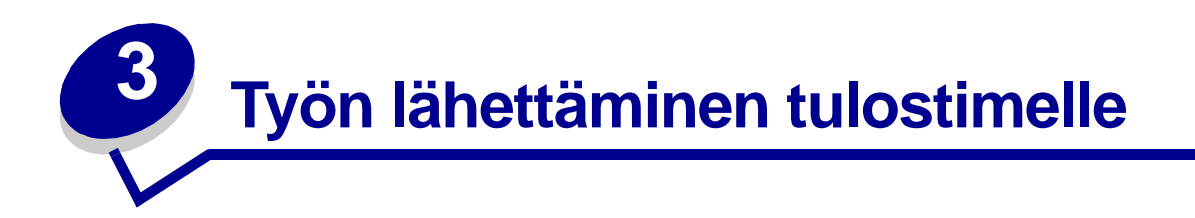

# <span id="page-9-1"></span>**Tulostaminen Windows-ympäristöstä**

- Lisää tulostusmateriaalia tulostimeen. (Katso kohtaa **[Syöttölokeroiden täyttäminen](#page-36-3)**.)
- Avaa sovellusohjelmassa tiedosto, jonka haluat tulostaa.
- Valitse Tiedosto-valikosta **Tulostusasetukset**.
- Tarkista, että Tulostusasetukset-valintaikkunassa on valittu oikea tulostin.
- Valitse Tulostusasetukset-valintaikkunassa **Ominaisuudet**, **Valinnat** tai **Asetukset** (sovellusohjelman mukaisesti), valitse tulostusmateriaalin laji ja koko ja valitse sitten **OK**.
- Valitse **OK** tai **Tulosta**.

# <span id="page-9-2"></span>**Tulostaminen Macintosh-tietokoneesta**

- Lisää tulostusmateriaalia tulostimeen. (Katso kohtaa **[Syöttölokeroiden täyttäminen](#page-36-3)**.)
- Avaa sovellusohjelmassa tiedosto, jonka haluat tulostaa.
- Valitse Tiedosto-valikosta **Sivun asetukset**.
- Tarkista, että valintaikkunassa on valittu oikea tulostin.
- Valitse Paperivalikosta käytettävä tulostusmateriaalin laji ja valitse sitten **OK**.
- Valitse Tiedosto-valikosta **Tulosta**.

<span id="page-10-0"></span>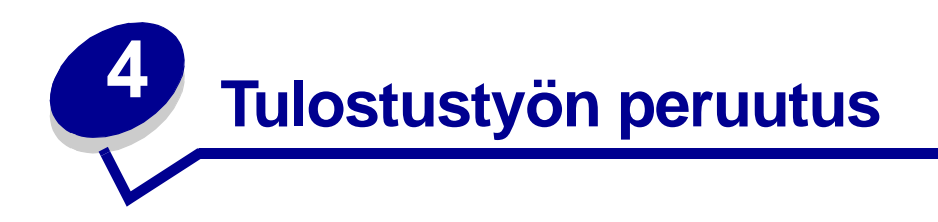

# <span id="page-10-1"></span>**Tulostimen käyttöpaneelista**

Jos haluat peruuttaa tulostumassa olevan työn ja **Valmis/Data**-valo vilkkuu, paina **Peruuta**-painiketta. Kaikki valot syttyvät merkiksi siitä, että tulostustyö on peruutettu.

# <span id="page-10-2"></span>**Windows-käyttöjärjestelmästä**

- **1** Pienennä kaikki ohjelmat niin, että työpöytä tulee näkyviin.
- **2** Kaksoisnapsauta **Oma tietokone** -kuvaketta.
- **3** Kaksoisnapsauta **tulostimen** kuvaketta.

Esiin tulee luettelo käytettävissä olevista tulostimista.

**4** Kaksoisnapsauta tulostinta, jota käytät tulostukseen.

Esiin tulee luettelo tulostustöistä.

- **5** Valitse työ, jonka haluat peruuttaa.
- **6** Paina **Poista**-näppäintä.

# <span id="page-10-3"></span>**Macintosh-tietokoneesta**

**1** Kaksoisnapsauta tulostimen kuvaketta työpöydällä.

Esiin tulee luettelo tulostustöistä.

- **2** Paina **Ctrl**-näppäintä ja napsauta tulostustyötä, jonka haluat peruuttaa.
- **3** Valitse **Pysäytä jono** -vaihtoehto esiin tulevasta valikosta.

<span id="page-11-0"></span>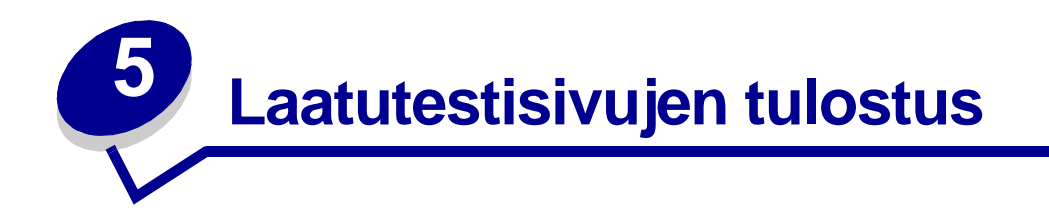

Tulostuksen laatuongelmia voidaan ratkaista tulostamalla laatutestisivut:

- **1** Katkaise tulostimesta virta ja avaa yläetuluukku.
- **2** Pidä alhaalla **Jatka**-painiketta, kun kytket tulostimeen virran. Kaikki valot syttyvät ja sammuvat.
- **3** Vapauta **Jatka**-painike.
- **4** Sulje yläetuluukku. Aloitusvalikkoa merkitsevä merkkivalosarja tulee esiin.

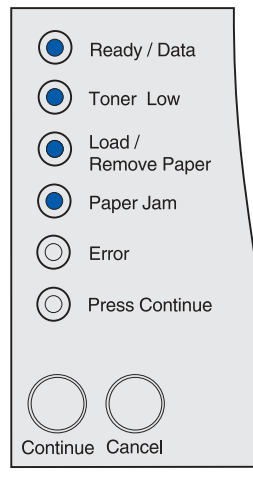

**Huomautus:** Jos **Virhe**-valo palaa, sulje yläetuluukku.

Tulostuu arkki, jossa on tulostimen kokoonpanon asetukset.

- **5** Paina **Peruuta**-painiketta, kunnes näet tulostusjäljen testisivuja merkitsevän merkkivalosarjan, kuten tulostuneessa tulostimen kokoonpanon asetukset -arkissa ilmoitetaan.
- **6** Pidä **Jatka**-painiketta alhaalla, kunnes kaikki merkkivalot syttyvät ja sammuvat.

Tulostusjäljen testisivut tulostuvat. Sivuilla on seuraavat tiedot:

- **•** Tietosivu, joka sisältää tulostimeen liittyvää tietoa, kasettitietoa, senhetkiset marginaaliasetukset ja graafisen kuvan, jota voi käyttää tulostinjäljen arviointiin.
- **•** Kaksi sivua, joissa on grafiikkaa, jota käytetään sen arvioimiseen, kuinka hyvin tulostin pystyy tulostamaan erilaista grafiikkaa.
- **7** Tarkista tulostusjälki tulostuneilta sivuilta. Jos tulostusjäljessä on ongelmia, katso kohtaa **[Tulostusjälkiongelmat](#page-79-1)**.

Pääset aloitusvalikkoon pitämällä alhaalla **Peruuta**-painiketta, kunnes kaikki valot syttyvät ja sammuvat. Pääset pois valikoista sammuttamalla virran tulostimesta.

<span id="page-12-0"></span>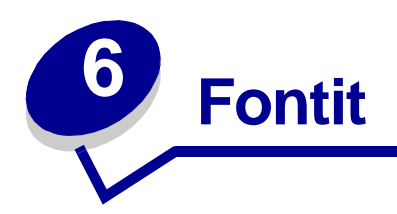

Tulostimessa on sen muistiin pysyvästi tallennettuja vakiofontteja. PCL- ja PostScript-emuloinnissa on käytettävissä erilaisia fontteja.

Tulostin tukee seuraavia skaalattavia fontteja.

#### **Tuetut fontit**

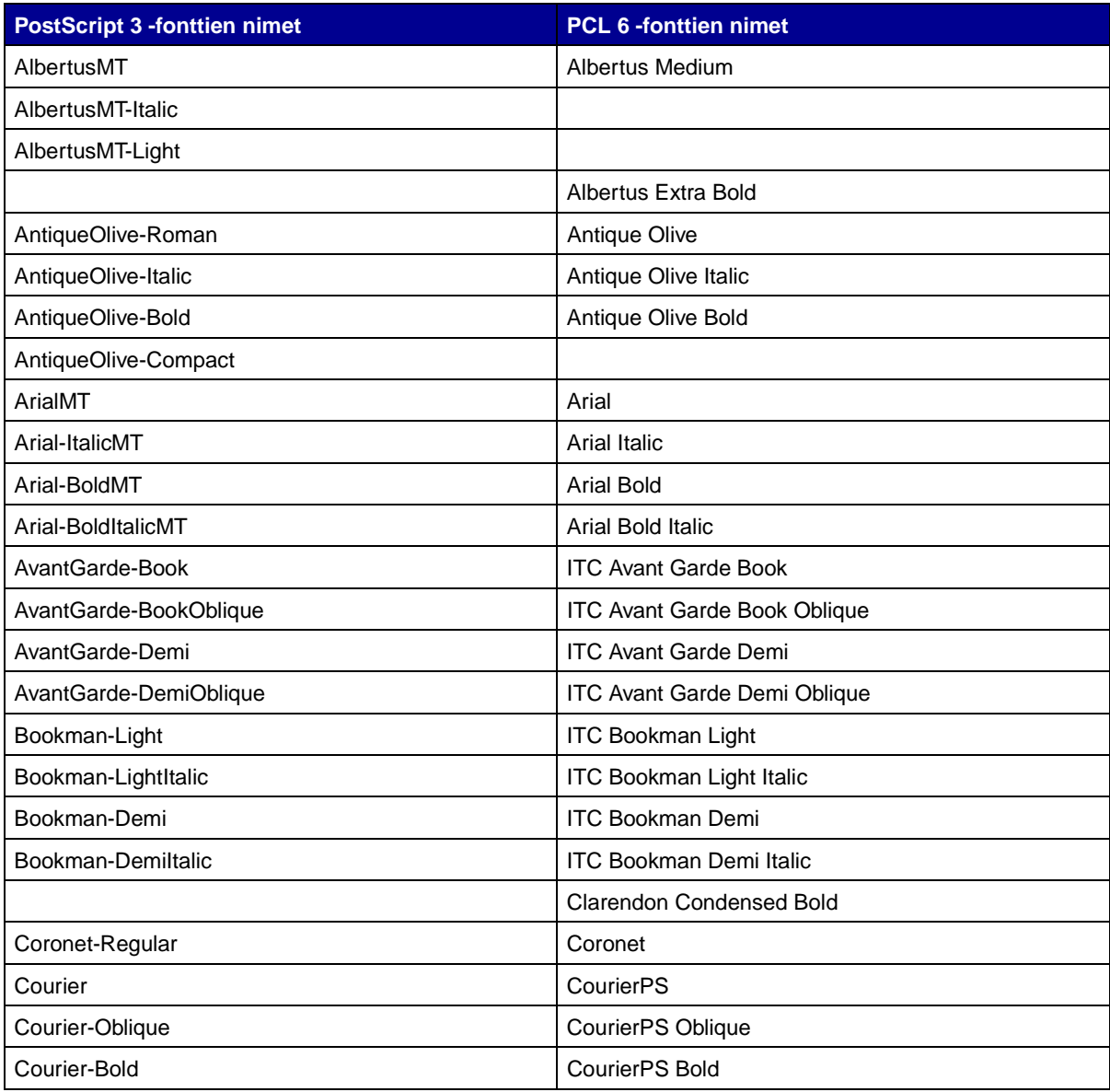

# **Tuetut fontit (jatkuu)**

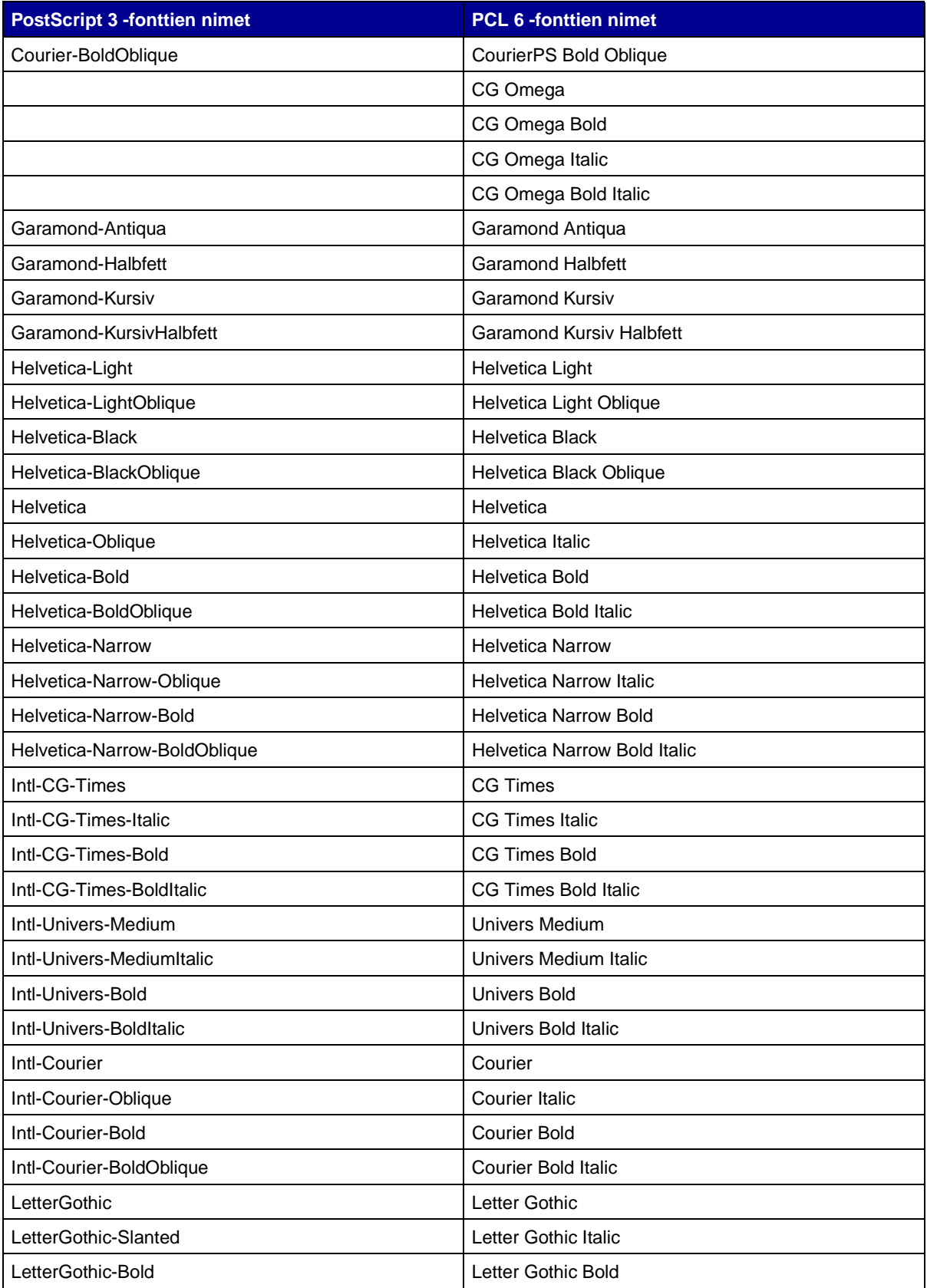

# **Tuetut fontit (jatkuu)**

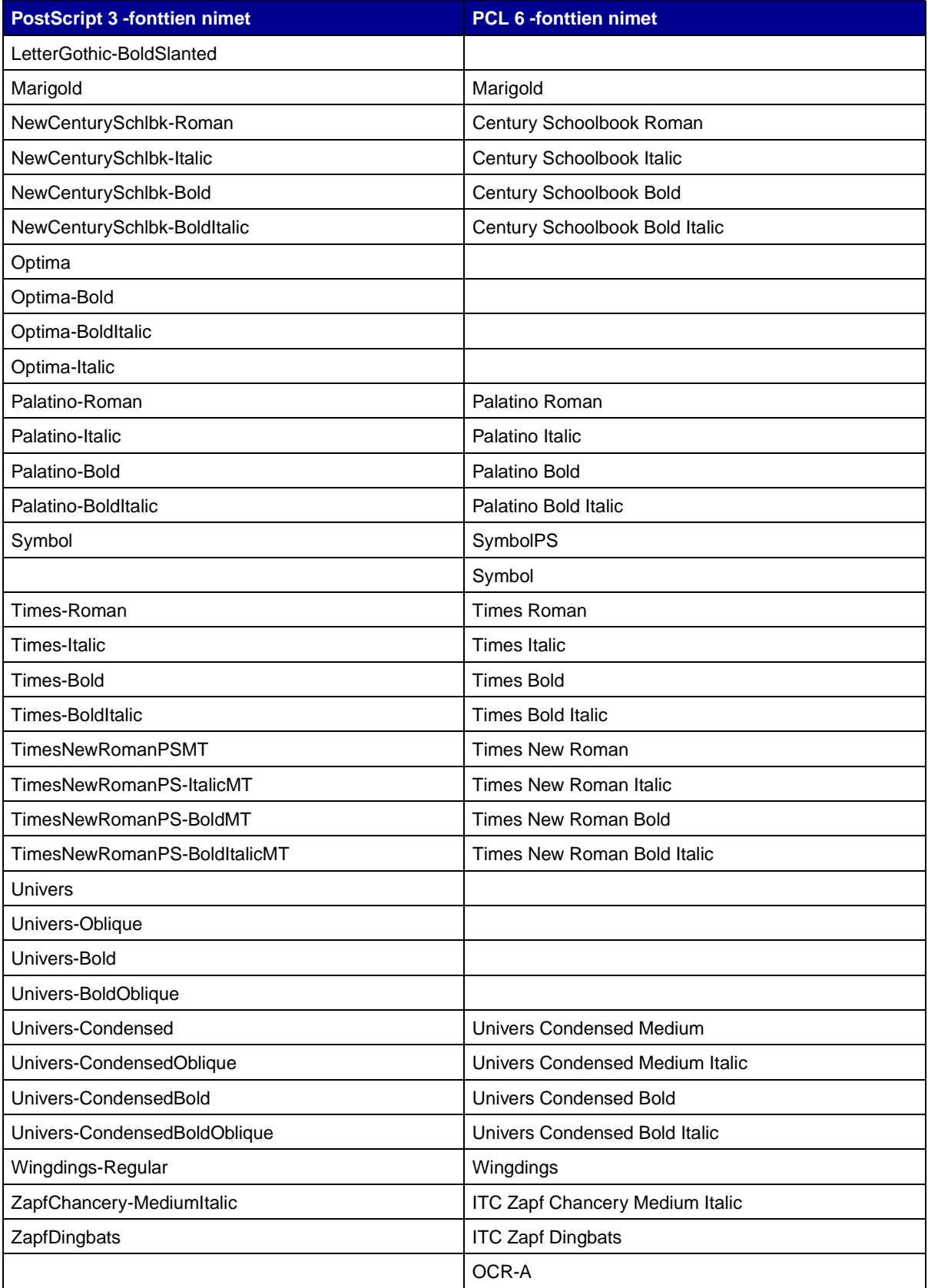

### **Tuetut fontit (jatkuu)**

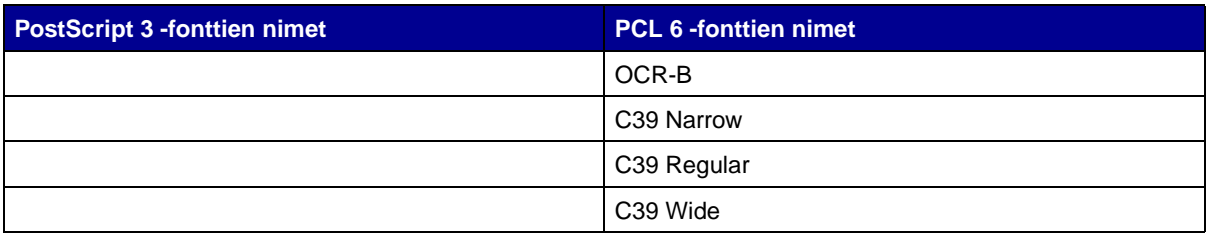

Tulostin tukee myös seuraavia PCL 6 -bittikarttafontteja:

- **•** Line Printer 16
- **•** POSTNET Bar Code

Tulostin tukee seuraavia PCL 6 -symbolijoukkoja.

### **Tuetut symbolijoukot**

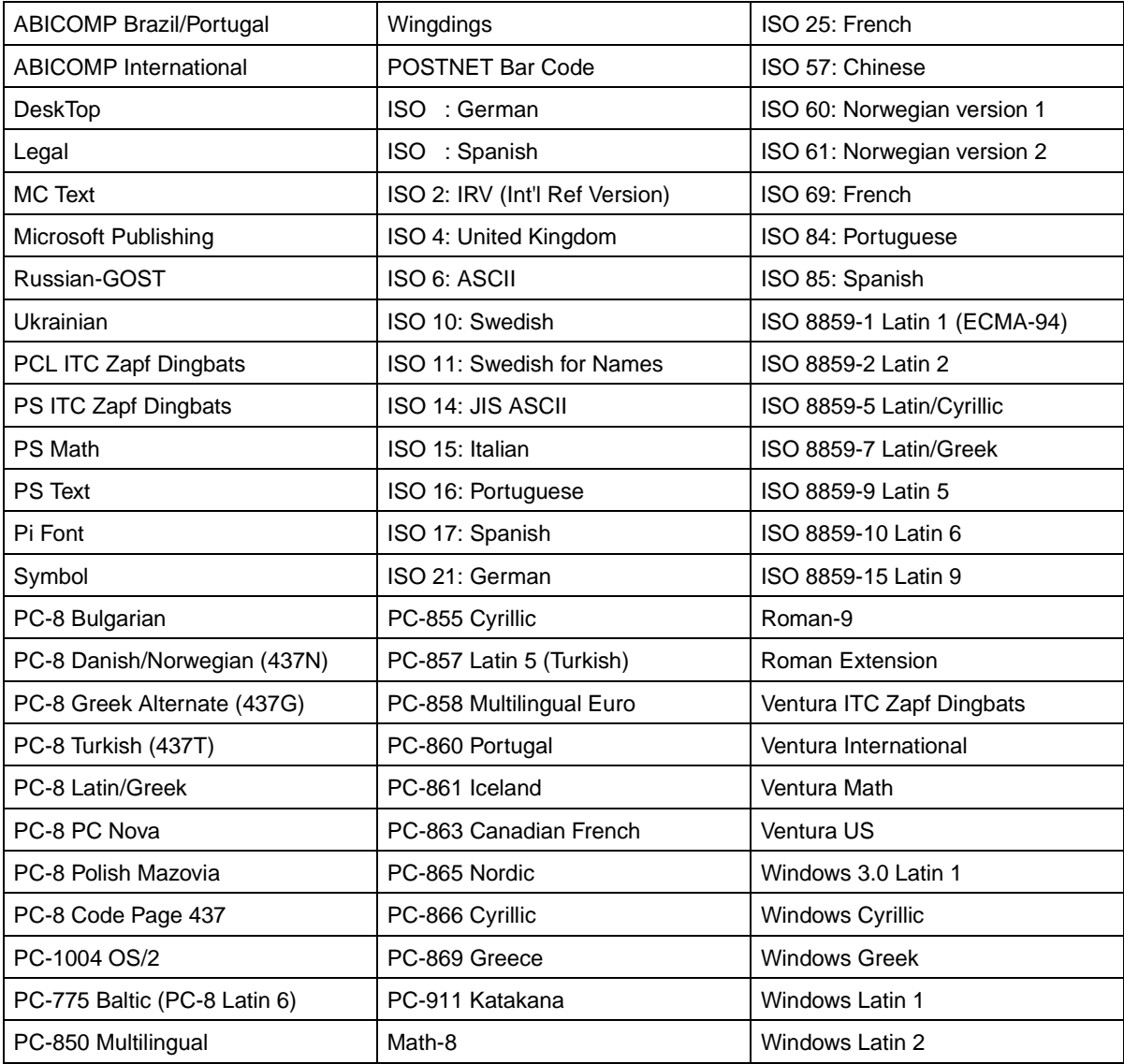

### **Tuetut symbolijoukot (jatkuu)**

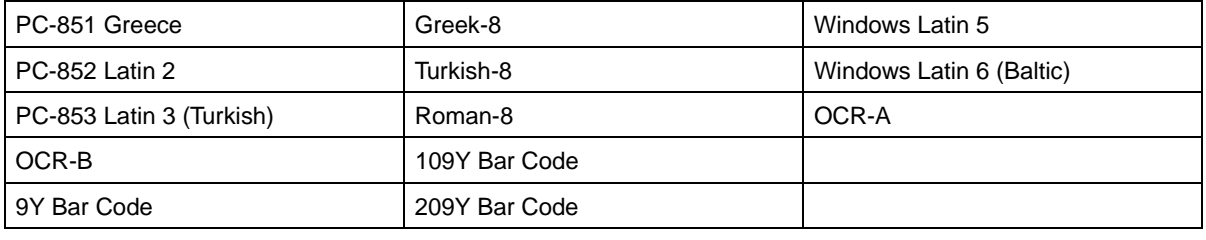

Lisätietoja fontti- ja symbolijoukkotuesta on *Technical Reference -*oppaassa, joka on saatavana Lexmarkin web-sivustolta.

<span id="page-17-0"></span>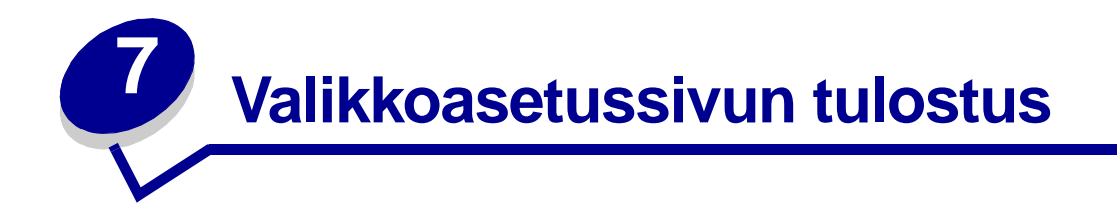

Valikkoasetussivulla ovat seuraavat tiedot:

- **•** nykyiset Paperivalikon, Viimeistelyvalikon, Apuohjelmat-valikon, Laatuvalikon, Asetusvalikon, PCL-valikon, PostScript-valikon, Rinnakkaisvalikon, Verkkovalikon ja USB-valikon asetukset
- **•** värikasetin tiedot
- **•** asennetut lisälaitteet ja niiden ominaisuudet
- **•** tulostimen muistin määrä.

Jos tulostimessa on verkkoportti, tulostuu toinen sivu, jolla on tietoja verkkoasetuksista. Verkkovalikko ja verkkoasetukset tulevat esiin ainoastaan, jos käytössä on verkkotulostusmalli Lexmark T420n.

Valikoiden asetuksia voidaan tehdä käyttämällä paikallisen tulostimen apuohjelmaa. Paikallisen tulostimen apuohjelma on ladattavissa Lexmarkin web-sivustolta osoitteesta www.lexmark.fi. Se saatta olla myös tulostimen Ajurit-CD-levyllä. Tarkista Ajurit-CD-levyn kirjanen. Tulostimen valikkoasetuksia voidaan tehdä myös tulostimen ohjaus- komentojen avulla. Lisätietoja tulostimen komentokielestä on Technical Reference

-oppaassa Lexmarkin web-sivustolla.

Tulosta valikkoasetussivu ja tarkista, että kaikki tulostimen lisälaitteet on asennettu oikein ja tulostimen asetukset on oikein määritetty.

Seuraavissa vaiheissa on kuvattu, miten tulostimen valikkoasetussivu tulostetaan.

**8** Varmista, että tulostimen virta on kytketty ja käyttöpaneelissa näkyy merkkivalosarja, joka osoittaa tulostimen olevan Valmis-tilassa:

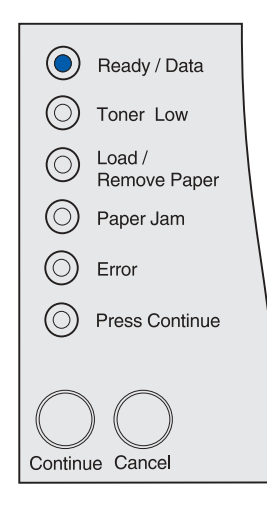

**9** Paina **Jatka**-näppäintä.

Valikkoasetussivu tulostuu.

<span id="page-18-0"></span>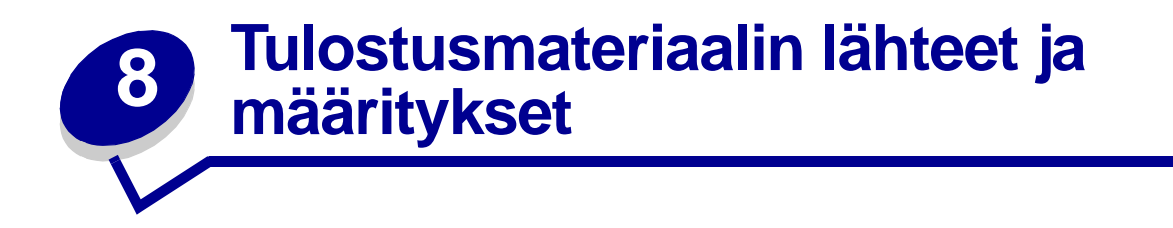

Tässä osiossa on tietoja tulostimeen sopivista tulostusmateriaalilajeista ja tärkeitä tietoja tulostusmateriaalin syöttölokeroista ja vastaanottoalusoista.

Yksityiskohtaisia tietoja tulostusmateriaalien ominaisuuksista on Card Stock & Label Guide -julkaisussa, joka on ladattavissa Lexmarkin web-sivustolta osoitteesta www.lexmark.com/ publications.

**[Tulostusmateriaalin lähteet ja määritykset](#page-19-0)** sisältää yksityiskohtaiset tiedot siitä, mitä tulostusmateriaalilajeja ja -määriä syöttölaitteisiin voidaan lisätä. Lisätietoja tulostusmateriaalien valitsemisesta on kohdassa **[Tulostusmateriaalin valinta](#page-87-3)**.

Suosittelemme, että kokeilet tulostusmateriaalin sopivuutta tulostukseen, ennen kuin ostat sitä isoja määriä.

Seuraavat tiedot koskevat kohtia **[Tulostusmateriaalin lähteet ja määritykset](#page-19-0)** -taulukossa ja sisältävät vihjeitä tulostusmateriaalin valintaan ja syöttölaitteiden käyttöön:

- **•** Muiden tulostusmateriaalien kuin paperin painoista on tietoja Card Stock & Label Guide julkaisussa.
- **•** Kapasiteetti on mitattu käyttämällä paperia, jonka paino on 75 g/m2, ellei toisin mainita.
- **•** Lisätietoja tarrojen tulostamisesta lokerosta 1 (vakiolokerosta) on Card Stock & Label Guide julkaisussa.
- **•** Vakiolokero (lokero 1) on suunniteltu 100 raskaalle tarra-arkille, mutta sen todellinen kapasiteetti voi olla pienempi joidenkin tarra-arkkilaatujen paksuuden vuoksi.
- **•** Voit lähettää tarra- ja kalvotulostustyöt vakiovastaanottoalustalle, mutta ne saattavat tulostua ongelmattomammin käytettäessä tulostimen takaosassa olevaa vastaanottoalustaa.
- **•** Tulostusmateriaalit, joiden laji tai koko ovat seuraavassa kuvattujen kaltaisia, on tulostettava tulostimen takaosassa olevalle vastaanottoalustalle:
	- **–** Tulostusmateriaali, jonka pituus on 165,1 mm tai vähemmän
	- **–** kortit ja kartonki, jonka koko on 3 x 5 tuumaa ja 4 x 6 tuumaa.
- **•** Kirjekuoret käyristyvät vähemmän, jos ne tulostetaan takana olevalle vastaanottoalustalle.

#### <span id="page-19-0"></span>**Tulostusmateriaalin lähteet ja määritykset**

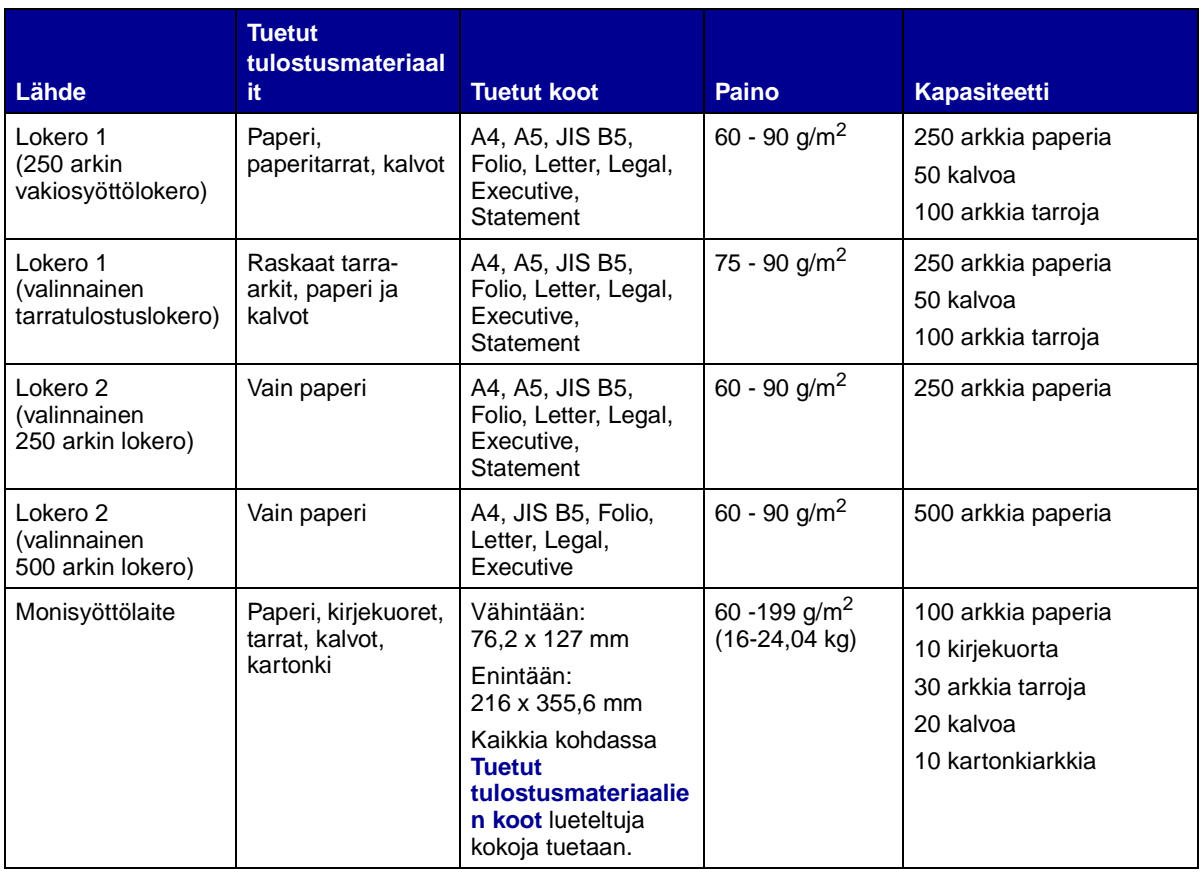

**Huomautus:** Tulosta kaksipuolisia tulostustöitä ainoastaan 60–90 grammaa painavalle paperille.

#### **Kaksipuolisen tulostusyksikön tiedot**

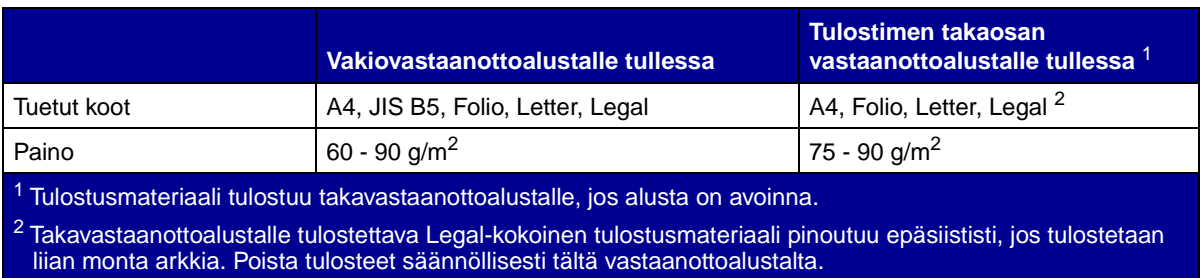

Monisyöttölaitteeseen voi asettaa vain seuraavien mittojen kokoista tulostusmateriaalia:

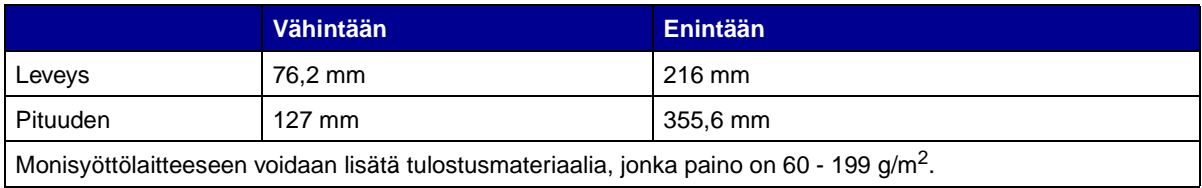

Seuraavat tiedot koskevat kohtia **[Tuetut tulostusmateriaalien koot](#page-20-0)** -taulukossa ja sisältävät vihjeitä tulostusmateriaalien koosta, jota tulostin tukee.

- **•** Takavastaanottoalustalle tulostettava Legal-kokoinen tulostusmateriaali pinoutuu epäsiististi, jos tulostetaan liian monta arkkia. Poista tulosteet säännöllisesti tältä vastaanottoalustalta.
- **•** Valitse Universal-koko tulostettaessa muulle kuin vakiokokoiselle tulostusmateriaalille. Tulostin muotoilee sivun enimmäiskokoa (8,5 x 14 tuumaa) silmällä pitäen. Määritä todellinen koko sovellusohjelmassa.
- **•** Kirjekuoret voi tulostaa käyttämällä vakiovastaanottoalustaa, mutta ne saattavat käyristyvä vähemmän, jos ne tulostetaan takana olevalle vastaanottoalustalle.
- **•** Valitse Universal-koko tulostettaessa muulle kuin vakiokokoiselle kirjekuorelle. Tulostin muotoilee kirjekuoren enimmäiskokoa (9,02 x 14 tuumaa) silmällä pitäen. Määritä todellinen koko sovellusohjelmassa.

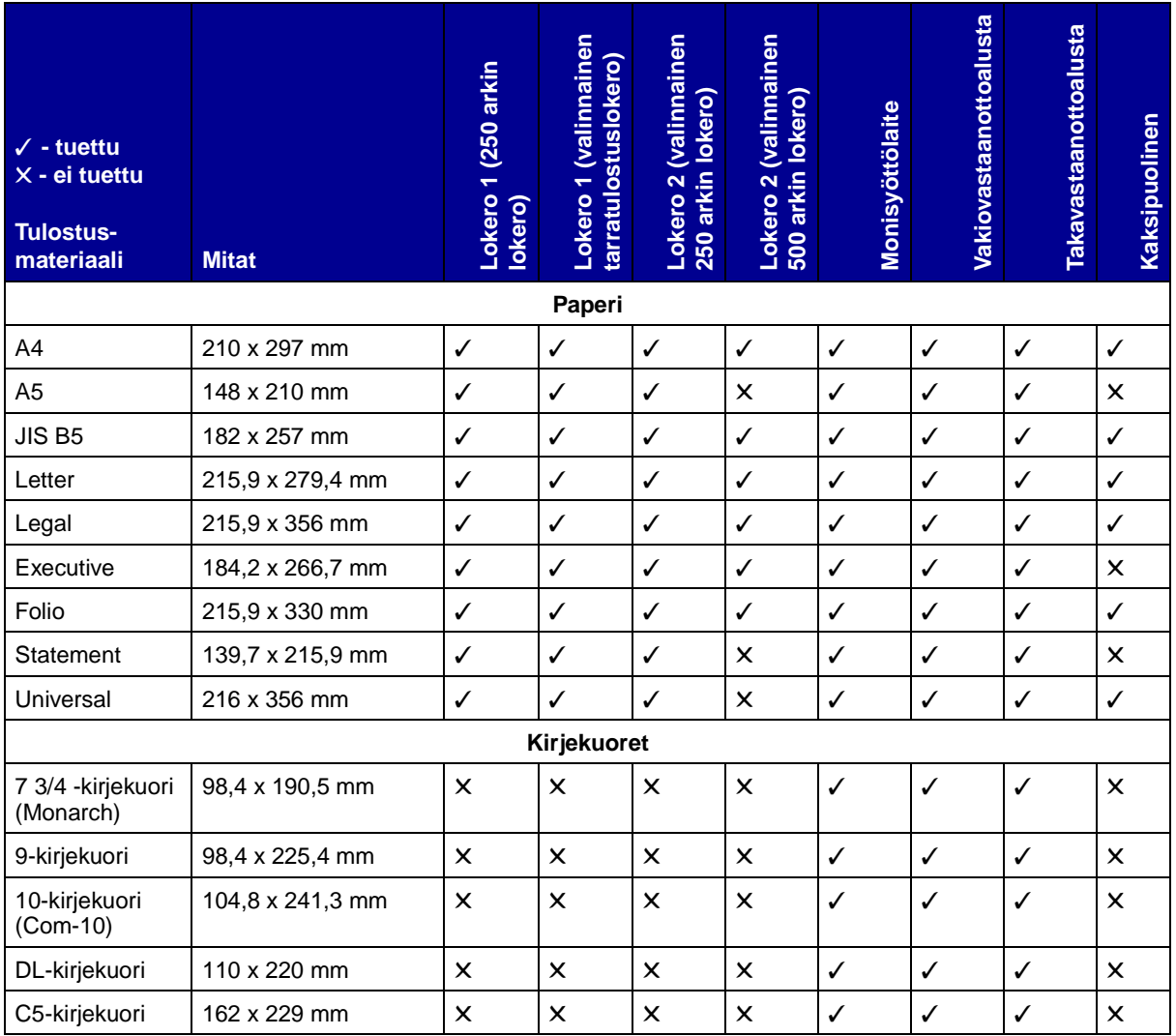

#### <span id="page-20-0"></span>**Tuetut tulostusmateriaalien koot**

### **Tuetut tulostusmateriaalien koot (jatkuu)**

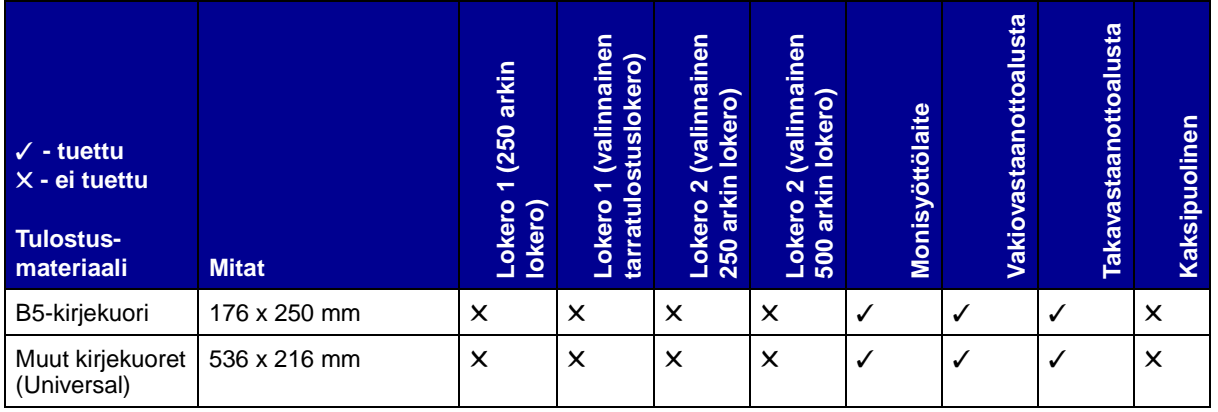

### **Tuetut tulostusmateriaalilajit**

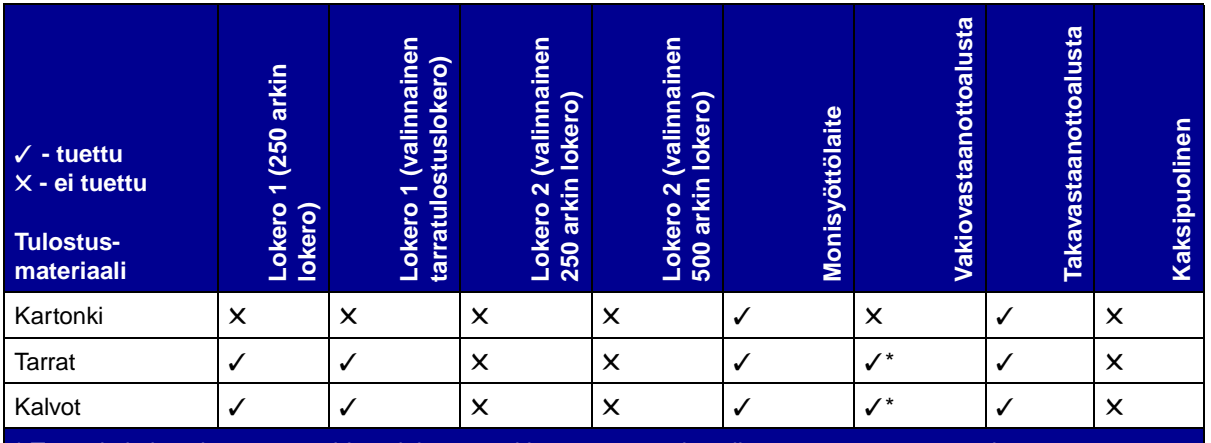

\* Tarra- ja kalvotulostustyöt voidaan lähettää vakiovastaanottoalustalle, mutta ne saattavat tulostua ongelmattomammin käytettäessä takavastaanottoalustaa.

<span id="page-22-1"></span><span id="page-22-0"></span>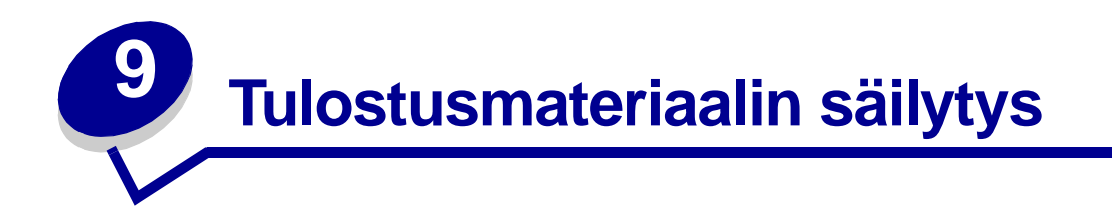

Noudata seuraavia tulostusmateriaalin säilytystä koskevia ohjeita. Noudattamalla seuraavia ohjeita vältät paperinsyöttöongelmat ja epätasaisen tulostusjäljen:

- **•** Parhaan tuloksen takaamiseksi varastoi tulostusmateriaali paikkaan, jonka lämpötila on noin 21 °C ja suhteellinen kosteus 40 %.
- **•** Aseta tulostusmateriaalilaatikot mieluummin alustalle tai hyllylle kuin suoraan lattialle.
- **•** Varmista, että asetat laatikosta otetut erilliset tulostusmateriaalipaketit tasaiselle alustalle, ettei paperin reuna taivu tai käyristy.
- **•** Älä aseta mitään tulostusmateriaalipakettien päälle.

<span id="page-23-1"></span><span id="page-23-0"></span>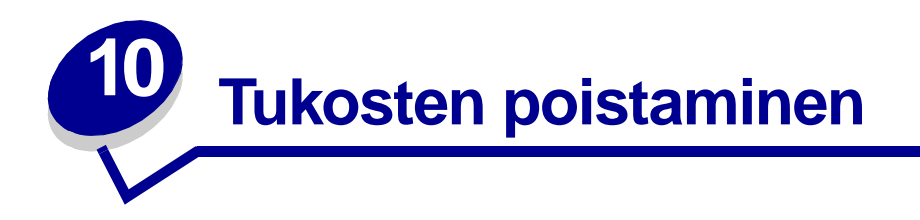

Valitsemalla tulostusmateriaalin huolellisesti ja asettamalla sen oikein, voit välttää useimmat paperitukokset. Jos tukoksia kuitenkin tulee, toimi seuraavissa jaksoissa annettujen ohjeiden mukaisesti. Jos tukoksia tulee usein, katso kohtaa **[Tukosten välttäminen](#page-7-3)**.

**Huomautus: Paperitukoksesta** kertovat merkkivalot sammuvat, kun poistat kaiken tulostusmateriaalin koko paperiradalta. Jatkaaksesi tulostamista paina jatkapainiketta. Tukoksen aiheuttanut sivu tulostuu uudelleen, jos tukosselvitys-asetus on käytössä (Jam Recovery = On) tulostinajurissa tai paikallisen tulostimen apuohjelmassa. Jos tukosselvitys-asetus on valittu automattiseksi (Jam Recovery = Auto), ei ole varmaa, että sivusta tulostuu uusi kappale.

Seuraavasta kuvasta näkyy rata, jota pitkin tulostusmateriaali kulkee tulostimen läpi. Rata vaihtelee käyttämästi syöttölähteen (syöttölokeron ja monisyöttölaitteen) ja vastaanottoalustan mukaan.

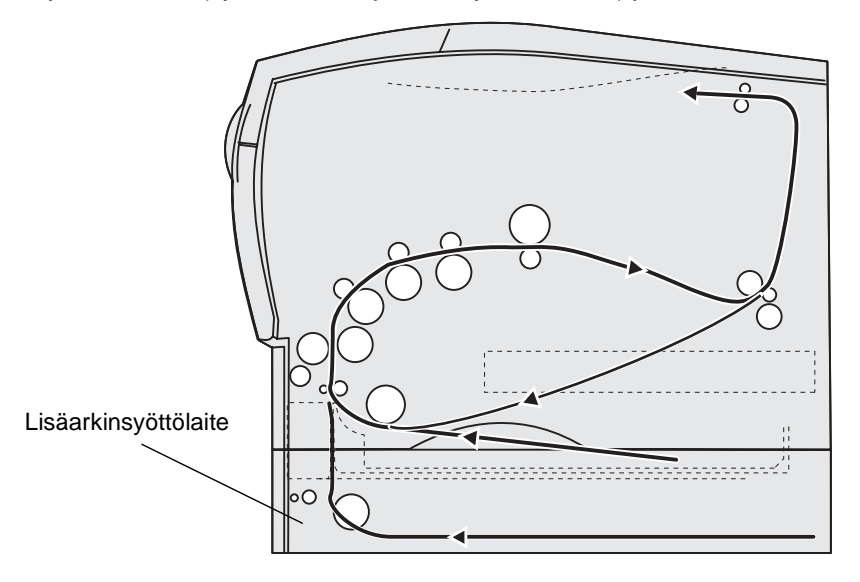

Tulostin oikealta puolelta katsottuna

Käyttöpaneelissa on kuusi merkkivaloa.

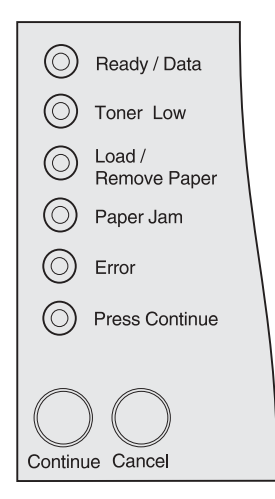

Seuraava merkkivalosarja merkitsee tukosta:

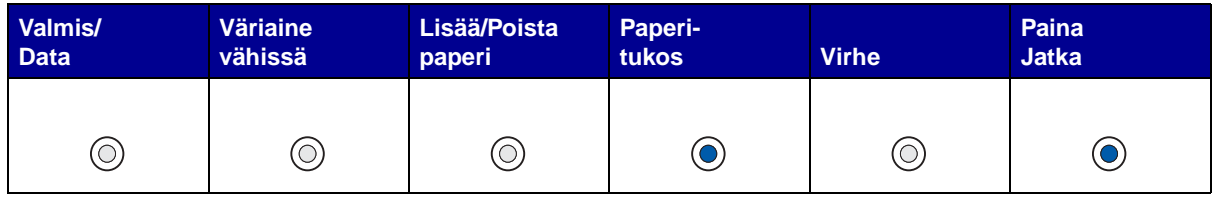

Kun näet tämän merkkivalosarjan, paina **Jatka**-painiketta nopeasti kaksi kertaa. Toissijainen tukoksesta kertova merkkivalosarja tulee näkyviin.

Seuraavalla sivulla olevasta taulukosta löydät ohjeet, joiden avulla voit poistaa tukoksen, joka on aiheuttanut toissijaisen merkkivalosarjan.

**Huomautus:** Varmista, että olet poistanut tukokset koko paperiradalta. Tukosten poistamisen jälkeen paina **Jatka**-painiketta poistaaksesi virheilmoituksen ja jatkaaksesi tulostamista. Jos **Paperitukos**-merkkivalo jää palamaan poistamisen jälkeen, paina **Jatka**-painiketta ja tarkista, onko kaksipuolisen tulostusyksikön alueella tukosta.

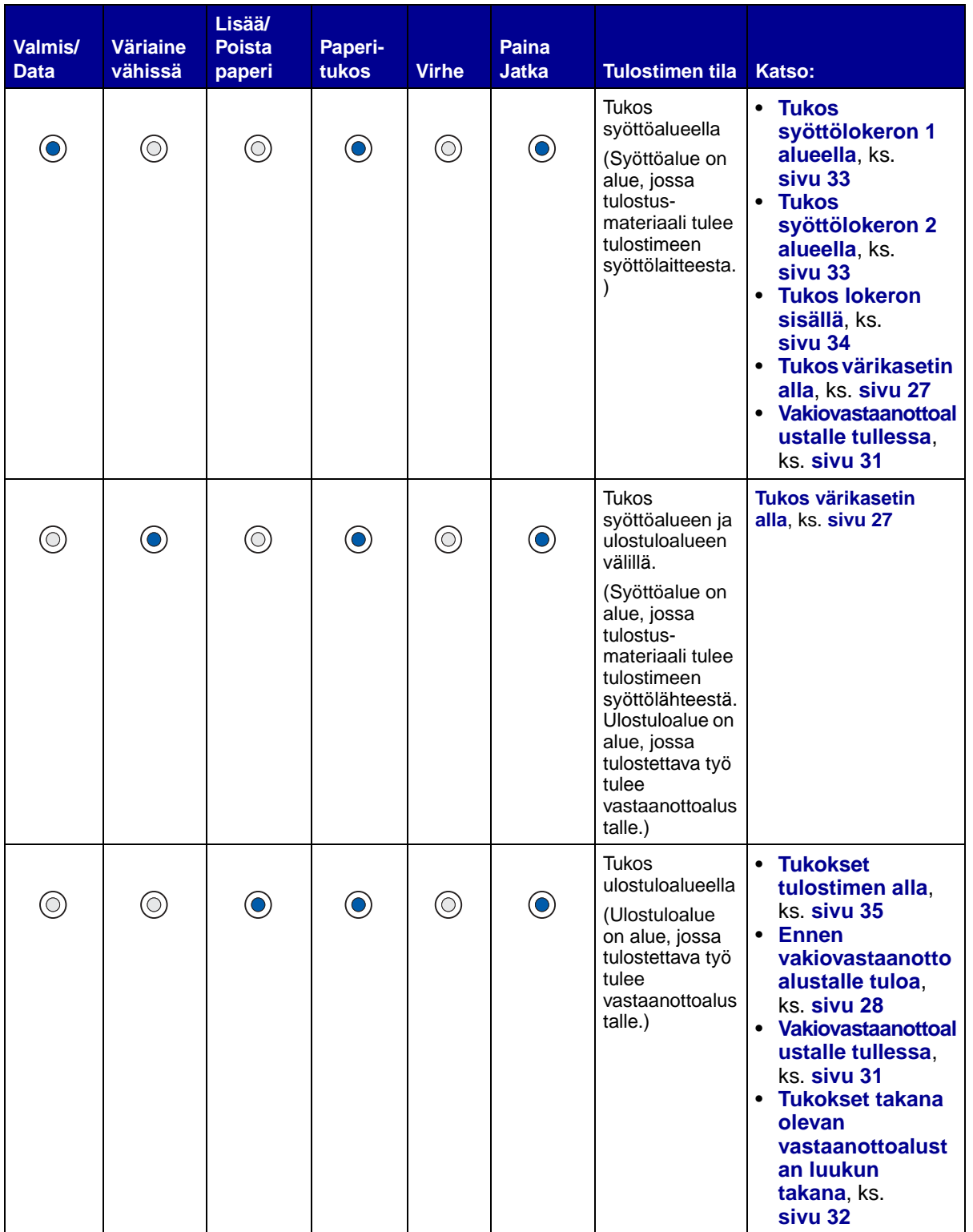

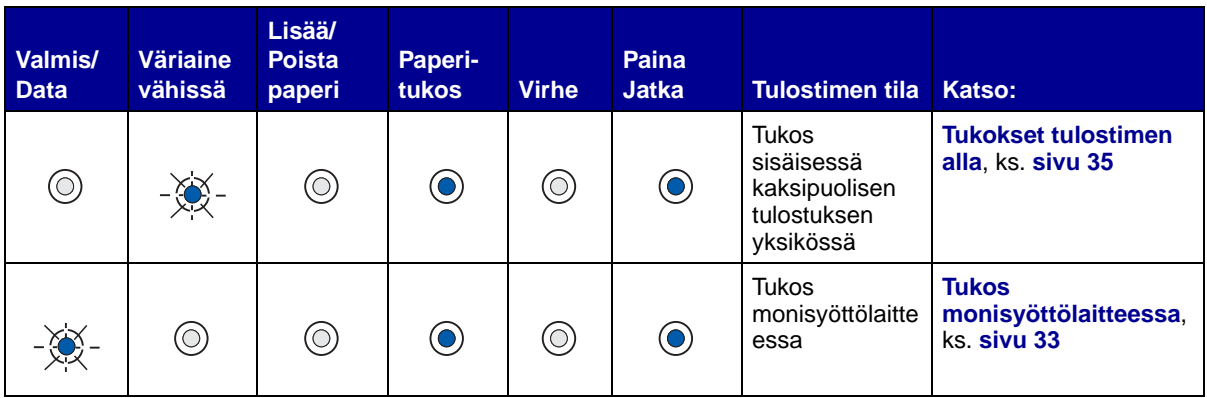

**Huomautus:** Vedä tukokset ulos varovasti ja hitaasti, jotta tulostusmateriaali ei repeäisi.

#### <span id="page-26-0"></span>**Tukos värikasetin alla**

Koska tukos voi olla syvemmällä tulostimessa värikasettialueen takana, sinun täytyy ehkä kurottaa syvemmälle tulostimen sisälle, jotta voit poistaa tukoksen.

- **10** Avaa yläetuluukku.
- **11** Poista värikasetti. (Lisätietoja on sivulla **[Käytetyn värikasetin irrottaminen](#page-68-2)**.)

**VAARA:** Tulostimen takaosan sisäpuoli voi olla kuuma.

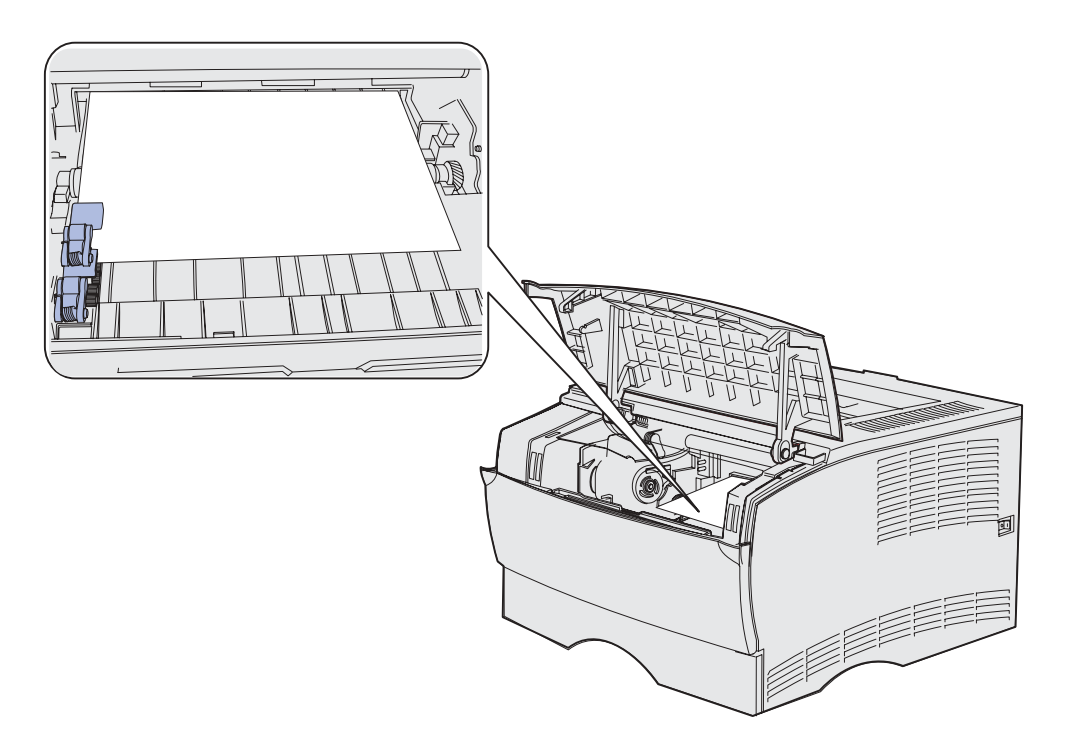

**Huomautus:** Tulostusmateriaalin päät eivät ehkä ole näkyvissä.

**12** Tartu tulostusmateriaaliin kummallakin kädellä ja vedä oikealle ja sitten ulospäin.

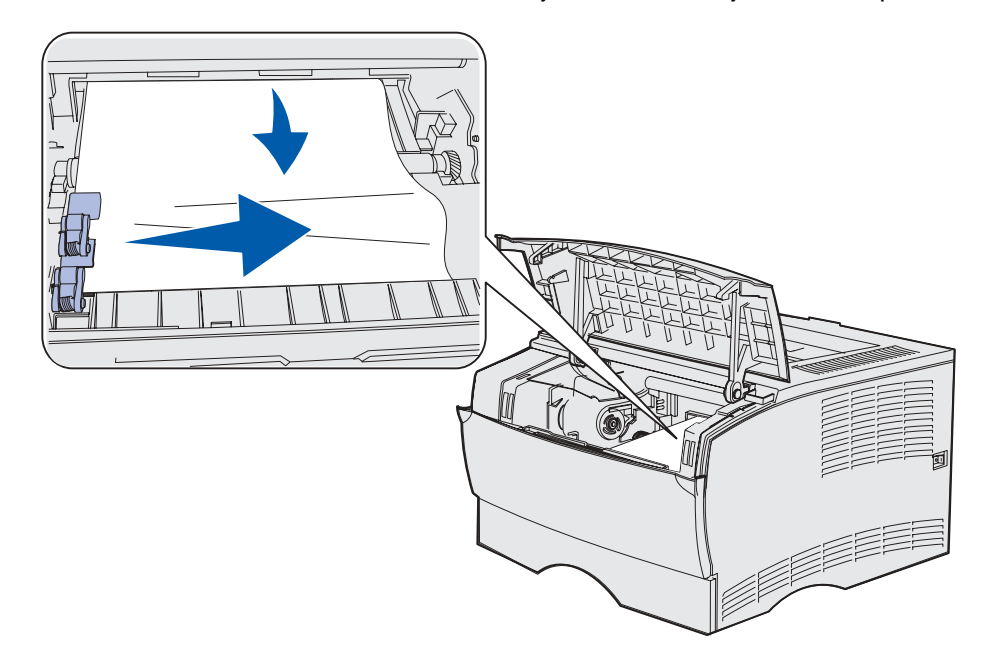

- **Huomautus:** Jos tulostusmateriaali on lujasti kiinni, lopeta vetäminen ja tartu tulostusmateriaaliin takana olevan vastaanottoalustan luukusta. Katso jatko-ohjeet sivusta **[Tukos yläetuluukun ja takana olevan vastaanottoalustan luukun](#page-27-1)  [takana](#page-27-1)**.
- **13** Aseta värikasetti takaisin paikalleen. (Katso ohjeita sivuilta **[72](#page-71-0) [73](#page-72-0)** luvusta **[Uuden värikasetin](#page-70-2)  [asentaminen](#page-70-2)**.)
- **14** Sulje yläetuluukku.

#### <span id="page-27-1"></span>**Tukos yläetuluukun ja takana olevan vastaanottoalustan luukun takana**

Näillä alueilla olevien tukosten poistoa varten täytyy avata takana olevan vastaanottoalustan luukku ja yläetuluukku.

- **•** Tulostusmateriaali juuttuu kiinni ennen kuin se tulee vakiovastaanottoalustaan. Katso kohtaa **[Ennen vakiovastaanottoalustalle tuloa](#page-27-0)**.
- **•** Tulostusmateriaali juuttuu kiinni ennen kuin se on tullut kokonaan ulos vakiovastaanottoalustaan. Katso kohtaa **[Vakiovastaanottoalustalle tullessa](#page-30-0)**.

#### <span id="page-27-0"></span>**Ennen vakiovastaanottoalustalle tuloa**

Tulostusmateriaali juuttuu kiinni ennen kuin se tulee vakiovastaanottoalustaan.

Avaa takana olevan vastaanottoalustan luukku.

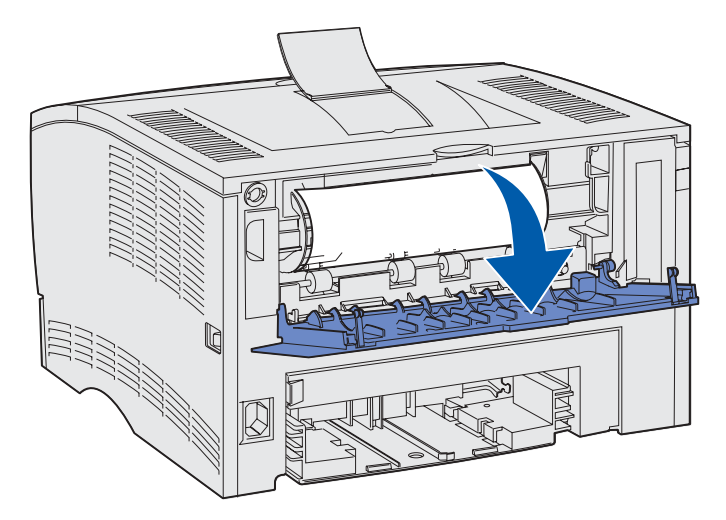

- **2** Irrota tukos varovasti sen mukaan, kuinka suuri osa tulostusmateriaalista näkyy.
- **•** Jos tulostusmateriaalista näkyy keskiosa, muttei päitä, tartu tulostusmateriaaliin kummaltakin puolelta ja vedä sitä varovasti suoraan itseäsi kohti.

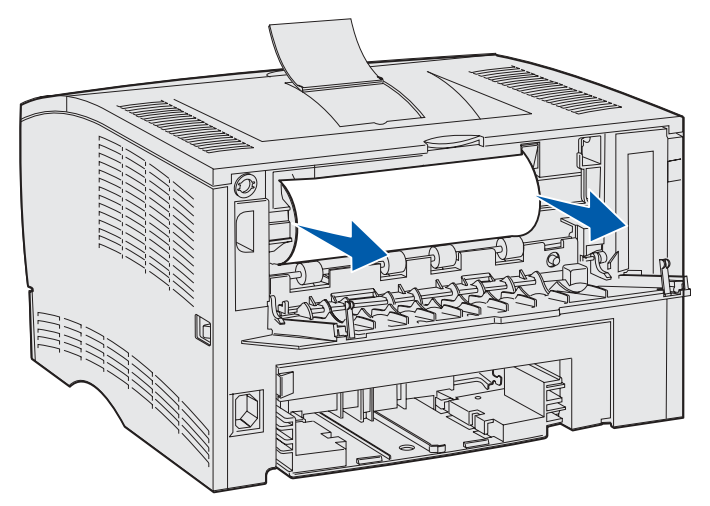

**•** Jos tukoksen loppupää näkyy, vedä sitä suoraan itseäsi kohti.

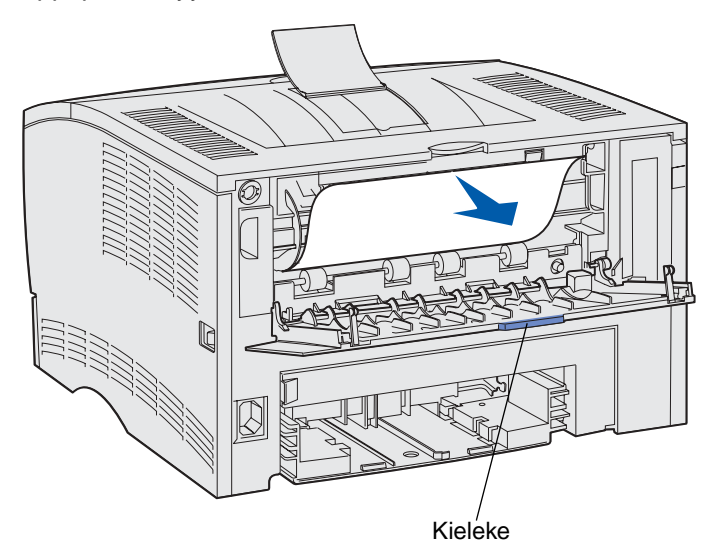

**3** Sulje takana olevan vastaanottoalustan luukku työntämällä sitä keskeltä kielekkeen alta. **Huomautus:** Varmista, että luukku sulkeutuu kummaltakin puolelta.

#### **Tukos kiinnitysyksikössä**

- **1** Avaa yläetuluukku. (Katso lisätietoja **[sivu 69](#page-68-3)** luvusta **[Käytetyn värikasetin irrottaminen](#page-68-2)**.)
- **2** Poista värikasetti. (Katso lisätietoja **[sivu 70](#page-69-0)** luvusta **[Käytetyn värikasetin irrottaminen](#page-68-2)**.)

**VAARA:** Tulostimen takaosan sisäpuoli voi olla kuuma.

**3** Määritä tukoksen sijainti tulostimen sisällä.

Vedä varovasti tukoksen aiheuttanutta tulostusmateriaalia suoraan ulos ja sitten ylöspäin.

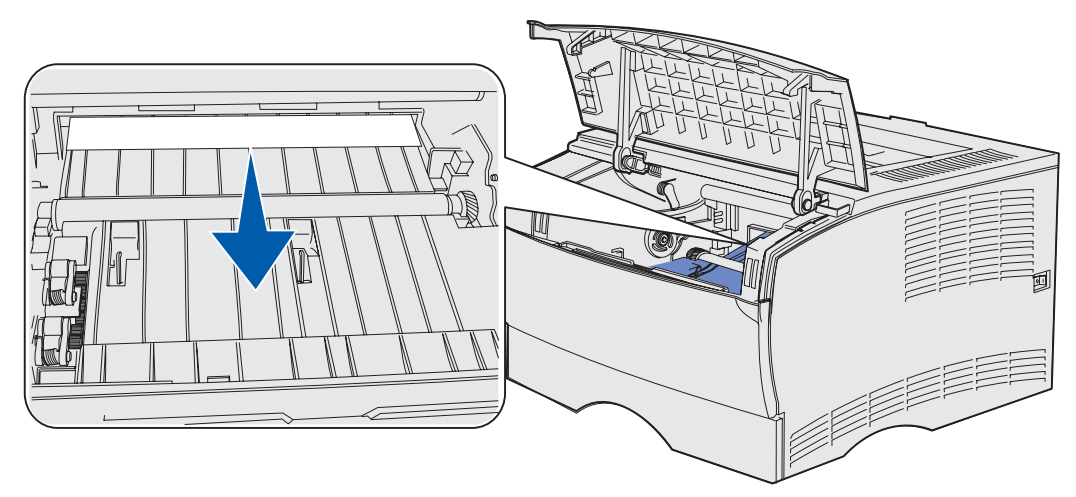

- Aseta värikasetti takaisin paikalleen.
- Sulje yläetuluukku.

#### <span id="page-30-0"></span>**Vakiovastaanottoalustalle tullessa**

- Vedä tukoksen aiheuttanut tulostusmateriaali suoraan ulos.
- Jos tulostusmateriaali ei irtoa helposti, jatka kohdasta **[Tukokset takana olevan](#page-31-0)  [vastaanottoalustan luukun takana](#page-31-0)**, **[sivu 32](#page-31-0)**.

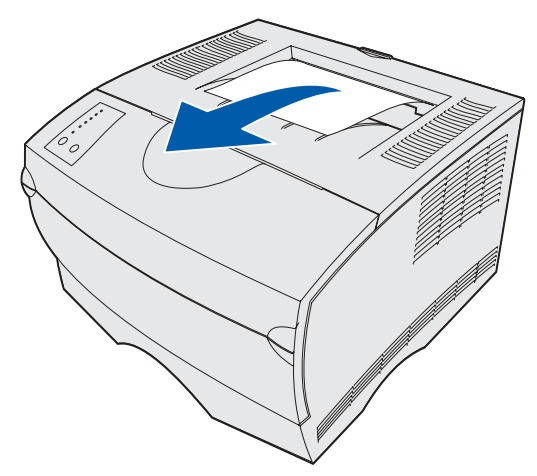

#### <span id="page-31-0"></span>**Tukokset takana olevan vastaanottoalustan luukun takana**

Tämäntyyppinen tukos esiintyy, kun alle 152,4 mm:n pituinen tulostusmateriaali tulostetaan vakiovastaanottoalustalle.

**1** Avaa takana olevan vastaanottoalustan luukku.

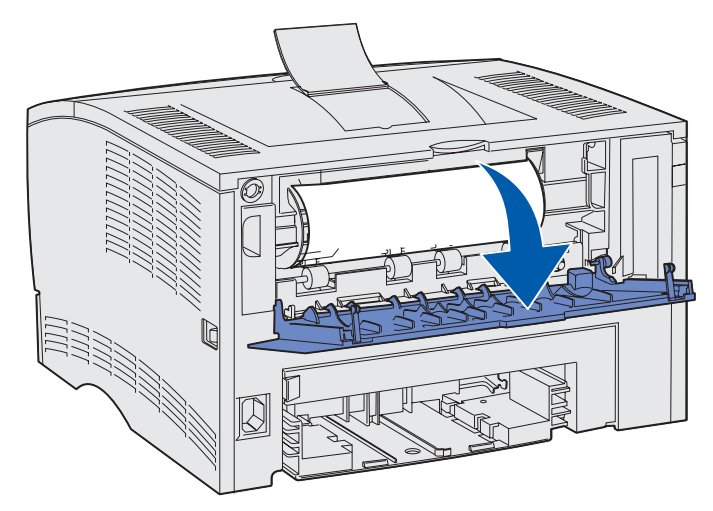

**2** Poista paperitukos varovasti.

Jos tulostusmateriaali on lujasti kiinni, lopeta vetäminen. Poista värikasetti ja vedä sitten paperi ulos.

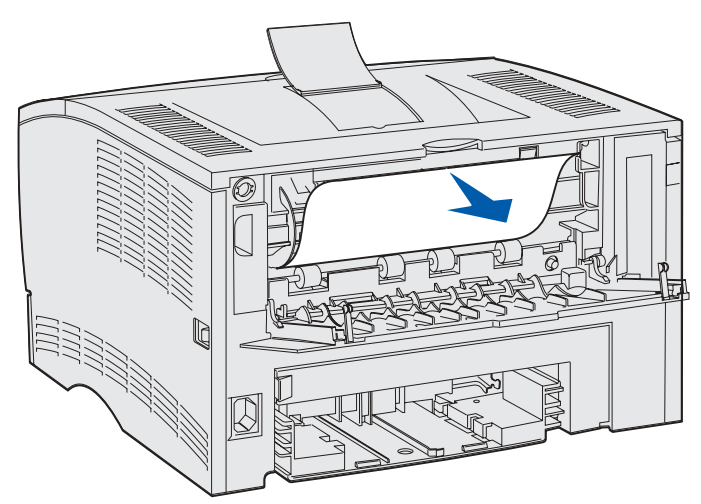

**Huomautus:** Jos et löydä tukosta tulostimen sisältä, tarkista, onko tulostettava työ tulostunut vakiovastaanottoalustaan.

**3** Jätä takana olevan vastaanottoalustan luukku auki, tulostaaksesi loput 152,4 mm:n pituiset sivut. Vaihda myös Paperin pituus-asetukseksi Lyhyt.

### <span id="page-32-2"></span>**Tukos monisyöttölaitteessa**

Vedä varovasti tukoksen aiheuttanut tulostusmateriaali monisyöttölaitteesta.

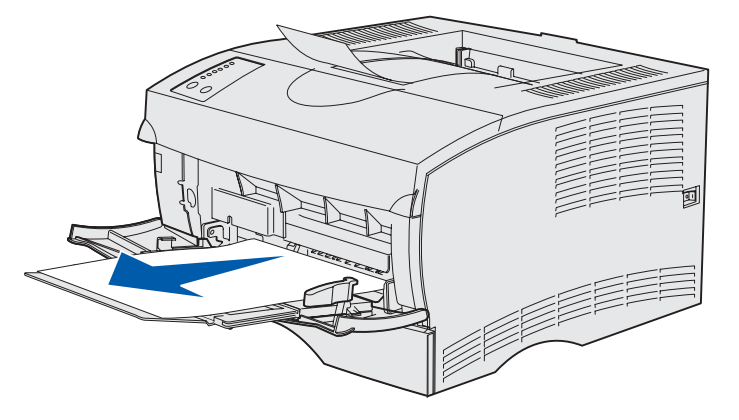

#### <span id="page-32-0"></span>**Tukos syöttölokeron 1 alueella**

Tulostusmateriaali on jäänyt kiinni värikasetin alueelle, mutta tukos ei ole näkyvissä.

- **1** Vedä varovasti syöttölokeroa 1 (vakiosyöttölokeroa tai valinnaista tarrojen syöttölokeroa).
- **2** Vedä paperitukos suoraan ulos.

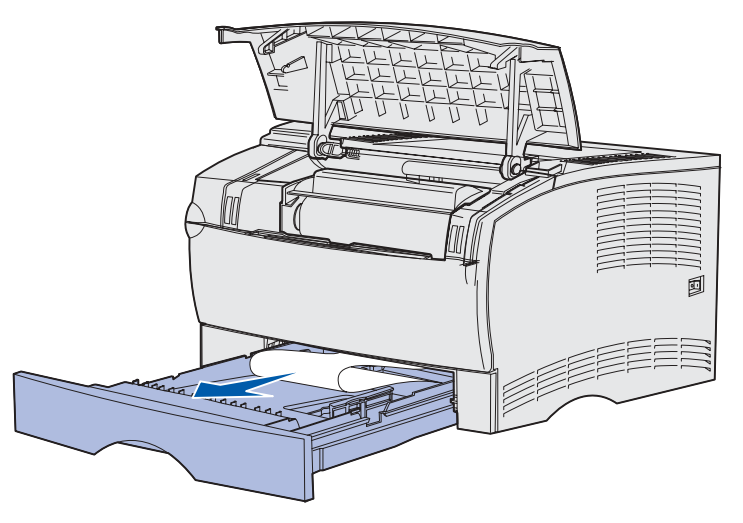

**3** Työnnä syöttölokero sisään.

### <span id="page-32-1"></span>**Tukos syöttölokeron 2 alueella**

**1** Vedä varovasti syöttölokero 2 (250 arkin lokero tai 500 arkin lokero) ulos.

**2** Vedä paperitukos suoraan ulos.

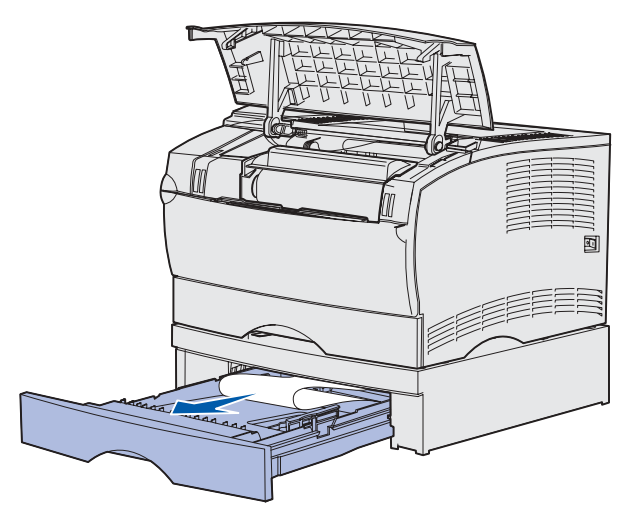

**3** Työnnä syöttölokero sisään.

#### <span id="page-33-0"></span>**Tukos lokeron sisällä**

Tulostusmateriaali juuttuu kiinni, heti siirtyessään pois metallipidikkeen alta, mutta ei ole vielä kokonaan lähtenyt lokerosta. Tämä voi tapahtua kaikissa lokeroissa. Kaikki lokerot on tarkistettava.

- **1** Vedä lokero kokonaan ulos.
- **2** Aseta metallipidikkeen alapuolella oleva tulostusmateriaali uudelleen lokeroon.

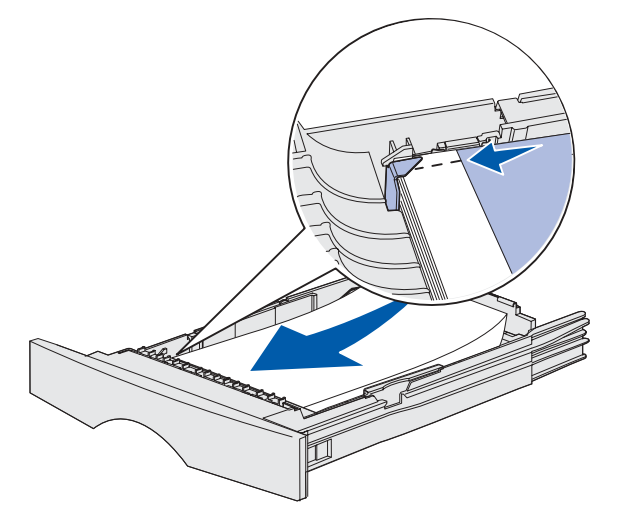

**Huomautus:** Jos tukoksen aiheuttanut arkki on vahingoittunut, ota se pois. Älä laita sitä takaisin.

**3** Paina tulostusmateriaalia alaspäin, jotta sen alapuolella oleva metallilevy lukittuu paikoilleen.

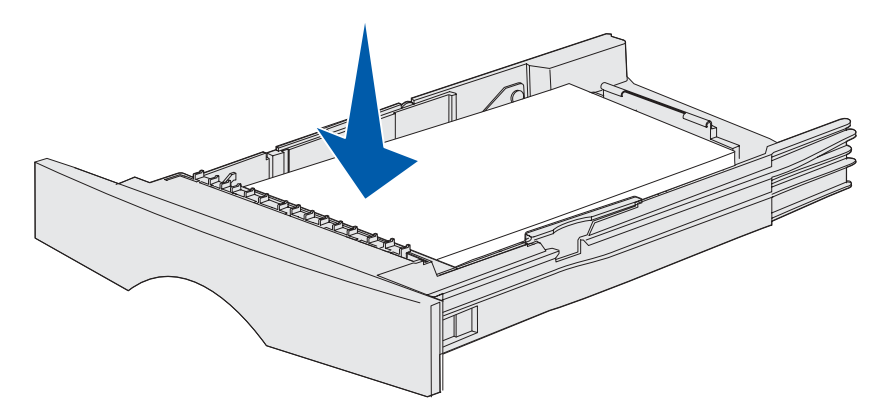

**4** Aseta lokero tulostimeen. Katso ohjeet lokeron asettamiseen kuvasta **[sivu 42](#page-41-2)** luvussa **[Syöttölokeroiden täyttäminen](#page-36-3)**.

#### <span id="page-34-0"></span>**Tukokset tulostimen alla**

Tulostusmateriaali voi aiheuttaa tukoksen tulostimen alapuolella ja lokeron 1 yläpuolella, kun kaksipuolinen tulostusyksikkö on käytössä. Poista tällainen tukos seuraavasti:

- **1** Vedä syöttölokero 1 (vakiosyöttölokero tai valinnainen tarrojen syöttölokero) kokonaan ulos.
- **2** Tulostimen alta vasemmalta puolelta löytyy vihreä vipu.
- **3** Paina vihreää vipua alaspäin.

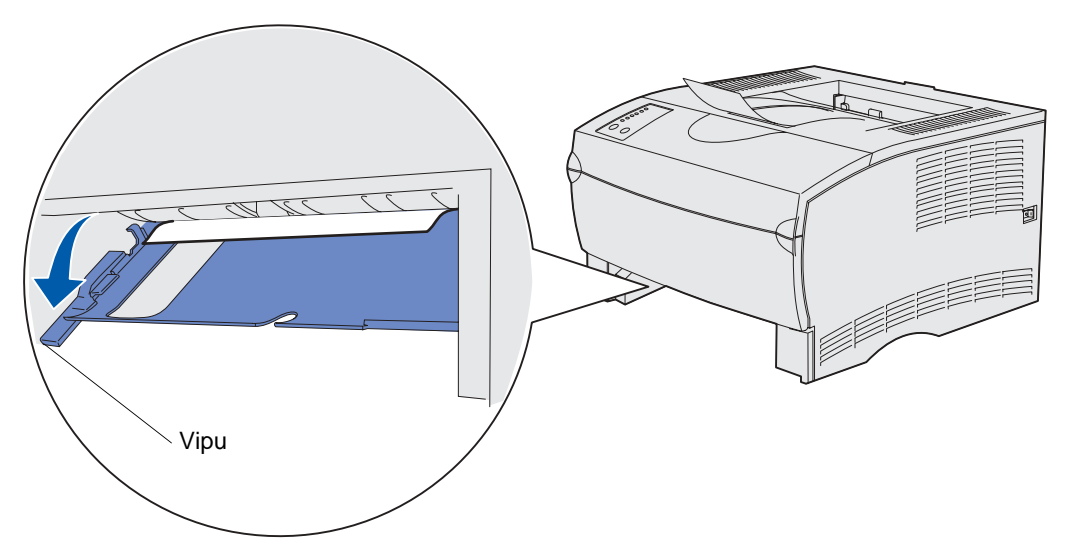

- **4** Etsi tukos. Jos paperi ei näy edestäpäin, jatka kohdasta **[vaihe 6](#page-35-0)**.
- **5** Vedä tukoksen aiheuttanutta tulostusmateriaalia varovasti itseäsi kohti.

**Huomautus:** Jos paperi on lujasti kiinni, jatka kohdasta **[vaihe 6](#page-35-0)**.

Avaa tulostimen takaluukku kielekkeen avulla.

<span id="page-35-0"></span>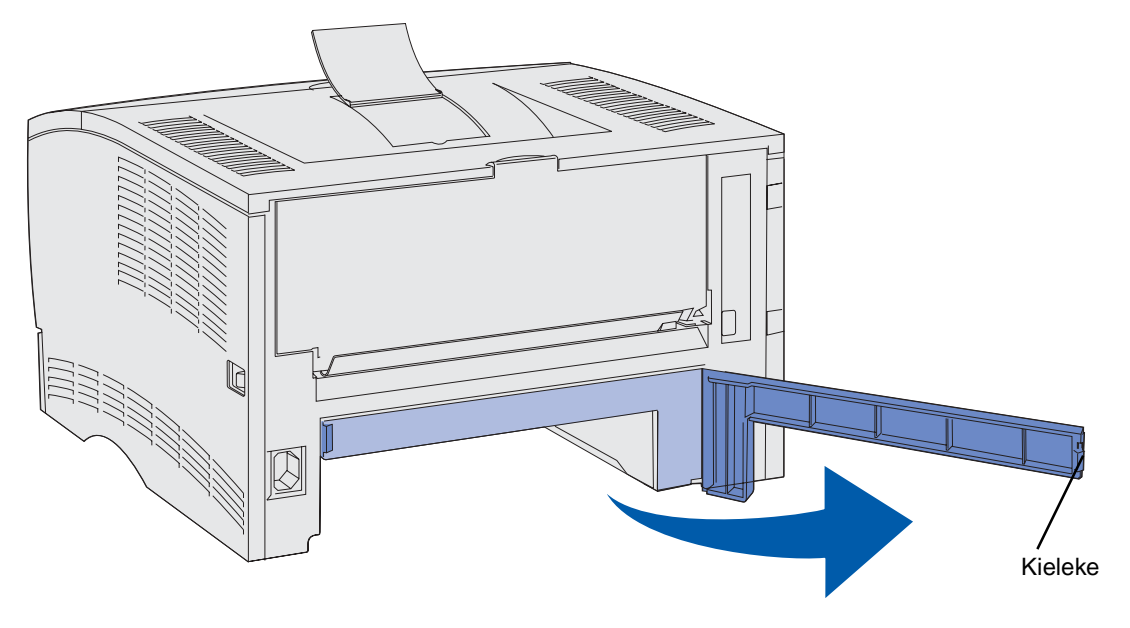

- Tulostimen alta oikealta puolelta löytyy vihreä vipu.
- Paina vipu alas.
- Vedä tukoksen aiheuttanutta tulostusmateriaalia varovasti itseäsi kohti.

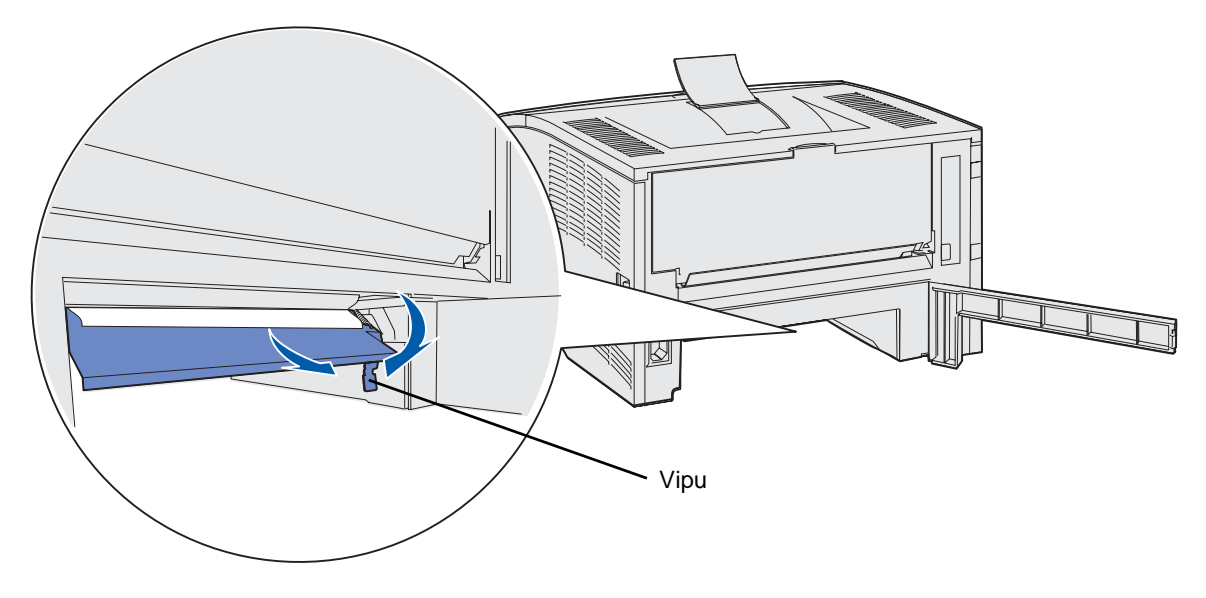

- Sulje takaluukku.
- Aseta lokero tulostimeen.
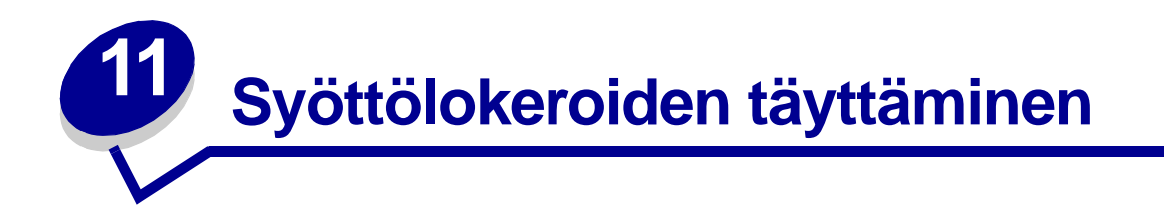

Tulostimessa on kaksi vakiopaperinsyöttölaitetta, 250 arkin syöttölokero (vakiosyöttölokero) ja monisyöttölaite. Lisätietoja on kohdassa **[Monisyöttölaitteen käyttäminen ja täyttäminen](#page-47-0)**. Lisää useimmiten käyttämäsi tulostusmateriaali 250 arkin vakiosyöttölokeroon.

Asianmukainen tulostusmateriaalin täyttö auttaa estämään tukoksia ja tekemään tulostamisesta ongelmatonta.

Tulostusmateriaalia lisättäessä on tiedettävä käytettävän tulostusmateriaalin suositeltava tulostuspuoli. Tämä tieto löytyy yleensä tulostusmateriaalin pakkauksesta.

Älä ota syöttölokeroita pois, kun tulostustyö on tulostumassa tai kun **Valmis/Data**-valo vilkkuu käyttöpaneelissa. Tämä voi aiheuttaa tukoksen.

#### **Valinnaisen tarrojen syöttölokeron käyttäminen**

Jos aiot käyttää valinnaista tarrojen syöttölokeroa, aseta se vakiosyöttölokeron paikalle.

Katso lisätietoja syöttölokerosta 1 (valinnaisesta tarrojen syöttölokerosta) kohdasta **[Tulostusmateriaalin lähteet ja määritykset](#page-19-0)**.

Tulostusmateriaali lisätään valinnaiseen tarrojen syöttölokeroon samalla tavalla kuin se lisätään vakiosyöttölokeroon.

#### **Tulostusmateriaalin lisääminen vakiosyöttölokeroon, valinnaiseen 250 arkin lokeroon tai valinnaiseen tarrojen syöttölokeroon**

Seuraavat ohjeet koskevat vakiosyöttölokeron, valinnaisen tarrojen syöttölokeron tai valinnaisen 250 arkin syöttölokeron täyttämistä.

Tulostimessa on yksi 250 arkin vakiosyöttölokero. Valinnainen tarrojen syöttölokero mahtuu vakiosyöttölokeron paikalle tulostimeen.

Voit käyttää valinnaista 250 arkin syöttölaitetta tai valinnaista 500 arkin syöttölaitetta tulostusmateriaalin syöttölaitteena, kuitenkin vain yhtä kerrallaan. Katso Asennusoppaasta asennusohjeita.

Katso näiden lokeroiden tukemat tulostusmateriaalien koot ja lajit kohdasta **[Tulostusmateriaalin](#page-19-0)  [lähteet ja määritykset](#page-19-0)**.

500 arkin syöttölaitteen lokeron täyttäminen: ks. kohtaa **[Valinnaisen 500 arkin lokeron täyttäminen](#page-41-0)**.

Tulostusmateriaalin täyttäminen lokeroon:

Vedä lokero auki. Irrota lokero tulostimesta kokonaan.

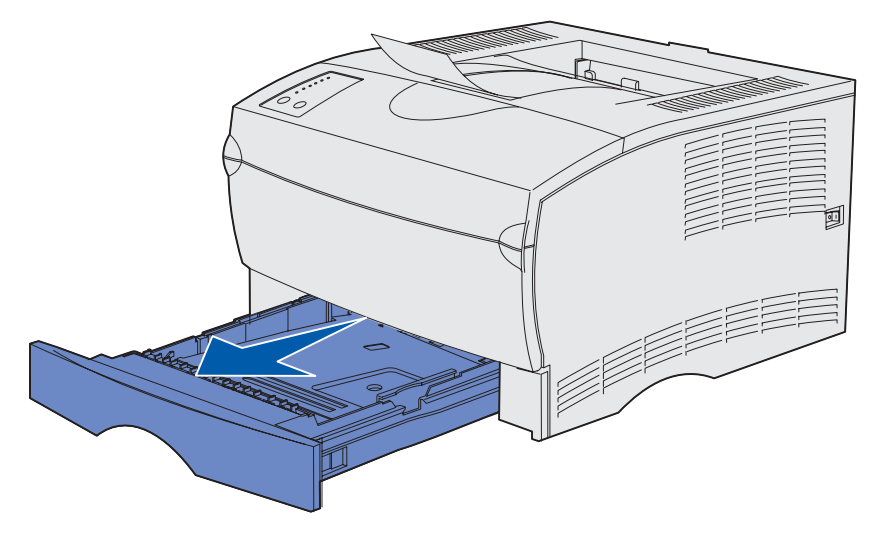

Paina metallilevyä, kunnes se lukittuu paikalleen.

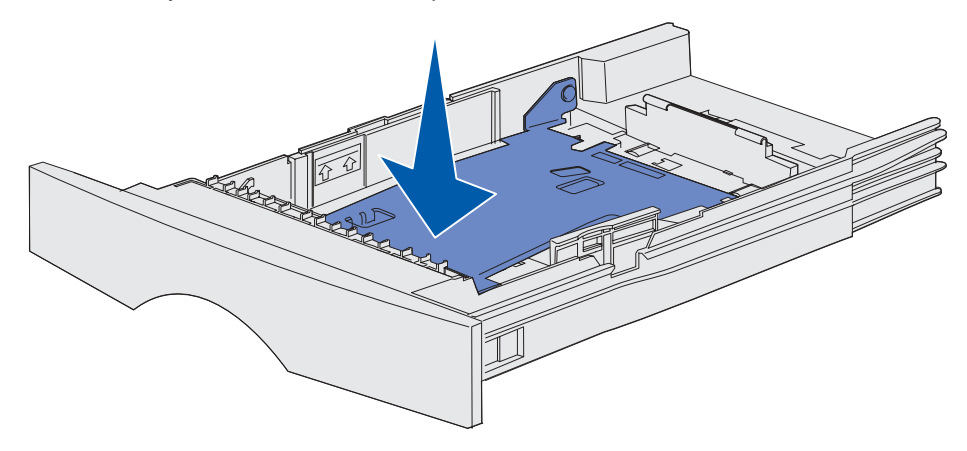

**3** Paikanna kielekkeet ohjainten kummaltakin puolelta.

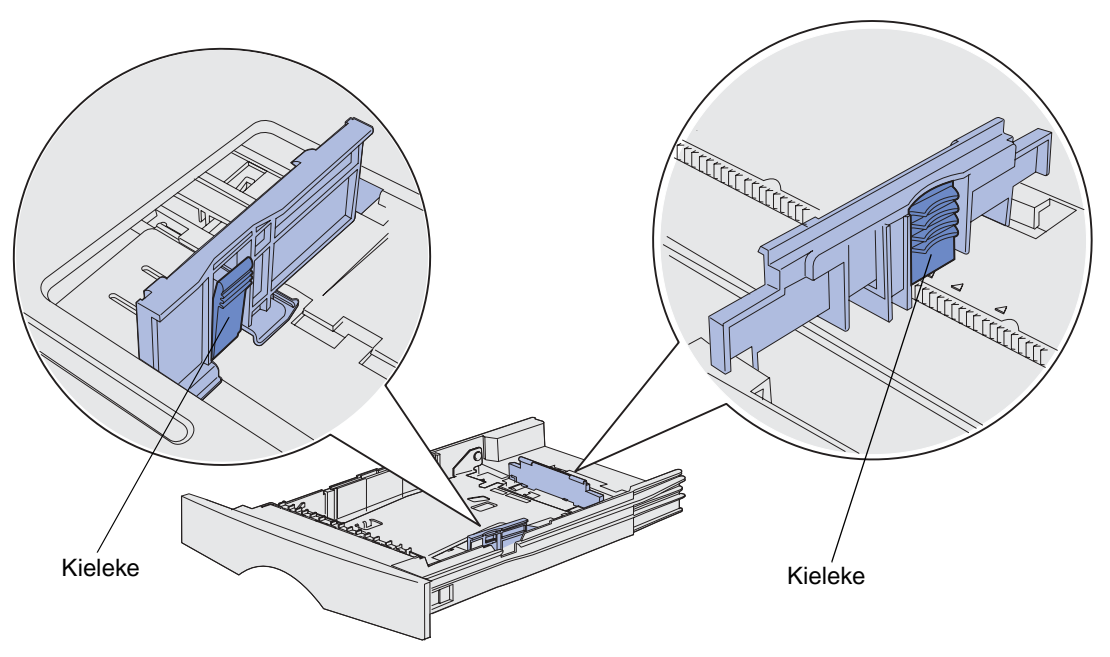

- **4** Purista pituudenohjainta ja sen salpaa yhteen ja siirrä sitten ohjain lokeron takaosaan.
- **5** Purista leveyden ohjainta ja sen salpaa yhteen ja siirrä sitten ohjain kokonaan oikealle.

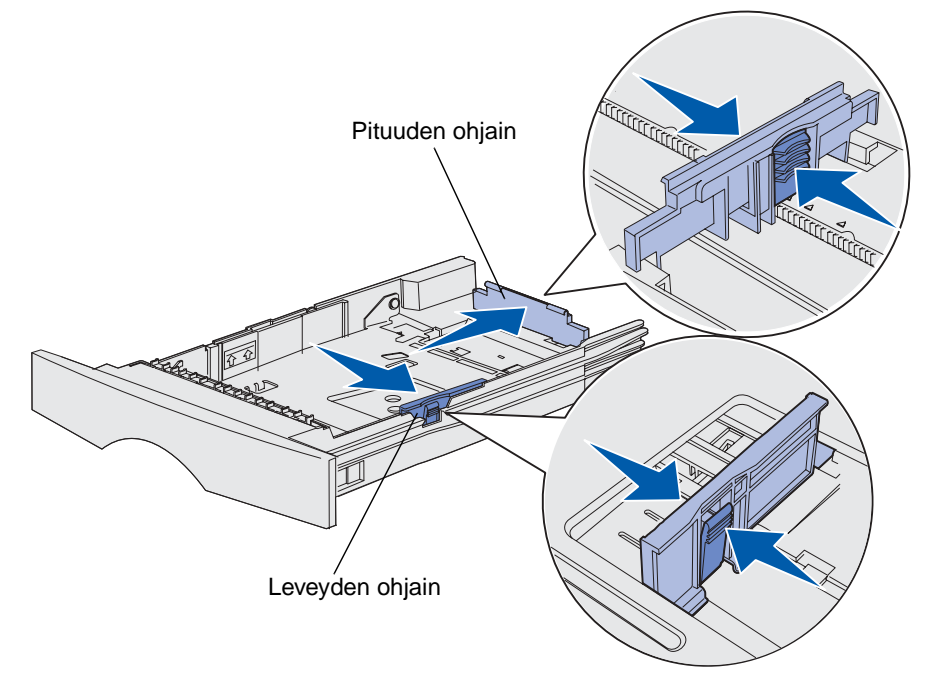

**6** Taivuttele nippua, jotta arkit irtoavat toisistaan, ja tuuleta sitten nippu. Älä kuitenkaan taita tai rypistä tulostusmateriaalia. Suorista reunat tasaisella alustalla.

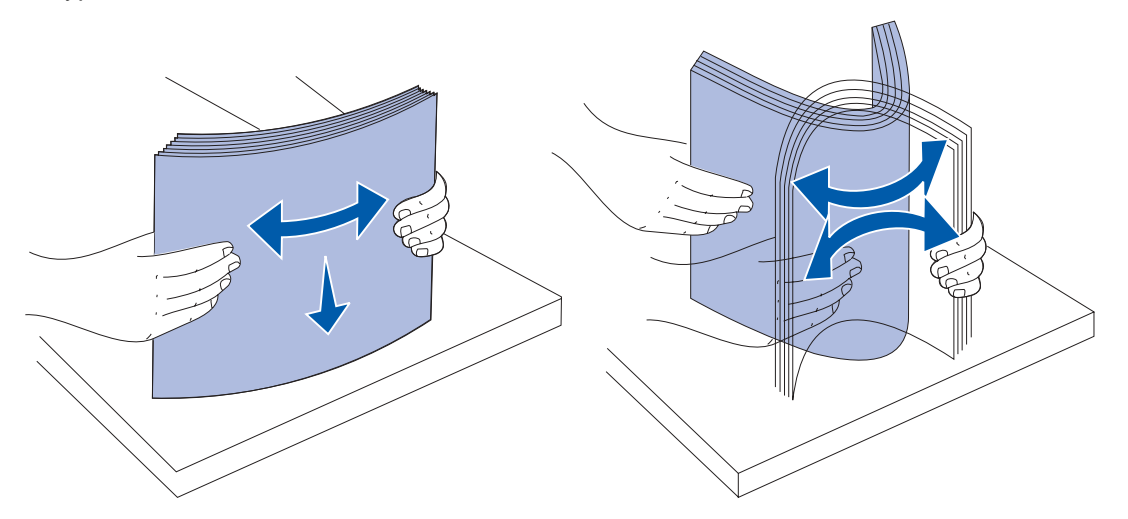

Pidä tulostusmateriaalia niin, että se puoli, jolle haluat tulostaa, on alaspäin, ja pinon etureuna on kohti lokeron etuosaa.

Lisätietoja kirjelomakkeiden lisäämisestä on kohdassa **[Tulostaminen esipainetulle paperille](#page-87-0)**.

**7** Aseta tulostusmateriaalipino lokeron vasenta reunaa vasten ja laita se metallipidikkeen alle.

Varmista, että tulostusmateriaali mahtuu helposti metallipidikkeen alle eikä ole taipunut tai rypistynyt. Älä nosta metallipidikettä tai työnnä tulostusmateriaalia väkisin sen alle.

**Huomautus:** Älä ylitä pinon enimmäiskorkeuden ilmaisimen ilmoittamaa enimmäiskorkeutta. Ylitäyttö voi aiheuttaa paperitukoksia.

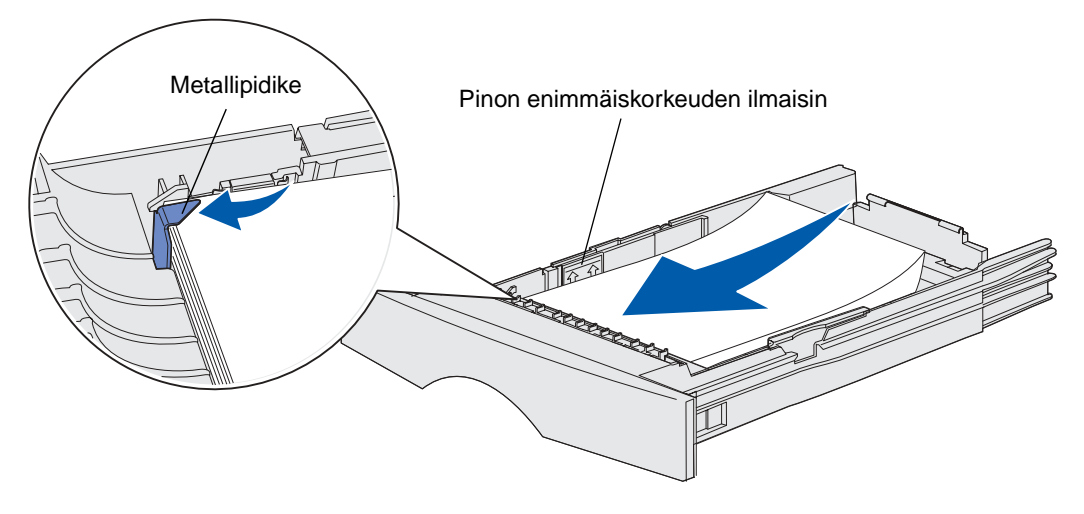

**8** Purista leveyden ohjainta ja sen salpaa yhteen ja siirrä sitten ohjain tulostusmateriaalipinon reunaa vasten.

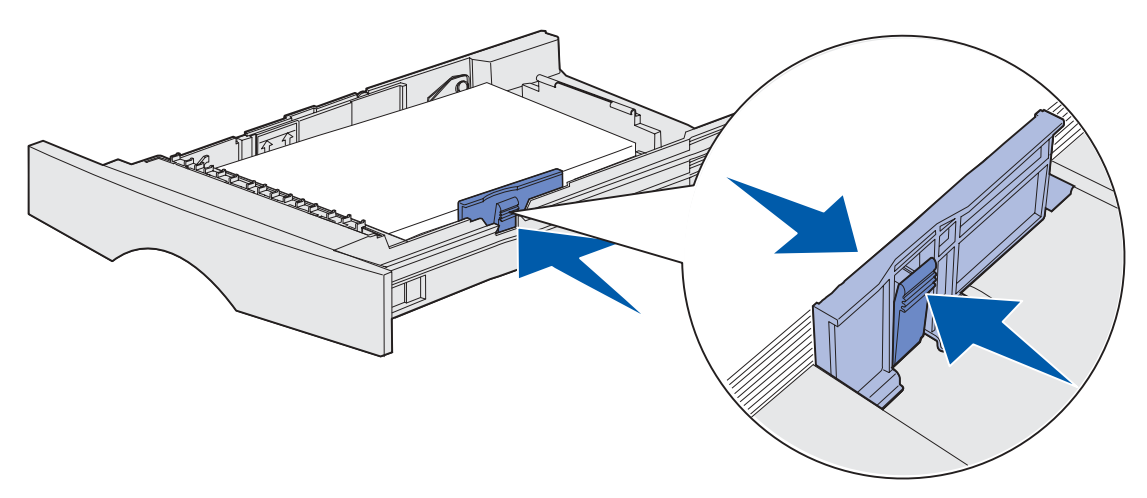

**9** Purista pituuden ohjainta ja sen salpaa yhteen ja siirrä sitten ohjain tulostusmateriaalipinon reunaa vasten.

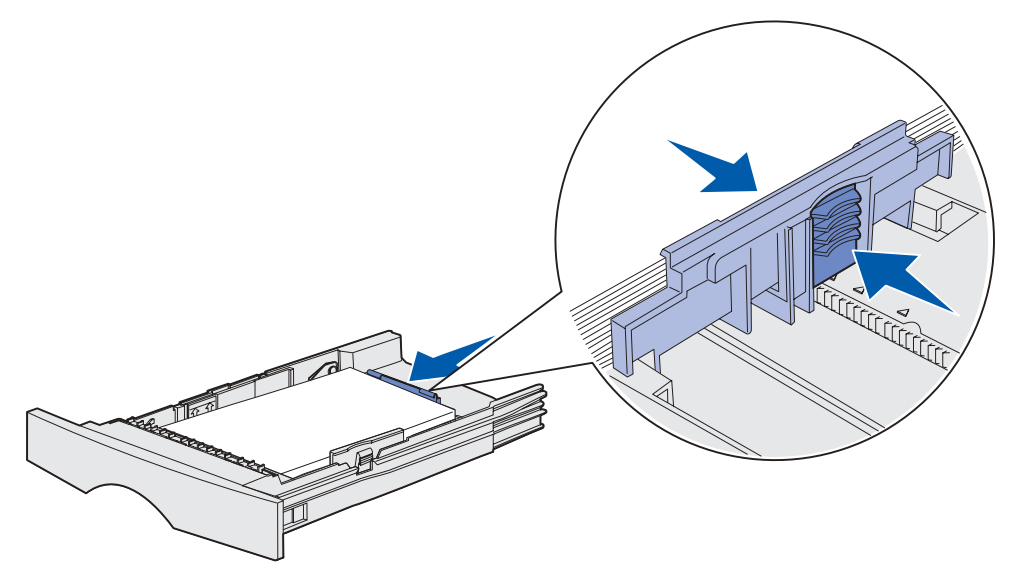

**Huomautus:** Jos ohjaimet ovat liian tiukasti kiinni tulostusmateriaalissa, voi siitä aiheutua tukoksia.

#### **10** Laita lokero tulostimeen.

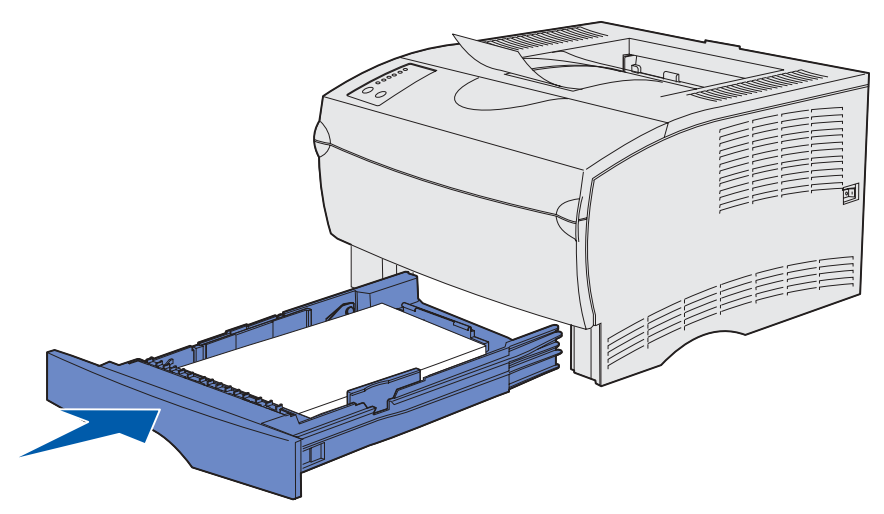

## <span id="page-41-0"></span>**Valinnaisen 500 arkin lokeron täyttäminen**

Valinnaiseen 500 arkin syöttölokeroon voidaan täyttää ainoastaan paperia. Sen lokeron takaosassa on erityinen kansi Legal-kokoisen paperin suojaamiseen. Kansi suojaa Legal-kokoista paperia pölyltä.

Paperin lisääminen lokeroon.

**1** Vedä lokero auki. Poista lokero tulostimesta kokonaan.

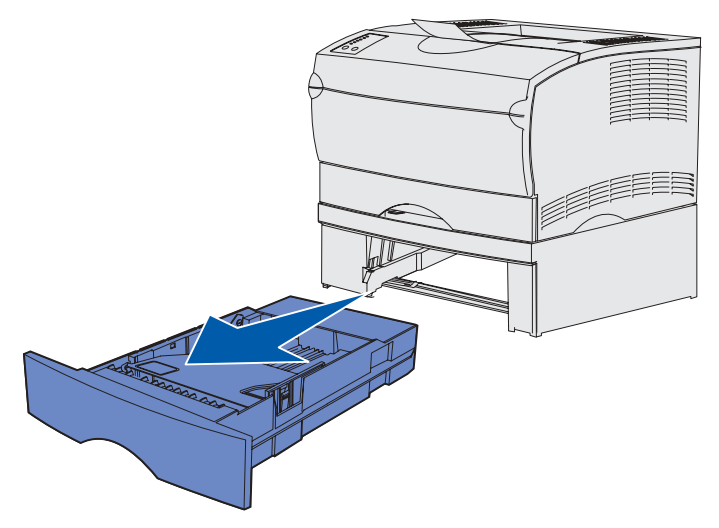

Nosta kantta.

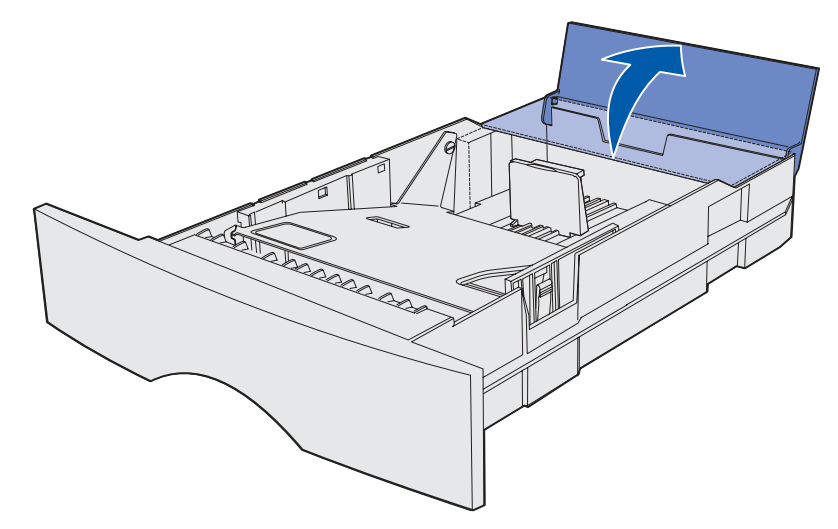

Paina metallilevyä, kunnes se lukittuu paikalleen.

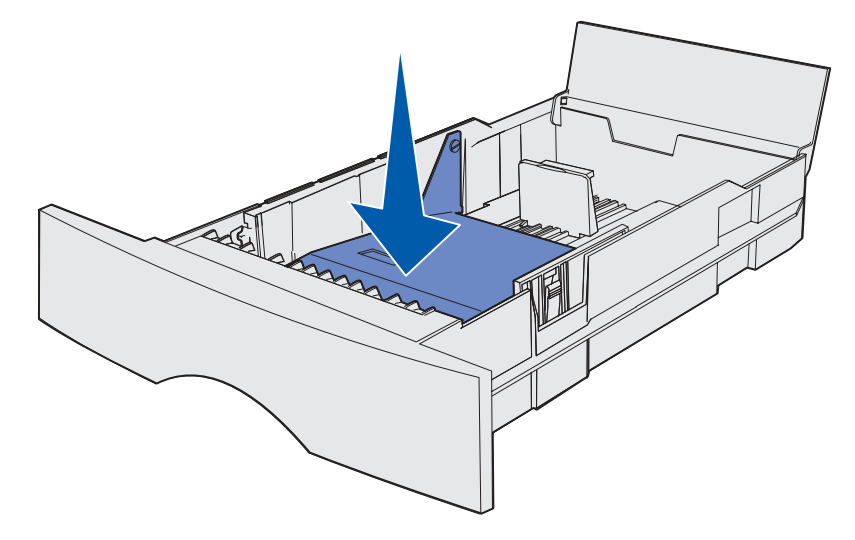

**4** Paikanna kielekkeet ohjainten kummaltakin puolelta.

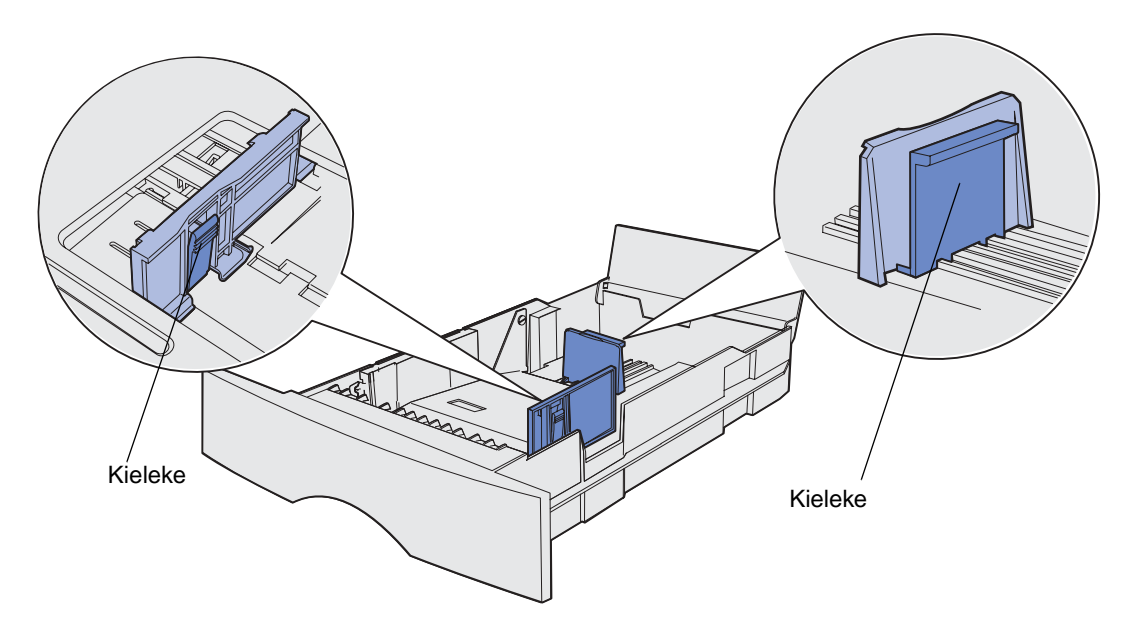

- **5** Purista pituuden ohjainta ja sen salpaa yhteen ja siirrä sitten ohjain lokeron takaosaan.
- **6** Purista leveyden ohjainta ja sen salpaa yhteen ja siirrä sitten ohjain kokonaan oikealle.

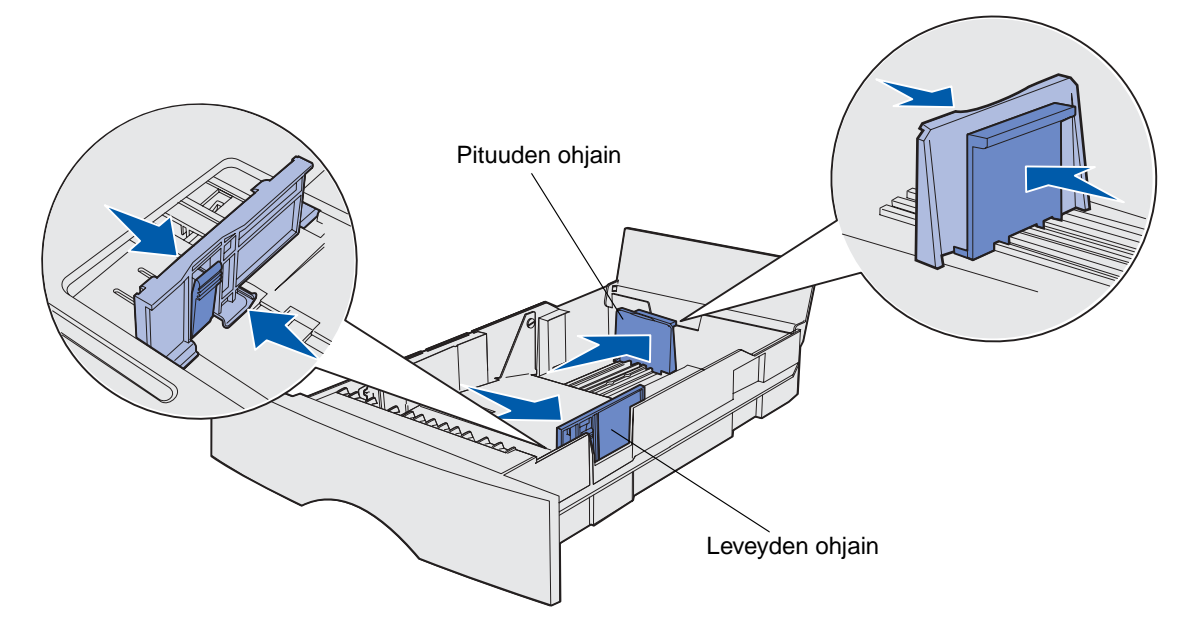

**7** Taivuttele nippua, jotta arkit irtoavat toisistaan, ja tuuleta sitten nippu. Älä kuitenkaan taita tai rypistä papereita. Suorista reunat tasaisella alustalla.

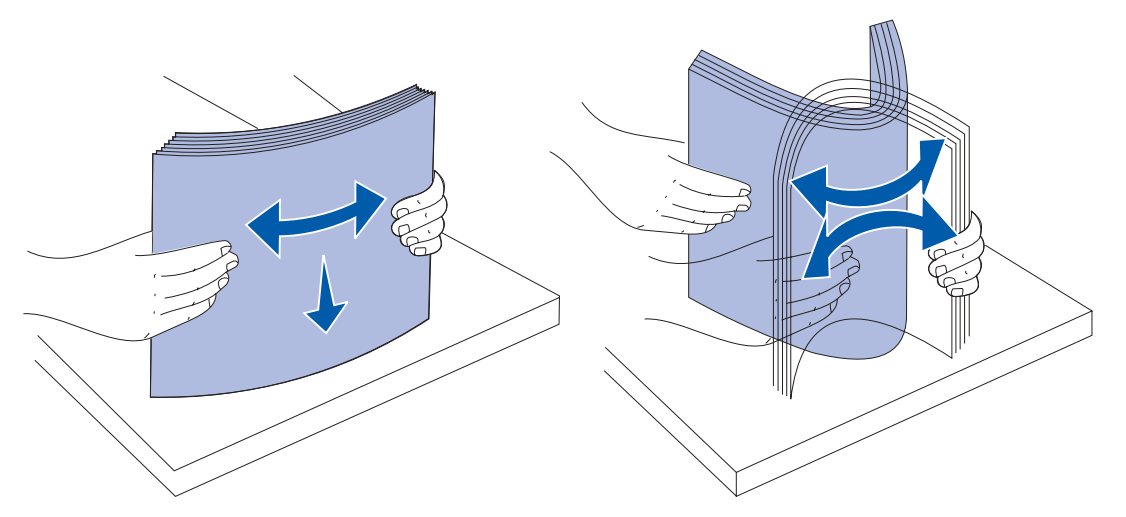

Pidä paperia niin, että se puoli, jolle haluat tulostaa, on alaspäin, ja pinon etureuna on kohti lokeron etuosaa.

Lisätietoja kirjelomakkeiden lisäämisestä on kohdassa **[Tulostaminen esipainetulle paperille](#page-87-0)**.

**8** Aseta paperipino lokeron vasenta reunaa vasten ja laita se metallipidikkeen alle.

Varmista, että paperi mahtuu helposti metallipidikkeen alle eikä ole taipunut tai rypistynyt. Älä nosta metallipidikettä tai työnnä paperia väkisin sen alle.

**Huomautus:** Älä ylitä pinon enimmäiskorkeuden ilmaisimen ilmoittamaa enimmäiskorkeutta. Ylitäyttö voi aiheuttaa tukoksia.

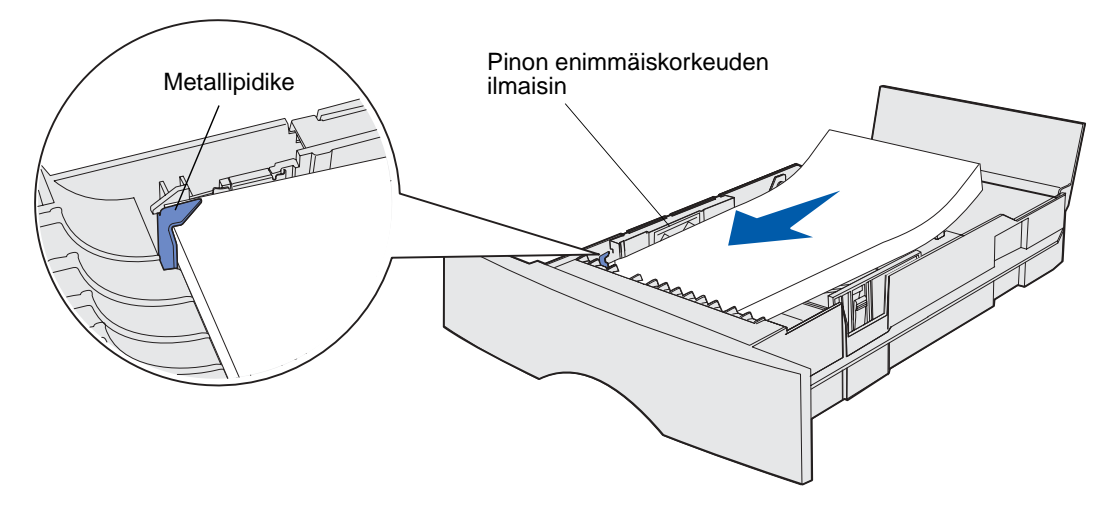

Purista leveyden ohjainta ja sen salpaa yhteen ja siirrä sitten ohjain paperin reunaa vasten.

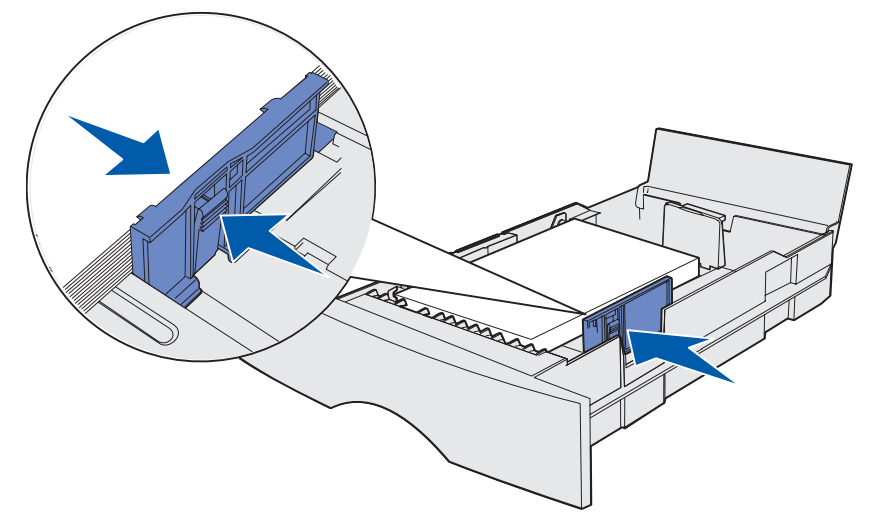

Purista pituuden ohjainta ja sen salpaa yhteen ja siirrä sitten ohjain paperin reunaa vasten.

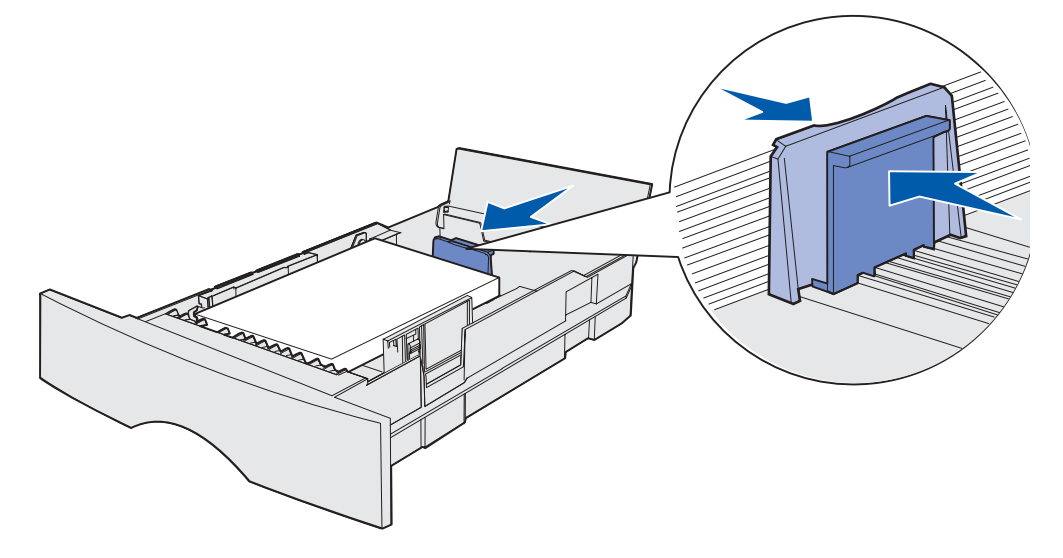

**Huomautus:** Jos ohjaimet ovat liian tiukasti kiinni paperissa, voi siitä aiheutua tukoksia.

Sulje kansi.

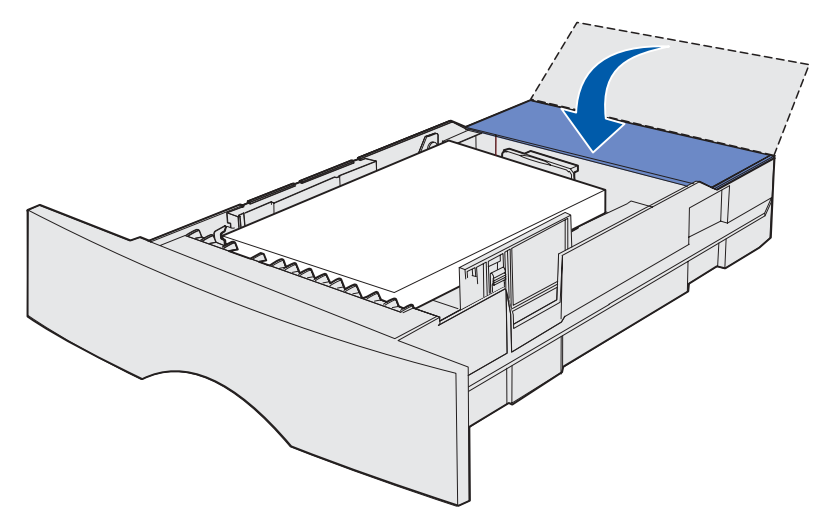

Laita lokero tulostimeen.

# <span id="page-47-0"></span>**12 Monisyöttölaitteen käyttäminen ja täyttäminen**

Tulostimessa on monisyöttölaite, johon voi laittaa monenkokoisia ja -tyyppisiä tulostusmateriaaleja. Se sijaitsee tulostimesi etuosassa ja se voidaan sulkea, kun se ei ole käytössä. Ota monisyöttölaite käyttöön silloin, kun tulostat erikokoisille ja erityyppisille tulostusmateriaaleille, kuten kartongille, kalvoille, postikorteille, muistilapuille ja kirjekuorille. Voit lisätä pinon tulostusmateriaalia tai yksittäisiä arkkeja, joita ei pidetä lokerossa.

Jos tulostimessa palaa se merkkivalosarja, joka merkitsee, että on lisättävä tulostusmateriaalia monisyöttölaitteeseen, lisää tulostusmateriaali ja paina **Jatka**-painiketta. Jos lisäät yksittäisen arkin, merkkivalosarja tulee uudestaan näkyviin ja muistuttaa seuraavan arkin lataamisesta. Katso lisätietoja kohdasta **[Täytä monisyöttölaite.](#page-102-0)** 

Katso tuettujen lajien ja kokojen luetteloa, **[sivu 20](#page-19-1)** luku **[Tulostusmateriaalin lähteet ja määritykset](#page-18-0)**.

**Huomautus:** Kun tulostat monisyöttölaitteesta, varmista, että olet tehnyt Paperikoko- ja Paperilaji-asetukset oikein.

Kun käytät monisyöttölaitetta, toimi seuraavasti:

- **•** Lisää vain yhden kokoista ja yhden tyyppistä tulostusmateriaalia kerrallaan.
- **•** Parhaan mahdollisen tulostusjälken saa käyttämällä korkealaatuisia tulostusmateriaaleja, jotka on suunniteltu lasertulostimia varten. Katso lisätietoja tulostusmateriaalin tyypin valinnasta kohdasta **[Tulostusmateriaalin valinta](#page-87-1)**.
- **•** Älä lisää tulostusmateriaalia monisyöttölaitteeseen, jos siinä on jo tulostusmateriaalia, koska se voi aiheuttaa tukoksia.
- **•** Älä sulje monisyöttölaitetta, kun tulostustyö on tulostumassa tai kun **Valmis/Data**-valo vilkkuu käyttöpaneelissa. Tämä voi aiheuttaa tukoksen.
- **•** Lisää tulostusmateriaalia niin, että yläreuna siirtyy monisyöttölaitteeseen ensiksi.
- **•** Älä aseta mitään esineitä monisyöttölaitteen päälle. Älä myöskään käsittele sitä kovakouraisesti.

## **Monisyöttölaitteen avaaminen**

**1** Paikanna tartuntakohdat monisyöttölaitteen luukusta.

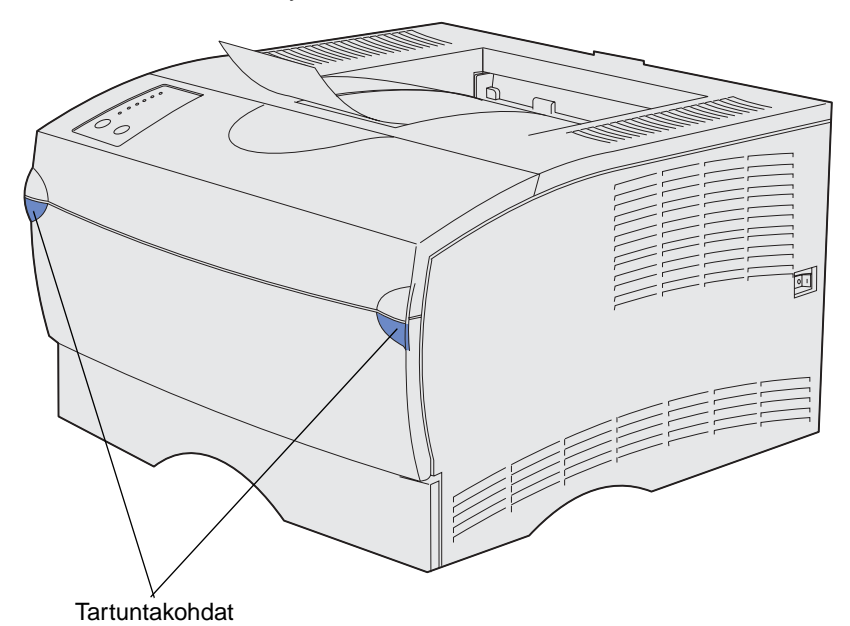

**2** Vedä luukku auki käyttämällä tartuntakohtia.

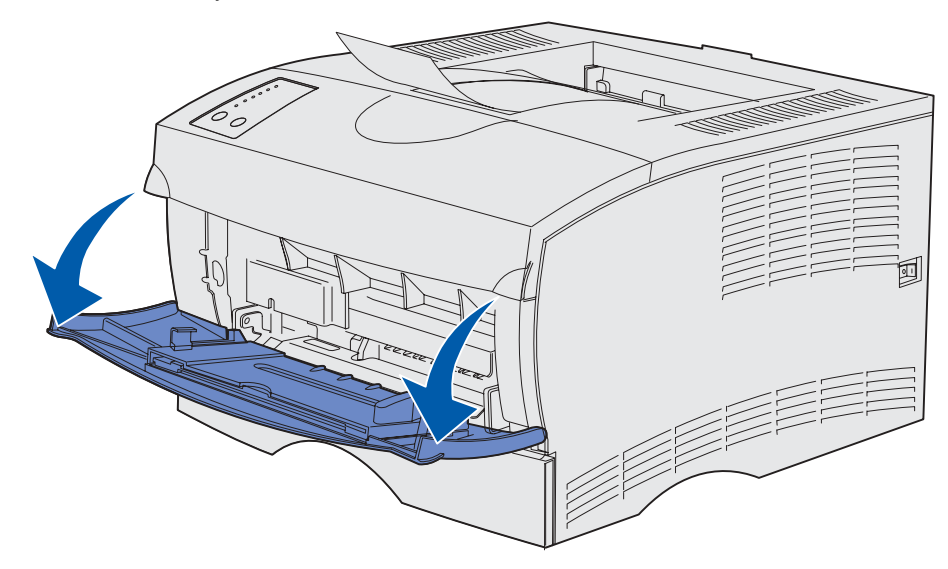

Vedä tuki ulos.

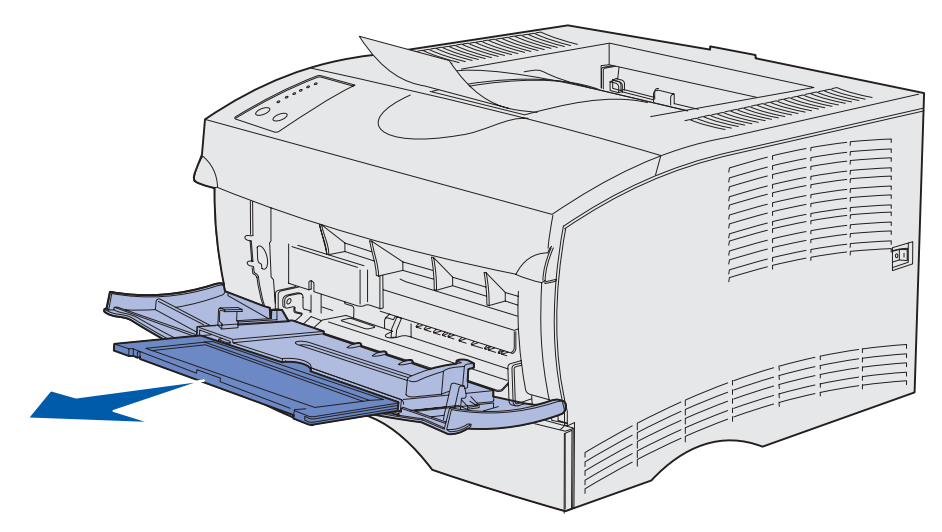

Käännä reunakappaletta varovasti alaspäin. Tuki avautuu.

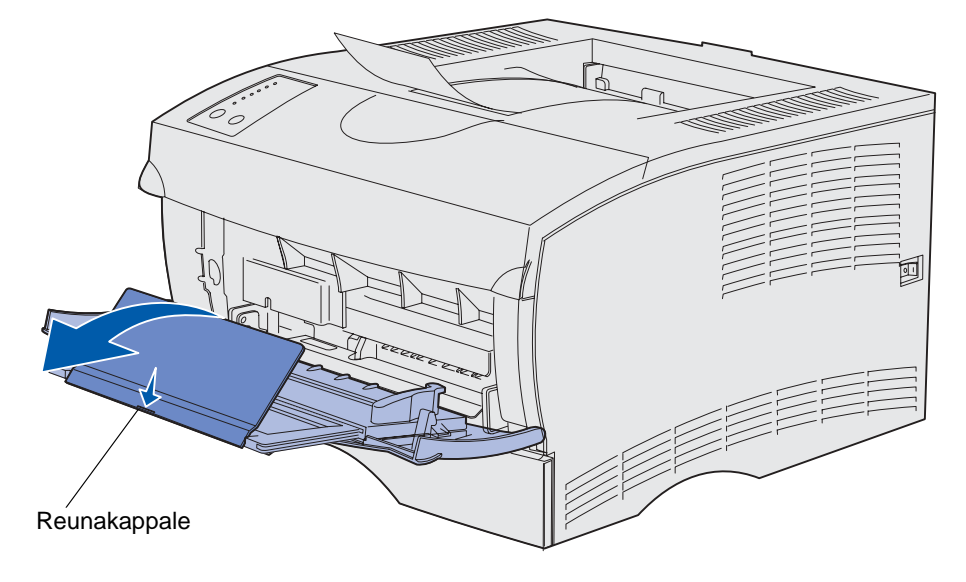

**5** Siirrä tuki varovasti alas niin, että monisyöttölaite on kokonaan auki.

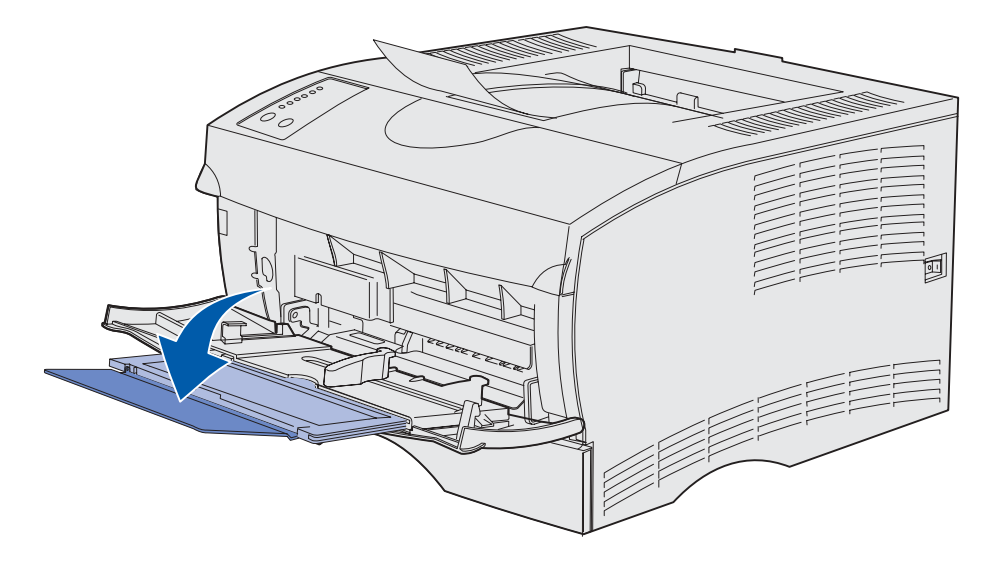

### **Monisyöttölaitteen täyttäminen**

Katso lisätietoja monisyöttölaitteeseen sopivan tulostusmateriaalin koosta ja lajista kohdasta **[Tulostusmateriaalin lähteet ja määritykset](#page-19-0)**.

**1** Siirrä leveyden ohjain kokonaan oikealle.

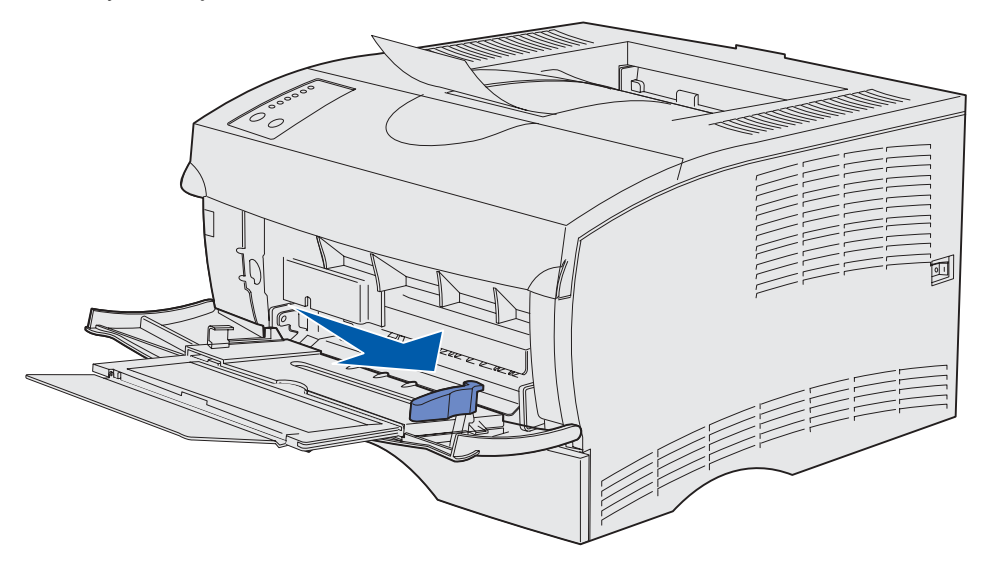

**2** Valmistele tulostusmateriaali lisäystä varten.

**Huomautus:** Älä lisää erikokoisia tai erityyppisiä tulostusmateriaaleja monisyöttölaitteeseen samaan aikaan. Tämä voi aiheuttaa tukoksen.

**•** Taivuttele nippua, jotta arkit irtoavat toisistaan, ja tuuleta sitten nippu. Älä kuitenkaan taita tai rypistä tulostusmateriaalia. Suorista reunat tasaisella alustalla.

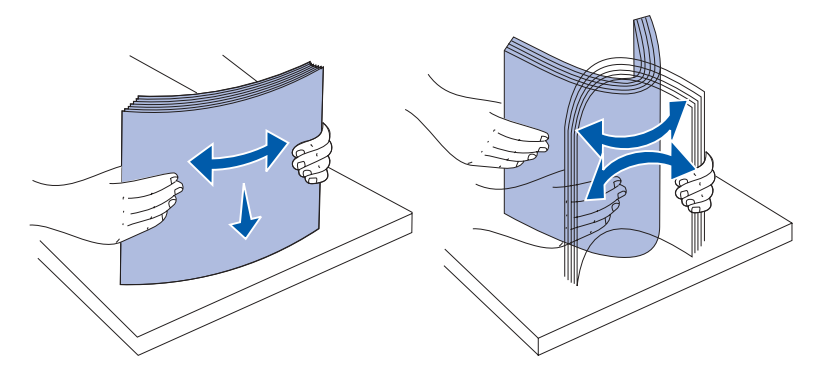

**•** Pidä kalvoja reunoista kiinni ja tuuleta niitä, jotta syöttö onnistuisi.

**Huomautus:** Älä koske kalvojen tulostuspuoleen. Varo naarmuttamasta niitä.

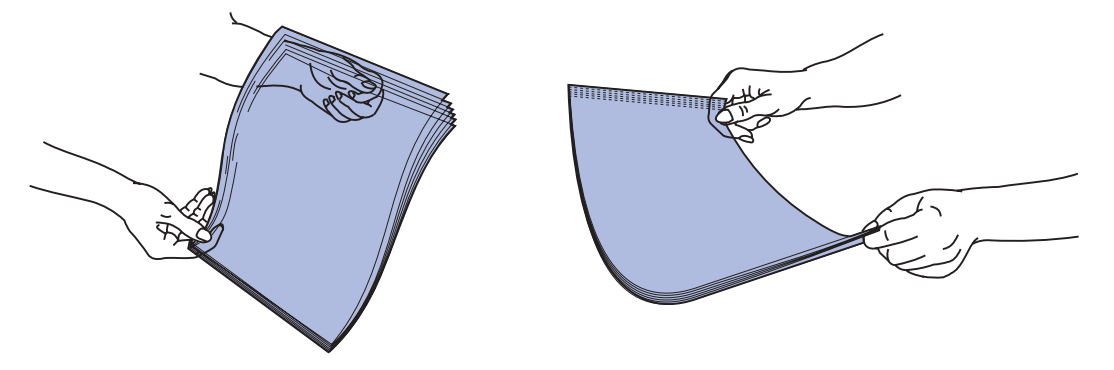

**•** Tuuleta kirjekuoria edestakaisin, jotta ne irtoaisivat toisistaan. Älä kuitenkaan taita tai rypistä kirjekuoria. Suorista reunat tasaisella alustalla.

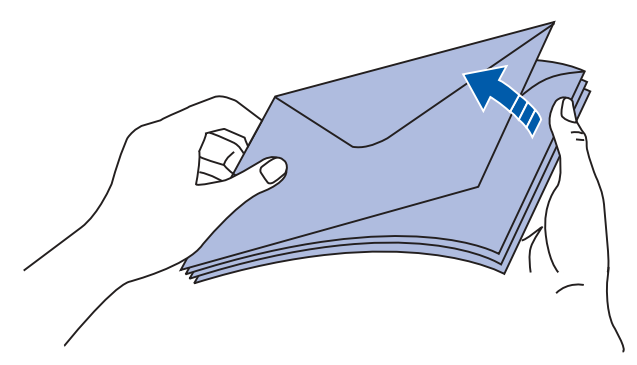

**3** Paikanna pinon korkeuden rajoitin. Älä ylitä pinon enimmäiskorkeutta laittamalla väkisin tulostusmateriaalia pinon korkeuden rajoittimen alle. Kaikkia tulostusmateriaaleja koskeva pinon enimmäiskorkeus on 10 mm. Monisyöttölaitteen ylitäyttö voi aiheuttaa paperitukoksia.

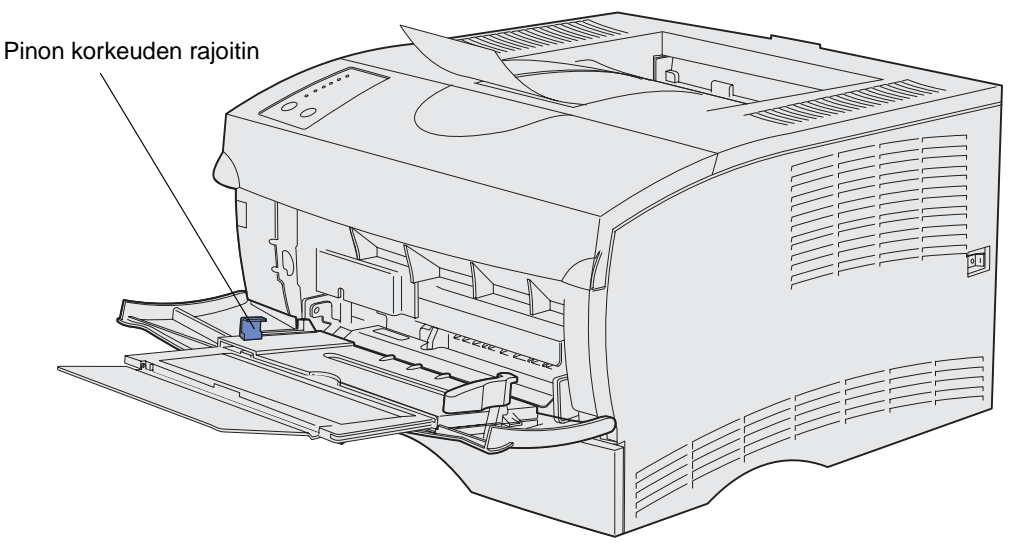

- **4** Lisää tulostusmateriaali.
- **•** Lisää paperi, kartonki ja tarrat niin, että suositeltava tulostuspuoli on ylöspäin ja yläreuna siirtyy tulostimeen ensiksi.

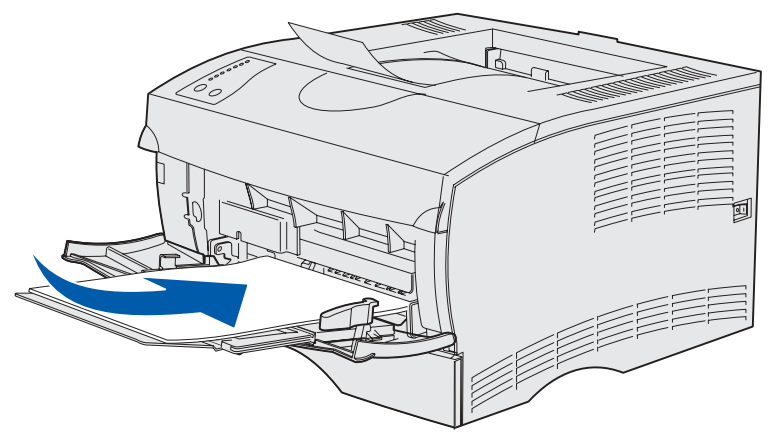

**•** Lisää kirjepaperi niin, että painettu osa on ylöspäin ja yläreuna siirtyy tulostimeen ensiksi.

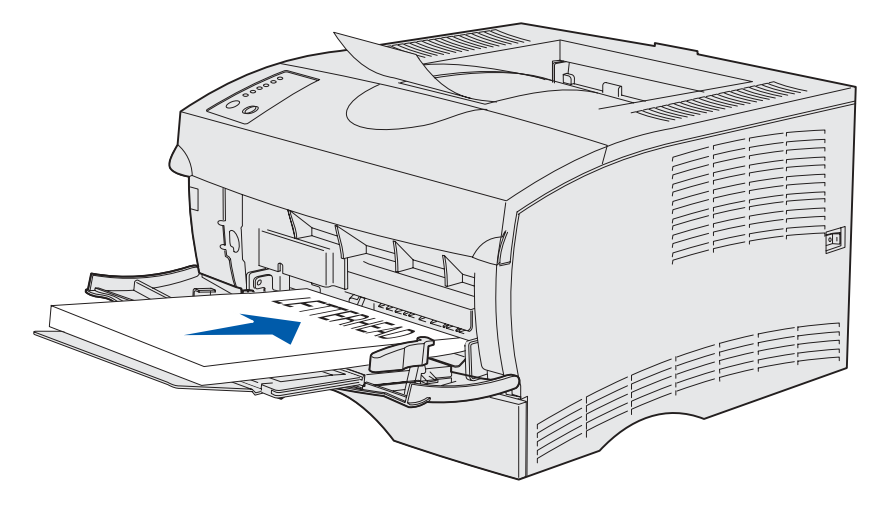

**Huomautus:** Jos lisäät kirjepaperia kaksipuolista tulostusta varten, lisää arkit niin, että painettu osa on alaspäin ja yläreuna siirtyy tulostimeen viimeiseksi.

**•** Lisää kalvot niin, että suositeltava tulostuspuoli on ylöspäin ja yläreuna siirtyy tulostimeen ensiksi.

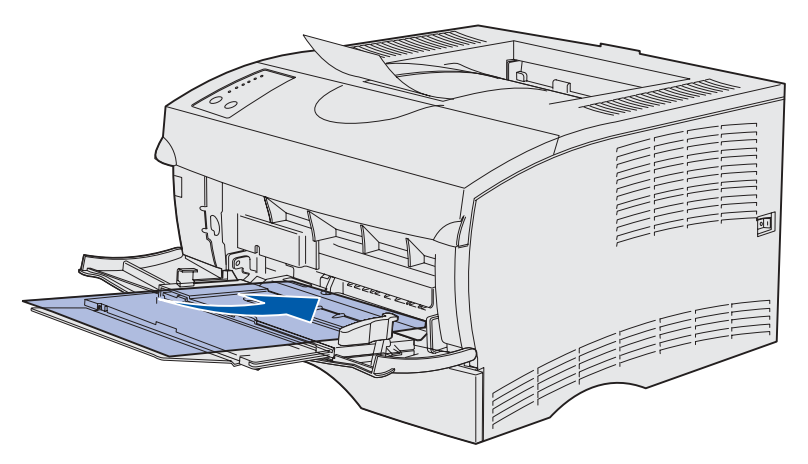

- **VAROITUS:** Älä koskaan käytä kirjekuoria, joissa on kiinnikkeitä, ikkunoita, pinnoitettu sisus tai itseliimautuvia liimapintoja. Tällaiset kirjekuoret voivat aiheuttaa pahoja vaurioita tulostimelle.
- **•** Lisää kirjekuoret niin, että läpät ovat alaspäin ja postimerkkialue siirtyy viimeiseksi tulostimeen.
	- **Huomautus:** Saat parhaan tuloksen, kun tarralla suljettavat kirjekuoret tulevat ulos takana olevaan vastaanottoalustaan. Avaa takana oleva vastaanottoalusta, kun tulostat näille kirjekuorille.

Älä lisää monisyöttölaitteeseen kirjekuoria, joissa on postimerkki. Postimerkki ja osoite näkyvät kuvassa vain osoittamassa kirjekuoren oikeaa syöttötapaa.

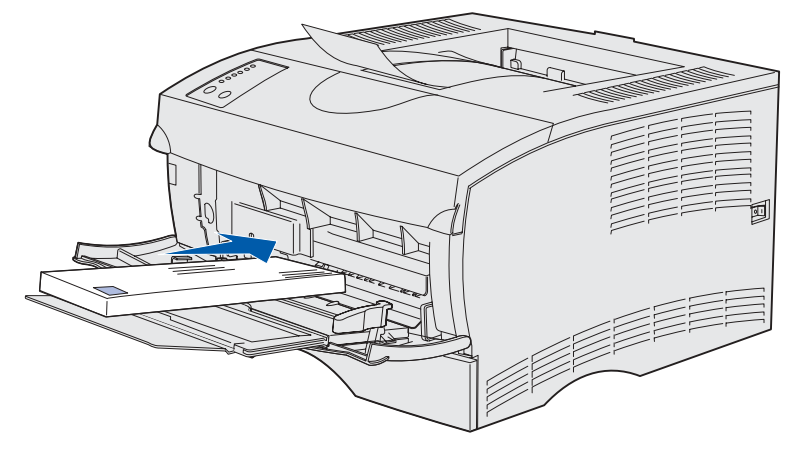

**5** Liu'uta tulostusmateriaali monisyöttölaitteeseen niin pitkälle kuin se menee vahingoittumatta.

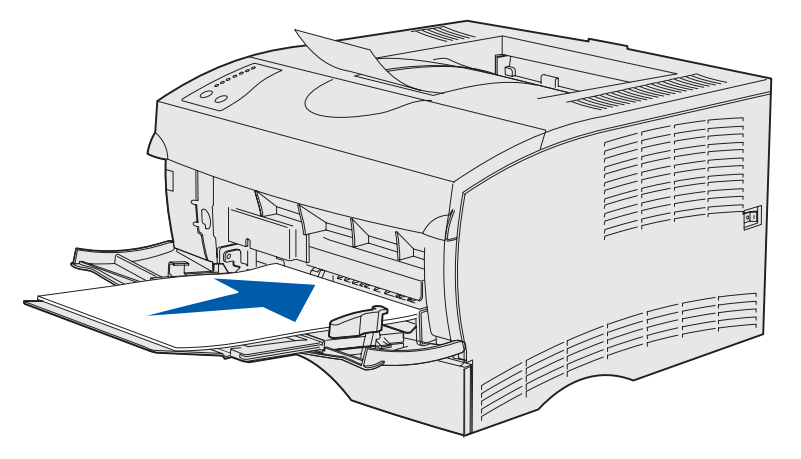

**6** Siirrä leveyden ohjainta vasemmalle, kunnes se koskettaa kevyesti pinon reunaa.

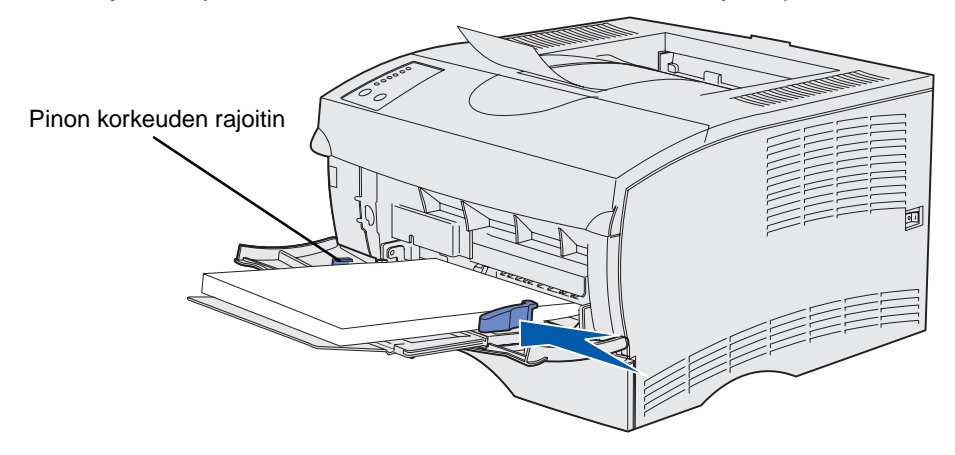

Varmista, että tulostusmateriaali on monisyöttölaitteessa väljästi eikä taipuneena tai rypistyneenä.

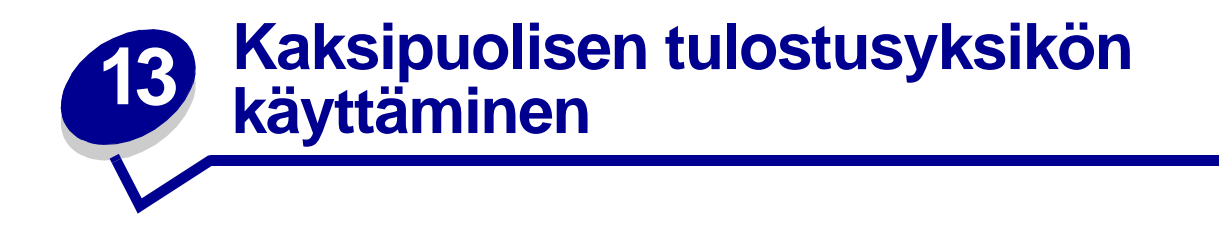

Kaksipuolisen tulostuksen avulla voit tulostaa paperiarkin kummallekin puolelle. Katso kaksipuoliseen tulostukseen sopivat paperikoot kohdasta **[Kaksipuolisen tulostusyksikön tiedot](#page-19-2)**.

**Huomautus:** Tulosta kaksipuolisia tulostustöitä ainoastaan 60–90 grammaa painavalle paperille.

Valitse kaksipuolinen tulostus (Duplex = On) tulostinajurista yksittäisten kaksipuolisten töiden tulostamiseen tai paikallisen tulostimen apuohjelmasta kaikkien tulostustöiden tulostamiseen. Katso lisätietoja kohdasta **[Paikallisen tulostimen apuohjelman käyttäminen](#page-133-0)**.

**VAROITUS:** Kun tulostin käsittelee kaksipuolista tulostustyötä, se työntää arkin osittain ulos vakiovastaanottoalustaan ja vetää sen sitten takaisin tulostimen sisään. Älä koske arkkia, kun se on osittain ulkona. Jos teet niin, voit vahingoittaa tulostinta tai aiheuttaa tukoksen. Ota sivut vasta, kun ne ovat kokonaan tulleet ulos vastaanottoalustalle.

Lisätietoja vastaanottoalustoista on kohdassa **[Vastaanottoalustojen käyttäminen](#page-58-0)**.

#### **Kaksipuolinen tulostus kirjelomakkeille**

Tulostettaessa kaksipuolisia kirjelomakkeita monisyöttölaitteesta, aseta lomakkeet niin, että painettu puoli on alaspäin ja lomakkeen yläreuna syöttyy tulostimeeen viimeiseksi.

Tulostettaessa kaksipuolisia kirjelomakkeita syöttölokerosta, aseta lomakkeet niin, että painettu puoli on ylöspäin ja lomakkeen yläreuna kohti tulostimen takaosaa.

#### **Sidonnan määrittäminen**

Valittaessa kaksipuolisen tulostuksen sidonta (Duplex Bind) tulostinajurista tai paikallisen tulostimen apuohjelmasta, valitaan joko pitkän reunan sidonta tai lyhyen reunan sidonta. Kaksipuolisen sidonnan tarkoituksena on määrittää, kuinka kaksipuolisesti tulostetut sivut sidotaan ja miten arkin takaosa (parilliset sivut) tulostetaan arkin etuosaan (parittomiin sivuihin) nähden.

Kaksipuolisen sidonnan asetusvaihtoehdot ovat:

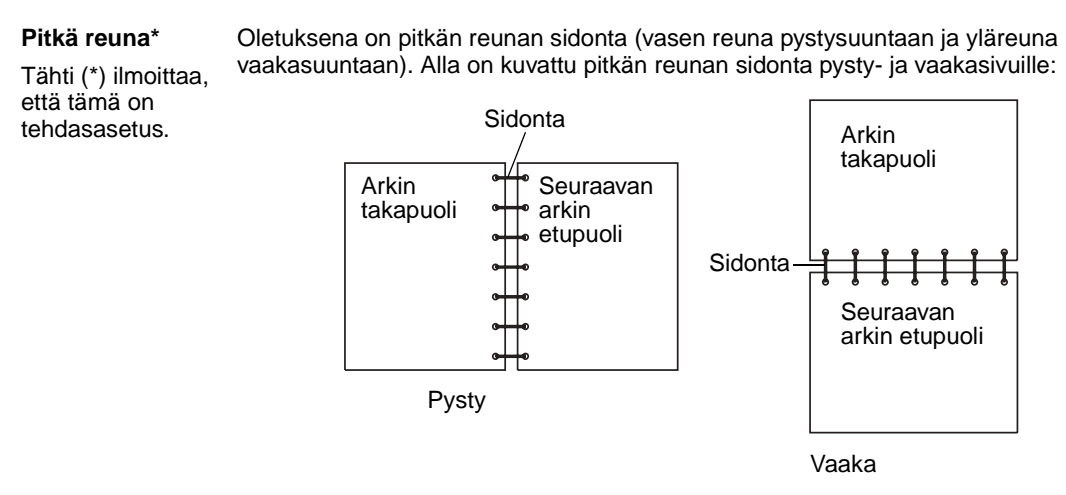

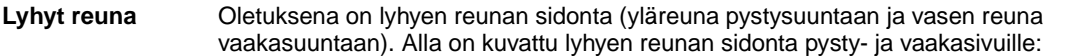

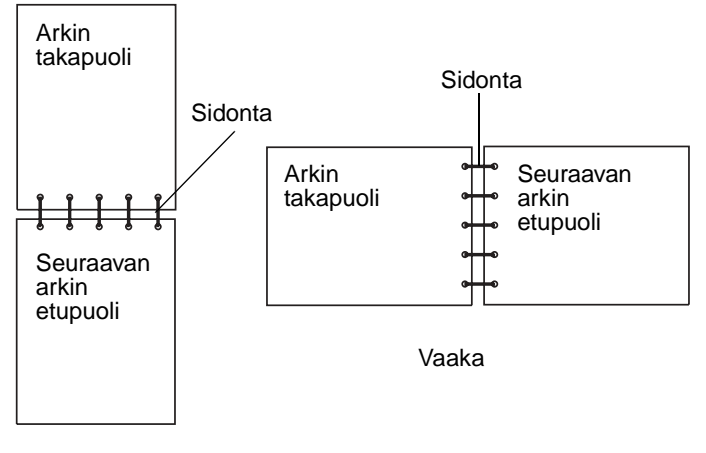

Pysty

<span id="page-58-0"></span>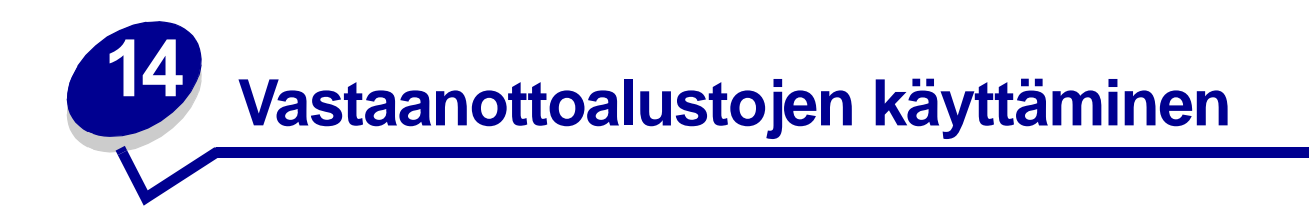

#### **Vakiovastaanottoalustan käyttäminen**

Vakiovastaanottoalustaan mahtuu 250 arkkia tulostusmateriaalia. Tulostin lähettää tulostustyöt automaattisesti vakiovastaanottoalustaan.Tulostustyöt lajitellaan tulostuspuoli alaspäin tähän vastaanottoalustaan.

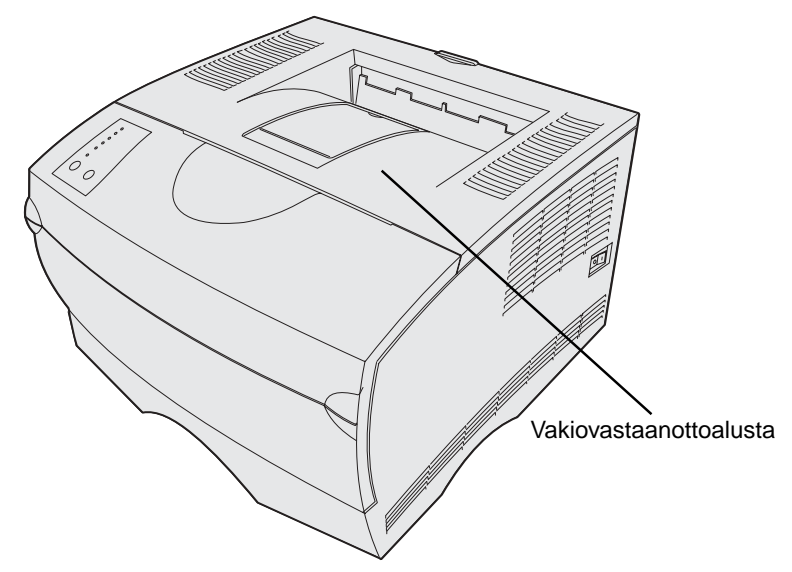

#### **Paperituen nostaminen**

Paperituki on tarkoitettu pitämään tulostetut työt vinoasennossa, jotta ne eivät liukuisi pois alustalta. Vedä paperitukea eteenpäin nostaaksesi se yläasentoon.

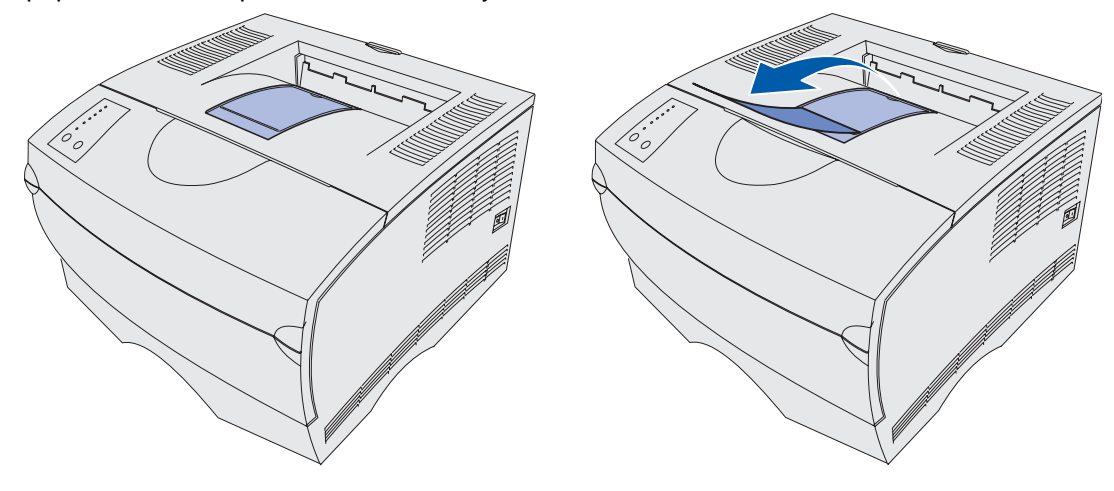

#### **Takana olevan vastaanottoalustan käyttäminen**

Tulostin lähettää tulostustyöt automaattisesti takana olevaan vastaanottoalustaan, kun olet avannut sen. Takana oleva vastaanottoalusta lajittelee paperit käänteisessä järjestyksessä (sivut 4, 3, 2, 1) tulostuspuoli ylöspäin. Takana olevaan vastaanottoalustaan mahtuu 20 arkkia paperia.

Takana olevaa vastaanottoalustaa voidaan käyttää, kun tulostetaan eri kokoisille ja tyyppisille tulostusmateriaaleille, kuten paperille, kalvoille, postikorteille, muistilapuille ja kirjekuorille.

- **•** Tulostaminen tarroille ja kalvoille onnistuu paremmin, kun ne tulostetaan takana olevaan vastaanottoalustaan.
- **•** Kirjekuoret käyristyvät vähemmän, jos ne tulostetaan takana olevaan vastaanottoalustaan.
- **•** Kartonki on aina tulostettava takana olevaan vastaanottoalustaan.

Enintään 165,1 mm pitkä tulostusmateriaali on aina tulostettava takana olevaan vastaanottoalustaan.

**Huomautus:** Takana olevaan vastaanottoalustaan tulostettava Legal-kokoinen tulostusmateriaali pinoutuu epäsiististi, jos tulostetaan liian monta arkkia. Tästä vastaanottoalustasta on usein poistettava tulostusmateriaalit.

Takana olevan vastaanottoalustan käyttäminen:

Ota kiinni takana olevan vastaanottoalustan luukun syvennyksessä olevasta kielekkeestä.

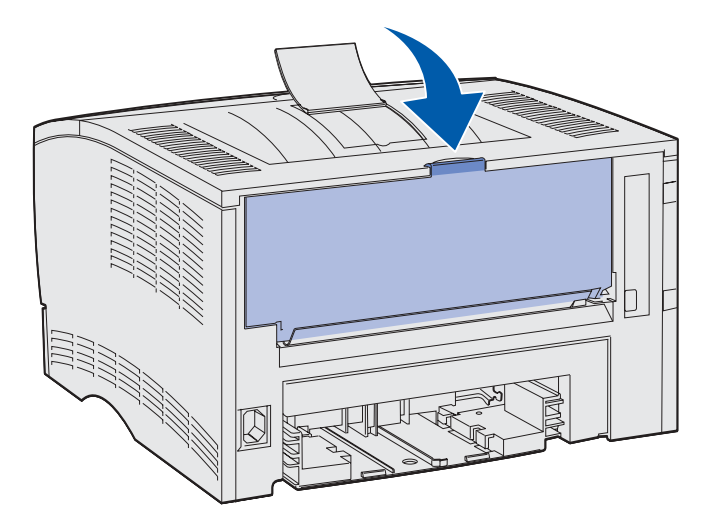

Vedä luukku alas.

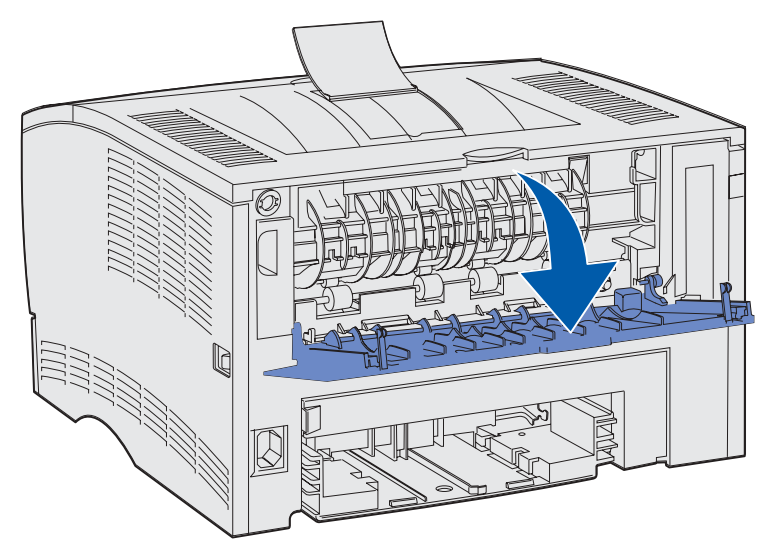

**9** Vedä lisätuki suoraan ulos kielekkeen avulla.

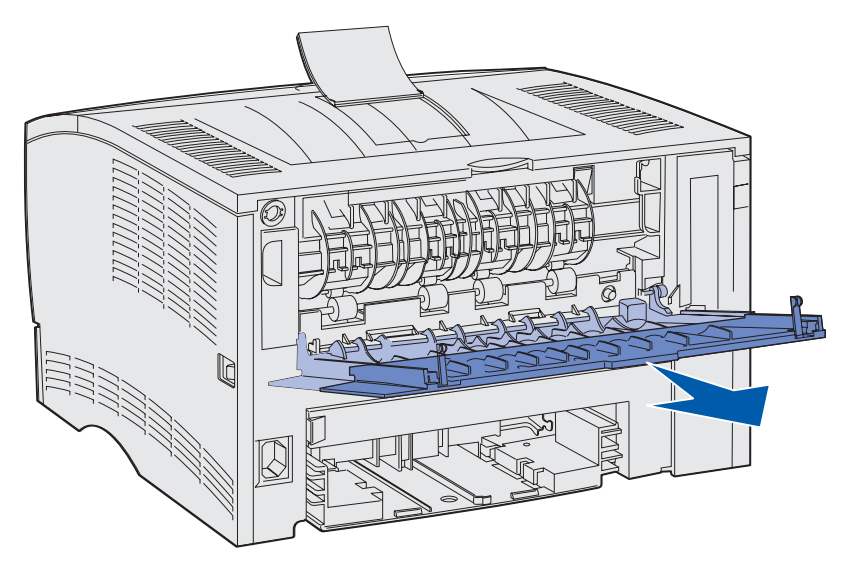

- **10** Sulje takana olevan vastaanottoalustan luukku, kun lopetat sen käytön.
	- **Huomautus:** Varmista, että luukku menee kunnolla kiinni kummaltakin puolelta, jottei tulisi tukoksia.

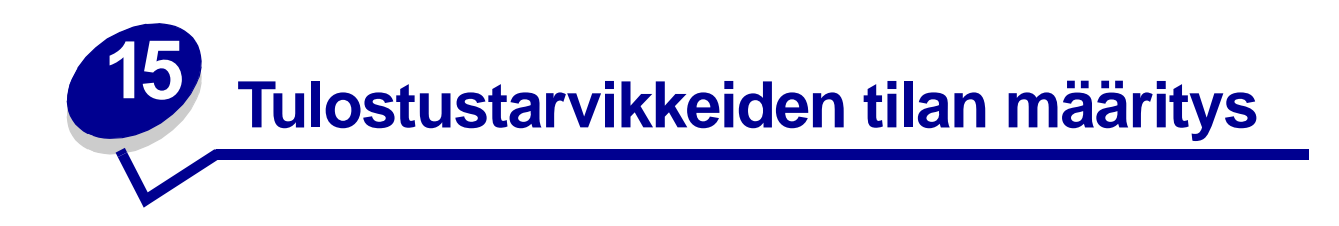

Tulostimen käyttöpaneelin merkkivaloilmoitukset osoittavat tulostimen tarvikkeiden tilan. Jos värikasetin väriaine on vähissä, käyttöpaneelissa näkyy seuraava merkkivalosarja:

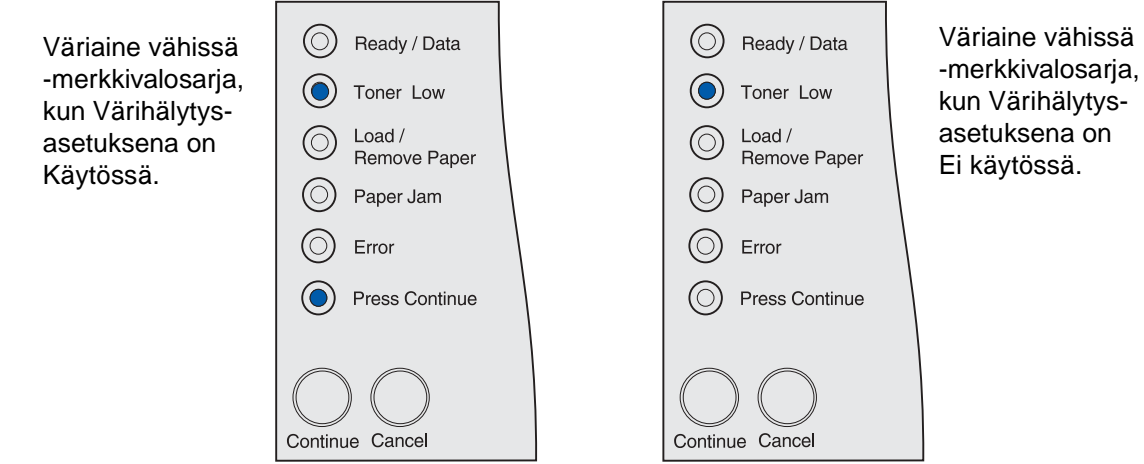

Kun jompikumpi ilmoituksista näkyy käyttöpaneelissa, voit vielä tulostaa joitakin satoja sivuja. Lisätietoja on kohdassa **[Tarvikkeiden tilaaminen](#page-66-0)**.

Jos lokerot 1 tai 2 tyhjenevät, käyttöpaneelissa näkyy seuraava merkkivalosarja:

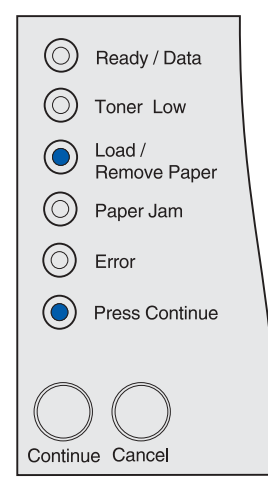

Jos monisyöttölaite tyhjenee, käyttöpaneelissa näkyy seuraava merkkivalosarja:

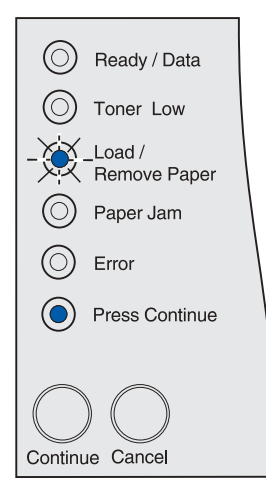

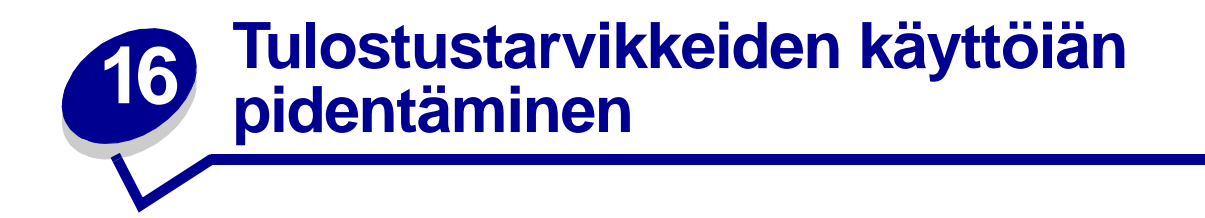

Tulostustarvikkeiden säästäminen alentaa tulostuskustannuksia.

- **•** Kun tulostat luonnoksia, säästä väriainetta muuttamalla Tummuuden säätö -asetukseksi (Toner Darkness) alle 8 paikallisen tulostimen apuohjelmassa tai tulostinajurissa. Lisätietoja on kohdassa **[Paikallisen tulostimen apuohjelman käyttäminen](#page-133-0)**.
- **•** Vähennä paperin kulutusta käyttämällä kaksipuolista tulostusta, jonka avulla voit tulostaa paperin kummallekin puolelle. Määritä kaksipuolinen tulostus -asetus (Duplex = On) tulostinajurista yksittäisiä tulostustöitä varten tai paikallisen tulostimen apuohjelmasta kaikkia töitä varten.

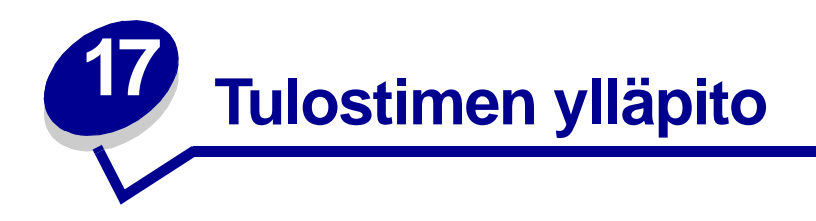

Vaihda värikasetti silloin tällöin ja puhdista tulostin, jotta tulostusjälki pysyisi mahdollisimman hyvänä. Katso lisätietoja kohdista **[Värikasetin vaihtaminen](#page-68-0)** ja **[Tulostimen puhdistaminen](#page-70-0)**.

Jos tulostimella on monta käyttäjää, kannattaa ehkä nimittää pääkäyttäjä hoitamaan tulostimen asetuksia ja huoltoa. Kerro tulostusongelmista ja huoltotehtävistä tälle pääkäyttäjälle.

Yhdysvalloissa saat tietoa alueesi valtuutetuista Lexmark-jälleenmyyjistä soittamalla numeroon 1-800- 539-6275. Muissa maissa tai muilla alueilla voit katsoa tietoja Lexmarkin Web-sivustosta osoitteessa www.lexmark.com tai ottaa yhteyttä tulostimen myyjään.

<span id="page-66-0"></span>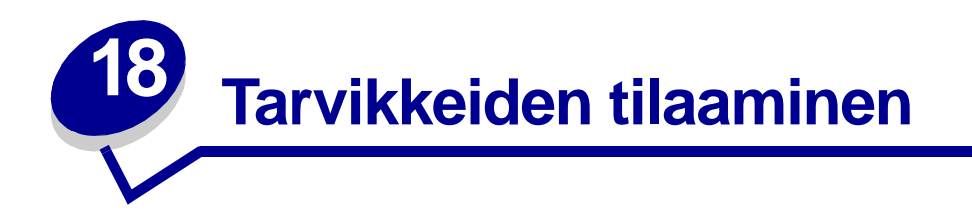

Yhdysvalloissa saat tietoa alueesi valtuutetuista Lexmark-tarvikkeiden jälleenmyyjistä soittamalla numeroon 1-800-539-6275. Muissa maissa tai muilla alueilla voit katsoa tietoja Lexmarkin websivustosta osoitteessa www.lexmark.com tai ottaa yhteyttä tulostimen myyjään.

#### **Värikasetin tilaaminen**

Tilaa uusi värikasetti, kun **Väriaine vähissä** -merkkivalo syttyy. Voit vielä tulostaa joitakin satoja sivuja, kun **Väriaine vähissä** -merkkivalo syttyy.

Voit käyttää lopun väriaineen poistamalla värikasetin ja ravistamalla sitä varovasti edestakaisin.

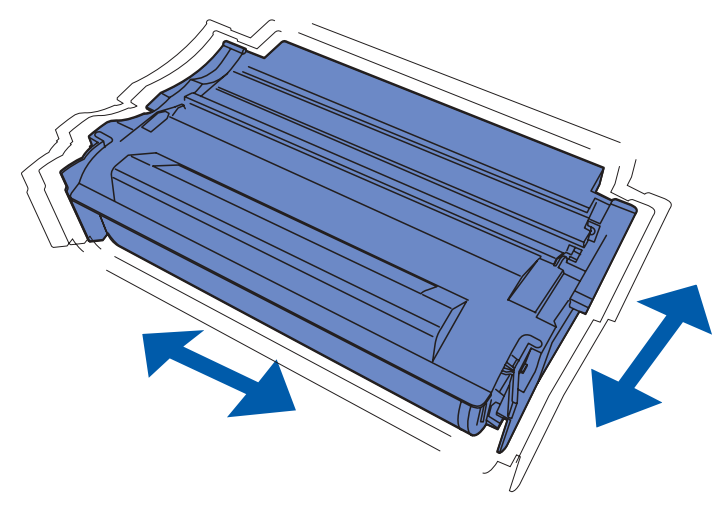

Kun vanhan värikasetin jälki ei enää ole tyydyttävä, tulostimeen on asennettava uusi värikasetti. Erityisesti tätä tulostinmallia varten suunnitellut värikasetit ovat seuraavat:

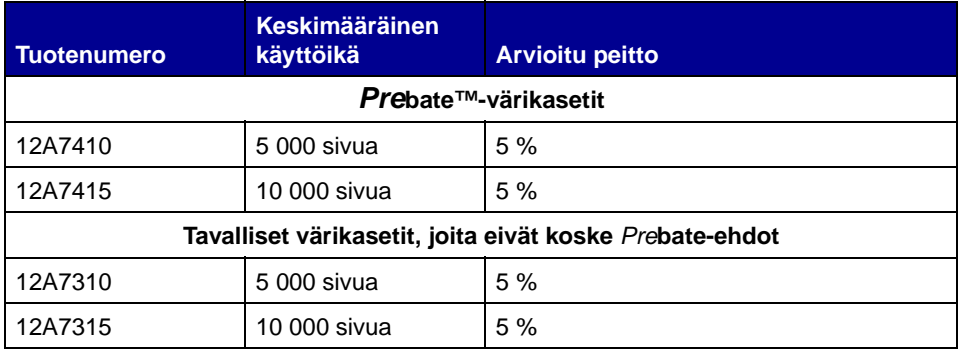

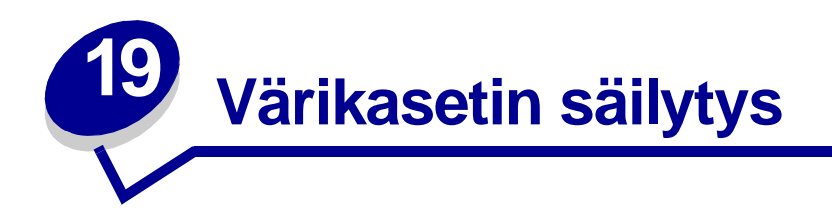

Säilytä värikasetti alkuperäisessä pakkauksessaan, kunnes se asennetaan tulostimeen.

Älä varastoi värikasettia:

- **•** yli 40 °C:n lämpötilassa
- **•** ympäristössä, jonka kosteus tai lämpötila vaihtelee merkittävästi
- **•** suorassa auringonvalossa
- **•** pölyisissä paikoissa
- **•** pitkään autossa
- **•** ympäristössä, jossa on syövyttäviä kaasuja
- **•** ympäristössä, jossa on suolapitoinen ilma.

<span id="page-68-0"></span>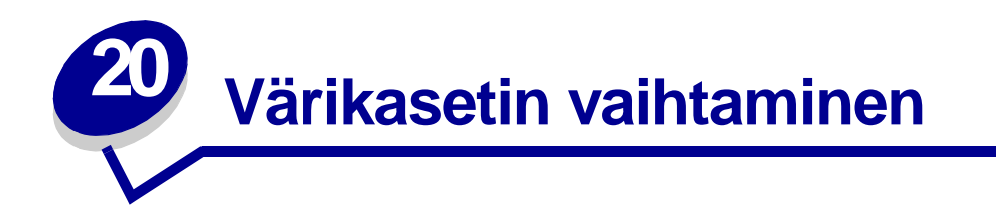

**Huomautus:** Tulostimen valmistaja ei suosittele kolmannen osapuolen uudelleen täyttämien värikasettien käyttämistä. Tällaisten värikasettien kanssa ei voida taata hyvää tulostusjälkeä ja luotettavaa tulostusta. Paras tulos saadaan käyttämällä alkuperäisiä tarvikkeita.

#### **Käytetyn värikasetin irrottaminen**

- **1** Katkaise tulostimen virta.
- **2** Avaa yläetuluukku käyttämällä apuna tartuntakohtia.

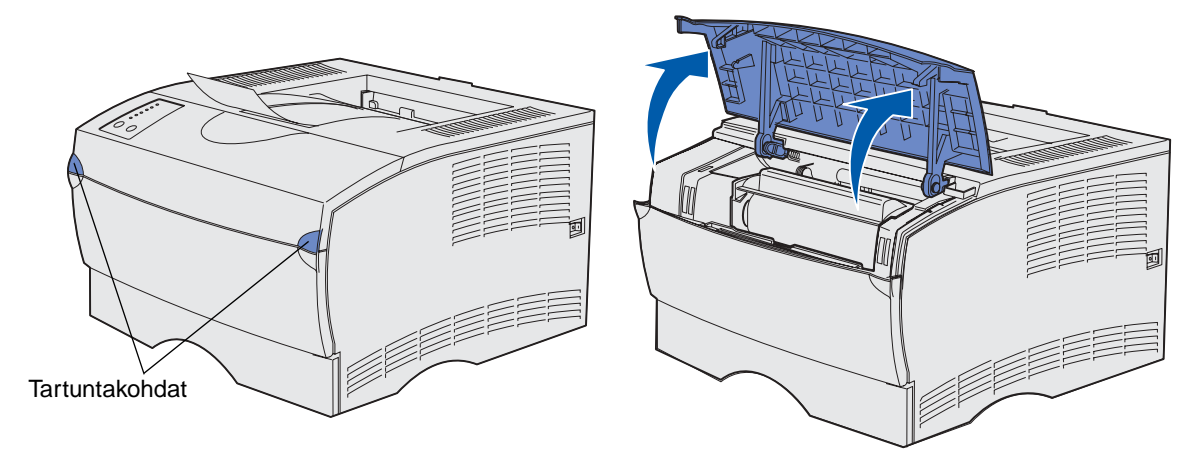

Tartu värikasettiin kädensijasta.

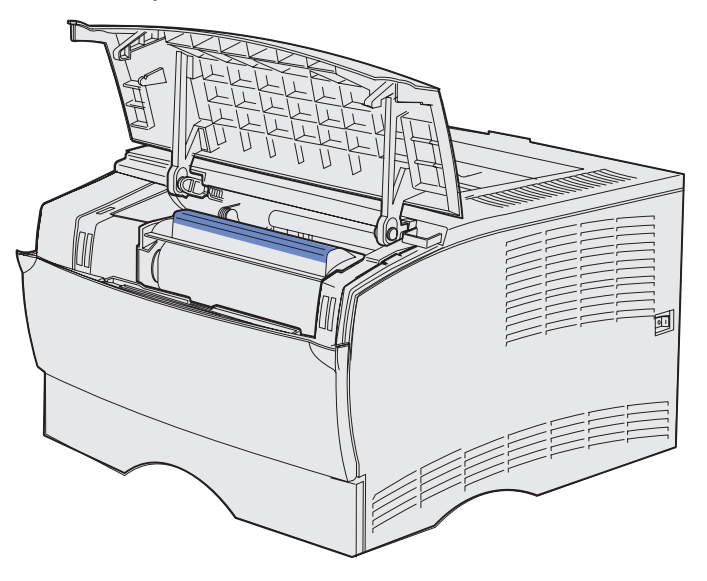

Nosta värikasettia ylös- ja ulospäin.

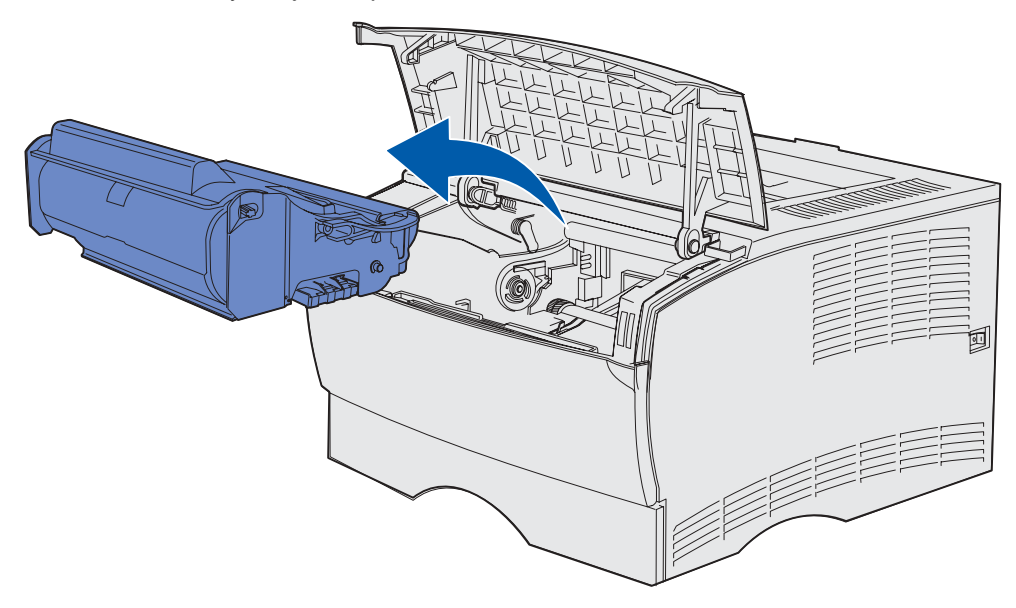

Pane se syrjään.

#### <span id="page-70-0"></span>**Tulostimen puhdistaminen**

Puhdista kuvassa tummennettuna näkyvät alueet puhtaalla ja nukkaamattomalla kankaalla pyyhkimällä tulostimen etuosaa kohti.

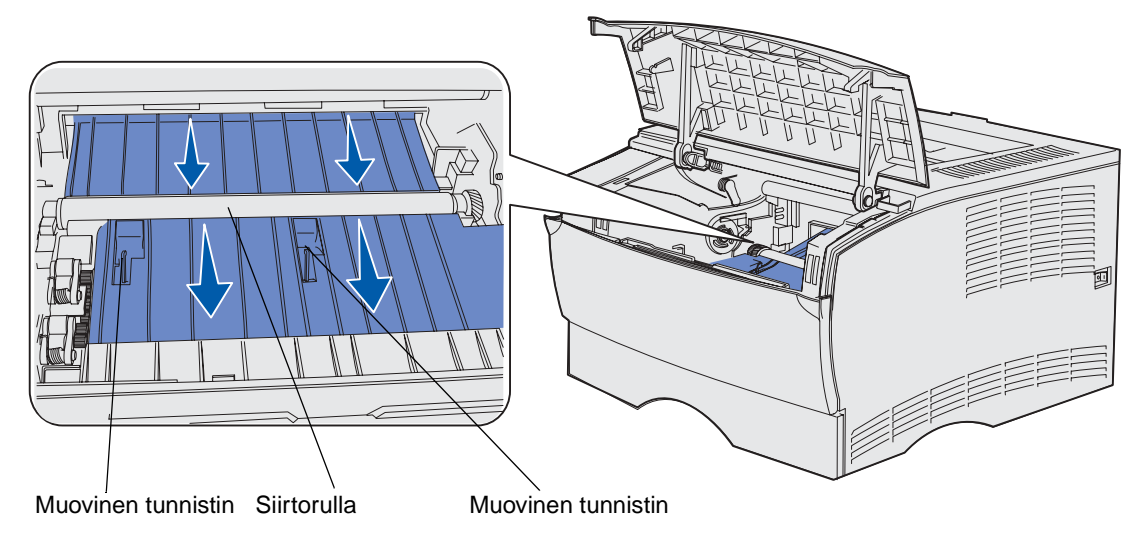

**VAROITUS:** Varo koskemasta siirtorullaan tai muovisiin tunnistimiin.

#### **Uuden värikasetin asentaminen**

**1** Poista pakkausmateriaali uudesta värikasetista. Irrota punainen muovisuojus ja vaahtomuovi. Säästä pakkausmateriaali ja vaahtomuovi, jotta voit palauttaa käytetyn värikasetin myöhemmin. Lisätietoja on kohdassa **[vaihe 6 sivulla 73](#page-72-0)**.

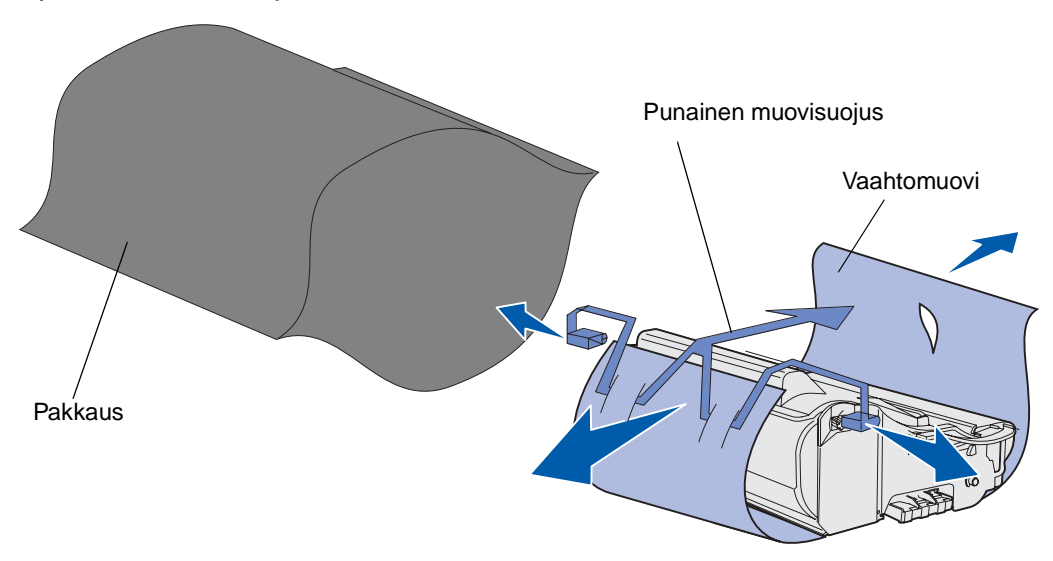

**VAROITUS:** Älä kosketa värikasetin alapuolella olevaa kuvansiirtoyksikön rumpua.

**2** Pidä värikasettia kahvasta ja ravista sitä varovasti puolelta toiselle, jotta väriaine jakautuu tasaisesti.

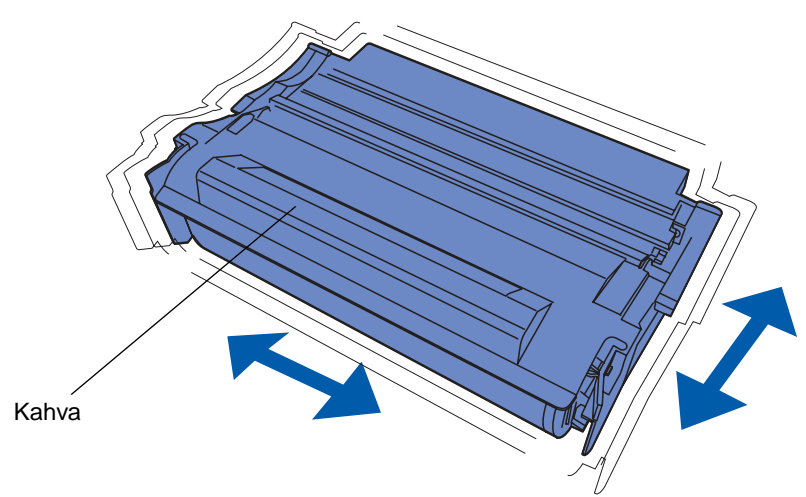

- **3** Pidä värikasettia kahvasta ja aseta se tulostimeen:
	- **a** Aseta värikasetin molemmilla puolilla olevat liuskat värikasettipesän aukkojen kanssa kohdakkain.

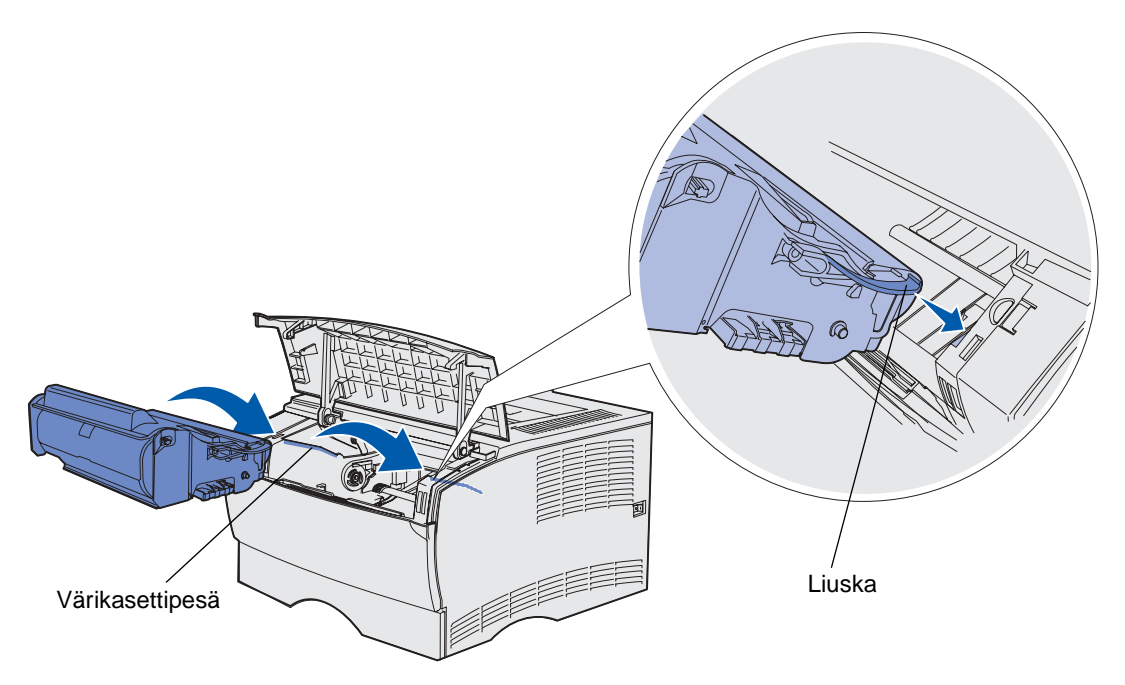
**b** Työnnä värikasettia tulostimeen, kunnes se napsahtaa paikalleen.

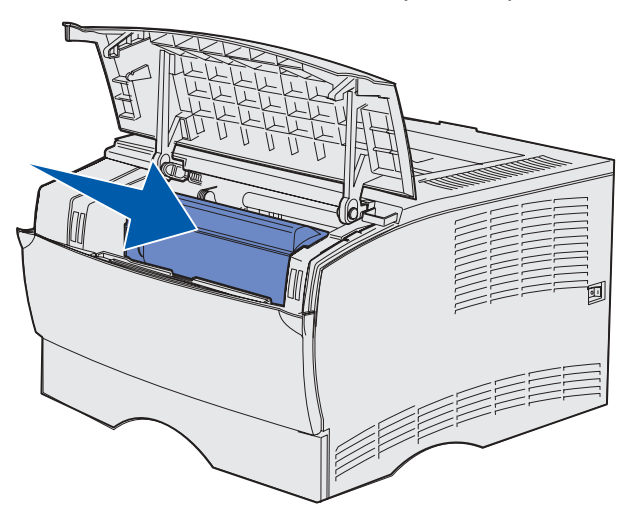

**4** Sulje yläetuluukku.

Varmista, että luukku napsahtaa kiinni molemmilta reunoilta, muutoin tulostin ei toimi oikein.

- **5** Käynnistä tulostin.
- **6** Noudata uuden värikasetin pakkauksessa olevia ohjeita vanhan värikasetin kierrätyksessä.

Palauttamalla käytetyn värikasetin edistät omalta osaltasi maailmanlaajuista kierrätystä ilmaiseksi.

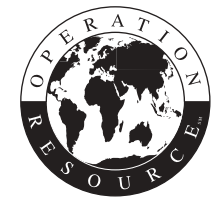

Paras tulos saavutetaan käyttämällä tulostimessa Lexmarkin tarvikkeita.

<span id="page-73-0"></span>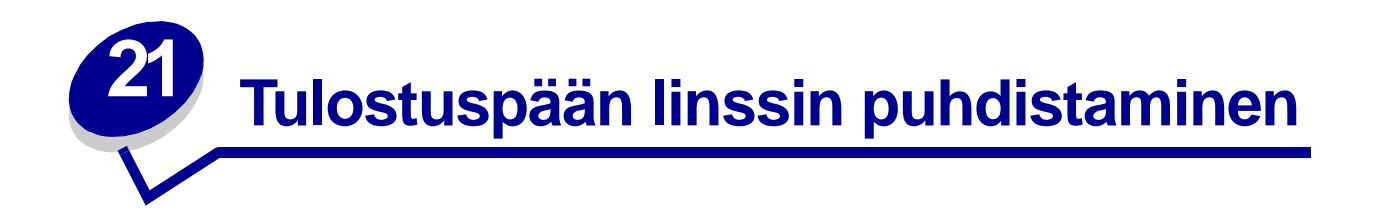

Voit poistaa jotkin tulostusjälkeen liittyvät ongelmat puhdistamalla tulostuspään linssin.

- Katkaise tulostimen virta.
- Avaa yläetuluukku ja monisyöttölaitteen luukku.
- Poista värikasetti. Katso kohtaa **[Värikasetin vaihtaminen](#page-68-0)**.
- Paikanna lasinen tulostuspään linssi.
- Pyyhi varovasti tulostuspään linssiä puhtaalla, kuivalla ja nukkaamattomalla kankaalla.

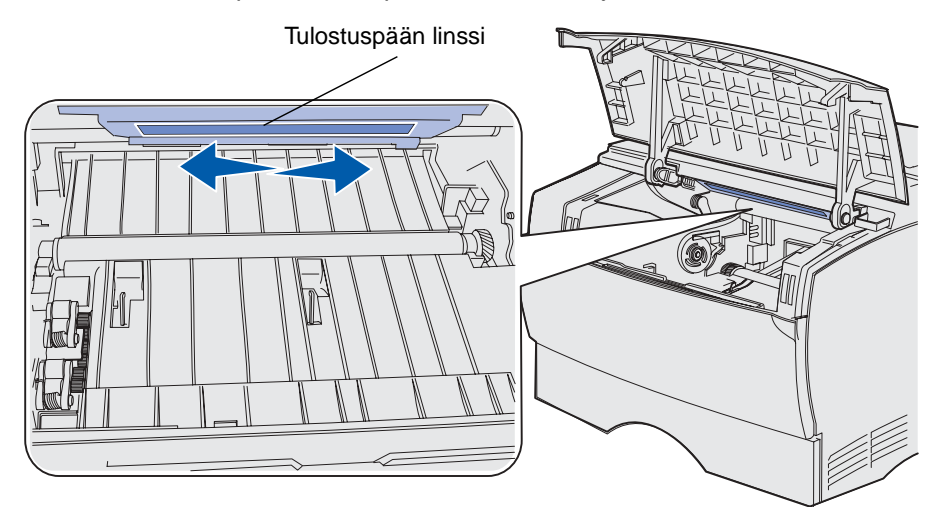

- Aseta värikasetti takaisin paikalleen.
- Sulje yläetuluukku ja sitten monisyöttölaitteen luukku.
- Kytke virta tulostimeen.

# **22 Tavallisimpien tulostusongelmien ratkaiseminen**

Jotkin tulostusongelmista voidaan ratkaista hyvin helposti. Kun tulostimen toiminnassa on ongelmia, tarkista ensin, että:

- **•** Jos näyttöön tulee virheilmoitus, katso kohtaa **[Käyttöpaneelin valot](#page-95-0)**.
- **•** Tulostimen virtajohto on kytketty tulostimeen ja maadoitettuun pistorasiaan.
- **•** Tulostimen virtakytkin on päällä.
- **•** Pistorasiasta ei ole kytketty virtaa pois päältä kytkimellä tai katkaisijalla.
- **•** Muut pistorasiaan kytketyt sähkölaitteet toimivat.
- **•** Kaikki lisälaitteet on asennettu oikein.
- **•** Jos olet tarkistanut kaikki edellä mainitut seikat, mutta ongelma ei korjautunut, katkaise tulostimesta virta ja odota 10 sekuntia ennen virran uudelleen kytkemistä. Tämä ratkaisee usein ongelman.

**Huomautus:** Jos ongelma ei korjautunut, katso lisäohjeita kohdasta **Vianmääritys**.

**23 Tulostusongelmien ratkaiseminen**

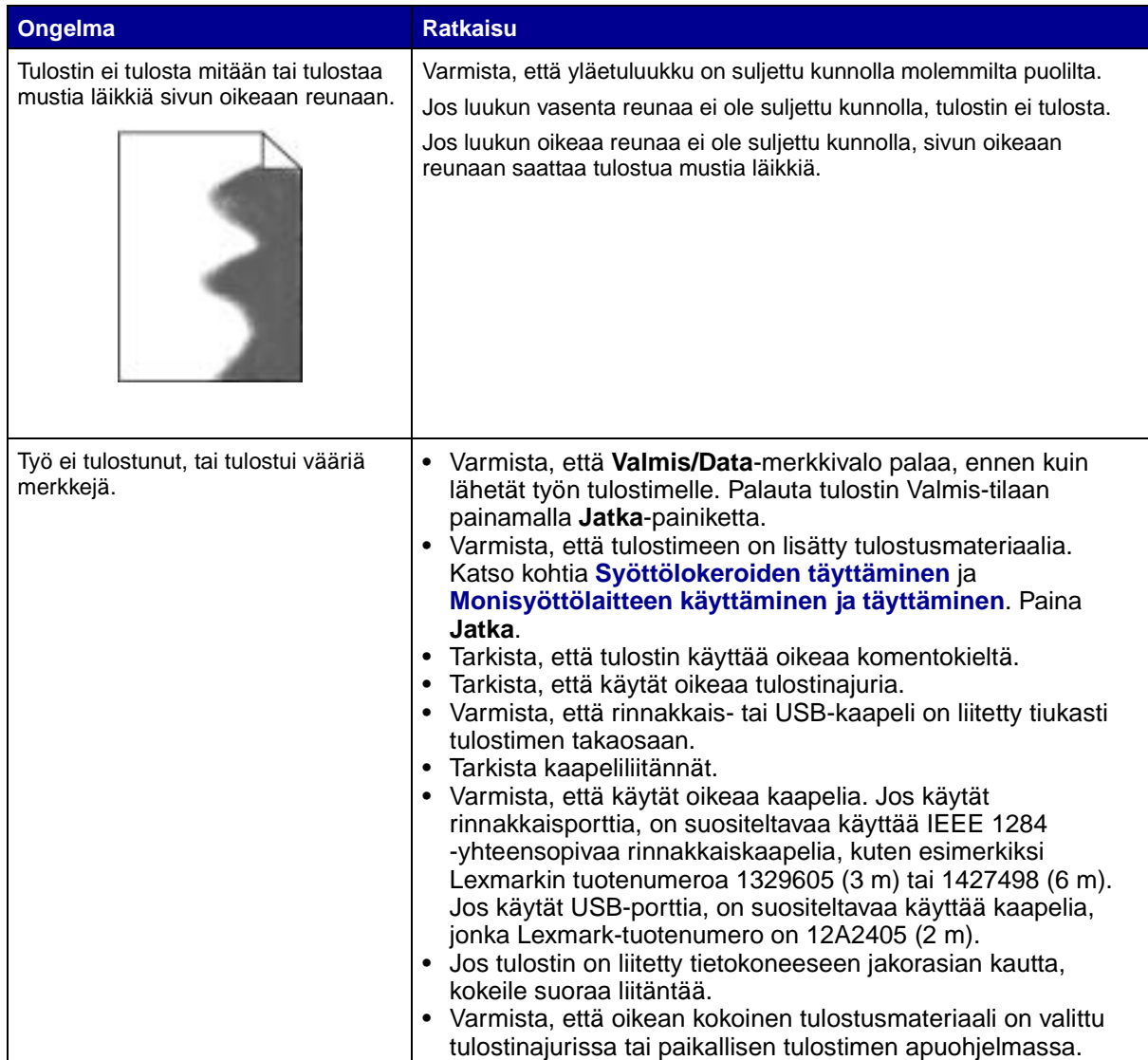

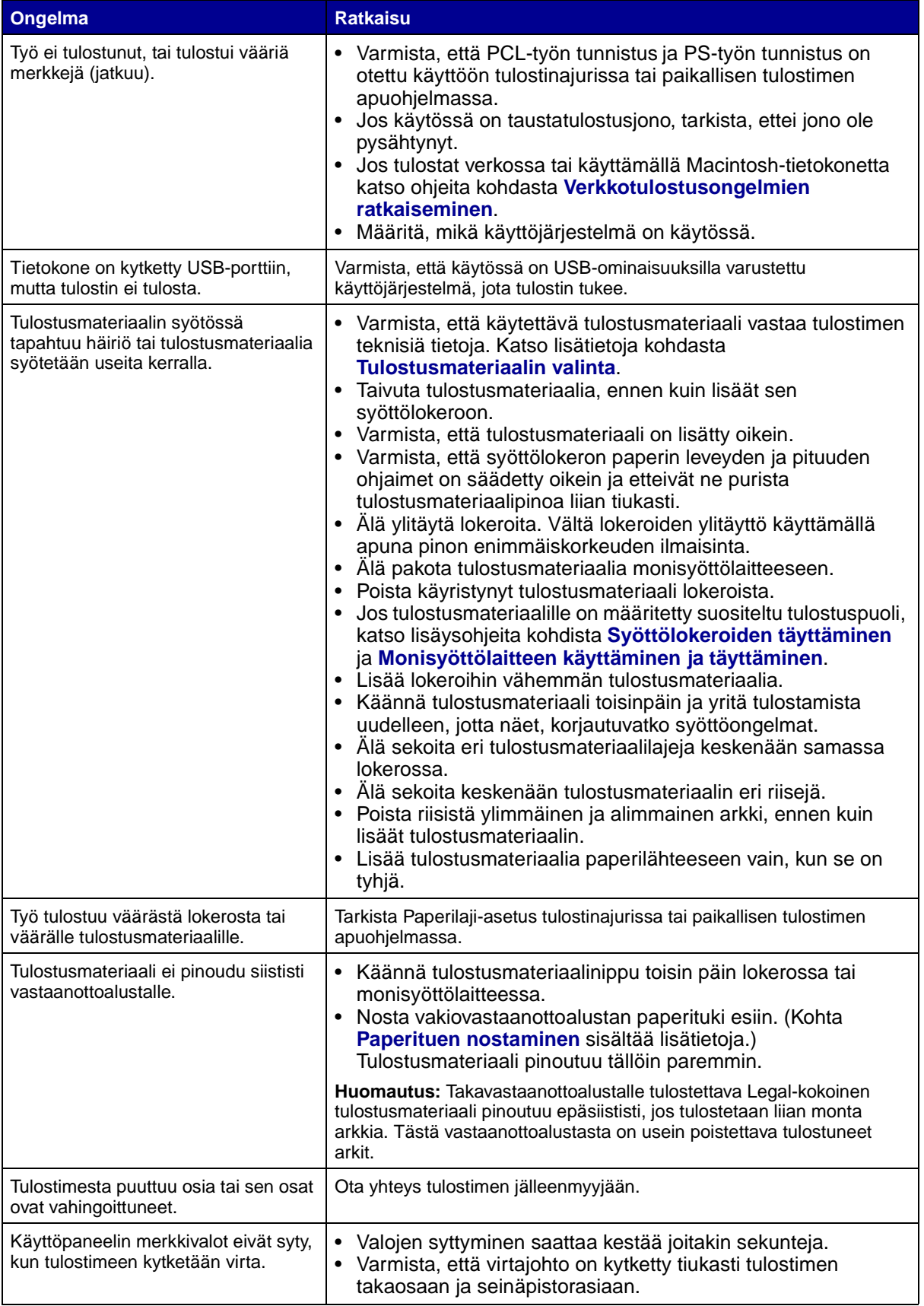

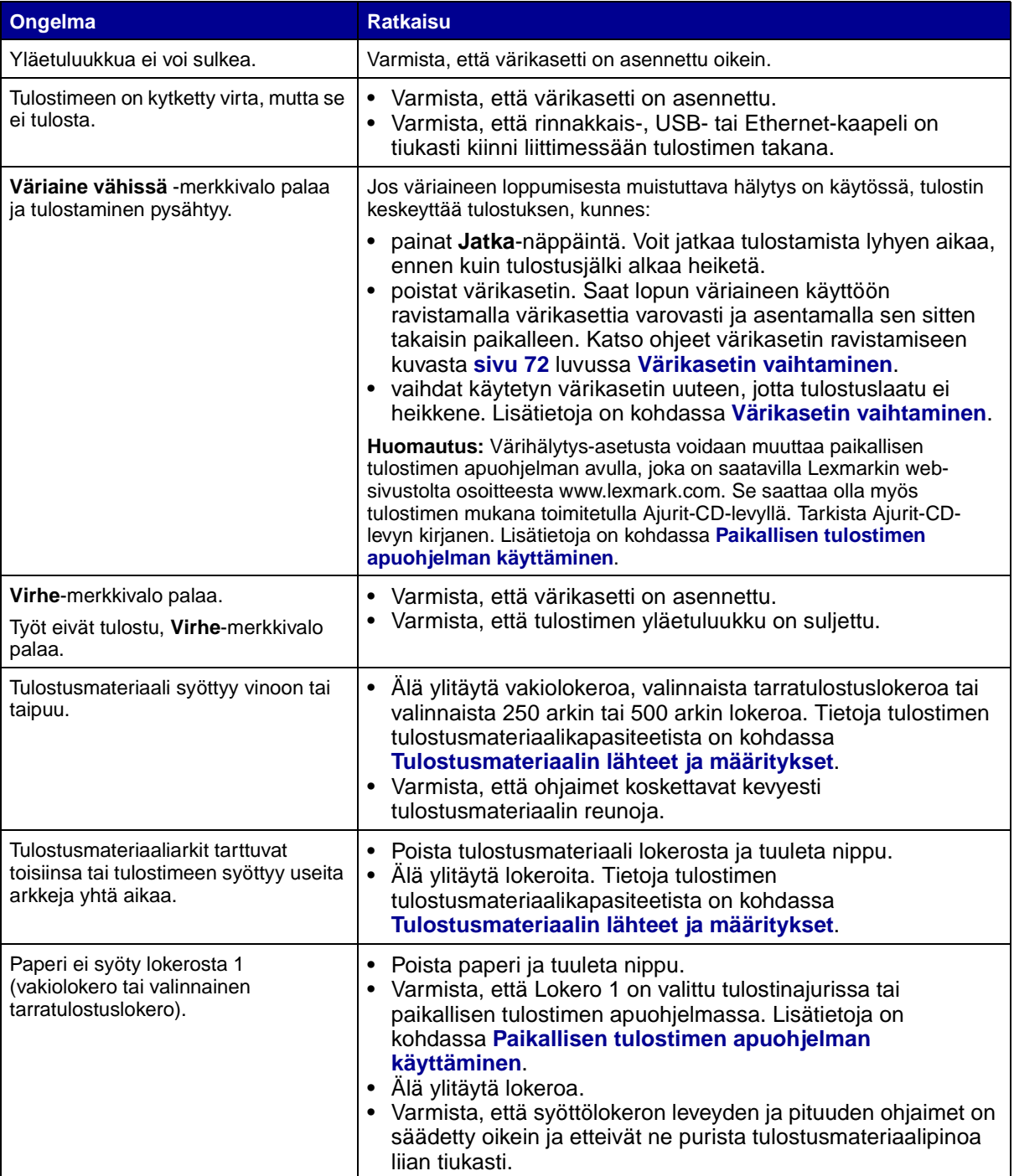

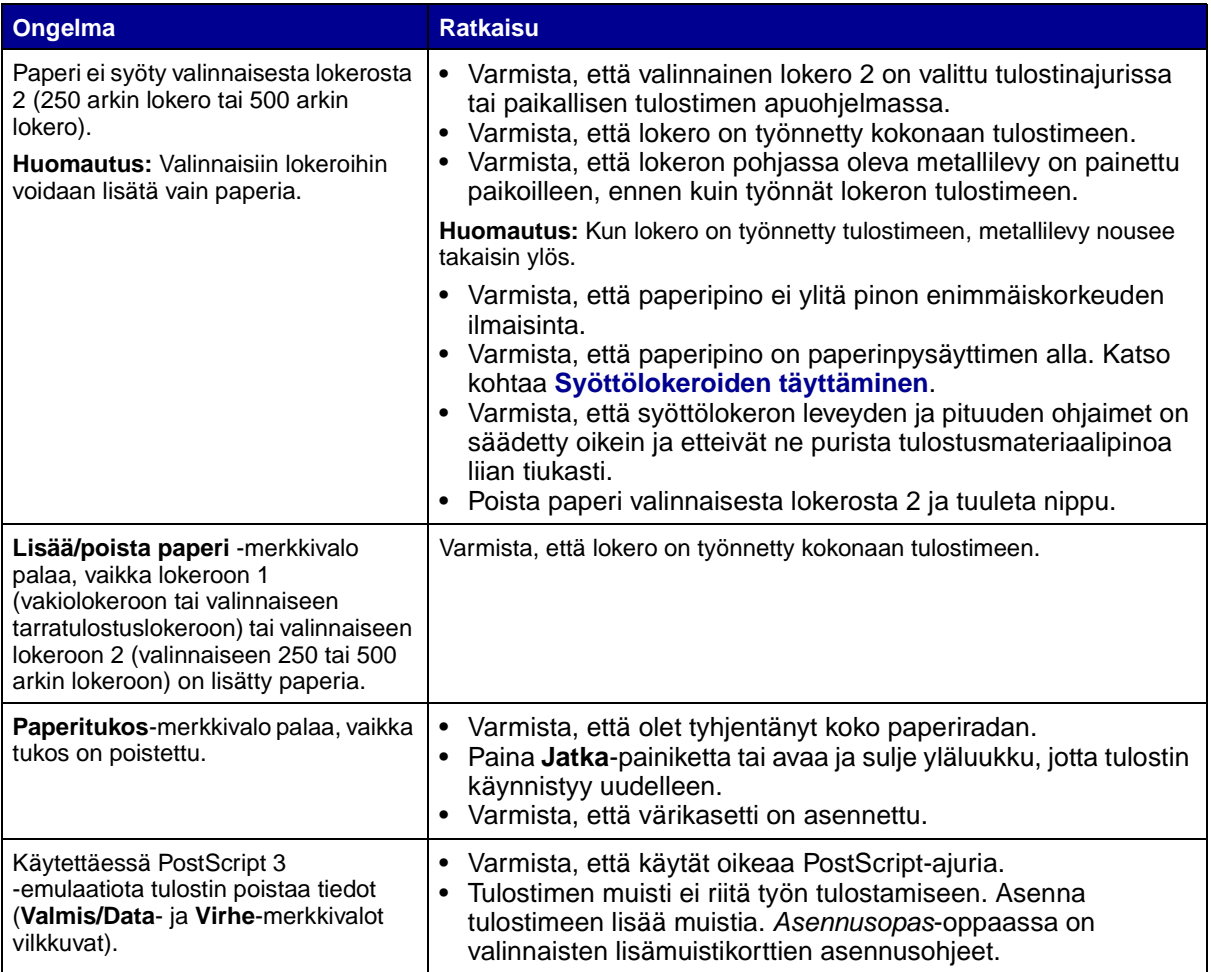

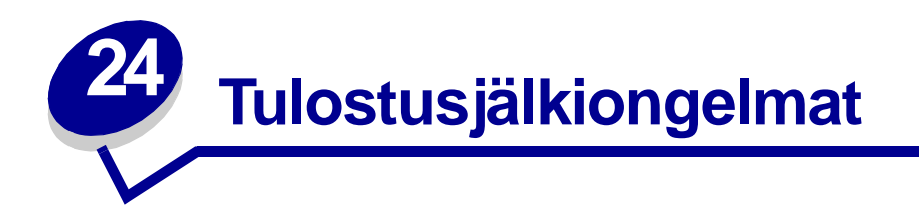

Tulostusjälkiongelmat voidaan usein ratkaista vaihtamalla tulostustarvike tai huoltotarvike, jonka käyttöikä on lopussa.

Kohdassa **[Tulostustarvikkeiden tilan määritys](#page-62-0)** on lisätietoja vaihdettavien tarvikkeiden tunnistamisesta.

Käytä seuraavaa taulukkoa apuna tulostusjälkiongelmien ratkaisemisessa. Jos et saa korjattua ongelmaa, ota yhteys tulostimen myyjään.

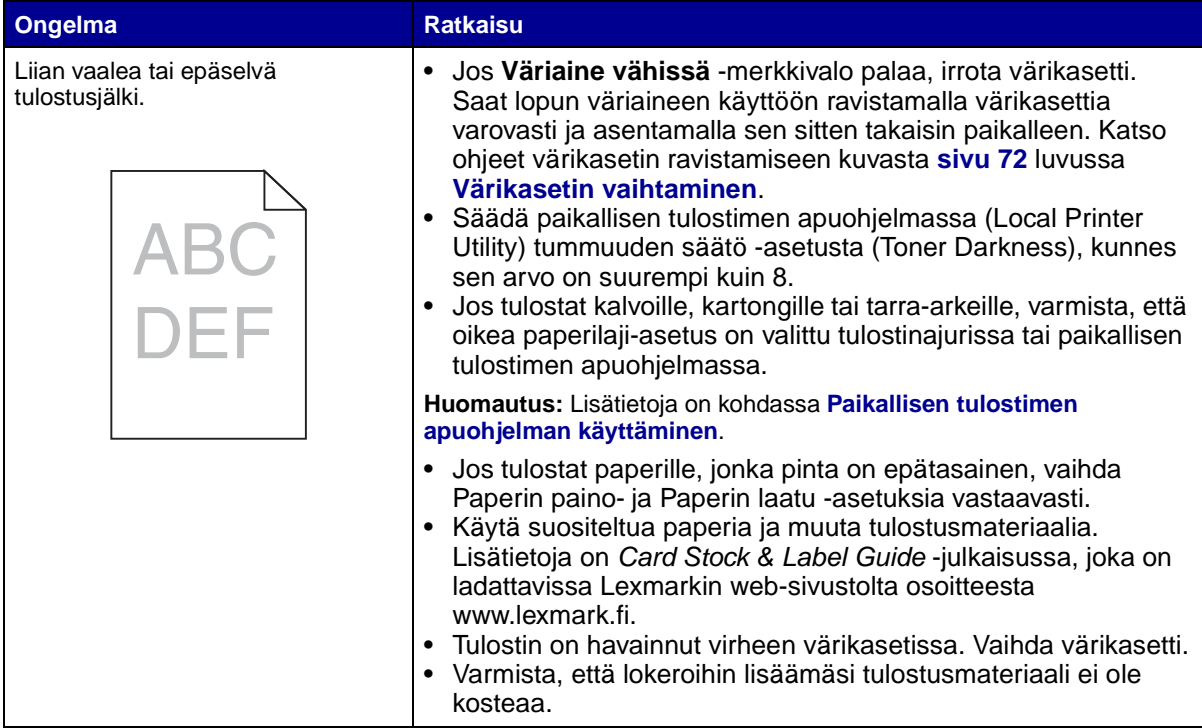

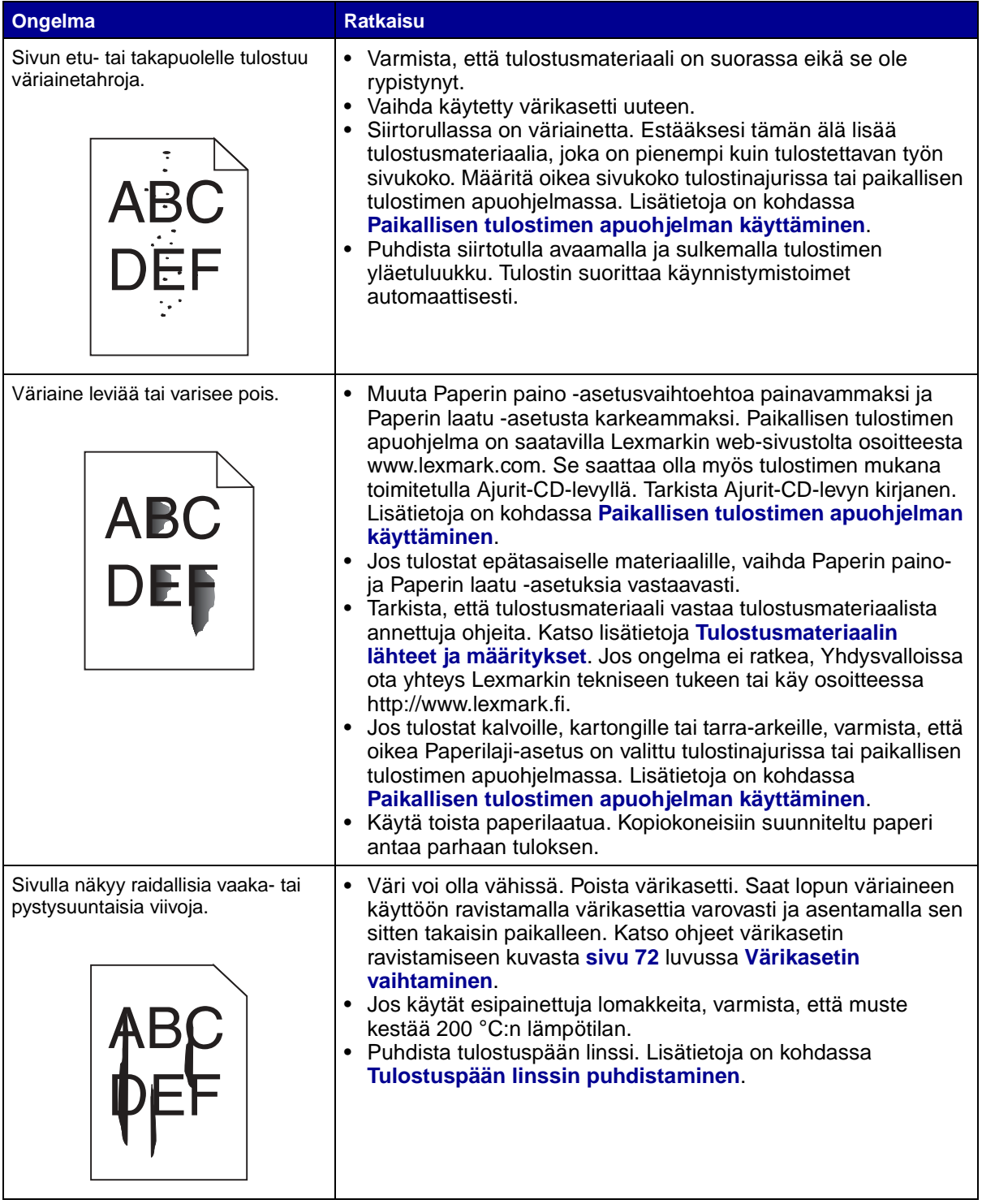

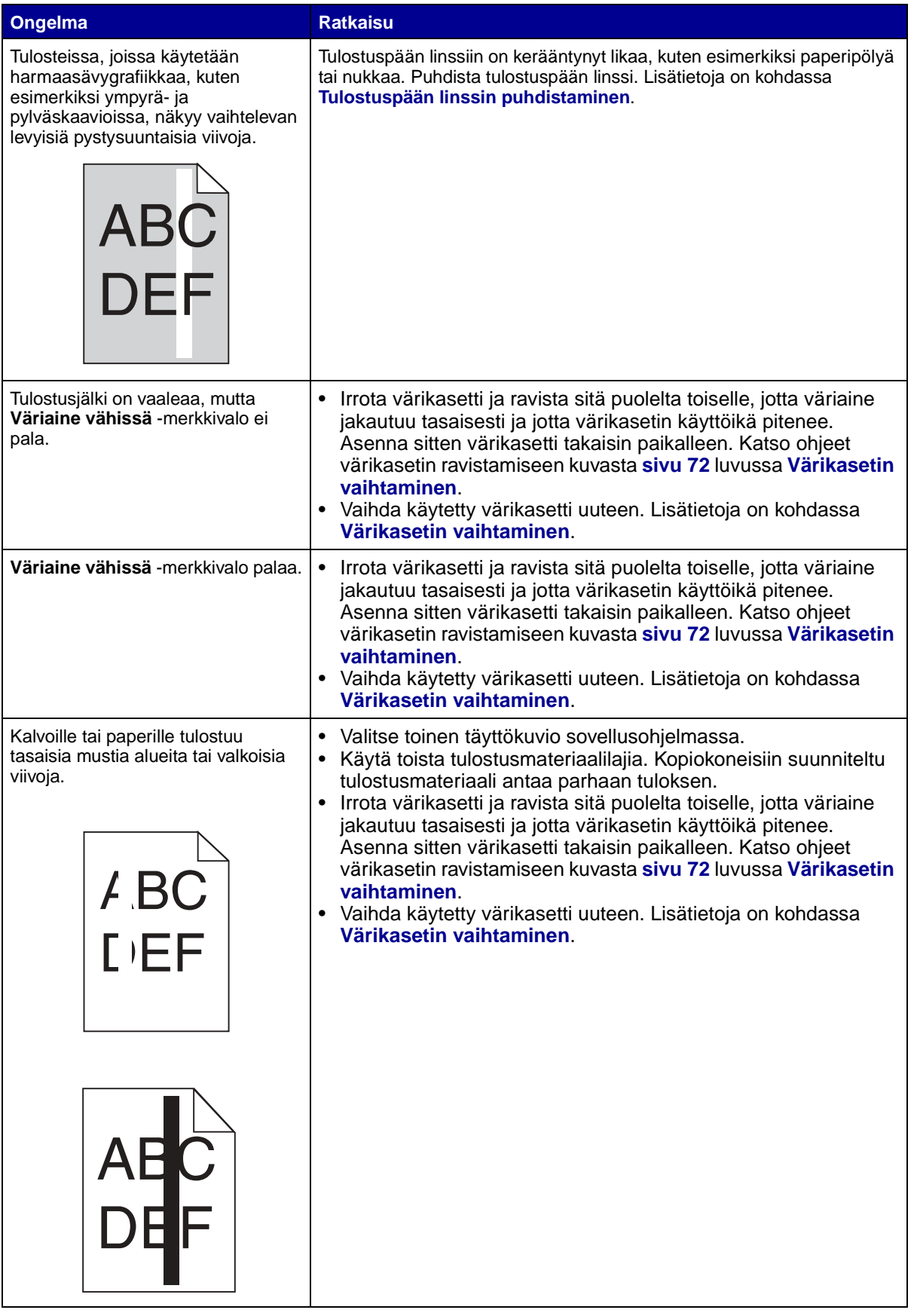

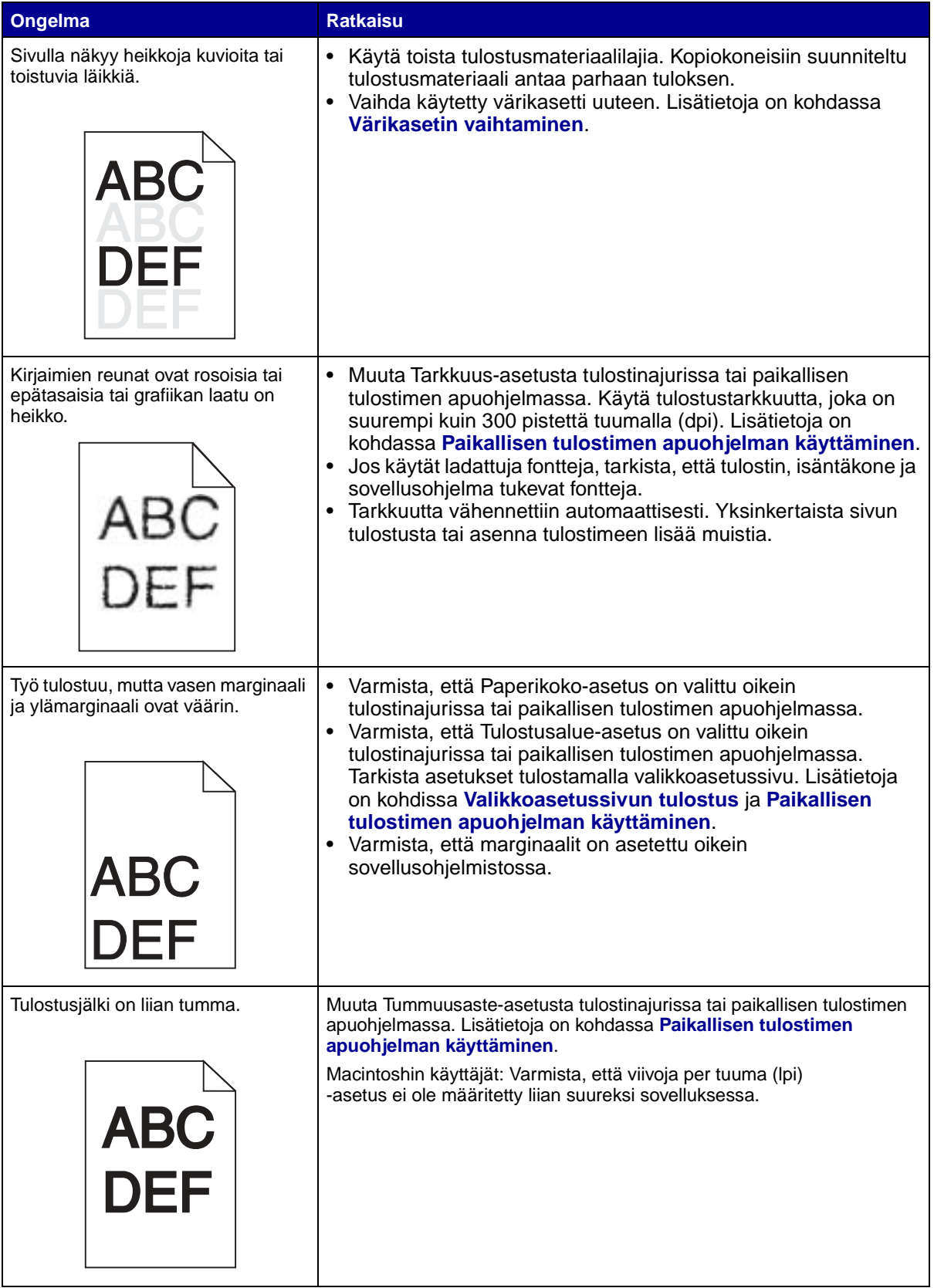

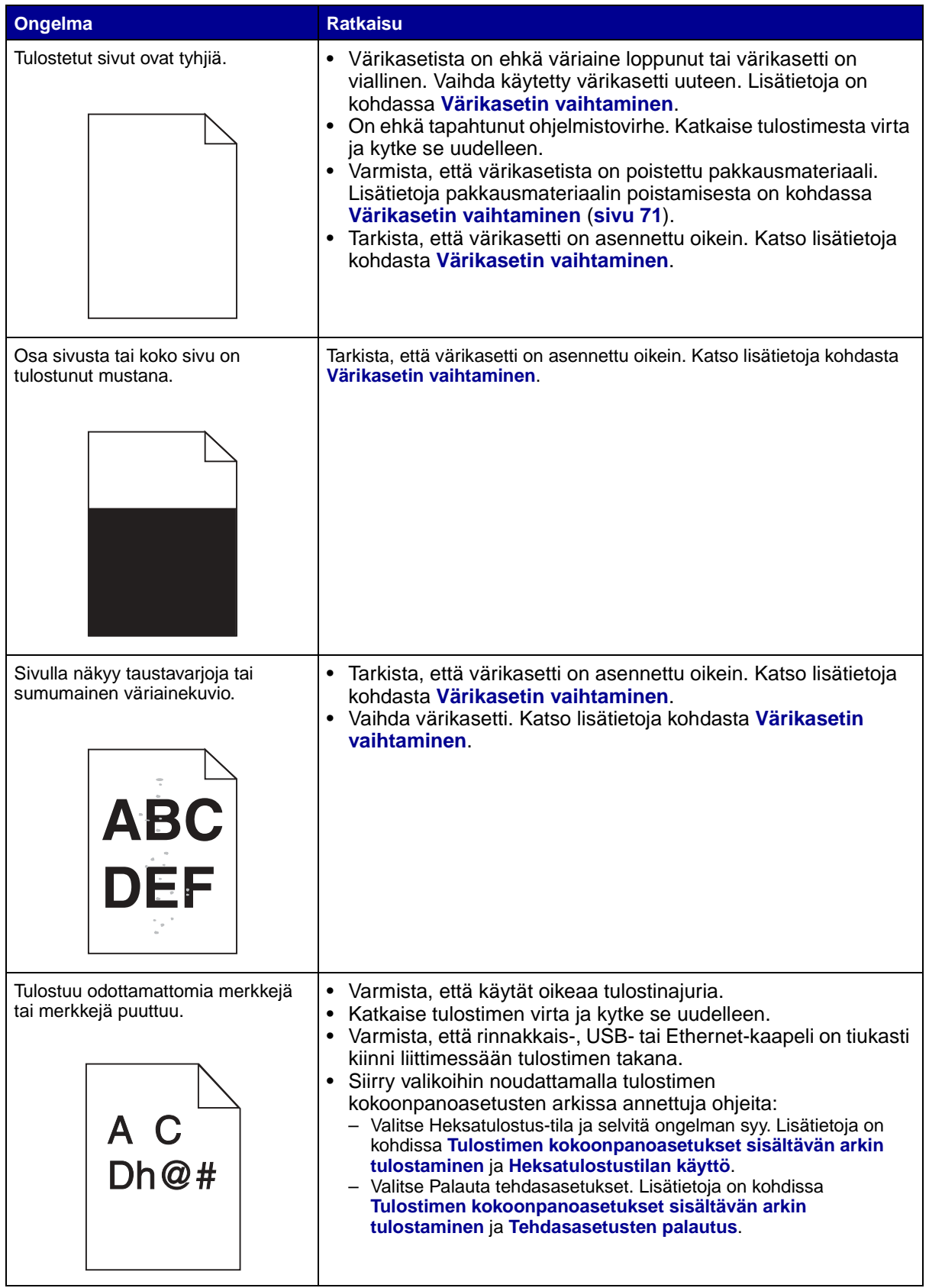

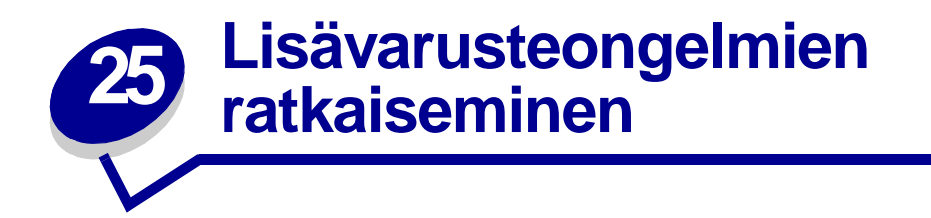

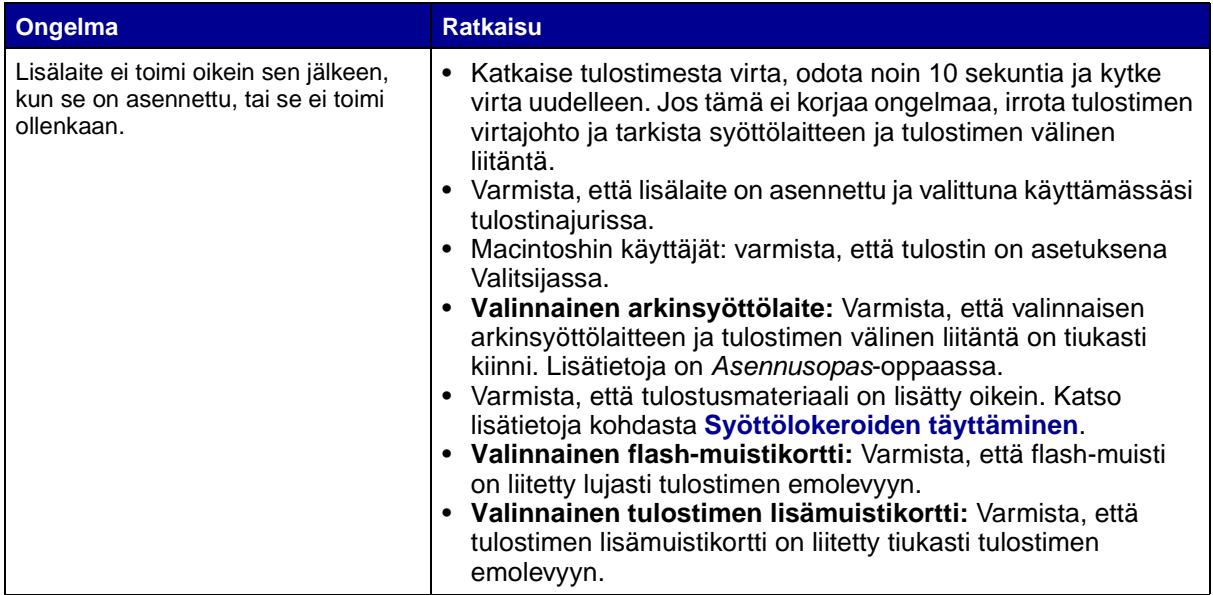

<span id="page-85-0"></span>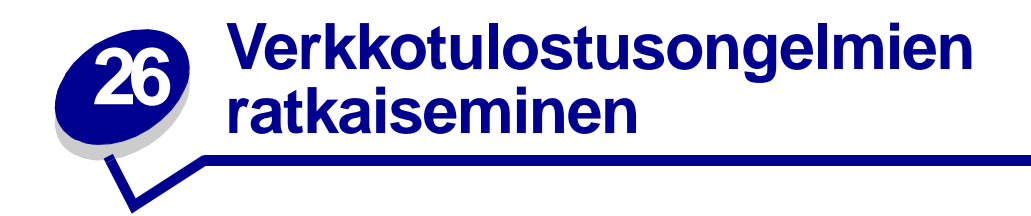

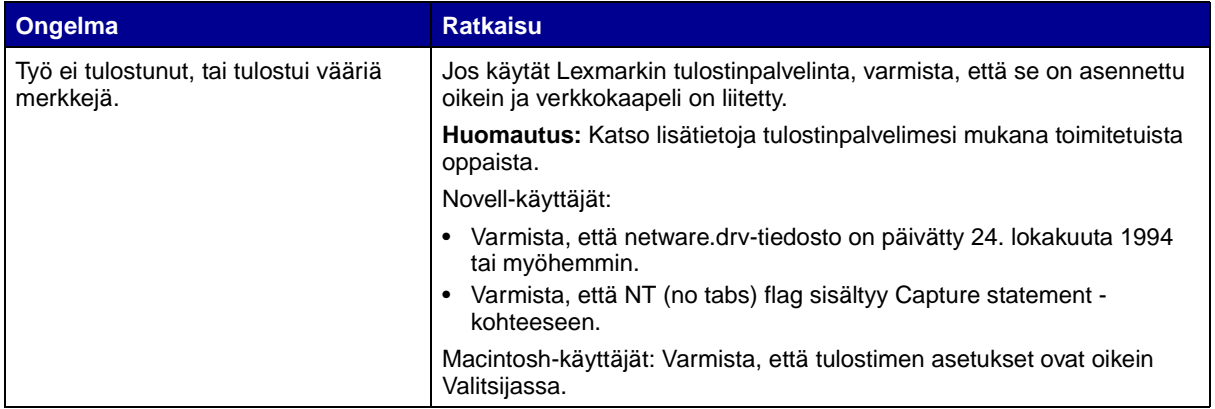

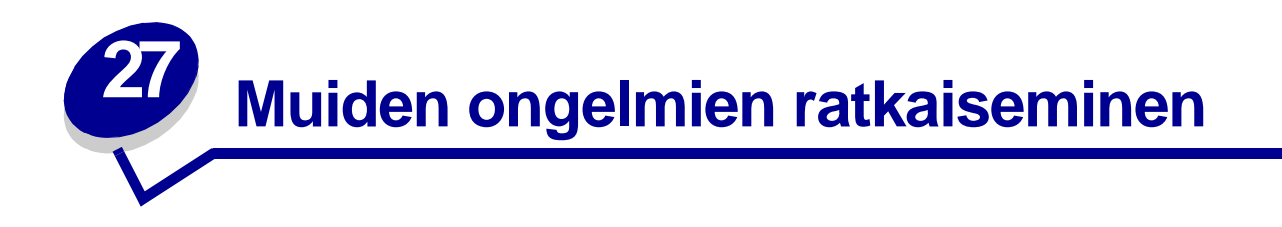

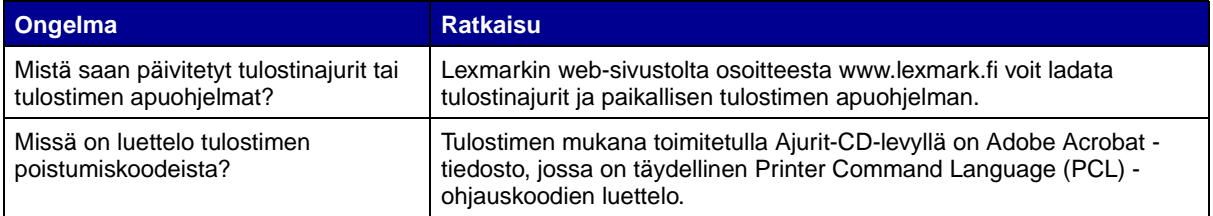

<span id="page-87-0"></span>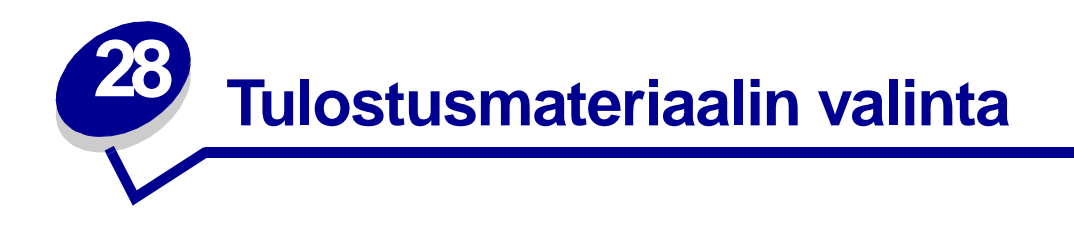

Oikean tulostusmateriaalin (paperit, kalvot, kirjekuoret, tarrat ja kartongit valitseminen) auttaa tulostusongelmien välttämisessä.

Seuraavissa osioissa on ohjeita oikean tulostimeen sopivan tulostusmateriaalin valintaan.

Yksityiskohtaisia tietoja tulostusmateriaalien ominaisuuksista on Card Stock & Label Guide -julkaisussa, joka on ladattavissa Lexmarkin web-sivustolta osoitteesta www.lexmark.com/ publications.

# **Paperi**

Paras tulostuslaatu saadaan käyttämällä pitkäkuituista valokopiopaperia, jonka paino on 75 g/m<sup>2</sup>. Kokeile paperin sopivuutta tulostimeen, ennen kuin ostat sitä suuria määriä.

Kun lisäät paperia, tarkista paperin pakkauksesta suositeltu tulostuspuoli, ja lisää paperi tulostimeen suosituksen mukaisesti. Yksityiskohtaiset ohjeet tulostusmateriaalin lisäämisestä ovat kohdissa **[Syöttölokeroiden täyttäminen](#page-36-0)** ja **[Monisyöttölaitteen käyttäminen ja täyttäminen](#page-47-0)** (**[sivu 54](#page-53-0)**).

Seuraavan tyyppisiä papereita ei suositella käytettäväksi tulostimen kanssa:

- **•** paperia, jonka pinta on epätasainen tai voimakkaasti kuvioitu
- **•** pinnoitettuja papereita, kuten erasable bond -paperi
- **•** esipainettuja papereita, joiden valmistuksessa on käytetty kemikaaleja, jotka voivat vahingoittaa tulostinta
- **•** moniosaisia lomakkeita
- **•** synteettisiä papereita
- **•** lämpöpapereita
- **•** kierrätyspaperia, jonka paino on alle 75 g/m2.

# **Kirjelomake**

Esipainetun paperin, kuten kirjelomakkeiden, on kestettävä 200 °C:n lämpötila ilman sulamisen tai haitallisten päästöjen vaaraa. Käytä vain sellaista mustetta, johon väriaineen sisältämä hartsi tai kiinnitysyksikön sisältämä silikoni eivät vaikuta. Hapetettu tai öljypohjainen muste tavallisesti täyttää nämä vaatimukset, lateksimuste yleensä ei.

# **Tulostaminen esipainetulle paperille**

Tarkista esipainetun paperin valmistajalta tai myyjältä, sopiiko valitsemasi paperi lasertulostimille.

Arkki on asetettava tulostimeen oikein päin tulostettaessa esipainetulle paperille. Käytä apuna seuraavaa taulukkoa lisätessäsi esipainettua paperia arkinsyöttölaitteisiin.

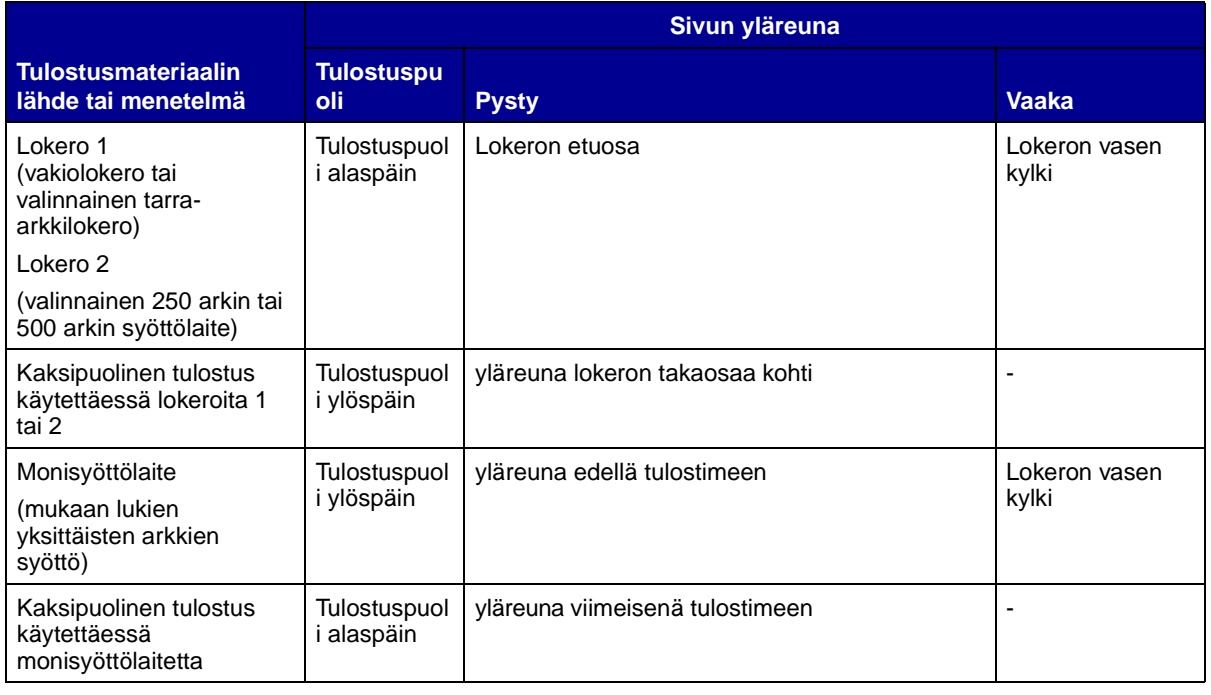

# **Kalvot**

Kalvoja voidaan käyttää sekä 250 arkin vakiolokerosta että monisyöttölaitteesta. Kokeile kalvojen sopivuutta tulostimeen, ennen kuin ostat niitä suuria määriä.

Kalvoja ei voi tulostaa valinnaisista 250 arkin ja 500 arkin syöttölaitteista. Ohjeita kalvojen lisäämisestä monisyöttölaitteeseen on kohdassa **[Monisyöttölaitteen käyttäminen ja täyttäminen](#page-47-0)** (**[sivu 55](#page-54-0)**).

Kun tulostat kalvoille:

- **•** Varmista, että Paperilaji-asetukseksi (Paper Type) on valittu Kalvo (Transparence) tulostinajurissa, paikallisen tulostimen apuohjelmassa tai MarkVision™-ohjelmassa, jotta vältetään tulostimen vahingoittuminen.
- **•** Käytä erityisesti lasertulostimille suunniteltuja kalvoja. Kalvojen täytyy kestää 175 °C:n lämpötilaa ilman, että ne sulavat, muuttavat väriään tai aiheuttavat haitallisia päästöjä.
- **•** Varo jättämästä sormenjälkiä kalvoihin, jotta tulostusjälki ei huonone.
- **•** Ennen kuin asetat kalvoja tulostimeen, tuuleta kalvopinoa, jotta ne eivät tarttuisi kiinni toisiinsa.

# **Kirjekuoret**

Monisyöttölaitteeseen voidaan lisätä enintään 10 kirjekuorta. Kokeile kirjekuorten sopivuutta tulostimeen, ennen kuin ostat niitä suuria määriä. Yksityiskohtaiset ohjeet kirjekuorten lisäämiseksi ovat kohdassa **[Monisyöttölaitteen käyttäminen ja täyttäminen](#page-47-0)** (**[sivu 55](#page-54-1)**).

Kun tulostat kirjekuorille:

- **•** Määritä Paperilähde-asetukseksi (Paper Source) Monisyöttö (MP Feeder) tai Kirjek käsin (Manual Env.), määritä paperilajiksi Kirjekuori (Envelope) ja valitse oikea kirjekuoren koko tulostinajurissa, paikallisen tulostimen apuohjelmassa tai MarkVision-ohjelmassa.
- **•** Käytä kirjekuoria, jotka on valmistettu kovapaperista, jonka paino on 75 105 g/m2. Parhaan suorituskyvyn takaamiseksi ja tukosten välttämiseksi älä käytä kirjekuoria
	- **–** jotka käyristyvät voimakkaasti tulostettaessa
	- **–** jotka kiinnittyvät toisiinsa
	- **–** jotka ovat rikkinäisiä tai vahingoittuneita
	- **–** joissa on ikkunoita tai reikiä, perforointi, rei'ityksiä tai kohokuvioita
	- **–** joissa on metallikiinnikkeitä tai muita metalliosia
	- **–** joissa on valmiiksi kiinnitetyt postimerkit
	- **–** joissa on näkyvissä liimapintaa, kun läppä on suljettu.
- **•** Käytä kirjekuoria, jotka kestävät 205 °C:n lämpötilan ilman, että ne sulkeutuvat, käyristyvät voimakkaasti, rutistuvat tai aiheuttavat haitallisia päästöjä.
- **•** Säädä oikeanpuoleinen paperinohjain kirjekuoren leveyttä vastaavasti.
- **•** Lisää kirjekuoret tulostimeen läppä alaspäin ja vasen lyhyt reuna edellä. Yksityiskohtaiset ohjeet kirjekuorten lisäämiseksi ovat kohdassa **[Monisyöttölaitteen käyttäminen ja](#page-47-0)  [täyttäminen](#page-47-0)** (**[sivu 55](#page-54-1)**).
- **•** Jos lisäät tulostimeen itsesulkeutuvia kirjekuoria, avaa takavastaanottoalustan luukku, jotta kirjekuoret tulostuvat suoraan tulostimen takaosasta. Takavastaanottoalustalle mahtuu noin 10 kirjekuorta.

# **Tarrat**

Tulostimella voi tulostaa erilaisille tarroille, jotka on suunniteltu käytettäväksi lasertulostimien kanssa. Nämä tarrat ovat A4-kokoisilla arkeilla. Tarra-arkkien liima-aineen, etupuolten (tulostuspinnan) ja pintakäsittelyaineen on kestettävä 205 °C:n lämpötilaa ja yli 1,7 barin painetta.

Kokeile tarra-arkkien sopivuutta tulostimeen, ennen kuin ostat niitä suuria määriä.

Yksityiskohtaisia tietoja tarroille tulostamisesta ja niiden ominaisuuksista on Card Stock & Label Guide -julkaisussa, joka on ladattavissa Lexmarkin web-sivustolta osoitteesta www.lexmark.com/ publications.

Kun tulostat tarra-arkeille:

- **•** Määritä Paperilaji-asetukseksi (Paper Type) Tarrat (Labels) tulostinajurista, paikallisen tulostimen apuohjelmasta tai MarkVision-ohjelmasta.
- **•** Vinyylitarra-arkkeja voidaan syöttää 250 arkin lokerosta ja monisyöttölaitteesta.
- **•** Älä lisää tarra-arkkeja samaan lokeroon yhdessä paperin tai kalvojen kanssa.
- **•** Älä käytä tarra-arkkeja, joissa on liukaspintainen tausta.
- **•** Älä tulosta alle 1 mm:n etäisyydelle tarralapun reunasta.
- **•** Käytä vain täysiä tarra-arkkeja. Vajaat tarra-arkit saattavat aiheuttaa tarrojen irtoamisen, mikä aiheuttaa tukoksia. Vajaat tarra-arkit altistavat myös tulostimen ja värikasetin haitallisille aineille ja liima-aineelle, ja niiden käyttö saattaa mitätöidä tulostimen ja värikasetin takuun.
- **•** Käytä tarra-arkkeja, jotka kestävät 205 °C:n lämpötilan ilman, että ne sulkeutuvat, käyristyvät voimakkaasti, rutistuvat tai aiheuttavat haitallisia päästöjä.
- **•** Älä tulosta alle 1 mm:n etäisyydelle tarra-arkin reunasta, perforoinnista tai tarralappujen välissä olevan leikkauksen kohdalle.
- **•** Älä käytä tarra-arkkeja, joissa on liimapinta arkin reunassa. On suositeltavaa käyttää tarraarkkeja, joissa liimapinta on levitetty alle 1 mm etäisyydellä arkin reunoista. Liima-aine vahingoittaa tulostinta ja saattaa mitätöidä sen takuun.
- **•** Jos arkin reunoilla olevaa liimapintaa ei voi poistaa, on suositeltavaa irrottaa 3 mm:n kaistale arkin etu- ja takareunasta ja käyttää arkkeja, joiden liima-aineessa ei ole liuottimia.
- **•** Irrota 3 mm:n kaistale arkin etureunasta, jotta tarrat eivät irtoaisi tulostimessa.
- **•** On suositeltavaa tulostaa pystysuuntaisesti erityisesti tulostettaessa viivakoodeja.
- **•** Älä käytä tarra-arkkeja, joiden liimapinta on näkyvissä.

# **Tulostimen huoltaminen tulostettaessa tarra-arkeille**

Kun yhtäjaksoisesti on tulostettu noin 10 000 tarra-arkkia (tai värikasetin vaihdon yhteydessä), tee seuraavat toimet syöttövarmuuden ylläpitämiseksi:

- **1** Tulosta viisi paperiarkkia.
- **2** Odota noin viisi sekuntia.
- **3** Tulosta toiset viisi paperiarkkia.

# **Kartonki**

Kartonki on yksisäikeistä materiaalia ja monet sen ominaisuudet, kuten esimerkiksi paperikuitujen suunta ja muoto, voivat vaikuttaa merkittävästi tulostuslaatuun.

Kartonki on aina lisättävä monisyöttölaitteeseen. Kartonki on aina tulostettava takana olevaan vastaanottoalustaan.

Kokeile kartongin sopivuutta tulostimeen, ennen kuin ostat sitä suuria määriä.

Katso lisätietoja tulostusmateriaalin painon valinnasta kohdasta **[Tulostusmateriaalin lähteet ja](#page-19-0)  [määritykset](#page-19-0)**.

Kun tulostat kartongille, toimi näin:

- **•** Määritä Paperilaji-asetukseksi (Paper Type) Kartonki (Card Stock) tulostinajurista, paikallisen tulostimen apuohjelmasta tai MarkVision-ohjelmasta.
- **•** Älä käytä esipainettua kartonkia, jonka valmistuksessa on käytetty tulostinta mahdollisesti vahingoittavia kemikaaleja. Esipainatuksessa käytetään puolijuoksevia ja haihtuvia kemikaaleja, jotka ovat haitallisia tulostimelle.
- **•** Älä käytä rei'itettyä tai rypistynyttä kartonkia. Se saattaa aiheuttaa tukoksia.
- **•** On suositeltavaa käyttää lyhytkuituista kartonkia.

# **Tulostimen huoltaminen tulostettaessa kartongille**

Kun yhtäjaksoisesti on tulostettu noin 10 000 kartonkiarkkia (tai värikasetin vaihdon yhteydessä), tee seuraavat toimet syöttövarmuuden ylläpitämiseksi:

- **1** Tulosta viisi paperiarkkia.
- **2** Odota noin viisi sekuntia.
- **3** Tulosta toiset viisi paperiarkkia.

Yksityiskohtaisia tietoja kartongille tulostamisesta ja kartonkilajien ominaisuuksista on Card Stock & Label Guide -julkaisussa, joka on ladattavissa Lexmarkin web-sivustolta osoitteesta www.lexmark.com/publications.

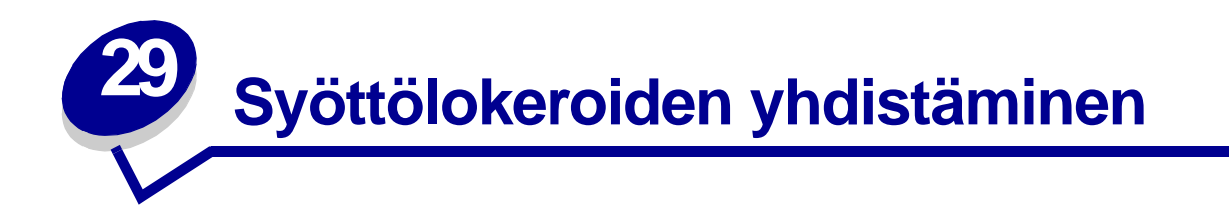

Jos käytät samankokoista ja samanlajista tulostusmateriaalia kahdessa tai useammassa lähteessä (vakiosyöttölokerossa, lisäarkinsyöttölokerossa ja monisyöttölaitteessa), automaattinen lokeroiden yhdistäminen on käytössä. Kun lokerot on yhdistetty tällä tavalla, tulostin valitsee tulostusmateriaalin toisesta syöttölokerosta, kun ensimmäinen on tyhjä.

Tulosta Valikkoasetukset -sivu, jotta voit varmistaa Paperikoko- ja Paperilaji-asetukset (katso **[Valikkoasetussivun tulostus](#page-17-0)**). Vaihda Paperikoko- ja Paperilaji-asetuksia paikallisen tulostimen apuohjelmassa niin, että asetukset ovat samat.

Jos täytät jokaiseen syöttölokeroon samankokoista tulostusmateriaalia, varmista, että tulostusmateriaali on muutenkin samanlaista.

Lokeroiden yhdistämis -toiminnon poistaminen käytöstä

Jos lokeroihin on lisätty toisistaan poikkeavia tulostusmateriaaleja, jokaisen paperilähteen on oltava määritetty käyttämään eri Paperilaji-asetusta, jolloin automaattinen syöttölokeroiden yhdistäminen poistuu käytöstä. Tee paperilajiasetukset paikallisen tulostimen apuohjelmasta.

Lisätietoja on kohdassa **[Paikallisen tulostimen apuohjelman käyttäminen](#page-133-0)**.

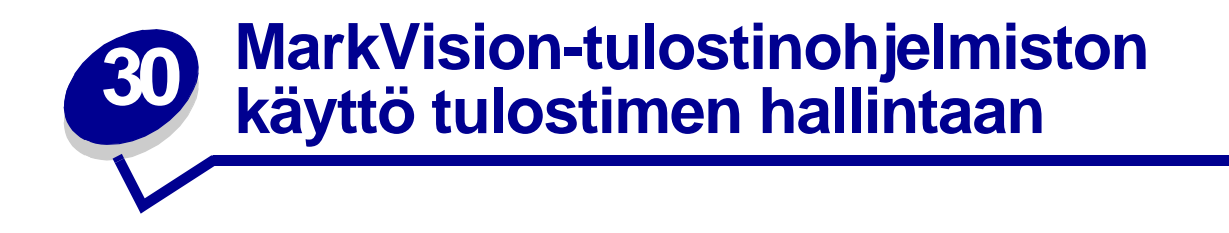

Lisätietoja MarkVision-apuohjelman käyttämisestä tulostimen hallinnassa on Ajurit-CD-levyllä.

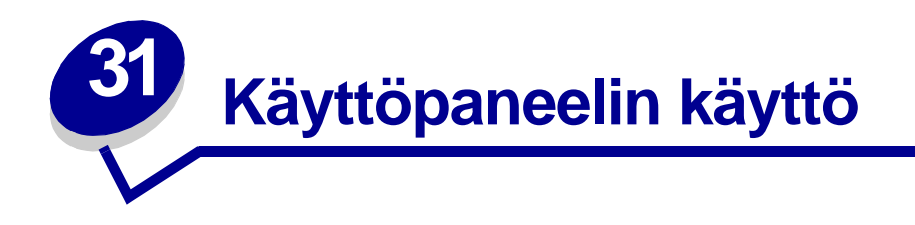

Käyttöpaneelissa on kuusi merkkivaloa ja kaksi painiketta. Palavat, sammutetut tai vilkkuvat merkkivalot osoittavat tulostimen kulloisenkin tilan.

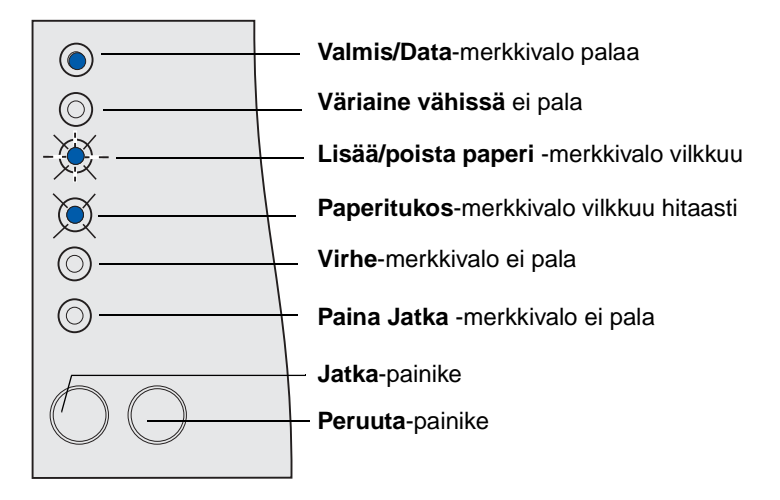

# **Yleiset merkkivalosarjat ja niiden merkitykset**

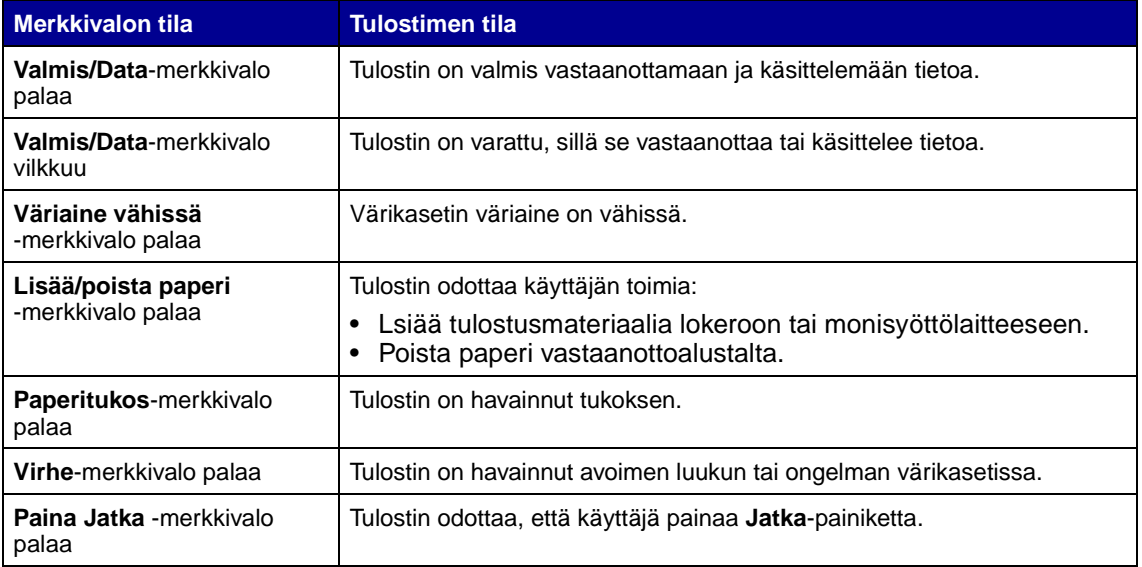

Täydellinen merkkivalosarjojen luettelo on kohdassa **[Käyttöpaneelin valot](#page-95-0)**.

<span id="page-95-0"></span>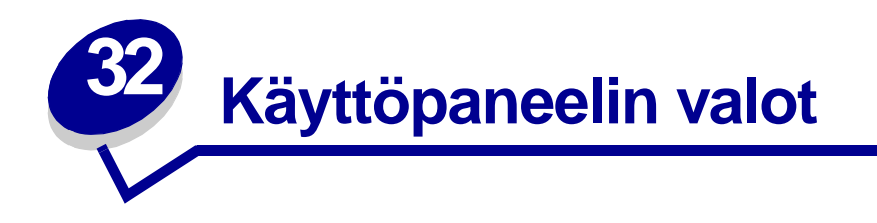

Palavat, sammutetut tai (nopeasti tai hitaasti) vilkkuvat käyttöpaneelin merkkivalot osoittavat tulostimen kulloisenkin tilan, kuten, virhetilanteen (esimerkiksi paperi loppu) tai huollon.

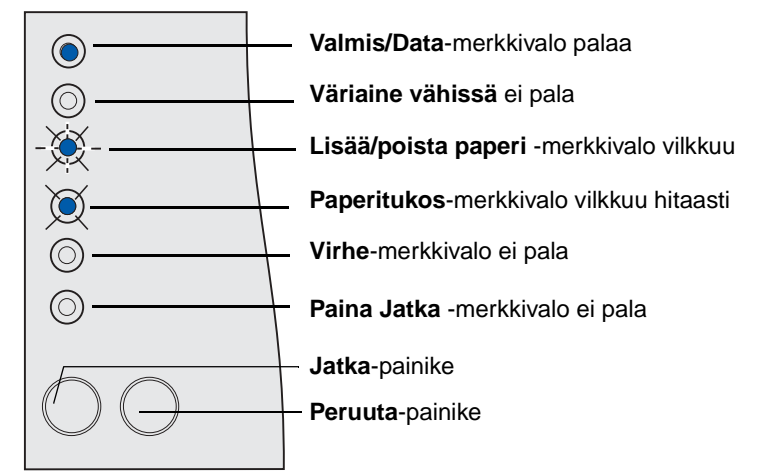

Jotkin merkkivalosarjat kehottavat painamaan **Jatka**-painiketta, jotta tulostimen virhetilanne poistuisi:

- **•** Käynnistä tulostin uudelleen painamalla nopeasti **Jatka**-painiketta.
- **•** Saat virhekoodin esiin painamalla **Jatka**-painiketta kaksi kertaa nopeasti.
- **•** Saat lisää virhekoodeja esiin painamalla **Jatka**-painiketta kaksi kertaa nopeasti.

Voit palauttaa tulostimen alkutilaan pitämällä **Peruuta**-painiketta alhaalla, kunnes kaikki valot palavat.

Voit peruuttaa tulostustyön painamalla **Peruuta**-painiketta.

Seuraavasta taulukosta näet yleisimmät merkkivalosarjat. Saat lisätietoja napsauttamalla ilmoitettua sivua.

# **Yleiset merkkivalosarjat**

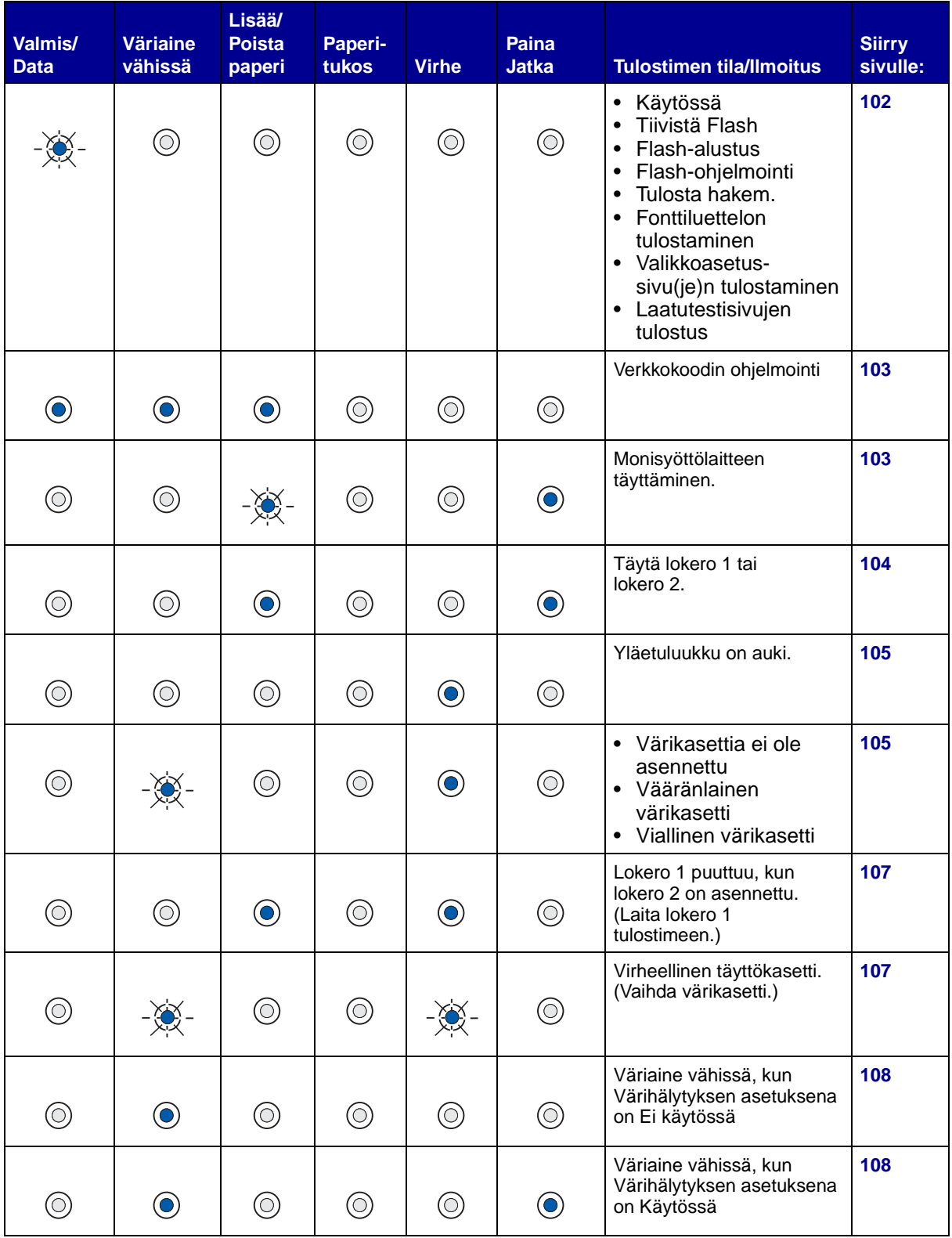

# **Yleiset merkkivalosarjat**

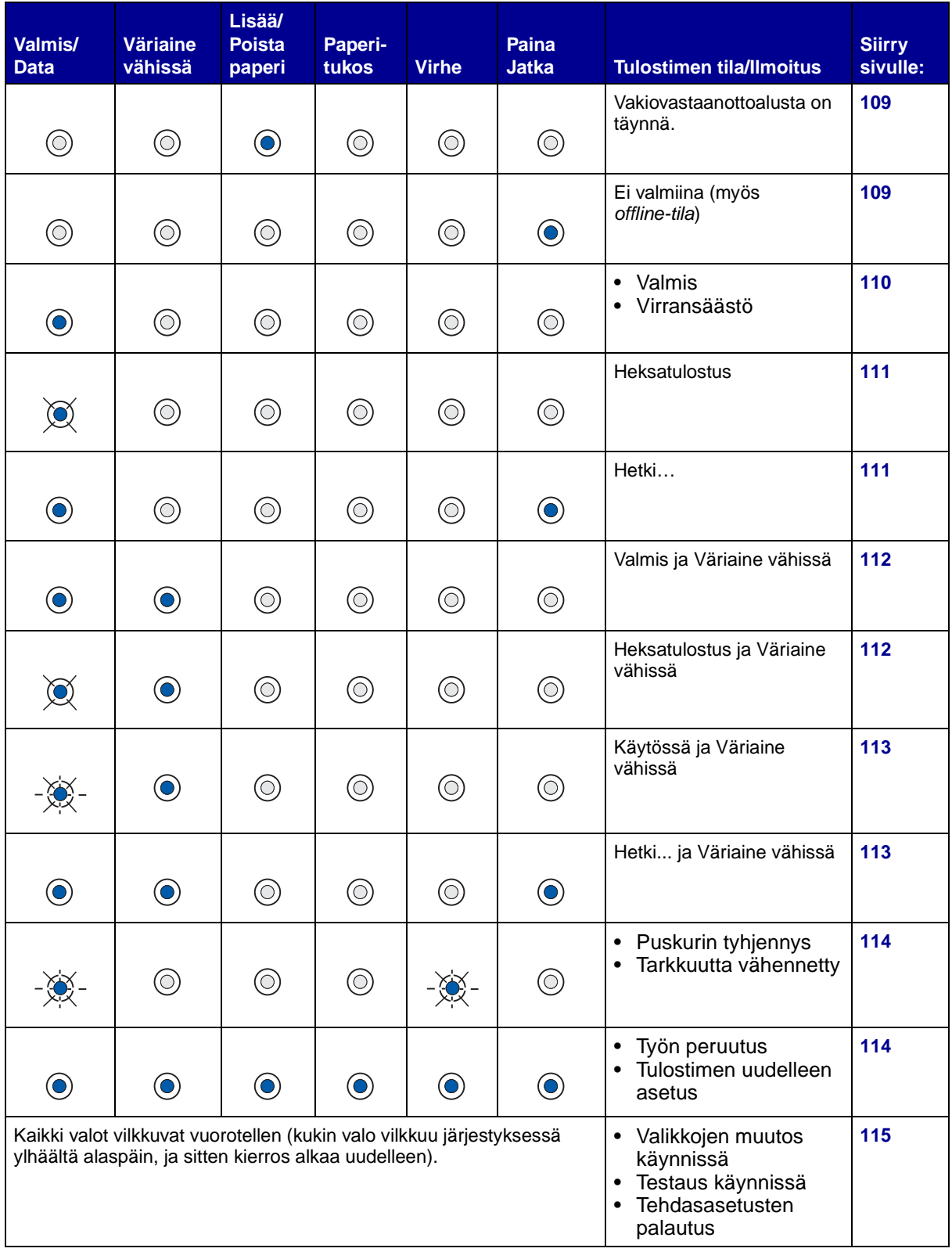

Kun seuraava merkkivalosarja näkyy, paina **Jatka**-painiketta kaksi kertaa nopeasti, niin näet sen toissijaisen merkkivalosarjan:

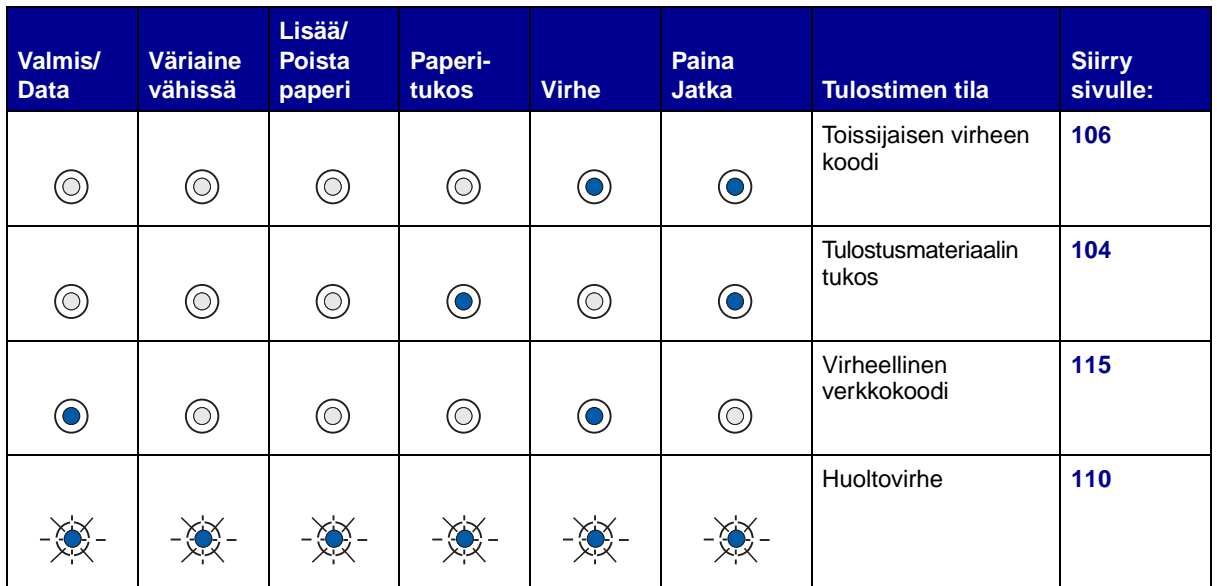

# **Yleiset merkkivalosarjat ja niiden toissijaiset merkkivalosarjat**

Seuraavasta taulukosta näkyy toissijaisten virheiden koodit, jotka tulevat näkyviin, kun painat **Jatka**painiketta kaksi kertaa nopeasti. Saat lisätietoja napsauttamalla ilmoitettua sivua.

# **Toissijaisten virheiden koodien merkkivalosarjat**

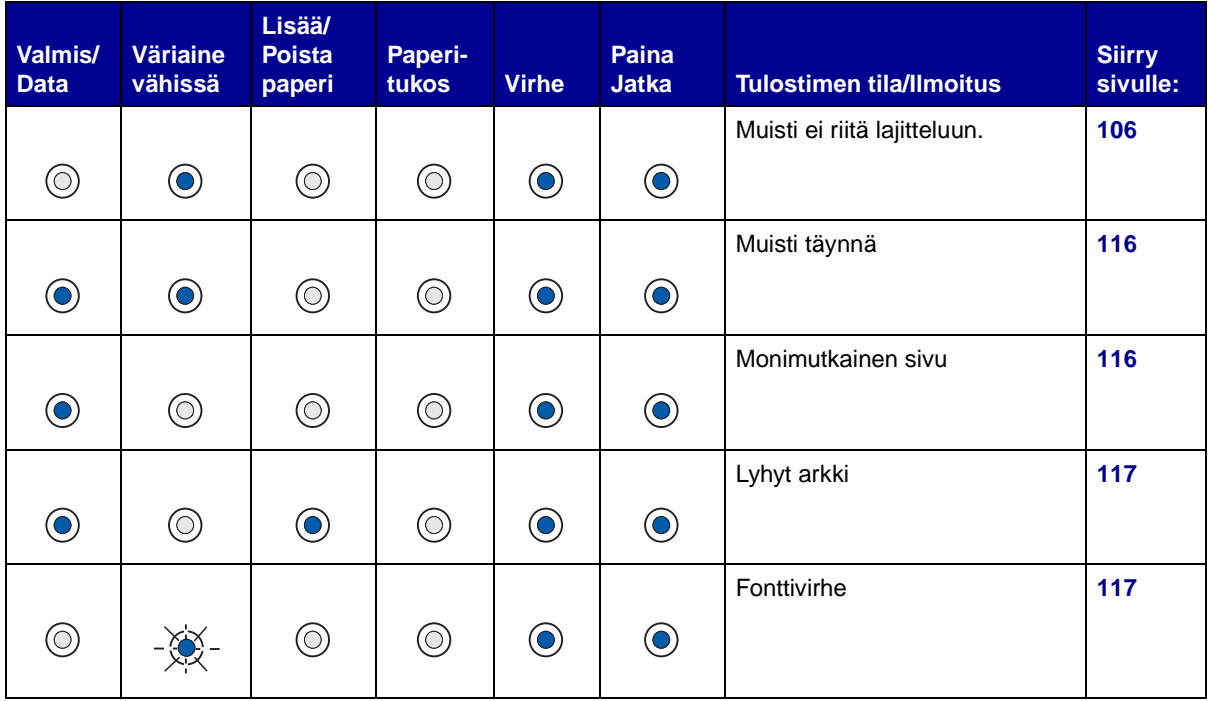

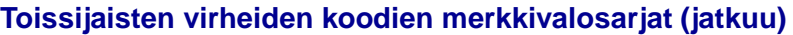

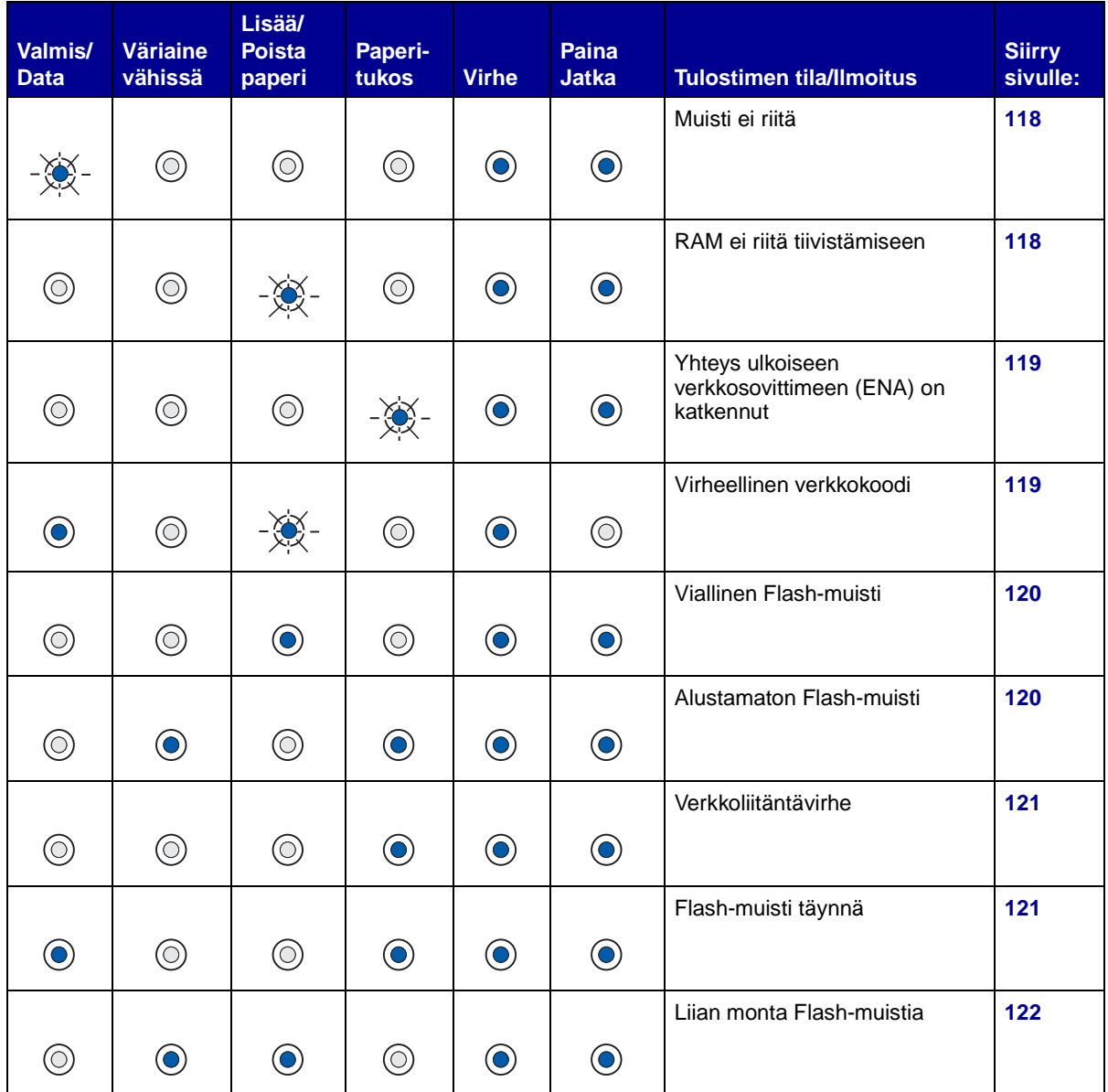

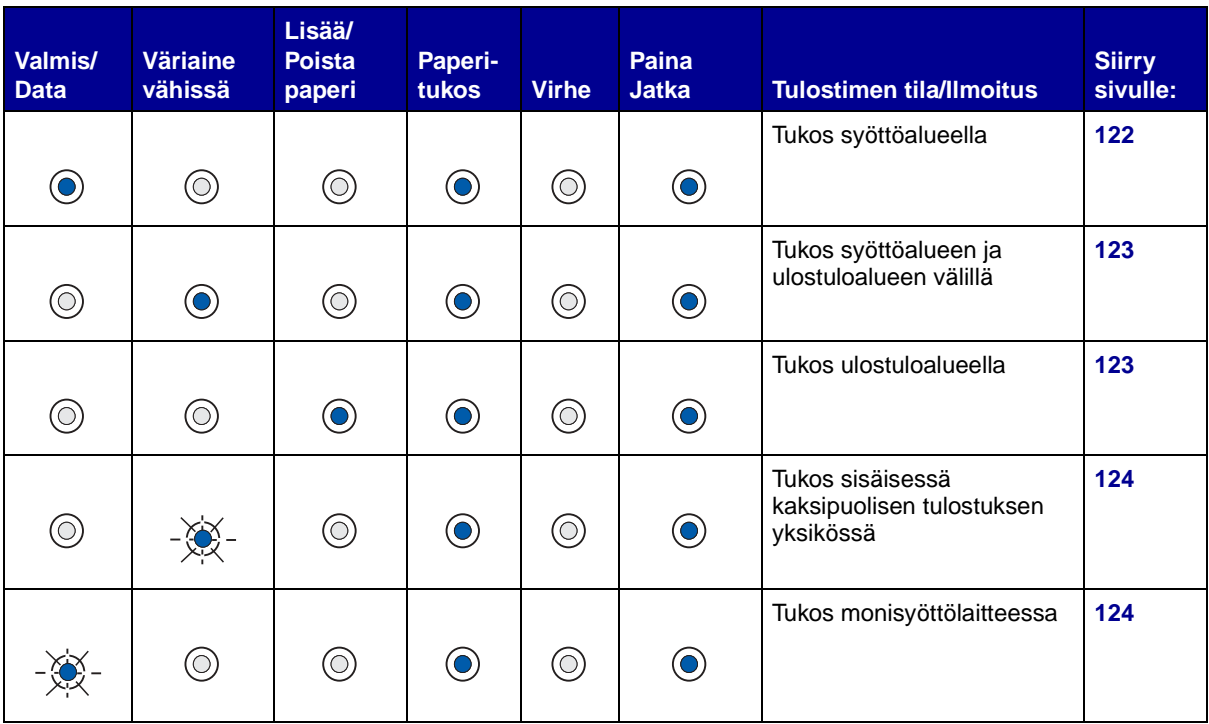

# **Tukosten toissijaiset virhekoodien merkkivalosarjat**

# <span id="page-101-0"></span>**Käytössä, Flash-muistin tiivistäminen, Flashalustus, Flash-ohjelmointi, Hakemiston tulostaminen, fonttilistan tulostaminen, valikkoasetussivu(je)n tulostaminen tai laatutestisivujen tulostaminen**

#### **Tämä merkkivalosarja tarkoittaa:**

- Tulostin vastaanottaa ja käsittelee tietoja tai tulostaa.
- Tulostin tiivistää flash-muistia, jotta saadaan käyttöön poistettujen resurssien varaama tila.
- Tulostin alustaa flash-muistia.
- Tulostin tallentaa resursseja, kuten fontteja ja makroja, flash-muistiin.
- Tulostin tulostaa hakemistoa, fonttiluetteloa, valikkoasetussivuja tai laatutestisivuja.

#### **Käyttäjän toimet:**

- Käytössä:
	- Odota, että ilmoitus poistuu näytöstä.
	- Voit peruuttaa tulostustyön painamalla **Peruuta**-painiketta.
	- Tulostin palaa alkutilaan, kun painat **Peruuta**-painiketta.

#### **Käyttäjän toimet (jatkoa):**

- Flash-muistin tiivistäminen, Flash-alustus tai Flashohielmointi
	- Odota, että ilmoitus poistuu näytöstä.
	- **Varoitus:** Älä sammuta tulostinta, kun tämä ilmoitus näkyy näytössä.
- Tulostaa hakemistoa, fonttiluetteloa, valikkoasetussivuja tai laatutestisivuja.
	- Odota, että sivut tulostuvat. **Käytössä**-ilmoitus näkyy, kun sivut tulostuvat. **Valmis/Data**-valo palaa kun tulostus loppuu.
	- Voit peruuttaa tulostustyön painamalla **Peruuta**-painiketta. – Tulostin palaa alkutilaan, kun painat **Peruuta**-painiketta.
- Vastaanottaa/käsittelee käyttöjärjestelmästä tulevaa dataa:
	- Odota, että ilmoitus poistuu näytöstä.<br>– Voit peruuttaa käsittelyn painamalla P
	- Voit peruuttaa käsittelyn painamalla **Peruuta**-painiketta.
	- Tulostin palaa alkutilaan, kun painat **Peruuta**-painiketta.

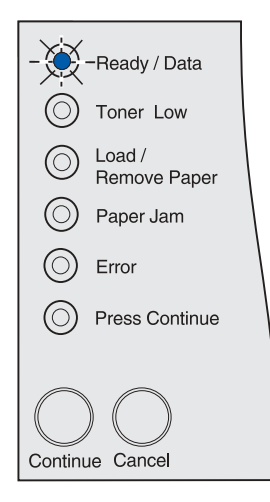

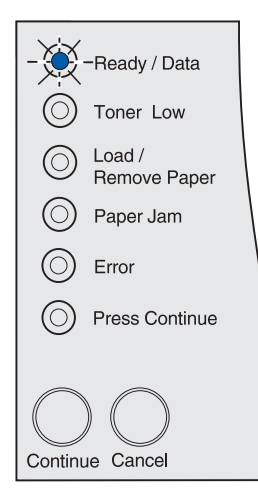

# <span id="page-102-0"></span>**Verkkokoodin ohjelmointi**

#### **Tämä merkkivalosarja tarkoittaa:**

Tulostin ohjelmoi uutta järjestelmäkoodia.

#### **Käyttäjän toimet:**

Odota, että ilmoitus poistuu näytöstä.

**Varoitus:** Älä sammuta tulostinta, kun tämä ilmoitus näkyy näytössä.

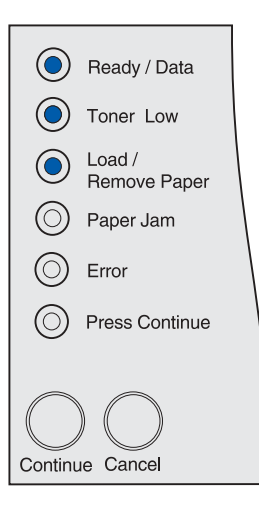

# <span id="page-102-1"></span>**Täytä monisyöttölaite.**

#### **Tämä merkkivalosarja tarkoittaa:**

Tulostin odottaa, että lisäät tulostusmateriaalin monisyöttölaitteeseen.

- Lisää tulostusmateriaalia monisyöttölaitteeseen ja paina sitten **Jatka**-painiketta.
- Voit peruuttaa tulostustyön painamalla **Peruuta**-painiketta.
- Tulostin palaa alkutilaan, kun painat **Peruuta**-painiketta.

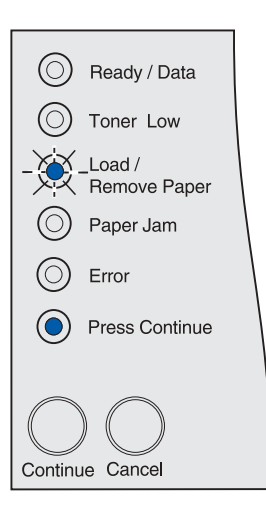

# **Täytä lokero 1 tai lokero 2**

#### **Tämä merkkivalosarja tarkoittaa:**

<span id="page-103-0"></span>Tulostin yrittää ottaa paperia paperilähteestä, jonka se havaitsi olevan tyhjä tai tulostusmateriaalin syöttäminen ei onnistu.

## **Käyttäjän toimet:**

- Lisää tulostusmateriaalia paperilähteeseen ja paina sitten **Jatka**painiketta.
- Voit peruuttaa tulostustyön painamalla **Peruuta**-painiketta.
- Tulostin palaa alkutilaan, kun painat **Peruuta**-painiketta.

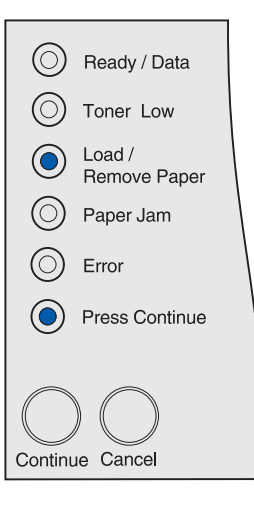

# <span id="page-103-1"></span>**Tulostusmateriaalitukos**

### **Tämä merkkivalosarja tarkoittaa:**

Tulostin on havainnut tukoksen.

- Saat toissijaisen tukosvirheen koodin esiin painamalla **Jatka**painiketta kaksi kertaa nopeasti.
- Poista paperi koko paperinradalta.

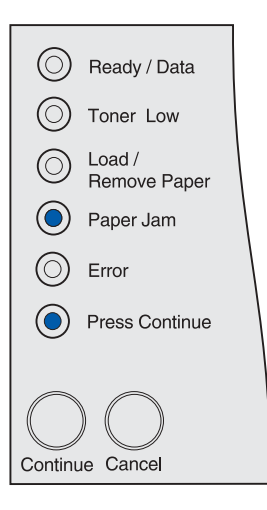

## <span id="page-104-0"></span>**Yläetuluukku on auki**

**Tämä merkkivalosarja tarkoittaa:** Tulostimen yläetuluukku on auki.

**Käyttäjän toimet:**

Sulje yläetuluukku. Ilmoitus poistuu näytöstä.

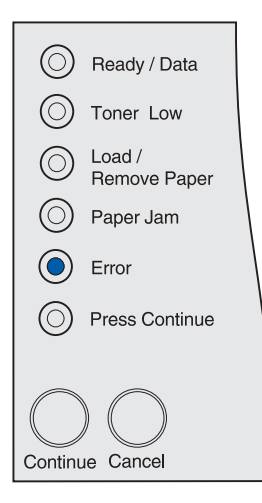

# <span id="page-104-1"></span>**Värikasettia ei ole asennettu, vääränlainen värikasetti tai viallinen värikasetti**

### **Tämä merkkivalosarja tarkoittaa:**

Värikasettia ei ole asennettu, se on vääränlainen tai viallinen.

- Asenna värikasetti.
- Vaihda värikasetti tähän tulostimeen sopivaan virheettömään kasettiin.

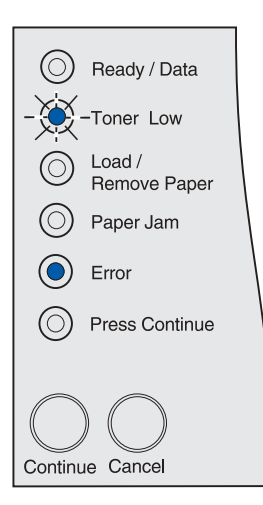

# <span id="page-105-1"></span>**Toissijainen virhekoodi**

## **Tämä merkkivalosarja tarkoittaa:**

Tulostimessa on jokin seuraavista virheistä:

- Muisti on täynnä.
- Sivu on liian monimutkainen tulostettavaksi.
- Arkki on lyhyempi kuin asetetut sivumarginaalit.
- Muotoillun sivun tulostustarkkuus on vähennetty 300 pisteeseen tuumalla dpi ennen tulostamista.
- On tapahtunut fonttivirhe.
- Muisti ei riitä tallentamaan puskurissa olevaa tietoa.
- Tulostimen muisti ei riitä tiivistämään Flash-muistia.
- Yhteys tietokoneeseen on katkennut.

#### **Käyttäjän toimet:**

- Saat toissijaisen ilmoituksen esiin painamalla **Jatka**-painiketta kaksi kertaa nopeasti.
- Saat toissijaisen ilmoituksen pois painamalla **Jatka-**painiketta kaksi kertaa nopeasti.

# <span id="page-105-0"></span>**Muisti ei riitä lajitteluun**

#### **Tämä merkkivalosarja tarkoittaa:**

Tulostimen muistissa (tai valinnaisella kiintolevyllä, jos se on asennettu) ei ole riittävästi tilaa tulostustyön lajitteluun. Tämä voi johtua seuraavista virheistä:

- Muisti on täynnä.
- Sivu on liian monimutkainen tulostettavaksi.
- Arkki on lyhyempi kuin asetetut sivumarginaalit.
- Muotoillun sivun tulostustarkkuus on vähennetty 300 pisteeseen tuumalla dpi ennen tulostamista.
- On tapahtunut fonttivirhe.
- Muisti ei riitä tallentamaan puskurissa olevaa tietoa.
- Tulostimen muisti ei riitä tiivistämään Flash-muistia.
- Yhteys tietokoneeseen on katkennut.

#### **Käyttäjän toimet:**

- Aloita muistiin jo tallennetun työn osan tulostus ja loppuosan lajittelu painamalla **Jatka**-painiketta.
- Voit peruuttaa tulostustyön painamalla **Peruuta**-painiketta.

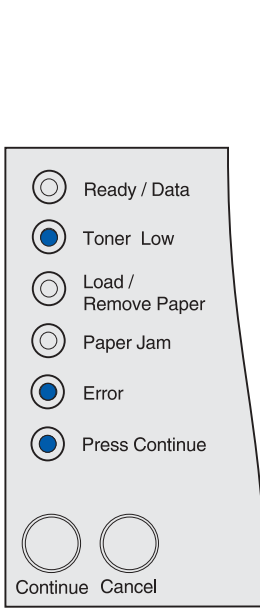

 $\left(\bigcirc\right)$  Ready / Data

Toner Low Load /

Paper Jam

Remove Paper

Press Continue

 $\circledcirc$ 

 $\circledcirc$ 

 $\circlearrowright$ 

 $(\mathbf{O})$ Error

**O** 

Continue Cancel

## <span id="page-106-0"></span>**Lokero 1 puuttuu, kun lokero 2 on asennettu**

#### **Tämä merkkivalosarja tarkoittaa:**

Lokero 1 puuttuu, kun lokero 2 on asennettu.

#### **Käyttäjän toimet:**

- Asenna lokero 1 tulostimeen.
- Voit peruuttaa tulostustyön painamalla **Peruuta**-painiketta.
- Tulostin palaa alkutilaan, kun painat **Peruuta**-painiketta.

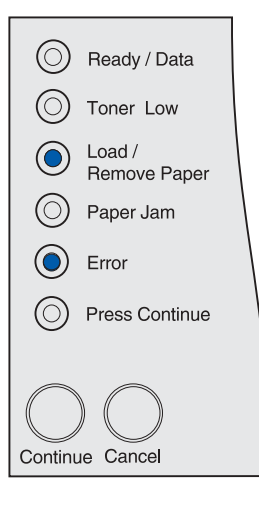

# <span id="page-106-1"></span>**Virheellinen täyttökasetti**

### **Tämä merkkivalosarja tarkoittaa:**

Käyttämääsi värikasettia ei ole suunniteltu tulostintasi varten.

### **Käyttäjän toimet:**

Poista virheellinen värikasetti ja asenna tähän tulostimeen sopiva värikasetti.

Lisätietoja on kohdassa **[Värikasetin tilaaminen](#page-66-0)**.

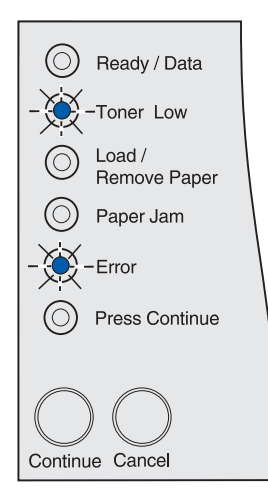

# <span id="page-107-0"></span>**Väriaine vähissä, kun Värihälytyksen asetuksena on Ei käytössä (Tomer Alarm=OFF)**

#### **Tämä merkkivalosarja tarkoittaa:**

Värikasetin väriaine on lopussa ja värihälytyksen asetus on Ei käytössä.

**Huomautus:** Värihälytysasetuksen voi asettaa paikallisen tulostimen apuohjelmasta. Lisätietoja on kohdassa **[Paikallisen](#page-133-0)  [tulostimen apuohjelman käyttäminen](#page-133-0)**.

#### **Käyttäjän toimet:**

- Poista värikasetti, ravista sitä ja asenna se sitten takaisin. Katso ohjeet värikasetin ravistamiseen kuvasta **[sivu 72](#page-71-0)** luvussa **[Värikasetin vaihtaminen](#page-68-0)**. Jatka tulostusta ja poista ilmoitus näytöstä painamalla **Jatka**-painiketta.
- Vaihda värikasetti. Katso ohjeet värikasetin vaihtamiseen kohdasta **[Värikasetin vaihtaminen](#page-68-0)**. Jatka tulostusta ja poista ilmoitus näytöstä painamalla **Jatka**-painiketta.

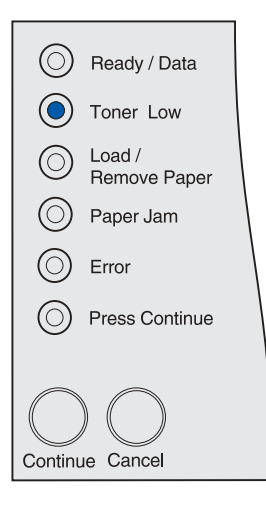

**Huomautus:** Väriaine vähissä -valo voi palaa myös muiden tilaa ilmoittavien merkkivalosarjojen yhteydessä. Tilaa ilmoittavat merkkivalosarjat osoittavat tulostimen tilaa, joita ovat Valmis, Ei valmiina, Työn peruutus, Puskurin tyhjennys ja niin edelleen. Tällaiset merkkivalosarjat eivät vaadi sinulta mitään toimia. Väriaine vähissä -valo ei tule näkyviin sellaisten, kuten esimerkiksi tukosten selvittämistä, värikasetin vaihtoa, luukkujen sulkemista, lokeroiden asentamista, tulostusmateriaalin tai tulostimen muistin lisäämistä, flash-muistia ja verkkovirheitä koskevien merkkivalosarjojen kanssa, jotka edellyttävät käyttäjältä toimia.

# <span id="page-107-1"></span>**Väriaine vähissä, kun Värihälytyksen asetuksena on Käytössä (Tomer Alarm=ON)**

#### **Tämä merkkivalosarja tarkoittaa:**

Värikasetin väriaine on lopussa ja värihälytyksen asetus on Käytössä.

**Huomautus:** Värihälytysasetuksen voi asettaa paikallisen tulostimen apuohjelmasta. Lisätietoja on kohdassa **[Paikallisen](#page-133-0)  [tulostimen apuohjelman käyttäminen](#page-133-0)**.

- Poista värikasetti, ravista sitä ja asenna se sitten takaisin. Katso ohjeet värikasetin ravistamiseen kuvasta **[sivu 72](#page-71-0)** luvussa **[Värikasetin vaihtaminen](#page-68-0)**. Jatka tulostusta ja poista ilmoitus näytöstä painamalla **Jatka**-painiketta.
- Vaihda käytetty värikasetti uuteen. Katso ohjeet värikasetin vaihtamiseen kohdasta **[Värikasetin vaihtaminen](#page-68-0)**. Jatka tulostusta ja poista ilmoitus näytöstä painamalla **Jatka**painiketta.

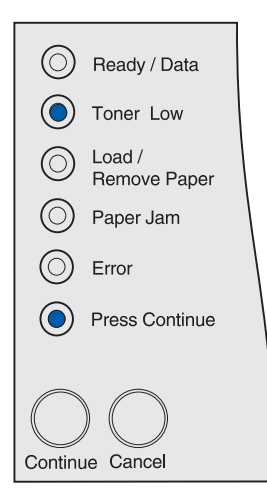
### **Vakiovastaanottoalusta on täynnä**

#### **Tämä merkkivalosarja tarkoittaa:**

Vakiovastaanottoalusta on täynnä.

#### **Käyttäjän toimet:**

Poista tulostusmateriaali vastaanottoalustasta.

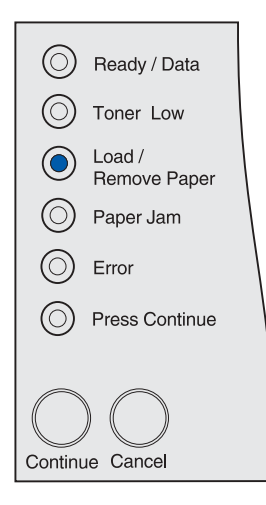

# **Ei valmiina**

#### **Tämä merkkivalosarja tarkoittaa:**

Tulostin ei ole valmis vastaanottamaan tai käsittelemään dataa tai tulostimen portit ovat offline-tilassa. Tulostin ei vastaanota USB:n, verkon ja rinnakkaisporttien kautta lähetettyä dataa, minkä vuoksi tulostin ei voi reagoida dataan.

- Pääset takaisin Valmis- tai Käytössä-tilaan painamalla **Jatka**painiketta.
- Yhdistä tulostin verkkoon.
- Voit peruuttaa tulostustyön painamalla **Peruuta**-painiketta.
- Tulostin palaa alkutilaan, kun painat **Peruuta**-painiketta.

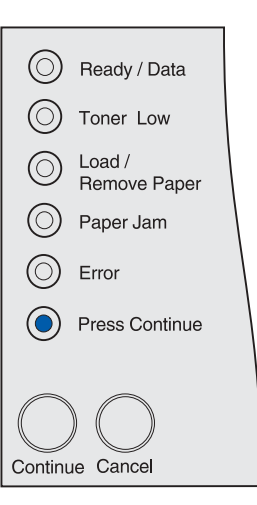

# **Huoltovirhe**

#### **Tämä merkkivalosarja tarkoittaa:**

On tapahtunut virhe, joka vaatii huoltoa.

#### **Käyttäjän toimet:**

Katkaise tulostimesta virta ja tarkista kaikki kaapeleiden kytkennät. Kytke virta uudelleen tulostimeen. Jos huoltovirhe tapahtuu, ota Lexmarkin asiakastukisivusto esiin osoitteessa **http:// support.lexmark.fi**, ja ilmoita sinne merkkivalosarja ja kuvaus ongelmasta.

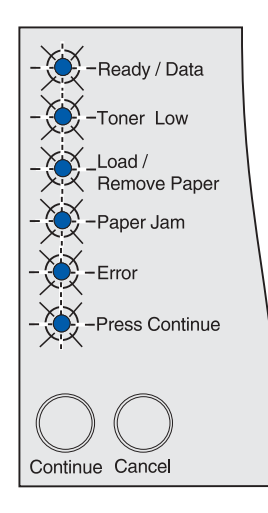

# **Valmis ja Virransäästö**

#### **Tämä merkkivalosarja tarkoittaa:**

- Tulostin on valmis vastaanottamaan ja käsittelemään tietoa.
- Tulostin on Virransäästö-tilassa.

**Huomautus:** Paikallisen tulostimen apuohjelmassa oleva Virransäästö-asetus (Power Saver) on oltava käytössä. Lisätietoja on kohdassa **[Paikallisen tulostimen apuohjelman käyttäminen](#page-133-0)**.

- Tulosta valikkoasetussivut painamalla **Jatka**-painiketta. Katso lisätietoja kohdasta **[Valikkoasetussivun tulostus](#page-17-0)**.
- Tulostin palaa alkutilaan, kun painat **Peruuta**-painiketta.

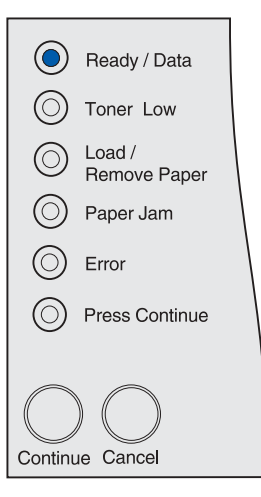

## **Heksatulostus valmiina**

#### **Tämä merkkivalosarja tarkoittaa:**

Tulostin on Valmis-tilassa ja Heksatulostus on aktiivinen. Heksatulostus auttaa määrittämään, onko ongelma kielitulkissa tai kaapelissa.

#### **Käyttäjän toimet:**

Tulostin palaa alkutilaan, kun painat **Peruuta**-painiketta.

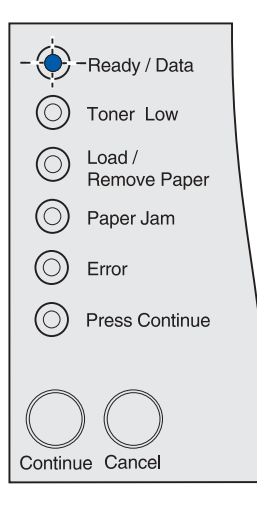

# **Hetki...**

#### **Tämä merkkivalosarja tarkoittaa:**

- Tulostin odottaa tulostuksen aikakatkaisua tai sitä, että se saa lisädataa.
- Sivujen lajittelu on käytössä, mutta tulostustyötä ei ole vielä käsitelty loppuun. Lajittelu-toiminto vaatii, että tulostustyön käsittely loppuu ennen kuin se alkaa tulostua.

- Voit peruuttaa tulostustyön painamalla **Peruuta**-painiketta.
- Tulosta tulostinpuskurin sisältö painamalla **Jatka**-painiketta.
- Tulostin palaa alkutilaan, kun painat **Peruuta**-painiketta.

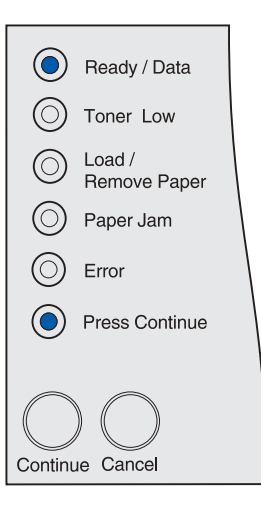

# **Valmis ja Väriaine vähissä**

#### **Tämä merkkivalosarja tarkoittaa:**

Tulostin on valmis vastaanottamaan ja käsittelemään dataa ja värikasetin väri on vähissä.

#### **Käyttäjän toimet:**

- Poista värikasetti, ravista sitä ja asenna se sitten takaisin. Katso ohjeet värikasetin ravistamiseen kuvasta **[sivu 72](#page-71-0)** luvussa **[Värikasetin vaihtaminen](#page-68-0)**.
- Jatka tulostusta ja poista ilmoitus näytöstä painamalla **Jatka**painiketta.

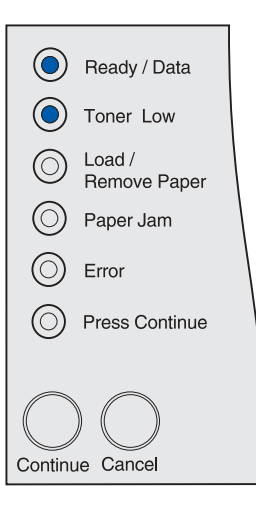

# **Heksatulostus ja Väriaine vähissä**

#### **Tämä merkkivalosarja tarkoittaa:**

Tulostin on heksatulostustilassa, jonka avulla voit määrittää, onko ongelma kielitulkissa tai kaapelissa, ja värikasetin väri on vähissä.

- Poista värikasetti, ravista sitä ja asenna se sitten takaisin. Katso ohjeet värikasetin ravistamiseen kuvasta **[sivu 72](#page-71-0)** luvussa **[Värikasetin vaihtaminen](#page-68-0)**.
- Jatka tulostusta ja poista ilmoitus näytöstä painamalla **Jatka**painiketta.
- Voit peruuttaa tulostustyön painamalla **Peruuta**-painiketta.
- Tulostin palaa alkutilaan, kun painat **Peruuta**-painiketta.

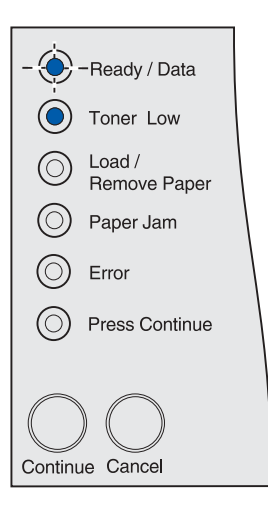

# **Käytössä ja Väriaine vähissä**

#### **Tämä merkkivalosarja tarkoittaa:**

Tulostin vastaanottaa ja käsittelee dataa, ja värikasetin väri on vähissä.

#### **Käyttäjän toimet:**

- Kun työ on tulostettu, poista värikasetti, ravista sitä ja asenna se takaisin. Katso ohjeet värikasetin ravistamiseen kuvasta **[sivu 72](#page-71-0)** luvussa **[Värikasetin vaihtaminen](#page-68-0)**.
- Voit peruuttaa tulostustyön painamalla **Peruuta**-painiketta.
- Tulostin palaa alkutilaan, kun painat **Peruuta**-painiketta.

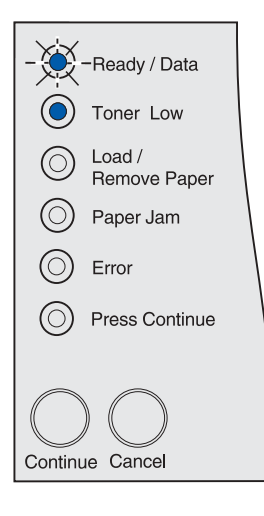

# **Hetki… ja Väriaine vähissä**

#### **Tämä merkkivalosarja tarkoittaa:**

Tulostin odottaa tulostuksen aikakatkaisua tai sitä, että se saa lisädataa, ja värikasetin väriaine on vähissä.

- Poista värikasetti, ravista sitä ja asenna se sitten takaisin. Katso ohjeet värikasetin ravistamiseen kuvasta **[sivu 72](#page-71-0)** luvussa **[Värikasetin vaihtaminen](#page-68-0)**.
- Jatka tulostusta ja poista ilmoitus näytöstä painamalla **Jatka**painiketta.
- Voit peruuttaa tulostustyön painamalla **Peruuta**-painiketta.
- Tulostin palaa alkutilaan, kun painat **Peruuta**-painiketta.

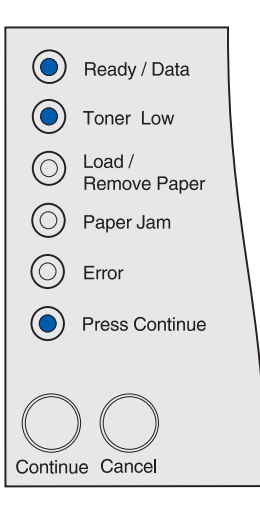

# **Puskurin tyhjennys tai Tarkkuutta vähennetty**

#### **Tämä merkkivalosarja tarkoittaa:**

- Tulostin tyhjentää vahingoittunutta tulostustietoa.
- Tulostin käsittelee dataa ja tulostussivuja, mutta tulostettavan työn sivun tarkkuutta on vähennetty 600 pisteestä tuumalla (dpi) 300 pisteeseen tuumalla, jotta estettäisiin muisti täynnä -virhe.

#### **Käyttäjän toimet:**

- Odota, että ilmoitus poistuu näytöstä.
- Voit peruuttaa tulostustyön painamalla **Peruuta**-painiketta.
- Tulostin palaa alkutilaan, kun painat **Peruuta**-painiketta.

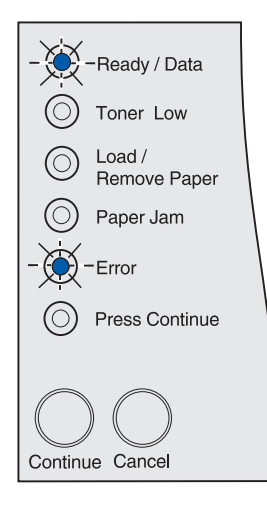

# **Työn peruuttaminen tai Tulostimen palauttaminen alkutilaan**

#### **Tämä merkkivalosarja tarkoittaa:**

- Tulostin käsittelee nykyisen tulostustyön peruutuspyyntöä.
- Tulostin palauttaa käyttäjän oletusasetukset. Kaikki aktiiviset tulostustyöt peruutetaan. Käyttäjän oletusasetus on sellainen, jonka käyttäjä valitsee ja tallentaa ja joka on eri kuin tehdasasetus. Käyttäjän oletusasetus jää voimaan, kunnes käyttäjä tekee uuden asetuksen ja käyttää sitä tai kunnes käyttäjä palauttaa tehdasasetukset.

#### **Käyttäjän toimet:**

Odota, että ilmoitus poistuu näytöstä. Se poistuu näytöstä, kun tulostin lopettaa peruutuskomennon käsittelyn tai kunnes siihen palautetaan käyttäjän oletusasetukset.

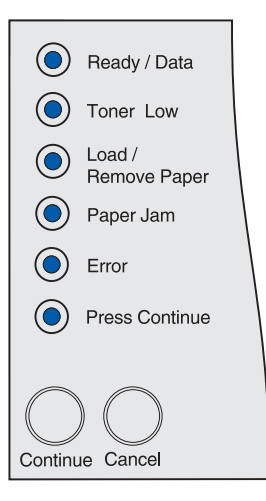

# **Valikkojen muutos käynnissä, Testaus käynnissä tai Tehdasasetusten palautus**

#### **Tämä merkkivalosarja tarkoittaa:**

- Tulostin on ottamassa käyttöön tulostimen asetuksiin tai asetusvaihtoehtoihin tehtyjä muutoksia.
- Tulostimessa on testaus käynnissä.
- Tulostin palauttaa tehdasasetuksensa. Kaikki tulostimen muistiin ladatut resurssit (fontit, makrot, symbolijoukot) tuhoutuvat.

#### **Käyttäjän toimet:**

- Valikkojen muutos käynnissä: Odota, että ilmoitus poistuu näytöstä.
- Testaus: Odota, kun tulostin käynnistyy ja tulee Valmis-tilaan, mikä näkyy siitä, että **Valmis/Data**-valo alkaa palaa.
- Tehdasasetusten palautus: Odota, että ilmoitus poistuu näytöstä.

## **Virheellinen verkkokoodi**

#### **Tämä merkkivalosarja tarkoittaa:**

Sisäisen tulostinpalvelimen koodia ei ole ohjelmoitu tai ohjelmoitu koodi on virheellinen.

#### **Käyttäjän toimet:**

Lataa oikea verkkokoodi. Valmis- tai Käytössä-ilmoitus ei tule takaisin, ennen kuin oikea verkkokoodi on ladattu.

**Varoitus:** Älä sammuta tulostinta, kun tämä ilmoitus näkyy näytössä.

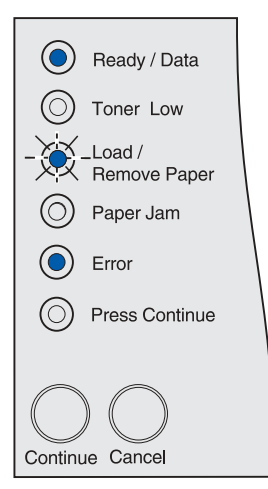

Kaikki käyttöpaneelin valot vilkkuvat vuorotellen (kukin valo vilkkuu yksi kerrallaan järjestyksessä ylhäältä alaspäin, ja sitten kierros alkaa uudelleen).

# **Muisti täynnä**

#### **Tämä merkkivalosarja tarkoittaa:**

Tulostin käsittelee tietoa, mutta sivujen tallentamiseen käytettävä muisti on täynnä.

#### **Käyttäjän toimet:**

- Jatka työn tulostusta ja poista ilmoitus näytöstä painamalla **Jatka**-painiketta. Työ ei ehkä tulostu oikein.
- Vältä saman virheen toistuminen seuraavasti:
- Yksinkertaista tulostustyötä. Yksinkertaista sivun tulostusta vähentämällä tekstin tai grafiikan määrää ja poistamalla tarpeettomat ladatut fontit tai makrot.
- Asenna tulostimeen lisää muistia.
- Voit peruuttaa tulostustyön painamalla **Peruuta**-painiketta.
- Tulostin palaa alkutilaan, kun painat **Peruuta**-painiketta.

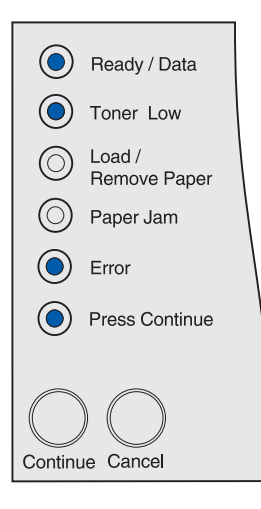

# **Monimutkainen sivu**

#### **Tämä merkkivalosarja tarkoittaa:**

Sivu ei ehkä tulostu oikein, koska sivun tulostustiedot ovat liian monimutkaiset.

- Vältä saman virheen toistuminen seuraavasti:
	- Yksinkertaista sivun tulostusta vähentämällä tekstin tai grafiikan määrää ja poistamalla tarpeettomat ladatut fontit tai makrot.
	- Ota käyttöön Sivunsuojaus-asetus (Page Protect) paikallisen tulostimen apuohjelmassa. Lisätietoja on kohdassa **[Paikallisen tulostimen apuohjelman käyttäminen](#page-133-0)**.
	- Asenna tulostimeen lisää muistia.
- Jatka tulostustyön käsittelyä ja poista ilmoitus näytöstä painamalla **Jatka**-painiketta. Osa tulostettavasta datasta voi hävitä.

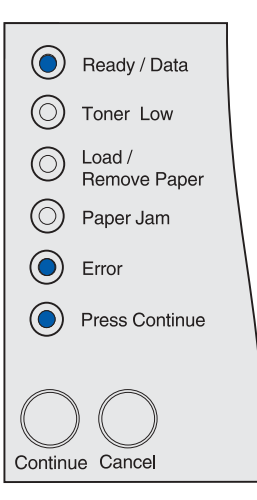

# **Lyhyt arkki**

#### **Tämä merkkivalosarja tarkoittaa:**

- Tulostusmateriaali on liian lyhyt muotoillun datan tulostamiseen.
- Tulostin ei tiedä lokeroon täytetyn tulostusmateriaalin kokoa.
- Tulostusmateriaalin syöttämisessä on ongelma.

#### **Käyttäjän toimet:**

- Jatka tulostusta ja poista ilmoitus näytöstä painamalla **Jatka**painiketta. Tulostin ei automaattisesti tulosta uudelleen sivua, jonka kohdalla ilmoitus tuli.
- Varmista, että tulostinajurin Paperikoko-asetus (Paper Size) vastaa käyttämäsi paperin kokoa. Jos Monisyötön koko -asetus (MP Feeder Size) on Universal-koko, varmista, että paperi on riittävän suuri muotoillulle datalle.
- Voit peruuttaa tulostustyön painamalla **Peruuta**-painiketta.
- Tulostin palaa alkutilaan, kun painat **Peruuta**-painiketta.
- Muuta lokeron kokoa koskevaa käyttäjän oletusasetusta paikallisen tulostimen apuohjelmassa. Katso lisätietoja kohdasta **[Paikallisen tulostimen apuohjelman käyttäminen](#page-133-0)**.

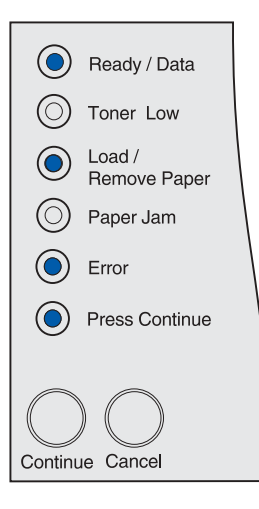

## **Fonttivirhe**

#### **Tämä merkkivalosarja tarkoittaa:**

Tulostin on vastaanottanut sellaista fonttia koskevan komennon, jota ei ole asennettu.

- Valitse Parhaiten sopii -asetukseksi Käytössä (Best Fit=ON) paikallisen tulostimen apuohjelmasta, niin että tulostin hakee samanlaista fonttia. Lisätietoja on kohdassa **[Paikallisen](#page-133-0)  [tulostimen apuohjelman käyttäminen](#page-133-0)**.
- Voit peruuttaa tulostustyön painamalla **Peruuta**-painiketta.
- Tulostin palaa alkutilaan, kun painat **Peruuta**-painiketta.
- Jatka tulostusta ja poista ilmoitus näytöstä painamalla **Jatka**painiketta.

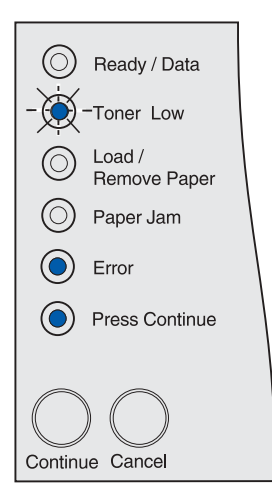

# **Muisti ei riitä**

## **Tämä merkkivalosarja tarkoittaa:**

Tulostimen muisti ei riitä Tallenna resurs. -toiminnon käyttämiseen. Tämä ilmoitus aiheutuu yleensä siitä, että ainakin yhdelle tulostimen yhteyspuskurille on varattu liikaa muistia. Tallenna resurs -asetus ei ole käytössä, kun tämä merkkivalosarja tulee esiin.

#### **Käyttäjän toimet:**

- Poista Tallenna resurs. -toiminto käytöstä ja jatka tulostusta painamalla **Jatka**-painiketta.
- Jos haluat ottaa Tallenna resurs. -toiminnon käyttöön, kun tämä ilmoitus on tullut näyttöön:
	- Varmista, että yhteyspuskureiden asetus on Autom. paikallisen tulostimen apuohjelmassa ja ota yhteyspuskurin muutokset käyttöön poistumalla valikoista.
	- Kun **Valmis**-ilmoitus on näkyvissä, ota Tallenna resurs. asetus käyttöön paikallisen tulostimen apuohjelmassa.

#### **Huomautus:** Katso lisätietoja kohdasta **[Paikallisen tulostimen](#page-133-0)  [apuohjelman käyttäminen](#page-133-0)**.

• Asenna lisää muistia. Lisätietoja on Asennusopas-levyllä.

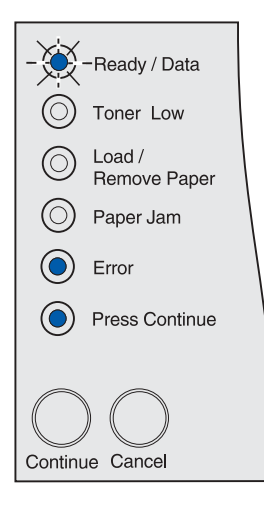

# **RAM ei riitä tiivistämiseen**

#### **Tämä merkkivalosarja tarkoittaa:**

Tulostin ei voi tiivistää flash-muistia, koska poistamattomien flashresurssien tallentamiseen käytettävä muisti on täynnä.

- Saat ilmoituksen pois painamalla **Jatka**-painiketta.
- Poista fontit, makrot ja muut tulostimen muistissa olevat tiedot.
- Asenna tulostimeen lisää muistia. Lisätietoja on Asennusopaslevyllä.
- Voit peruuttaa tulostustyön painamalla **Peruuta**-painiketta.
- Tulostin palaa alkutilaan, kun painat **Peruuta**-painiketta.

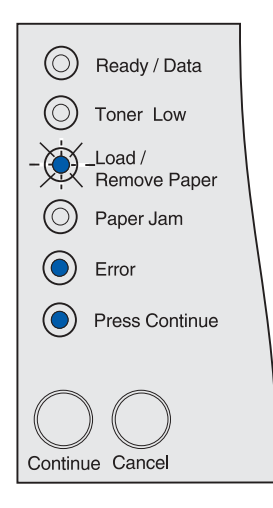

# **Yhteys ulkoiseen verkkosovittimeen (ENA) on katkennut**

#### **Tämä merkkivalosarja tarkoittaa:**

Ulkoinen tulostuspalvelin (jota kutsutaan myös ulkoiseksi verkkosovittimeksi tai ENA:ksi) ei vastaa.

#### **Käyttäjän toimet:**

- Varmista, että ulkoisen verkkosovittimen ja tulostimen yhdistävä kaapeli on lujasti kiinni. Palauta tulostimen alkuasetukset katkaisemalla ja kytkemällä uudelleen tulostimen virta.
- Saat ilmoituksen pois painamalla **Jatka**-painiketta. Tulostin poistaa muistista kaikki viittaukset ulkoiseen verkkosovittimeen ja palauttaa alkuasetukset. Jonkin verran tietoa voi hävitä.

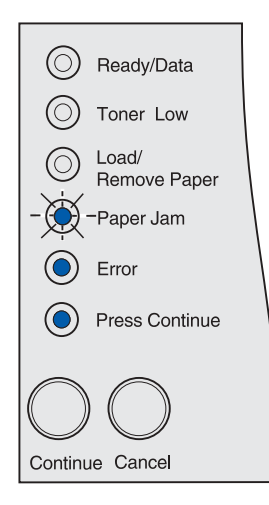

# **Virheellinen verkkokoodi**

#### **Tämä merkkivalosarja tarkoittaa:**

Sisäisen tulostuspalvelimen koodi ei ole oikea.

Tulostin ei voi vastaanottaa ja käsitellä töitä, ennen kuin oikea koodi on ohjelmoitu sisäiseen tulostuspalvelimeen.

#### **Käyttäjän toimet:**

Lataa oikea koodi tulostimen sisäiseen tulostuspalvelimeen. Voit ladata verkkokoodin, kun tämä ilmoitus näkyy näytössä.

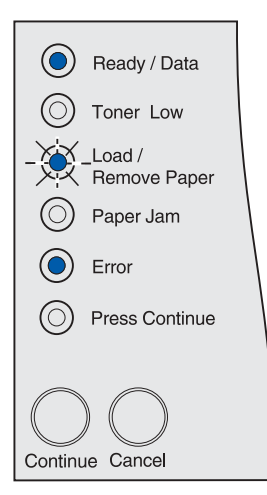

# **Viallinen Flash-muisti**

#### **Tämä merkkivalosarja tarkoittaa:**

Tulostin on havainnut viallisen Flash-muistin.

Tulostimeen on asennettava uusi flash-muistikortti, ennen kuin voit ladata resursseja flash-muistiin.

#### **Käyttäjän toimet:**

- Jatka tulostusta ja poista ilmoitus näytöstä painamalla **Jatka**painiketta. Ladatut fontit ja makrot, joita ei ole aiemmin tallennettu flash-muistiin, poistetaan.
- Asenna uusi flash-muisti. Lisätietoja on Asennusopas-levyllä.

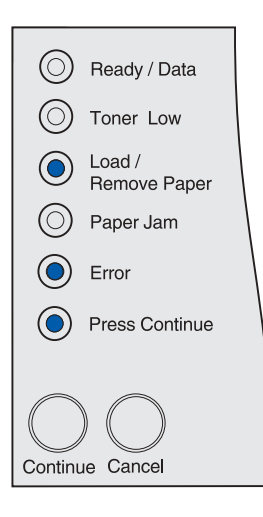

# **Alustamaton Flash-muisti**

#### **Tämä merkkivalosarja tarkoittaa:**

Tulostin on havainnut alustamattoman flash-muistin.

Flash-muisti on alustettava, ennen kuin siihen voidaan tallentaa resursseja.

- Jatka tulostusta ja poista ilmoitus näytöstä painamalla **Jatka**painiketta. Työ ei ehkä tulostu oikein.
- Alusta flash-muisti. Katso lisätietoja flash-muistin alustamisesta kohdasta Technical Reference -julkaisu Lexmarkin WWWsivustossa.
- Jos virheilmoitus ei poistu näytöstä, flash-muisti saattaa olla viallinen ja se on ehkä vaihdettava.

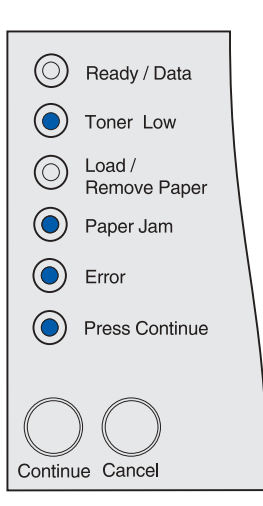

# **Verkkoliitäntävirhe**

#### **Tämä merkkivalosarja tarkoittaa:**

Tulostin ei saa yhteyttä verkkoon.

#### **Käyttäjän toimet:**

Jatka tulostusta ja poista ilmoitus näytöstä painamalla **Jatka**painiketta. Työ ei ehkä tulostu oikein.

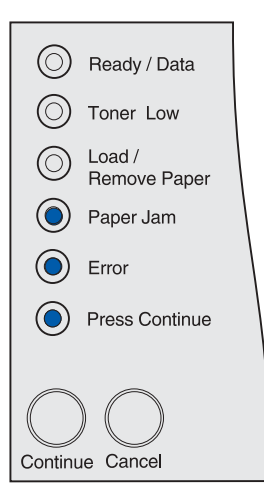

# **Flash-muisti täynnä**

#### **Tämä merkkivalosarja tarkoittaa:**

Flash-muistissa ei ole riittävästi tilaa tallentaa resursseja, joita yrität ladata.

- Käyttäjän on vapautettava lisää tilaa flash-muistiin. Poista fontit, makrot ja muut flash-muistiin tallennetut tiedot.
- Jatka tulostusta ja poista ilmoitus näytöstä painamalla **Jatka**painiketta. Ladatut fontit ja makrot, joita ei ole aiemmin tallennettu flash-muistiin, poistetaan.
- Asenna tulostimeen lisää flash-muistia. Lisätietoja on Asennusopas-levyllä.
- Voit peruuttaa tulostustyön painamalla **Peruuta**-painiketta.
- Tulostin palaa alkutilaan, kun painat **Peruuta**-painiketta.

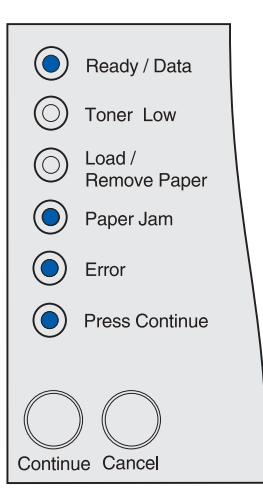

# **Liian monta Flash-muistia**

#### **Tämä merkkivalosarja tarkoittaa:**

Tulostimeen on asennettu liian monta flash-muistikorttia.

#### **Käyttäjän toimet:**

- Katkaise tulostimesta virta ja irrota virtajohto pistorasiasta. Poista ylimääräiset flash-muistikortit. Kytke tulostimen virtajohto pistorasiaan ja kytke virta tulostimeen.
- Saat ilmoituksen pois painamalla **Jatka**-painiketta.

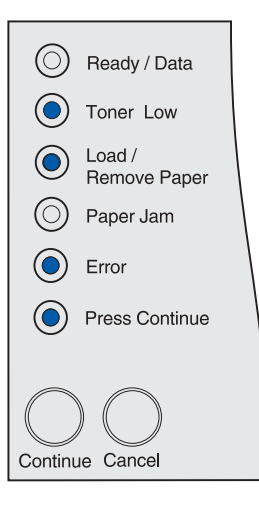

# **Tukos syöttöalueella**

#### **Tämä merkkivalosarja tarkoittaa:**

On tapahtunut tukos alueella, jossa tulostusmateriaali siirtyy lähteestä tulostimeen.

#### **Käyttäjän toimet:**

Poista tukokset koko paperiradalta:

- **1** Avaa yläetuluukku.
- **2** Poista värikasetti.
- **3** Poista tukos.
- **4** Vaihda värikasetti.
- **5** Sulje yläetuluukku.
- **6** Saat ilmoituksen pois painamalla **Jatka**-painiketta.

Katso lisätietoja kohdasta **[Tukos syöttöalueella](#page-25-0)**.

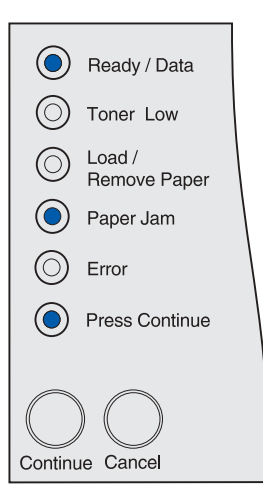

# **Tukos syöttöalueen ja ulostuloalueen välillä**

#### **Tämä merkkivalosarja tarkoittaa:**

On tapahtunut tukos syöttöalueen ja ulostuloalueen välillä. (Syöttöalue on alue, jossa tulostusmateriaali tulee tulostimeen tulostusmateriaalin lähteestä. Ulostuloalue on alue, jossa tulostettava työ tulee vastaanottoalustalle.)

## **Käyttäjän toimet:**

Poista tukokset koko paperiradalta:

- **1** Avaa yläetuluukku.
- **2** Poista värikasetti.
- **3** Poista tukos.
- **4** Vaihda värikasetti.
- **5** Sulje yläetuluukku.
- **6** Saat ilmoituksen pois painamalla **Jatka**-painiketta.

Katso lisätietoja kohdasta **Tukos syöttöalueen ja ulostuloalueen välillä**.

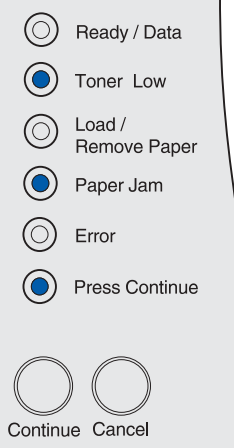

# **Tukos ulostuloalueella**

#### **Tämä merkkivalosarja tarkoittaa:**

On tapahtunut tukos alueella, jossa tulostettu työ siirtyy vastaanottoalustalle.

#### **Käyttäjän toimet:**

Poista tukokset koko paperiradalta:

- **1** Avaa takaluukku.
- **2** Poista tukos.
- **3** Sulje takaluukku.
- **4** Saat ilmoituksen pois painamalla **Jatka**-painiketta.

Katso lisätietoja kohdasta **[Tukos ulostuloalueella](#page-25-1)**.

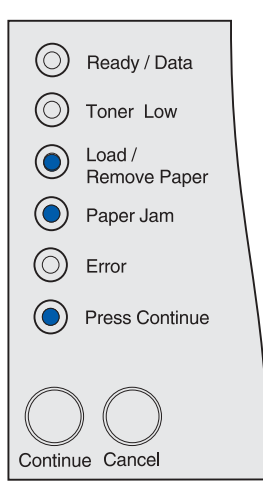

# **Tukos sisäisessä kaksipuolisen tulostuksen yksikössä**

#### **Tämä merkkivalosarja tarkoittaa:**

Tulostin on havainnut tukoksen sisäisessä kaksipuolisen tulostuksen yksikössä.

#### **Käyttäjän toimet:**

- Poista tukokset koko paperiradalta. Kats[o lisätietoja tämän](#page-34-0) tukoksen poistamisesta kohdasta**Tukokset tulostimen [alla](#page-34-0)**.
- Saat ilmoituksen pois painamalla **Jatka**-painiketta.

Katso lisätietoja kohdasta **[Tukos sisäisessä kaksipuolisen](#page-26-0)  [tulostuksen yksikössä](#page-26-0)**.

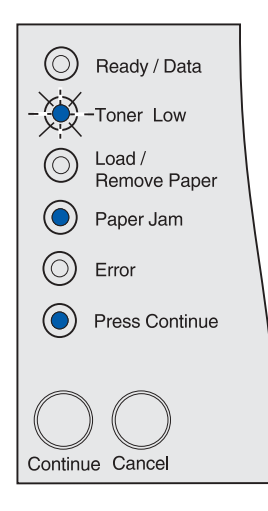

# **Tukos monisyöttölaitteessa**

#### **Tämä merkkivalosarja tarkoittaa:**

Tulostin on havainnut tukoksen monisyöttölaitteessa.

- Poista tukokset koko paperiradalta. Katso lisätietoja tukoksen poistamisesta kohdasta **[Tukos monisyöttölaitteessa](#page-32-0)**.
- Saat ilmoituksen pois painamalla **Jatka**-painiketta.

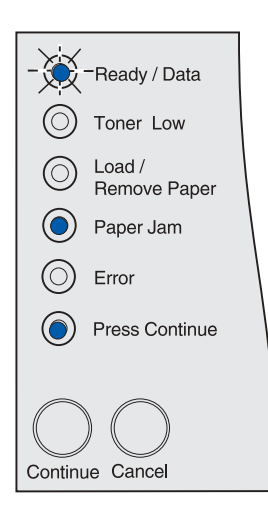

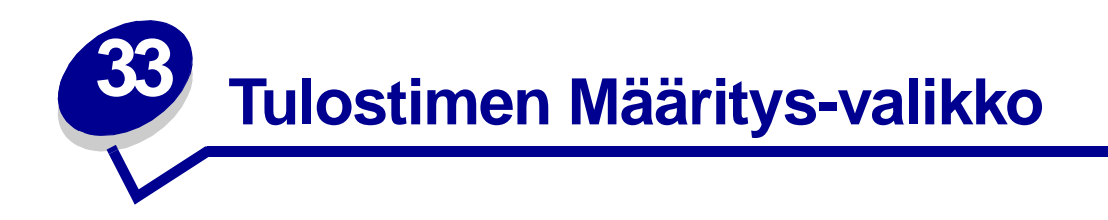

# <span id="page-124-1"></span>**Tulostimen valikkojen käyttö**

- **1** Katkaise tulostimen virta.
- **2** Avaa yläetuluukku.
- **3** Pidä alhaalla **Jatka**-painiketta, kun kytket tulostimeen virran. Kaikki valot syttyvät ja sammuvat.
- **4** Vapauta **Jatka**-painike.
- **5** Sulje yläetuluukku. Aloitusvalikkoa merkitsevä merkkivalosarja tulee näkyviin, ja tulostuu arkki, jossa on tulostimen kokoonpanon asetukset. Katso kohdasta **[Tulostimen](#page-124-0)  [kokoonpanoasetukset sisältävän arkin tulostaminen](#page-124-0)** lisätietoja tulostuneen arkin käyttämisestä.

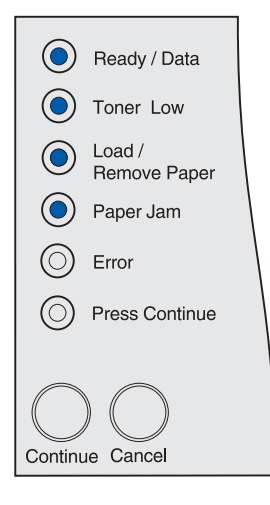

# <span id="page-124-2"></span><span id="page-124-0"></span>**Tulostimen kokoonpanoasetukset sisältävän arkin tulostaminen**

Tulosta tulostimen kokoonpanon asetukset kohdan **[Tulostimen valikkojen käyttö](#page-124-1)** mukaan. Näet arkista käytettävissä olevat valikot ja ohjeet siitä, kuinka muutettavan valikon asetuksen ja asetusvaihtoehdon kohdalle selataan ja kuinka asetusvaihtoehto valitaan ja tallennetaan.

Valikkoja edustaa seuraavat merkkivalosarjat **Valmis/Data**, **Väriaine vähissä**, **Lisää/Poista paperi** ja **Paperitukos**. Asetuksia ja eri asetusvaihtoehtoja edustaa seuraava merkkivalosarja **Virhe** ja **Paina Jatka**.

# **Valikkojen ja asetusten selaaminen eteenpäin ja asetusvaihtoehtojen valinta ja tallentaminen**

Paina **Peruuta**-painiketta, jos haluat selata valikkoja ja valikon asetusvaihtoehtoja.

Paina **Jatka**-painiketta, jos haluat siirtyä seuraavaan asetusvaihtoehtoon.

Pidä **Jatka**-painiketta alhaalla, kunnes kaikki merkkivalot syttyvät ja sammuvat ja asetusvaihtoehto on tallennettu.

Pääset aloitusvalikkoon pitämällä alhaalla **Jatka**-painiketta, kunnes kaikki valot syttyvät ja sammuvat.

# **Poistuminen valikoista**

Pääset pois valikoista sammuttamalla virran tulostimesta.

# **Valikkojen yleiskuvaus**

# **Apuohjelmat-valikko**

Käytä Apuohjelmat-valikkoa, jos haluat tulostaa tietoa käytettävissä olevista tulostinresursseista, tulostimen asetuksista ja kun haluat tulostaa töitä. Muiden vaihtoehtojen avulla voidaan asettaa käyttökuntoon tulostimen laitteisto ja selvittää tulostusongelmia.

# **Palauta Tehdasasetukset**

**Käyttö**: Palauttaa tulostimen asetukset tehdasasetuksiksi. Kaikki valikkoasetukset palautetaan tehdasasetuksiksi paitsi:

- **•** näytön kieli
- **•** Kaikki rinnakkaisvalikon, Sarjavalikon, Verkkovalikon, Infrapunavalikon, LocalTalk-valikon ja USB-valikon asetukset.

Kaikki ladatut resurssit (fontit, makrot ja symbolijoukot) tulostimen RAM-muistissa tuhoutuvat. (Flashmuistiin tai kiintolevylle tallennetut resurssit säilyvät muuttumattomina.)

Katso lisätietoja kohdasta **[Tehdasasetusten palautus](#page-130-0)**.

### **Heksatulostus**

**Käyttö:** Heksatulostus-asetuksen avulla voidaan määrittää tulostusongelmia. Kun Heksatulostusasetus on valittu, kaikki tulostimelle lähetettävä tieto tulostetaan heksadesimaali- ja merkkiesitysmuodossa. Ohjauskomentoja ei suoriteta.

Heksatulostustilasta voidaan poistua katkaisemalla tulostimesta virta tai palauttamalla tulostimen alkuasetukset Työvalikosta Printer Job Language (PJL) -komennon avulla. Lisätietoja PJLkomennoista saat Technical Reference -julkaisusta.

Katso lisätietoja kohdasta **[Heksatulostustilan käyttö](#page-132-0)**.

## **Laatutestisivujen tulostus**

**Käyttö:** Tulostusjälkiongelmien, kuten raitojen, määrittämisen helpottamiseksi. Kun valitset tämän, nämä sivut tulostuvat:

- **•** Tietosivu, joka sisältää tulostimeen liittyvää tietoa, kasettitietoa, senhetkiset marginaaliasetukset ja graafisen kuvan, jota voi käyttää tulostusjäljen arviointiin.
- **•** Kaksi grafiikka-sivua, joiden avulla voidaan, kuinka hyvin tulostin pystyy tulostamaan erilaista grafiikkaa.

Katso lisätietoja kohdasta **[Laatutestisivujen tulostus](#page-11-0)**.

# **Asetusvalikko**

Asetusvalikossa voidaan määrittää erilaisia tulostimen ominaisuuksia.

**Huomautus:** Tähti merkitsee tehdasasetusta.

## **Autom.CR LFn jäl**

**Käyttö:** Määrittää, tekeekö tulostin automaattisen rivinvaihdon rivinsiirto-komennon jälkeen.

#### **Asetusvaihtoehdot:**

**Ei käytössä\*** - Tulostin ei tee automaattista rivinvaihtoa rivinsiirto-komennon jälkeen.

**Käytössä** - Tulostin tekee automaattisen rivinvaihdon rivinsiirto-komennon jälkeen.

### **Autom.LF CRn jäl**

**Käyttö:** Määrittää, tekeekö tulostin automaattisen rivinsiirron rivinvaihto-komennon jälkeen.

### **Asetusvaihtoehdot:**

**Ei käytössä\*** - Tulostin ei tee automaattista rivinsiirtoa rivinvaihto-komennon jälkeen.

**Käytössä** - Tulostin tekee automaattisen rivinsiirron rivinvaihto-komennon jälkeen.

# **Rinnakk.valikko**

Rinnakkaisvalikossa (Rinnakk.valikko) voidaan muuttaa tulostinasetuksia, jotka vaikuttavat rinnakkaisportin kautta tulostimeen lähetettyihin töihin.

**Huomautus:** Tähti merkitsee tehdasasetusta.

### **NPA-tila**

**Käyttö:** Määrittää, käsitteleekö tulostin tietoa kaksisuuntaisen tiedonsiirron edellyttämässä erityismuodossa Network Printing Alliance (NPA) -yhteyskäytännön määritysten mukaisesti.

#### **Asetusvaihtoehdot:**

**Ei käytössä** - Tulostin ei käsittele tietoa NPA-muodossa.

**Käytössä** - Tulostin käsittelee tietoa NPA-muodossa. Jos tieto ei ole NPA-muodossa, se hylätään virheellisenä.

**Autom.\*** - Tulostin määrittää tietojen muodon tutkimalla tiedot ja käsittelee sitten tiedot asianmukaisesti.

# **Yhteyskäytäntö**

**Käyttö:** Määrittää rinnakkaisliitännän yhteyskäytännön.

#### **Asetusvaihtoehdot:**

**Standardi** - Asetus voi ratkaista joitakin rinnakkaisliitäntään liittyviä ongelmia.

 **Nopea\*** - On yhteensopiva useimpien olemassa olevien rinnakkaisliitäntätoteutusten kanssa (suositeltava asetus).

### **Tila 2**

**Käyttö:** Määrittää, tutkitaanko tulostimen rinnakkaisporttiin lähetetty tieto näytteenottojakson alku- vai loppupäästä.

#### **Asetusvaihtoehdot:**

**Ei käytössä** - Rinnakkaisporttiin lähetetty tieto tutkitaan näytteenottojakson loppupäästä.

**Käytössä** - Rinnakkaisporttiin lähetetty tieto tutkitaan näytteenottojakson alkupäästä.

# **MAC-binääri PS**

**Käyttö:** Määrittää tulostimen käsittelemään Macintoshin binaarimuotoisia PostScript-tulostustöitä.

### **Asetusvaihtoehdot:**

**Ei käytössä** - Tulostin suodattaa PostScript-tulostustyöt käyttämällä vakioyhteyskäytäntöä.

**Käytössä** - Tulostin käsittelee binaarimuotoisia PostScript-tulostustöitä, joita lähetetään Macintoshkäyttöjärjestelmää käyttävistä tietokoneista. Tämän asetuksen käyttäminen aiheuttaa tavallisesti Windowsin tulostustöiden epäonnistumisen.

**Autom.\*** - Tulostin käsittelee tulostustöitä, jotka lähetetään joko Windows- tai Macintoshkäyttöjärjestelmää käyttävistä tietokoneista.

# **USB-valikko**

USB-valikossa voidaan muuttaa USB (Universal Serial Bus) -porttia koskevia asetuksia.

**Huomautus:** Tähti merkitsee tehdasasetusta.

### **NPA-tila**

**Käyttö:** Määrittää, käsitteleekö tulostin tietoa kaksisuuntaisen tiedonsiirron edellyttämässä erityismuodossa Network Printing Alliance (NPA) -yhteyskäytännön määritysten mukaisesti.

**Huomautus:** Tämän asetuksen muuttaminen palauttaa tulostimen alkuasetukset.

### **Asetusvaihtoehdot:**

**Ei käytössä** - Tulostin ei käsittele tietoa NPA-muodossa.

**Käytössä** - Tulostin käsittelee tietoa NPA-muodossa. Jos tieto ei ole NPA-muodossa, se hylätään.

**Autom.\*** - Tulostin määrittää tietojen muodon tutkimalla tiedot ja käsittelee sitten tiedot asianmukaisesti.

# **MAC-binääri PS**

**Käyttö:** Määrittää tulostimen käsittelemään Macintoshin binaarimuotoisia PostScript-tulostustöitä.

#### **Asetusvaihtoehdot:**

**Ei käytössä** - Tulostin suodattaa PostScript-tulostustyöt käyttämällä vakioyhteyskäytäntöä.

**Käytössä** - Tulostin käsittelee binaarimuotoisia PostScript-tulostustöitä, joita lähetetään Macintoshkäyttöjärjestelmää käyttävistä tietokoneista.

**Huomautus:** Tämän asetuksen käyttäminen aiheuttaa tavallisesti Windowsin tulostustöiden epäonnistumisen.

**Autom.\*** - Tulostin hyväksyy tulostustyöt, jotka lähetetään joko Windows- tai Macintoshkäyttöjärjestelmää käyttävistä tietokoneista.

# **Verkkovalikko**

Verkkovalikossa voidaan muuttaa tulostinasetuksia, jotka vaikuttavat verkkoportin (vakioverkon tai verkon <x>) kautta lähetettyihin töihin.

**Huomautus:** Tähti merkitsee tehdasasetusta.

### **NPA-tila**

**Käyttö:** Määrittää, käsitteleekö tulostin tietoa kaksisuuntaisen tiedonsiirron edellyttämässä erityismuodossa Network Printing Alliance (NPA) -yhteyskäytännön määritysten mukaisesti.

**Huomautus:** Tämän asetuksen muuttaminen palauttaa tulostimen alkuasetukset.

### **Asetusvaihtoehdot:**

**Ei käytössä** - Tulostin ei käsittele tietoa NPA-muodossa.

**Käytössä** - Tulostin käsittelee tietoa NPA-muodossa.

**Autom.\*** - Tulostin määrittää tietojen muodon tutkimalla tiedot ja käsittelee sitten tiedot asianmukaisesti.

### **MAC-binääri PS**

**Käyttö:** Määrittää tulostimen käsittelemään Macintoshin binaarimuotoisia PostScript-tulostustöitä.

#### **Asetusvaihtoehdot:**

**Ei käytössä** - Tulostin suodattaa PostScript-tulostustyöt käyttämällä vakioyhteyskäytäntöä.

**Käytössä** - Tulostin käsittelee binaarimuotoisia PostScript-tulostustöitä, joita lähetetään Macintoshkäyttöjärjestelmää käyttävistä tietokoneista. Tämän asetuksen käyttäminen aiheuttaa tavallisesti Windowsin tulostustöiden epäonnistumisen.

**Autom.\*** - Tulostin käsittelee tulostustöitä, jotka lähetetään joko Windows- tai Macintoshkäyttöjärjestelmää käyttävistä tietokoneista.

# **Aseta kortin nopeus**

**Käyttö:** Verkkokortti on suunniteltu mittaamaan automaattisesti verkon yhteysnopeuden; voit kuitenkin ottaa tämän toiminnon pois käytöstä ja tehdä nopeusasetuksen käsin.

#### **Asetusvaihtoehdot:**

**Autom.\*** - Tulostin mittaa kulloisenkin verkon nopeuden.

**10 megabittiä sekunnissa (Mbit/s), Half Duplex** - Pakottaa tulostimen ottamaan yhteyden verkkoon vain nopeudella 10 Mbit/s, Half Duplex..

**10 Mbit/s, Full Duplex** - Pakottaa tulostimen ottamaan yhteyden verkkoon vain nopeudella 10 Mbit/s, Full Duplex.

**100 Mbit/s, Half Duplex** - Pakottaa tulostimen ottamaan yhteyden verkkoon vain nopeudella 10 Mbit/ s, Half Duplex.

**100 Mbit/s, Full Duplex** - Pakottaa tulostimen ottamaan yhteyden verkkoon vain nopeudella 100 Mbit/ s, Full Duplex.

<span id="page-130-0"></span>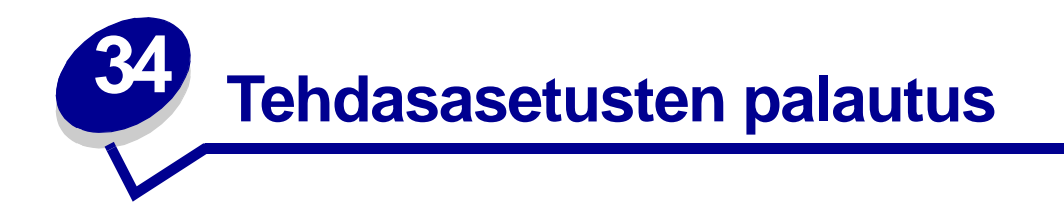

Tulostimen asetuksia tai asetusvaihtoehtoja voidaan muuttaa käyttämällä apuna tulostimen kokoonpanoasetusten arkkia, tulostimen ohjauskomentoja tai paikallisen tulostimen apuohjelmaa. Lisätietoja on kohdassa **[Tulostimen kokoonpanoasetukset sisältävän arkin tulostaminen](#page-124-2)**. Palauta tulostimen alkuperäiset asetukset (tehdasoletukset) seuraavasti:

- **1** Katkaise tulostimen virta.
- **2** Avaa yläetuluukku.
- **3** Pidä alhaalla **Jatka**-painiketta, kun kytket tulostimeen virran. Kaikki valot syttyvät ja sammuvat.
- **4** Vapauta **Jatka**-painike.
- **5** Sulje yläetuluukku. Aloitusvalikkoa merkitsevä merkkivalosarja tulee esiin.

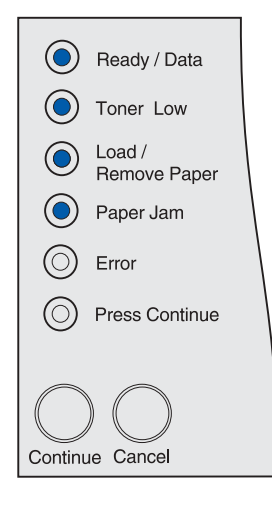

Tulostuu arkki, jossa on tulostimen kokoonpanon asetukset.

**6** Paina **Peruuta**-painiketta, kunnes näet tehdasoletusten palauttamista tarkoittavan merkkivalosarjan.

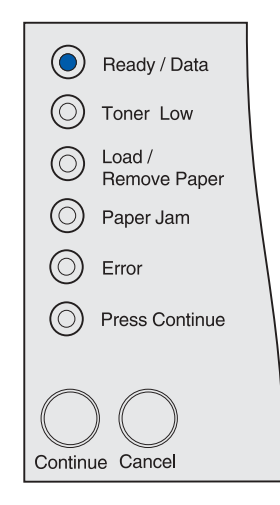

**7** Pidä **Jatka**-painiketta alhaalla, kunnes kaikki merkkivalot syttyvät ja sammuvat.

Tulostimen tehdasoletukset on palautettu.

Pääset aloitusvalikkoon pitämällä alhaalla **Jatka**-painiketta, kunnes kaikki valot syttyvät ja sammuvat. Pääset pois valikoista sammuttamalla virran tulostimesta.

<span id="page-132-0"></span>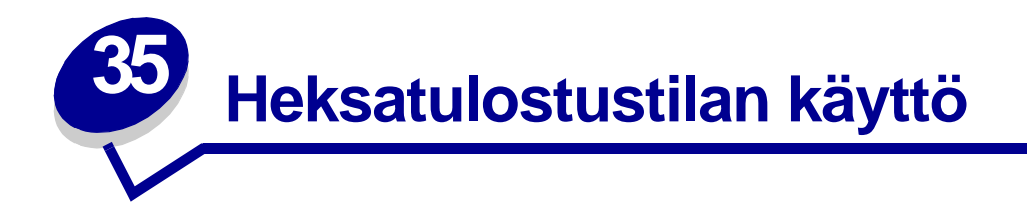

Tulostuessa odottamattomia merkkejä tai kun merkkejä puuttuu, käytä heksatulostusta, japuna selvittääksesi onko ongelma kielitulkissa tai kaapelissa. Heksatulostustilassa tulostin tulostaa kaikki vastaanottamansa tiedot.

- **1** Katkaise tulostimen virta.
- **2** Avaa yläetuluukku.
- **3** Pidä alhaalla **Jatka**-painiketta, kun kytket tulostimeen virran. Kaikki valot syttyvät ja sammuvat.
- **4** Vapauta **Jatka**-painike.
- **5** Sulje yläetuluukku. Aloitusvalikkoa merkitsevä merkkivalosarja tulee esiin.

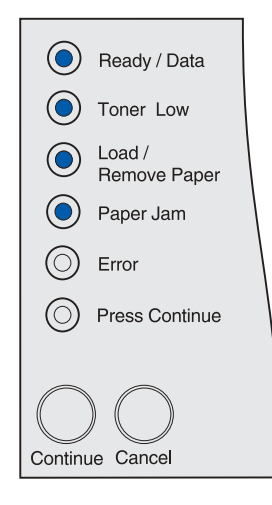

**Huomautus:** Jos **Virhe**-valo palaa, sulje yläetuluukku.

Tulostuu arkki, jossa on tulostimen kokoonpanon asetukset.

- **6** Paina **Peruuta**-painiketta, kunnes näet heksatulostusta merkitsevän merkkivalosarjan, kuten tulostimen kokoonpanon asetussivulla on esitetty.
- **7** Pidä **Jatka**-painiketta alhaalla, kunnes kaikki merkkivalot syttyvät ja sammuvat.

Pääset aloitusvalikkoon pitämällä alhaalla **Jatka**-painiketta, kunnes kaikki valot syttyvät ja sammuvat. Pääset pois valikoista sammuttamalla virran tulostimesta.

# <span id="page-133-0"></span>**36 Paikallisen tulostimen apuohjelman käyttäminen**

Paikallisen tulostimen apuohjelman avulla voit valita ja tallentaa tulostimen asetuksia. Tällaiset käyttäjän oletusasetukset ovat voimassa, kunnes asetuksiin tehdään ja muutoksia ja ne otetaan käyttöön, tai kunnes alkuperäiset tulostimen asetukset (tehdasoletukset) palautetaan. Katso lisätietoja **[Tehdasasetusten palautus](#page-130-0)**.

Paikallisen tulostimen apuohjelma on saatavilla Lexmarkin web-sivustolla osoitteessa www.lexmark.com. Se saattaa olla myös tulostimen mukana toimitetulla Ajurit-CD-levyllä. Tarkista Ajurit-CD-levyn kirjanen.

Yksityiskohtaiset ohjeet paikallisen tulostimen apuohjelman käyttämiseen ovat paikallisen tulostimen apuohjelman sähköisessä ohjeessa.

Paikallisen tulostimen apuohjelmaa voidaan käyttää sellaisten asetusten tekemiseen, jotka vaikuttavat kaikkiin tulostustöihin. Asetuksia voidaan vaihtaa yksittäistä tulostustyötä varten käyttämällä tulostinajuria. Ajurissa tehdyt asetukset ohittavat paikallisen tulostimen apuohjelmassa tehdyt asetukset.

Paikallisen tulostimen apuohjelmalla voidaan määrittää seuraavat asetukset:

Paperiasetukset Paperilähde Paperikoko (syöttölokerokohtainen) Paperilaji (syöttölokerokohtainen) Mukautetut lajit (mukautetun tulostusmateriaalin numeron mukaisesti) Korvaava papkoko Monisyöt asetus Paperin laatu (tuetun tulostusmateraalin mukaisesti) Paperin paino (tuetun tulostusmateraalin mukaisesti) Paperin lisäys (tuetun tulostusmateraalin mukaisesti) **Viimeistelyvalikon** asetukset Kaksipuolinen **Sidonta** Kopiomäärä Tyhjät sivut Lajittelu **Erotinsivut** Erotinsiv. lähde Monisivutulostus Sivujen asettelu Sivujen as. ark. Sivujen kehys **PCL-valikon** asetukset Suunta Riviä/sivu A4-leveys Lokeron uud.num. (syöttölokerokohtainen) Autom.CR LFn jäl Autom.LF CRn jäl **USB-valikon** asetukset PCL-työn tunnis. PS-työn tunnist. USB-puskuri

# **PostScript-valikon** asetukset

Tulosta PS-virhe Fonttilähde

#### **Asetusvalikon** asetukset

Komentokieli

Virransäästö Tallenna resurs. Tallennuspaikka Tul:n aikakatk. Odotuksen aikak. Autom. jatko Tukosselvitys Sivunsuojaus **Tulostusalue** Näytön kieli (Display Language) Hälytysääni määr Värihälytys

#### **Laatuvalikon** asetukset

**Tarkkuus** Tummuuden säätö PQET-laatu Kuvanlaad.parann

#### **Rinnakkais-valikon** asetukset

PCL-työn tunnis. PS-työn tunnist. Rinnakk.puskuri Lisäasetus Pääk. alustus

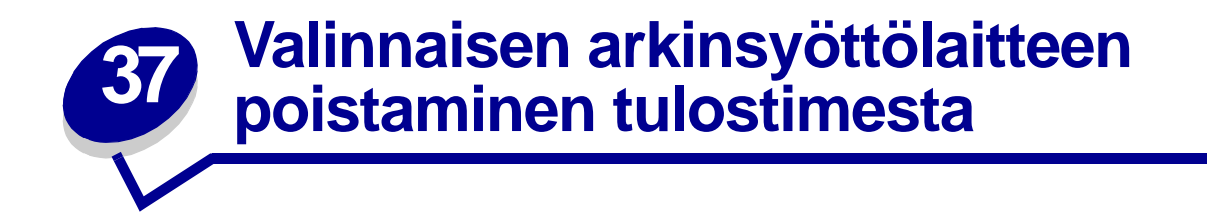

Tulostimesta voidaan poistaa 250 arkin syöttölaite tai 500 arkin syöttölaite samalla tavalla.

- **1** Katkaise tulostimesta virta.
- **2** Irrota tulostimen virtajohto.
- **3** Irrota kaikki kaapelit tulostimen takaosasta.
- **4** Tartu tulostimeen kädensijoista, nosta se pois arkinsyöttölaitteen päältä ja aseta tulostin sivuun.

**VAARA:** Varmista, että sormesi eivät ole tulostimen alla, kun lasket sen alas.

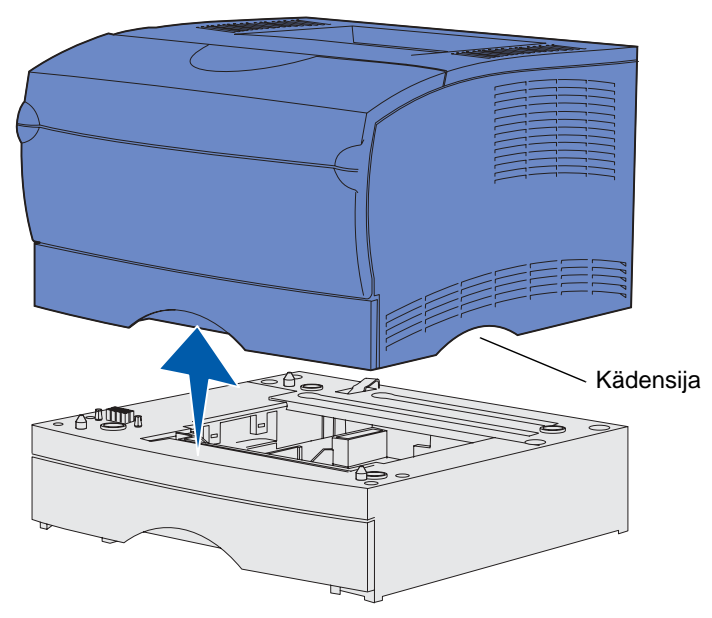

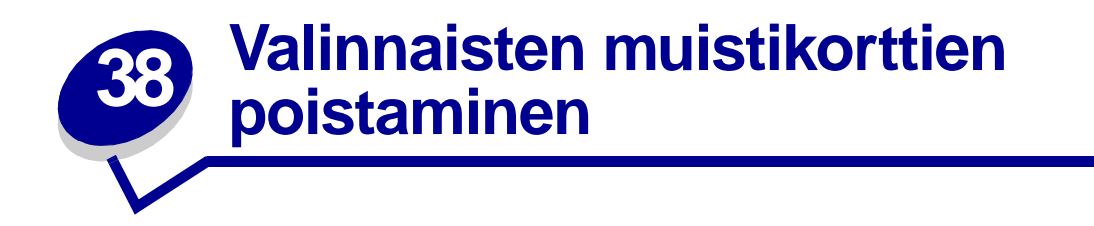

Seuraavat ohjeet auttavat valinnaisen tulostimen lisämuistin tai flash-muistikortin irrottamisessa.

**Huomautus:** Kortin irrottamiseen tarvitaan ristipääruuvitaltta.

# <span id="page-136-0"></span>**Emolevyn ottaminen esille**

- **1** Sammuta tulostimesta virta ja irrota virtajohto pistorasiasta.
- **2** Irrota kaikki kaapelit tulostimen takaosasta.
- **3** Avaa yläetuluukku ja monisyöttölaitteen luukku.

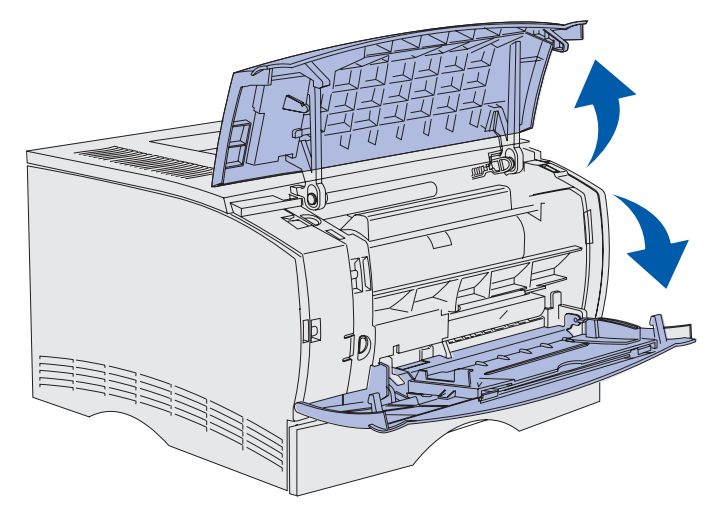

Avaa sivuluukku painamalla tulostimen etu- ja yläosassa olevia salpoja.

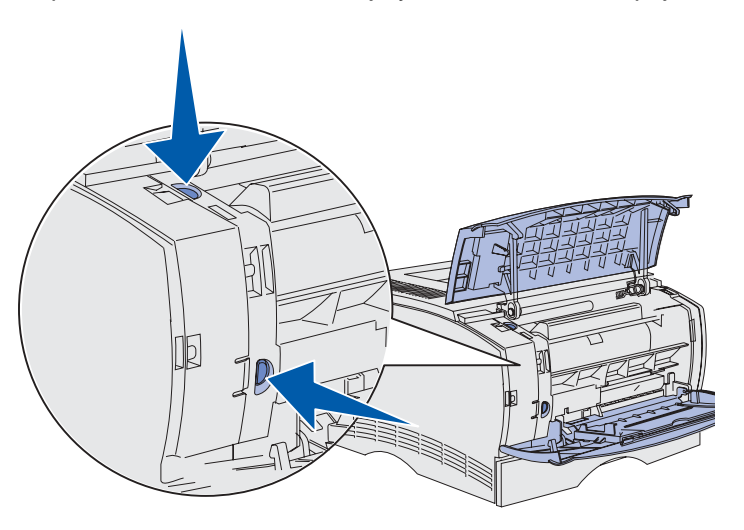

 Irrota luukku tulostimesta kääntämällä sitä sivuun tulostimesta ja liu'uttamalla sitä sitten tulostimen takaosaa kohti.

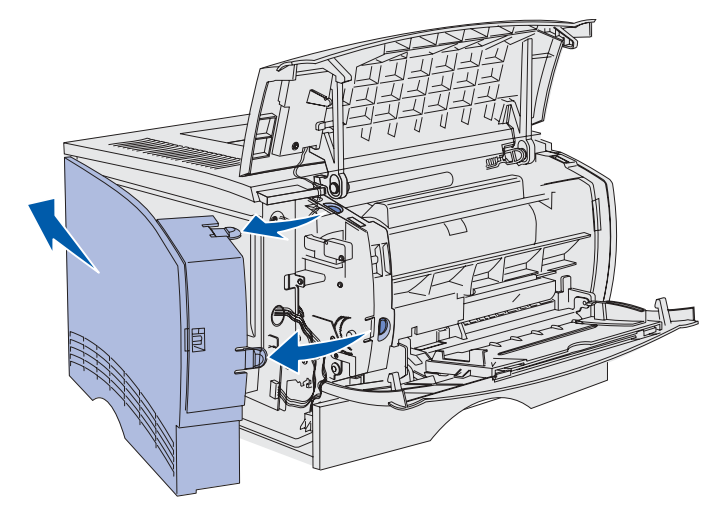

- Aseta luukku sivuun.
- Paikanna tulostimen sivulla oleva metallisuojus.
- Kierrä auki suojuksen kuusi ruuvia, mutta älä irrota niitä kokonaan.

**9** Liu'uta suojusta vasemmalle, kunnes ruuvit mahtuvat kannessa oleviin reikiin.

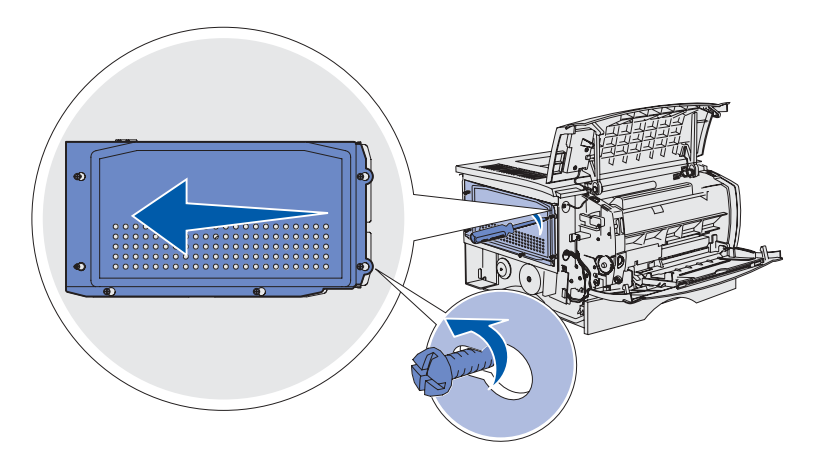

**10** Irrota suojus tulostimesta ja aseta se sivuun.

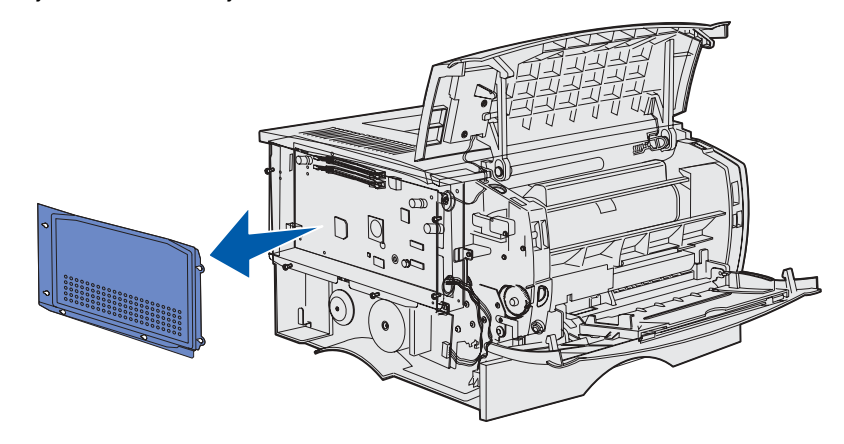

# **Valinnaisten muistikorttien poistaminen**

Poista valinnainen tulostinmuisti- tai flash-muistikortti seuraavien ohjeiden mukaisesti.

**VAROITUS:** Staattinen sähkö vahingoittaa helposti valinnaisia muistikortteja. Kosketa jotakin tulostimessa olevaa metalliosaa ennen kuin kosketat valinnaista muistikorttia.

- **1** Irrota metallisuojus. Katso kohtaa **[Emolevyn ottaminen esille](#page-136-0)**.
- **2** Paikanna valinnainen muistikortti, jonka haluat poistaa.
- **3** Työnnä muistikortin liittimen molemmissa päissä olevia salpoja poispäin muistikortista.

Vedä muistikortti suoraan ulos liittimestä.

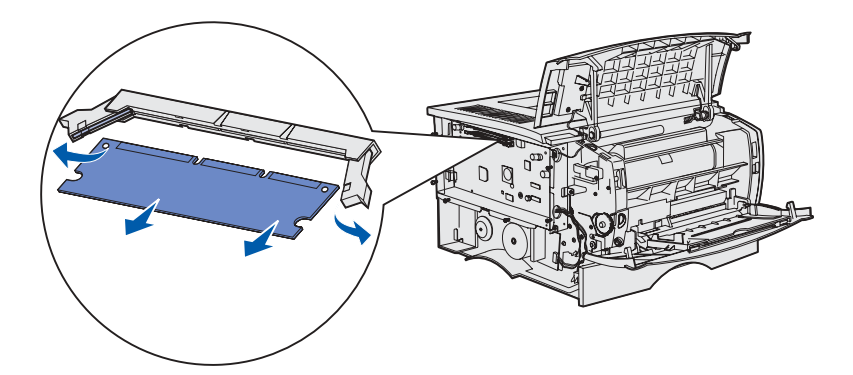

- Pane muistikortti sen alkuperäiseen pakkaukseen tai kääri kortti paperiin ja säilytä laatikossa.
- Asenna metallisuojus takaisin paikalleen. Katso kohtaa **[Metallisuojuksen asentaminen](#page-139-0)  [takaisin paikalleen](#page-139-0)**.

# <span id="page-139-0"></span>**Metallisuojuksen asentaminen takaisin paikalleen**

Kohdista kuusi reikää metallisuojuksessa olevien kuuden ruuvin kanssa.

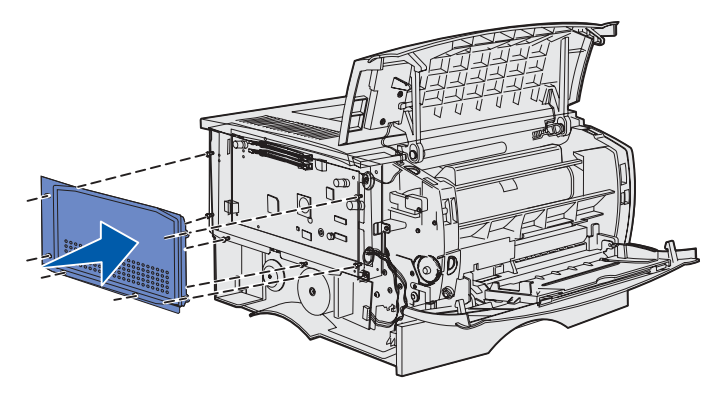

Siirrä suojusta oikealle ja kiristä sitten ruuvit.

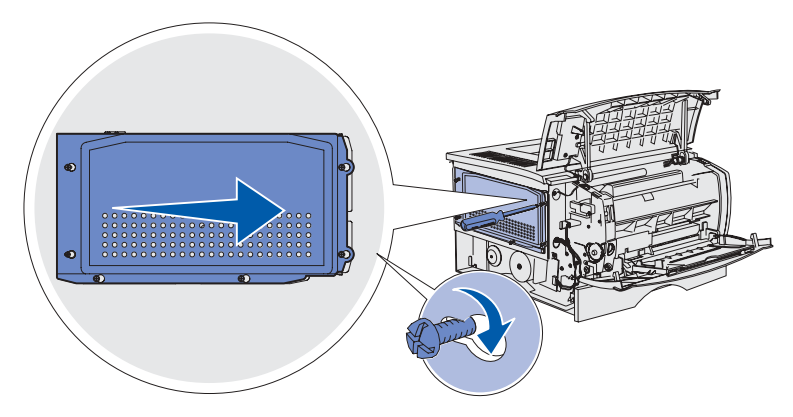

# **Sivuluukun kiinnittäminen paikalleen**

Kohdista sivuluukun takana olevat kolme kielekettä tulostimessa olevien kolojen kanssa.

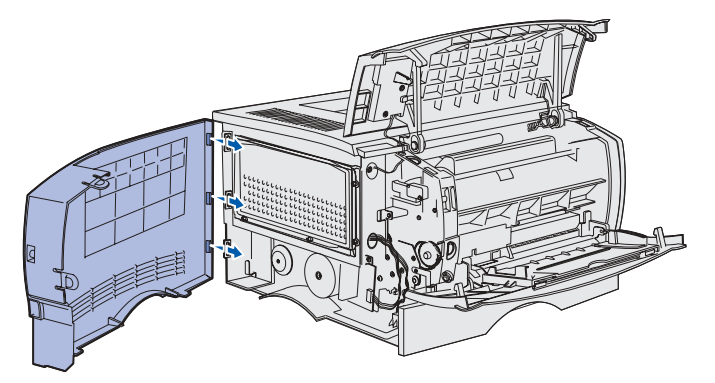

Kohdista sivuluukun alareunassa olevat tapit tulostimen pohjassa olevien kolojen kanssa.

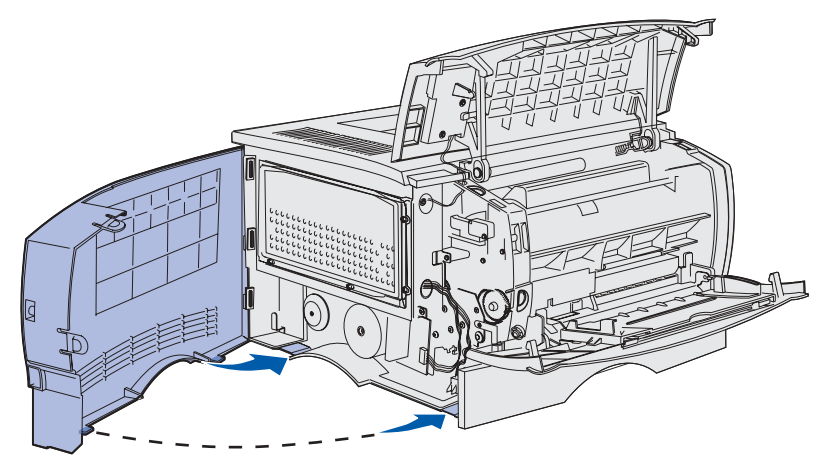

**3** Paina sivuluukku tiukasti paikalleen ja varmista, että kaksi kielekettä ovat kohdallaan ja että sivuluukun yläreunassa oleva reunakappale on kohdistettu tulostimessa olevan reunakappaleen kanssa.

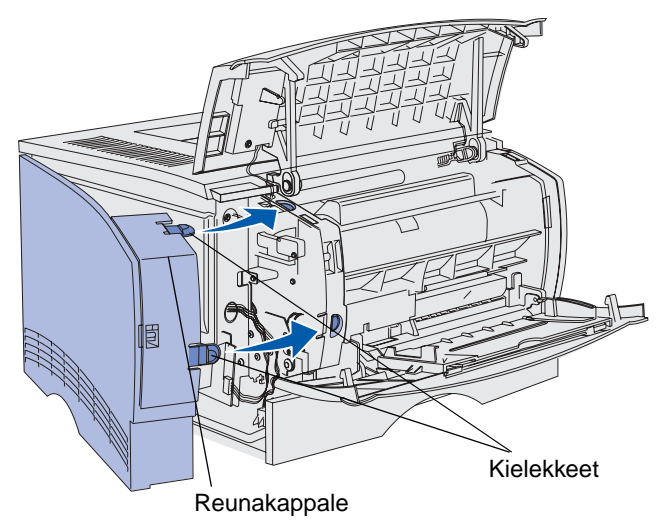

- **4** Sulje yläetuluukku ja monisyöttölaitteen luukku.
- **5** Kytke kaikki kaapelit takaisin tulostimen takaosaan.
- **6** Kytke tulostimen virtajohto pistorasiaan ja kytke tulostimeen virta.

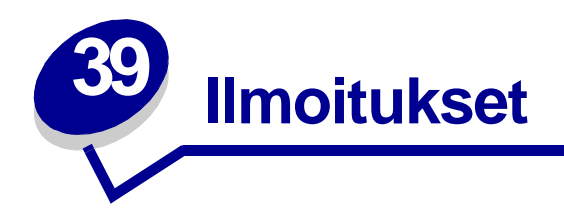

- **[Painosta koskeva tiedote](#page-142-0)**
- **• [Tavaramerkit](#page-143-0)**
- **• [Lisensointia koskeva tiedote](#page-144-0)**
- **• [Turvaohjeita](#page-145-0)**
- **• [Vaara ja varoitus](#page-145-1)**
- **• [Sähköistä säteilyä koskevat tiedotteet](#page-145-2)**
- **• [Energy Star](#page-147-0)**
- **• [Laserlaitetta koskevat tiedotteet](#page-147-1)**

# <span id="page-142-0"></span>**Painos: kesäkuu 2002**

**Seuraava kappale ei ole voimassa maissa, joissa määräykset ovat paikallisen lainsäädännön vastaiset:** LEXMARK INTERNATIONAL, INC. TOIMITTAA JULKAISUN "SELLAISENAAN" ILMAN MINKÄÄNLAISTA TAKUUTA, JOKO SUORAA TAI VÄLILLISTÄ, MUKAAN LUKIEN TAKUUT MYYNTIKELPOISUUDESTA TAI SOPIVUUDESTA TIETTYYN TARKOITUKSEEN. Joissakin maissa vastuuvapautuslausekkeet eivät ole aina laillisia. Tällöin edellä oleva vastuuvapautuslauseke ei koske sinua.

Julkaisu saattaa sisältää teknisiä epätarkkuuksia tai painovirheitä. Tietoihin tulee tietyin väliajoin muutoksia; nämä muutokset sisällytetään seuraaviin painoksiin. Tekstissä kuvattuihin tuotteisiin tai ohjelmiin saattaa milloin tahansa tulla muutoksia.

Tätä julkaisua koskevia huomautuksia voi lähettää osoitteeseen Lexmark International, Inc., Department F95/032-2, 740 West New Circle Road, Lexington, Kentucky 40550, U.S.A. Yhdistyneessä kuningaskunnassa ja Irlannissa huomautukset voi lähettää osoitteeseen Lexmark International Ltd., Marketing and Services Department, Westhorpe House, Westhorpe, Marlow Bucks SL7 3RQ. Lexmark voi käyttää tai jakaa lähettämiäsi tietoja parhaaksi katsomallaan tavalla ilman, että siitä aiheutuu minkäänlaisia velvoitteita sinulle. Voit ostaa tähän tuotteeseen liittyvistä julkaisuista lisäkappaleita soittamalla numeroon 1-800-553-9727. Yhdistyneessä kuningaskunnassa ja Irlannin tasavallassa voit soittaa numeroon

+44 (0)8704 440 044. Muissa maissa: ota yhteys myyjään.

Viittaukset tuotteisiin, ohjelmiin tai palveluihin eivät tarkoita, että valmistaja aikoo tuoda niitä saataville kaikissa maissa, joissa se toimii. Viittaukset tuotteisiin, ohjelmiin tai palveluihin eivät tarkoita, että vain kyseistä tuotetta, ohjelmaa tai palvelua voidaan käyttää. Sen asemesta voidaan käyttää mitä tahansa tuotetta, ohjelmaa tai palvelua, joka ei loukkaa toisten aineetonta omaisuutta koskevia oikeuksia. Käyttäjä vastaa siitä, että laite toimii yhdessä muiden kuin valmistajan nimeämien tuotteiden, ohjelmien tai palveluiden kanssa.

**© Copyright 2002 Lexmark International, Inc. Kaikki oikeudet pidätetään.**

# <span id="page-143-0"></span>**Tavaramerkit**

Lexmark ja Lexmarkin timanttilogo, MarkVision ja Prebate ovat Lexmark International, Inc:n tavaramerkkejä, jotka on rekisteröity Yhdysvalloissa ja/tai muissa maissa.

PictureGrade on Lexmark International, Inc:n tavaramerkki.

Operation ReSource on Lexmark International, Inc:n palvelumerkki.

PCL® on Hewlett-Packard Companyn rekisteröity tavaramerkki. PCL on joukko Hewlett-Packard Companyn määrittelemiä tulostimen ohjainkomentoja (kieli) ja toimintoja, joita yhtiö käyttää tulostintuotteissaan. Tämä tulostin on tarkoitettu yhteensopivaksi PCL-kielen kanssa. Tämä tarkoittaa, että tulostin tunnistaa eri sovellusohjelmien käyttämät PCL-komennot ja emuloi niitä vastaavia toimintoja.

PostScript<sup>®</sup> on Adobe Systems Incorporatedin rekisteröity tavaramerkki. PostScript 3 on Adobe Systemsin ohjelmistotuotteissa käytetty tulostuskieli (komennot ja toiminnot). Tämä tulostin on yhteensopiva PostScript 3 -kielen kanssa. Se tarkoittaa, että tulostin tunnistaa eri sovellusohjelmien käyttämät PostScript 3 -komennot ja emuloi niiden toimintoja.

Yksityiskohtaiset tiedot tulostimen yhteensopivuudesta on Technical Reference -julkaisussa.

Seuraavat termit ovat yritystensä tavaramerkkejä tai rekisteröityjä tavaramerkkejä:

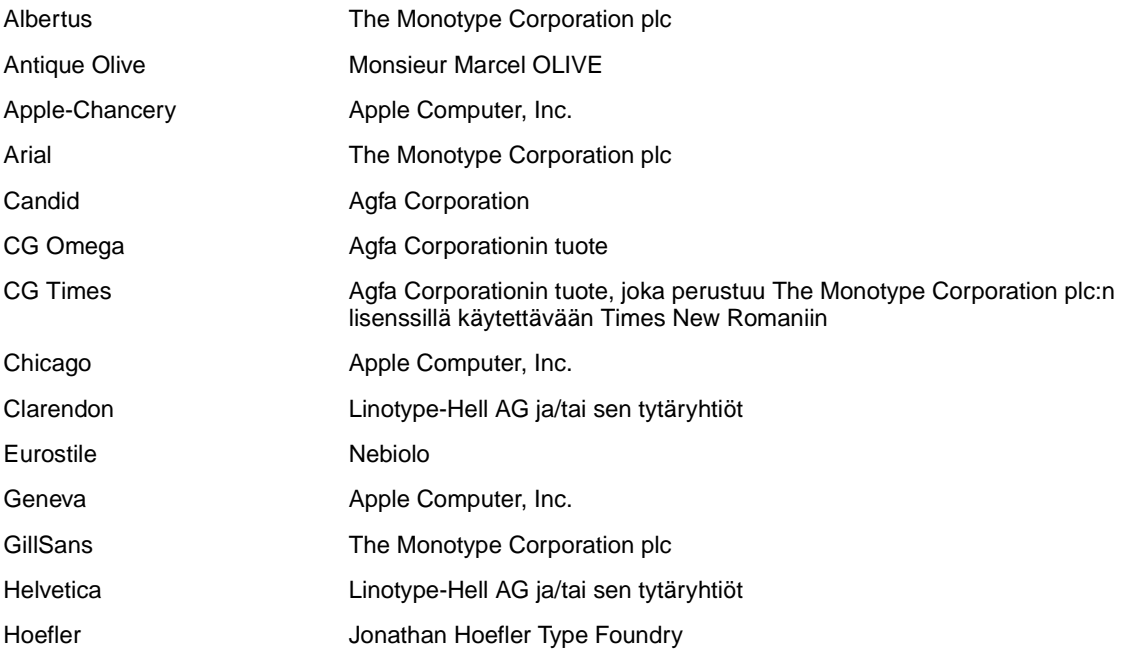
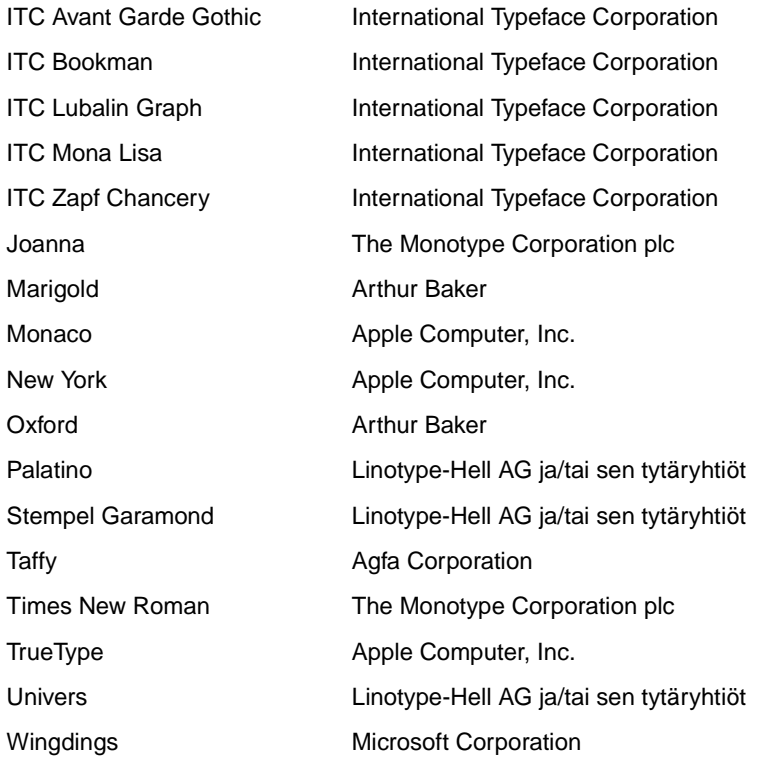

Muut tavaramerkit ovat omistajiensa omaisuutta.

# **Lisensointia koskeva tiedote**

Tulostimen vakio-ohjelmistoon kuuluu seuraavat osat:

- **•** Lexmarkin kehittämä ja tekijänoikeuksilla suojattu ohjelmisto
- **•** Lexmarkin muokkaama ohjelmisto, joka on lisensoitu GNU General Public License -lisenssin version 2 ja GNU Lesser General Public License -lisenssin version 2.1 ehtojen mukaisesti
- **•** BSD-lisenssin ja takuun ehtojen mukaisesti lisensoitu ohjelmisto

Napsauta sen asiakirjan otsikkoa, jota haluat katsella:

**BSD License and Warranty statements**

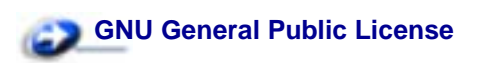

Lexmarkin muokkaama GNU-lisenssin alainen ohjelmisto on vapaa ohjelmisto; sitä voidaan jakaa ja/tai muokata edellä mainittujen lisenssien ehtojen mukaisesti. Nämä lisenssit eivät anna minkäänlaisia oikeuksia Lexmarkin tämän tulostimen tekijänoikeuksilla suojattuun ohjelmistoon.

Koska GNU-lisenssin alainen ohjelmisto, johon Lexmarkin tekemät muutokset perustuvat, toimitetaan nimenomaan ilman takuuta, Lexmarkin muokkaaman version käyttö tarjotaan vastaavasti ilman takuuta. Lisätietoja on edellä mainittujen lisenssien vastuuvapauslausekkeissa.

Jos haluat saada Lexmarkin muokkaaman GNU-lisenssin alaisen ohjelmiston lähdekooditiedostot, käynnistä tulostimen mukana toimitettu Ajurit-CD-levy ja napsauta kohtaa Contact Lexmark.

# **Turvaohjeita**

- <span id="page-145-2"></span>• Jos tuotteessa EI ole symbolia  $\Box$ , se TÄYTYY kytkeä maadoitettuun pistorasiaan.
- Virtajohto on kytkettävä pistorasiaan, joka on lähellä tuotetta ja jonka luo on helppo päästä.
- Muita kuin käyttöohjeissa mainittuja huolto- ja korjaustoimia saa tehdä vain ammattitaitoinen huoltohenkilö.
- Tuote täyttää kansainväliset turvamääräykset, kun siinä käytetään tiettyjä Lexmarkin osia. Joidenkin osien turvapiirteet eivät aina ole ilmeisiä. Lexmark ei vastaa vaihtoosien käytöstä.
- Tuotteessa käytetään laseria.

#### **VAARA! Ohjeiden ja määräysten noudattamatta jättäminen voi altistaa vaaralliselle säteilylle.**

• Tuotteessa käytetään tulostusmenetelmää, joka kuumentaa tulostusmateriaalin. Kuumuus voi aiheuttaa sen, että tulostusmateriaalista tulee päästöjä. Perehdy huolellisesti **[käyttöohjeisiin, joissa käsitellään tulostusmateriaalin](#page-87-0)** valintaa, jotta haitalliset päästöt voidaan välttää.

# **Vaara ja varoitus**

<span id="page-145-1"></span>**VAARA:** Vaara kertoo jostain, joka voi vahingoittaa käyttäjää.

<span id="page-145-0"></span>**VAROITUS:** Varoitus kertoo jostain, joka voi vahingoittaa tulostimen laitteistoa tai ohjelmistoa.

# **Sähköistä säteilyä koskevat tiedotteet**

#### **Federal Communications Commission (FCC) -ilmoitus**

Lexmark T420- ja T420n-lasertulostimet, tyyppi 4048-001 ja 4048-002, on testattu ja niiden on todettu täyttävän Luokan B digitaalilaitteille asetetut vaatimukset FCC-sääntöjen osan 15 määritysten mukaisesti. Käyttöä koskevat seuraavat kaksi ehtoa: (1) tämä laite ei saa aiheuttaa häiriöitä muissa laitteissa, ja (2) tämän laitteen täytyy vastaanottaa ulkopuolisia häiriöitä, mukaan lukien häiriöt, jotka saattavat muuttaa laitteen toimintaa ei-toivotulla tavalla.

FCC:n Luokan B vaatimukset on suunniteltu antamaan kohtuullinen suojaus häiriöitä vastaan asuinympäristössä. Laitteisto synnyttää, käyttää ja voi säteillä radiotaajuista energiaa. Jos laitteistoa ei ole asennettu oikein tai sitä ei käytetä käyttöoppaan ohjeiden mukaisesti, seurauksena saattaa olla häiriöitä radio- ja televisiovastaanotossa. Ei ole kuitenkaan takuuta, ettei häiriöitä voisi syntyä tietyissä asennuksissa. Jos laitteisto aiheuttaa radio- ja televisiovastaanottoon häiriöitä, jotka voi todentaa sammuttamalla laite hetkeksi, käyttäjä voi yrittää poistaa häiriöitä jollakin seuraavista tavoista:

- **•** Käännä television tai radion antennia tai siirrä antenni toiseen paikkaan.
- **•** Siirrä laitteisto kauemmaksi televisiosta tai radiosta.
- **•** Liitä laitteisto pistorasiaan, joka on eri virtapiirissä kuin televisio tai radio.
- **•** Lisätietoja saat jälleenmyyjältä tai huoltoedustajalta.

Valmistaja ei ole vastuussa mistään radio- tai televisiohäiriöistä, jotka aiheutuvat muun kuin suositeltujen kaapeleiden käyttämisestä tai laitteistoon tehdyistä muutoksista tai muunnoksista, joita valmistaja ei ole hyväksynyt. Hyväksymättömät muutokset tai muunnokset voivat aiheuttaa laitteiston käyttökiellon.

**Huomautus:** Jotta laite täyttäisi FCC:n Luokan B tietokonelaitteille asettamat sähkömagneettisia häiriöitä koskevat vaatimukset, käytä laitteessa vain suojattua ja maadoitettua kaapelia, kuten Lexmark-kaapelia, tuotenumero 1329605 rinnakkaisliitännässä tai 12A2405 USB-liitännässä. Suojaamattoman ja maadoittamattoman kaapelin käyttäminen saattaa rikkoa FCC:n sääntöjä.

Kaikki tätä ilmoitusta koskevat tiedustelut tulee lähettää seuraavaan osoitteeseen:

Director of Lab Operations Lexmark International, Inc. 740 West New Circle Road Lexington, KY 40550 (859) 232-3000

#### **Euroopan yhteisön (EY) direktiivien mukainen ilmoitus**

Tämä tuote täyttää Euroopan unionin neuvoston direktiivien 89/336/ETY ja 73/23/ETY tiettyjen jänniterajojen sisällä käytettävien laitteiden sähkömagneettista yhteensopivuutta ja sähköturvallisuutta koskevat suojausvaatimukset EU:n jäsenvaltioiden lakien arviointien ja yhteensovittamisen mukaisesti.

Direktiivien mukaisen ilmoituksen on allekirjoittanut Director of Manufacturing and Technical Support, Lexmark International, S.A., Boigny, France.

Tämä tuote täyttää Luokan B laitteille asetetut vaatimukset EN 55022 ja turvallisuusvaatimukset EN 60950.

# **Energy Star**

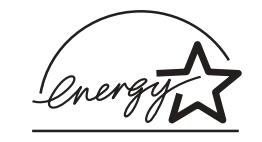

EPA ENERGY STAR -toimistolaiteohjelma on toimistolaitteiden valmistajien yhteishanke, jonka tarkoituksena on edistää energiaa vähän käyttävien tuotteiden käyttöönottoa ja vähentää energiantuotannon aiheuttamaa ilman saastumista.

Tähän ohjelmaan osallistuvat yritykset tuovat markkinoille tuotteita, joiden sähköntarve vähenee, kun niitä ei käytetä. Tämä ominaisuus vähentää energiankulutusta jopa 50 prosenttia. Lexmark on iloinen voidessaan osallistua tähän ohjelmaan.

ENERGY STAR -ohjelman mukaisesti Lexmark International, Inc. on määrittänyt, että tämä tuote vastaa energian käytön tehokkuutta koskevia ENERGY STAR -ohjeita.

# **Laserlaitetta koskevat tiedotteet**

Seuraava laserlaitetta koskeva ilmoitus voidaan kiinnittää tulostimeen kuvan osoittamalla tavalla:

# **Laservaroitustarra**

<span id="page-147-0"></span>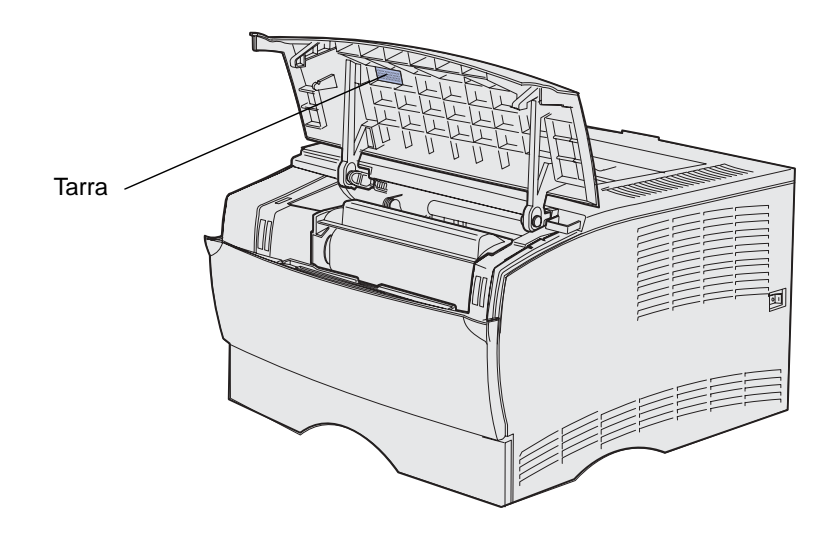

# **Laserilmoitus**

Tämä tulostin on sertifioitu Yhdysvalloissa DHHS 21 CFR Subchapter J -standardin mukaiseksi luokan I (1) -lasertuotteeksi ja muualla IEC 60825-1 -standardin mukaiseksi luokan I lasertuotteeksi.

Luokan I lasertuotteita ei pidetä haitallisina. Tulostimen sisällä on luokan IIIb (3b) laser, joka on nimellisteholtaan 5 mW:n galliumarsenidilaser, ja se toimii 770 - 795 nanometrin aallonpituuksilla. Laserjärjestelmä ja tulostin ovat rakenteeltaan sellaisia, että käyttäjä ei joudu alttiiksi luokkaa 1 suuremmalle säteilylle normaalin käytön, ylläpidon tai huollon aikana.

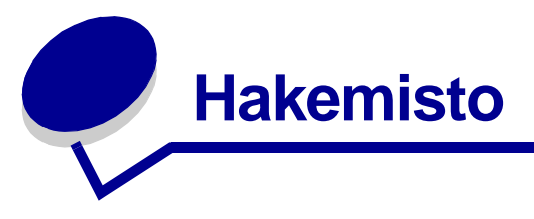

## **A**

[ajurit, hankkiminen 87](#page-86-0) [Alustamaton Flash-muisti 120](#page-119-0) [alustat 59](#page-58-0) [takana oleva vastaanottoalusta](#page-59-0)  60 [vakiovastaanottoalusta 59](#page-58-0) [paperituen nostaminen 60](#page-59-1) [Apuohjelmat-val. 126](#page-125-0) [Aseta kortin nopeus](#page-129-0)  (verkkovalikko) 130 [Asetusvalikko 127](#page-126-0) [Autom. LF CR:n jäl \(Asetusvalikko\)](#page-126-1)  127 [Autom.CR LFn jäl \(Asetusvalikko\)](#page-126-2)  127

## **E**

[Ei valmiina 109](#page-108-0) emolevy [käsitteleminen 137](#page-136-0) [metallisuojuksen asentaminen](#page-139-0)  takaisin paikalleen 140 [epätasaiset reunat 83](#page-82-0)

## **F**

[FCC-ilmoitukset 146](#page-145-0) [Flash-alustus 102](#page-101-0) [Flash-muisti täynnä 121](#page-120-0) [flash-muisti, poistaminen 139](#page-138-0) [Flash-ohjelmointi 102](#page-101-0) fontit [fonttimallien tulostus 13](#page-12-0) [vakio 13](#page-12-0) [Virhevalosarja 117](#page-116-0) [Fonttiluettelon tulostaminen 102](#page-101-0) fonttituki [PCL-emulointi 13](#page-12-0) [PostScript-emulointi 13](#page-12-0) [Fonttivirhe 117](#page-116-1)

#### **H**

[Heksatulostus 111](#page-110-0) [Heksatulostus \(Apuohjelmat-val.\)](#page-125-1)  126

[Heksatulostus ja Väriaine vähissä](#page-111-0)  112 [Heksatulostustila, käyttäminen](#page-132-0)  133 [Hetki… 111](#page-110-1) [Hetki… ja Väriaine vähissä 113](#page-112-0) [Huolto-virhe 110](#page-109-0)

## **I**

ilmoitukset [Alustamaton Flash-muisti 120](#page-119-1) [Ei valmiina 109](#page-108-1) [ENA \(ulkoinen verkkosovitin\) ei](#page-118-0)  vastaa 119 [Flash-alustus 102](#page-101-1) [Flash-muisti täynnä 121](#page-120-1) [Flash-ohjelmointi 102](#page-101-2) [Fonttiluettelon tulostaminen](#page-101-2)  102 [Fonttivirhe 117](#page-116-2) [Heksatulostus 111](#page-110-2) [Hetki… 111](#page-110-3) [Hetki… ja Väriaine vähissä 113](#page-112-1) [Huolto-virhe 110](#page-109-1) [Käytössä 102](#page-101-1) [Käytössä ja Väriaine vähissä](#page-112-2)  113 [Liian monta Flash-muistia 122](#page-121-0) [Lisää käsinsyöt -pyyntö 103](#page-102-0) [Lokero 1 puuttuu, kun lokero 2](#page-106-0)  on asennettu 107 [Lokero 1 tai lokero 2 täyttö 104](#page-103-0) [Lyhyt arkki 117](#page-116-3) [Monimutkainen sivu 116](#page-115-0) [Muisti ei riitä 118](#page-117-0) [Muisti ei riitä lajitteluun 106](#page-105-0) [Muisti täynnä 116](#page-115-1) [Offline-tila 109](#page-108-1) [Puskurin tyhjennys 114](#page-113-0) [RAM ei riitä tiivistämiseen 118](#page-117-1) [Tarkkuutta vähennetty 114](#page-113-0) [Täytä monisyöttölaite 103](#page-102-0) [Tehdasasetusten palautus 114](#page-113-1) [Testaus käynnissä 115](#page-114-0) [Tiivistä Flash 102](#page-101-1) [Toissijaisen virheen koodi 106](#page-105-1) [Tukos kaksipuolisen](#page-123-0) 

[tulostuksen yksikössä 124](#page-123-0) [Tukos monisyöttölaitteessa](#page-123-1)  124 [Tukos syöttöalueella 122](#page-121-1) Tukos syöttöalueen ja [ulostuloalueen välillä 123](#page-122-0) [Tukos ulostuloalueella 123](#page-122-1) [Tulosta hakem. 102](#page-101-2) [Tulostimen palauttaminen](#page-113-1)  alkutilaan 114 [Tulostusjäljen testaussivujen](#page-101-2)  tulostus 102 [Tulostusmateriaalitukos 104](#page-103-1) [Työn peruutus 114](#page-113-1) [Vääränlainen värikasetti 105](#page-104-0) [Vakiovastaanottoalusta täynnä](#page-108-2)  109 [Valikkoasetussivujen tulostus](#page-101-2)  102 [Valikkojen muutos käynnissä](#page-114-0)  115 [Valmis 110](#page-109-2) [Valmis ja Väriaine vähissä 112](#page-111-1) [Väriaine vähissä, Värihälytys Ei](#page-107-0)  käytössä 108 [Väriaine vähissä, Värihälytys](#page-107-1)  Käytössä 108 [Värikasettia ei ole asennettu](#page-104-1)  105 [Värikasettivirhe 105](#page-104-0) [Verkkokoodin ohjelmointi 103](#page-102-1) [Verkkoliitäntävirhe 121](#page-120-2) [Viallinen Flash-muisti 120](#page-119-2) [Viallinen värikasetti 116](#page-115-0) [Virheellinen täyttökasetti 107](#page-106-1) [Virheellinen verkkokoodi 115,](#page-114-1)  [119](#page-118-1) [Virransäästö 110](#page-109-2) [Yläetuluukku auki 105](#page-104-2)

## **K**

kaksipuolinen tulostus [määritelmä 57](#page-56-0) [monisyöttölaitteesta 57](#page-56-1) [sidonta 57](#page-56-2) [syöttölokeroista 57](#page-56-3) [valitseminen 57](#page-56-4)

kaksipuolinen tulostusyksikkö [käyttö 57](#page-56-0) [tuettu paino 20](#page-19-0) [tuetut koot 20](#page-19-1) [tulostuksen määritelmä 57](#page-56-0) kalvot ohieet 89 [täyttö 55](#page-54-0) kartonki [kapasiteetti 20](#page-19-2) [ohjeet 92](#page-91-0) [täyttö 54](#page-53-0) [tuettu lähde 20](#page-19-3) kartonki, tulostaminen takana [olevaan vastaanottoalustaan 60](#page-59-2) [Käytössä 102](#page-101-0) [Käytössä ja Väriaine vähissä 113](#page-112-3) [Käytössä-valo 102](#page-101-3) [käyttäjän oletusasetus 134](#page-133-0) käyttöpaneeli painikkeet [Jatka 95](#page-94-0) [Peruuta 95](#page-94-0) valot [Alustamaton Flash-muisti](#page-119-1)  120 [Ei valmiina 109](#page-108-1) [ENA \(ulkoinen verkkosovitin\)](#page-118-0)  ei vastaa 119 [Flash-alustus 102](#page-101-1) [Flash-muisti täynnä 121](#page-120-1) [Flash-ohjelmointi 102](#page-101-2) [Fonttiluettelon tulostaminen](#page-101-2)  102 [Fonttivirhe 117](#page-116-2) [Heksatulostus 111](#page-110-2) [Hetki… 111](#page-110-3) [Hetki… ja Väriaine vähissä](#page-112-1)  113 [Huolto-virhe 110](#page-109-1) [Käytössä 102](#page-101-3) [Käytössä ja Väriaine vähissä](#page-112-2)  113 [Konekoodin ohjelmointi 103](#page-102-1) [Liian monta Flash-muistia](#page-121-0)  122 [Lisää käsinsyöt -pyyntö 103](#page-102-0) Lisää/Poista paperia [lokerosta 1 tai lokerosta 2](#page-103-0)  104 [Lokero 1 puuttuu, kun lokero](#page-106-0)  2 on asennettu 107 [Lokero 1 tai lokeron 2 täyttö](#page-103-0)  104 [Lyhyt arkki 117](#page-116-3) [Monimutkainen sivu 116](#page-115-0) [Muisti ei riitä 118](#page-117-0) [Muisti ei riitä lajitteluun 106](#page-105-0) [Muisti täynnä 116](#page-115-1)

[Offline-tila 109](#page-108-1) [Puskurin tyhjennys 114](#page-113-0) [RAM ei riitä tiivistämiseen](#page-117-1)  118 [Tarkkuutta vähennetty 114](#page-113-0) [Täytä monisyöttölaite 103](#page-102-0) Täytä/Poista paperi [monisyöttölaitteesta 103](#page-102-2) [Tehdasasetusten palautus](#page-113-1)  114 [Testaus käynnissä 115](#page-114-0) [Tiivistä Flash 102](#page-101-1) [Toissijaisen virheen koodi](#page-105-1)  106 Tukos kaksipuolisen [tulostuksen yksikössä 124](#page-123-0) [Tukos monisyöttölaitteessa](#page-123-1)  124 [Tukos syöttöalueella 122](#page-121-1) Tukos syöttöalueen ja [ulostuloalueen välillä 123](#page-122-0) [Tukos ulostuloalueella 123](#page-122-1) [Tulosta hakem. 102](#page-101-2) [Tulostimen palauttaminen](#page-113-1)  alkutilaan 114 [Tulostusjäljen testaussivujen](#page-101-2)  tulostus 102 [Tulostusmateriaalitukos 104](#page-103-1) [Työn peruutus 114](#page-113-1) [Vääränlainen värikasetti 105](#page-104-0) [Vakiovastaanottoalusta](#page-108-2)  täynnä 109 [Valikkoasetussivujen](#page-101-2)  tulostus 102 [Valikkojen muutos käynnissä](#page-114-0)  115 [Valmis 110](#page-109-2) [Valmis ja Väriaine vähissä](#page-111-1)  112 [Väriaine vähissä, Värihälytys](#page-107-0)  Ei käytössä 108 [Väriaine vähissä, Värihälytys](#page-107-1)  Käytössä 108 [Värikasettia ei ole asennettu](#page-104-1)  105 [Värikasettivirhe 105](#page-104-0) [Verkkokoodin ohjelmointi](#page-102-1)  103 [Verkkoliitäntävirhe 121](#page-120-2) [Viallinen Flash-muisti 120](#page-119-2) [Viallinen värikasetti 116](#page-115-0) [Virhe 106](#page-105-2) [Virhe, fontti 117](#page-116-0) [Virhe, RAM ei riitä](#page-117-2)  tiivistämiseen 118 Virhe, tulostimen [yläetuluukku on auki 105](#page-104-2) [Virhe, värikasetti 105](#page-104-0) [Virheellinen täyttökasetti](#page-106-1) 

[107](#page-106-1) [Virheellinen verkkokoodi](#page-114-1)  [115,](#page-114-1) [119](#page-118-1) [Virransäästö 110](#page-109-2) [Yläetuluukku auki 105](#page-104-2) [kirjaimet ovat rosoisia 83](#page-82-0) kirjekuoret [ohjeet 90](#page-89-0) [täyttö 55](#page-54-1) kirjekuorikoot [10 \(Com-10\) 21](#page-20-0) [7 3/4 \(Monarch\) 21](#page-20-1) [9 21](#page-20-2) [B5 22](#page-21-0) [C5 21](#page-20-3) [DL 21](#page-20-4) kirjepaperi [monisyöttölaitteen täyttö 54](#page-53-1) [ohjeet 88](#page-87-1) [sivun suunta 89](#page-88-1) [tulostus 89](#page-88-1) koot, tulostusmateriaalien [10 \(Com-10\) 21](#page-20-0) [7 3/4 \(Monarch\) 21](#page-20-1) [9-kirjekuori 21](#page-20-2) [A4 21](#page-20-5) [A5 21](#page-20-6) [B5-kirjekuori 22](#page-21-0) [C5-kirjekuori 21](#page-20-3) [DL-kirjekuori 21](#page-20-4) [Executive 21](#page-20-7) [folio 21](#page-20-8) [JIS B5 21](#page-20-9) [Legal 21](#page-20-10) [Letter 21](#page-20-11) [statement 21](#page-20-12) [Universal 21](#page-20-13)

#### **L**

[lähde, väärä 77](#page-76-0) [laserlaitetta koskevat tiedotteet](#page-147-0)  148 [Liian monta Flash-muistia 122](#page-121-2) liitännät [rinnakkais- 127](#page-126-3) [USB 128](#page-127-0) [Lisää/Poista paperi -merkkivalo](#page-103-2)  104 [käsinsyöttö 103](#page-102-2) [lokero 1 ja lokero 2 104](#page-103-0) [lisälaiteongelmat 85](#page-84-0) [Lokero 1 puuttuu, kun lokero 2 on](#page-106-2)  asennettu 107 [lokeroiden automaattinen](#page-92-0)  yhdistäminen 93 [Lokeron 1 tai lokeron 2 täyttö. 104](#page-103-3) [Lyhyt arkki 117](#page-116-1)

#### **M**

[MAC binaari PS \(Rinnakk.valikko\)](#page-127-1)  128 [MAC binaari PS \(USB-valikko\)](#page-128-0)  129 [MAC binaari PS \(Verkkovalikko\)](#page-128-1)  129 [marginaalit, väärät 83](#page-82-1) mitat [kirjekuori 21](#page-20-14) [paperi 21](#page-20-15) [Monimutkainen sivu 116](#page-115-2) monisyöttölaite [avaaminen 49](#page-48-0) [kapasiteetti 20](#page-19-3) käyttäminen, eri [tulostusmateriaalien kanssa](#page-47-0)  48 [ohjeet 48](#page-47-1) [pinon enimmäiskorkeus 53](#page-52-0) [pinon korkeuden rajoitin 53](#page-52-0) [sijainti 48](#page-47-0) [täyttö 51](#page-50-0) [kalvot 55](#page-54-0) [kirjekuoret 55](#page-54-1) [kirjepaperi 54](#page-53-1) [paperi 54](#page-53-0) [tuetut paperin painot 20](#page-19-3) [tuetut tulostusmateriaalin koot](#page-19-3)  20 [tuetut tulostusmateriaalin mitat](#page-19-4)  20 [tuetut tulostusmateriaalit 20](#page-19-3) [tulostusmateriaalin paino 20](#page-19-5) [Muisti ei riitä 118](#page-117-3) [Muisti ei riitä lajitteluun 106](#page-105-3) [Muisti täynnä 116](#page-115-3) [musta osittainen sivu 84](#page-83-0)

## **N**

[NPA-tila \(Rinnakk.valikko\) 127](#page-126-4) [NPA-tila \(USB-valikko\) 128](#page-127-2) [NPA-tila \(Verkkovalikko\) 129](#page-128-2)

## **O**

ohjeet [paperitukosten välttäminen 8](#page-7-0) [tulostus esipainetulle paperille](#page-88-1)  89 [tulostusmateriaali 88](#page-87-2) [ominaisuudet, tulostusmateriaali](#page-87-2)  88 [kalvot 89](#page-88-0) [kartonki 92](#page-91-1) [kirjekuoret 90](#page-89-1) [kirjepaperi 88](#page-87-3) [paperi 88](#page-87-4)

[tarrat 90](#page-89-2) ongelmien ratkaisu lisälaiteongelmat [ei toimi asennuksen jälkeen](#page-84-0)  85 [lakkaa toimimasta 85](#page-84-0) muut ongelmat päivitettyjen ajureiden ja [apuohjelmien hankkiminen](#page-86-0)  87 [tulostimen poistumiskoodit](#page-86-1)  87 tulostusjälkiongelmat [epäselvä tulostusjälki 80](#page-79-0) [epätasaiset reunat 83](#page-82-0) [heikko grafiikan laatu 83](#page-82-0) [heikot kuviot 83](#page-82-2) [odottamattomat merkit 84](#page-83-1) [osittainen sivu, musta 84](#page-83-0) [puuttuvat merkit 84](#page-83-1) [rosoiset kirjaimet 83](#page-82-0) [sumumainen väriainekuvio](#page-83-2)  84 [tasainen musta väri kalvoilla](#page-81-0)  82 [taustavarjot 84](#page-83-2) [toistuvat läikät 83](#page-82-2) [tulostusjälki liian tumma 83](#page-82-3) [tyhjät sivut 84](#page-83-3) [vaaka- tai pystysuuntaiset](#page-80-0)  viivat 81 [vaalea tulostusjälki 80](#page-79-0) [vaalea tulostusjälki, mutta](#page-81-1)  Väriaine vähissä merkkivalo ei pala 82 [väärä vasen ja ylämarginaali](#page-82-1)  83 [valkoisia viivoja paperilla 82](#page-81-0) [väriaine leviää tai varisee 81](#page-80-1) [Väriaine vähissä -merkkivalo](#page-81-2)  palaa 82 [väriaine varisee pois 81](#page-80-1) [väriainetahrat 81](#page-80-2) tulostusongelmat [käyttöpaneelin merkkivalot](#page-76-1)  eivät syty 77 Lisää/poista paperi merkkivalo palaa, [valinnaisessa lokerossa on](#page-78-0)  paperia 79 [Paperitukos-valo palaa,](#page-78-1)  tukos poistettu 79 [puuttuvat tai vahingoittuneet](#page-76-2)  osat 77 [syöttöhäiriöt 77](#page-76-3) [tulostimeen on kytketty virta,](#page-77-0)  ei tulosta 78

[tulostin poistaa tiedot ja](#page-78-2)  Valmis- ja Virhemerkkivalot palavat 79 [tulostusmateriaali pinoutuu](#page-76-4)  väärin 77 [tulostusmateriaali syöttyy](#page-77-2)  vinoon 78 [tulostusmateriaali taipuu 78](#page-77-2) [tulostusmateriaaliarkit](#page-77-3)  tarttuvat toisiinsa 78 [työ ei tulostu 76](#page-75-0) [työ ei tulostu ja Virhe](#page-77-4)merkkivalo palaa 78 [USB-portti 77](#page-76-5) [useat syöttyvät 77](#page-76-3) [useita arkkeja syöttyy 78](#page-77-3) [väärä lähde 77](#page-76-0) [väärä tulostusmateriaalilaji](#page-76-0)  77 [väärät merkit 76](#page-75-0) [vakiolokero, syöttöongelma](#page-77-5)  78 [valinnainen 250 arkin lokero,](#page-78-3)  syöttöongelma 79 [valinnainen 500 arkin lokero,](#page-78-3)  syöttöongelma 79 valinnainen [tarratulostuslokero,](#page-77-5)  syöttöongelma 78 [Väriaine vähissä ja tulostus](#page-77-6)  pysähtyy 78 [yläetuluukkua ei voi sulkea](#page-77-7)  78 verkkotulostusongelmat [työ ei tulostu 86](#page-85-0) [väärät merkit 86](#page-85-0) osanumero [rinnakkaiskaapeli 76](#page-75-1) [USB-kaapeli 76](#page-75-1) [osittainen sivu, musta 84](#page-83-0)

#### **P**

[päästötiedotteet 146](#page-145-1) [Paikallisen tulostimen apuohjelma](#page-133-0)  134 [Ajurit-CD 134](#page-133-1) [asetusvaihtoehdot 134](#page-133-2) [Asetusvalikon asetukset 135](#page-134-0) [Laatuvalikon asetukset 135](#page-134-1) [Paperiasetukset 134](#page-133-3) [PCL-valikon asetukset 134](#page-133-4) [PostScript-valikon asetukset](#page-133-5)  134 [Rinnakkaisvalikon asetukset](#page-134-2)  135 [USB-valikon asetukset 134](#page-133-6) [Viimeistelyvalikon asetukset](#page-133-7)  [134](#page-133-7)

[tulostimen virta kytketty,](#page-77-1)  Virhe-valo palaa 78

[Lexmarkin web-sivut 134](#page-133-1) [Ohje 134](#page-133-8) [Palauta Tehdasasetukset](#page-125-2)  (Apuohjelmat-val.) 126 paperi [ohjeet 88](#page-87-5) täyttö [monisyöttölaite 52,](#page-51-0) [54](#page-53-0) [vakiolokero 37,](#page-36-0) [38](#page-37-0) [valinnainen 250 arkin](#page-36-0)  syöttölokero 37 [valinnainen 500 arkin](#page-41-0)  syöttölokero 42 [valinnainen tarrojen](#page-36-0)  [syöttölokero 37,](#page-36-0) [38](#page-37-0) paperikoot [A4 21](#page-20-5) [A5 21](#page-20-6) [Executive 21](#page-20-7) [folio 21](#page-20-8) [JIS B5 21](#page-20-9) [Legal 21](#page-20-10) [Letter 21](#page-20-11) [statement 21](#page-20-12) [Universal 21](#page-20-13) paperin lisäys [valinnainen 250 arkin](#page-37-0)  syöttölokero 38 [paperin ulostulo 59](#page-58-0) [takana oleva vastaanottoalusta](#page-59-0)   $60$ [vakiovastaanottoalusta 59](#page-58-0) [paperituki, nostaminen 60](#page-59-1) paperitukokset [paperirata 24](#page-23-0) [poistaminen 24](#page-23-1) [PCL-emulointi, fonttituki 13](#page-12-0) [pinon korkeuden ilmaisimet 40](#page-39-0) poistaminen [metallisuojus 138](#page-137-0) tulostus valinnaisesta [arkinsyöttölaitteesta 136](#page-135-0) [valinnainen arkinsyöttölaite 136](#page-135-0) [valinnainen flash-muisti 139](#page-138-0) [valinnainen tulostinmuisti 139](#page-138-0) [valinnaiset muistikortit 139](#page-138-1) [poistuminen valikoista 126](#page-125-3) portit [rinnakkais- 127](#page-126-3) [USB 128](#page-127-0) [PostScript-emuloinnin fonttituki 13](#page-12-0) [Puskurin tyhjennys 114](#page-113-2)

#### **R**

[RAM ei riitä tiivistämiseen 118](#page-117-4) [RAM ei riitä tiivistämiseen,](#page-117-2)  virhemerkkivalo 118 [Rinnakk.valikko 127](#page-126-3)

[rinnakkaiskaapeli, osanumero 76](#page-75-1) [rosoiset kirjaimet 83](#page-82-0)

## **S**

[Sidonta 57](#page-56-2) [sidonta, kaksipuolinen 57](#page-56-2) [sumumainen väriainekuvio 84](#page-83-2) [suojuksen asentaminen takaisin](#page-139-0)  emolevyyn 140 [suojus, poistaminen 138](#page-137-0) [symbolijoukkotuki 17](#page-16-0) syöttölokero [yhdistäminen 93](#page-92-0)

## **T**

takana oleva vastaanottoalusta [kartonki, tulostaminen 60](#page-59-2) [käyttö 60](#page-59-0) [Tarkkuutta vähennetty 114](#page-113-2) tarrat [ohjeet 90](#page-89-3) [täyttö 54](#page-53-0) [valinnainen tarratulostuslokero](#page-19-6)  (lokero 1) 20 tarvikkeet [säästäminen 65](#page-64-0) [tilan määrittäminen 63](#page-62-0) [värikasetti 67](#page-66-0) [Prebate 67](#page-66-1) [tavallinen 67](#page-66-2) [tarvikkeiden tila, määrittäminen 63](#page-62-0) [taustavarjot 84](#page-83-2) [Täytä monisyöttölaite 103](#page-102-3) täyttö [kalvot 55](#page-54-0) kapasiteetti [vakiolokero 20](#page-19-7) [valinnainen 250 arkin](#page-19-8)  syöttölokero 20 [valinnainen 500 arkin](#page-19-9)  syöttölokero 20 [valinnainen tarrojen](#page-19-10)  syöttölokero 20 [kartonki 54](#page-53-0) [kirjekuoret 55](#page-54-1) [kirjepaperi 54](#page-53-1) paperi [monisyöttölaite 54](#page-53-0) [tarrat, monisyöttölaite 54](#page-53-0) [vakiolokero 37](#page-36-1) [valinnainen 250 arkin](#page-36-1)  syöttölokero 37 [valinnainen 500 arkin](#page-41-0)  syöttölokero 42 [valinnainen tarrojen](#page-36-1)  syöttölokero 37 [Tehdasasetusten palautus 115](#page-114-2)

[tehdasoletus 134](#page-133-0) [tehdasoletusten palauttaminen](#page-130-0)  131 tekniset tiedot [kaksipuolinen tulostusyksikkö](#page-19-11)  20 [tulostusmateriaalien koot 21](#page-20-15) [Testaus käynnissä 115](#page-114-2) [Testisivut, tulostusjälki 12](#page-11-0) [Tiivistä Flash 102](#page-101-0) [Tila 2 \(Rinnakk.valikko\) 128](#page-127-3) [tilaaminen, värikasetti 67](#page-66-0) [Prebate 67](#page-66-1) [tavallinen 67](#page-66-2) [Toissijainen virhekoodi 106](#page-105-4) toissijaisen virheen koodit [fonttivirhe 117](#page-116-2) [lyhyt arkki 117](#page-116-3) [monimutkainen sivu 116](#page-115-0) [muisti täynnä 116](#page-115-1) [RAM ei riitä tiivistämiseen 118](#page-117-1) tukokset [poistaminen 24](#page-23-1) [poistaminen, paperirata 24](#page-23-0) [välttäminen 9](#page-8-0) [Tukos monisyöttölaitteessa 124](#page-123-2) [Tukos sisäisessä kaksipuolisen](#page-123-3)  tulostuksen yksikössä 124 [Tukos syöttöalueella 122](#page-121-3) Tukos syöttöalueen ja [ulostuloalueen välillä 123](#page-122-2) [Tukos ulostuloalueella 123](#page-122-3) [tukosten poistaminen 24](#page-23-1) [mahdolliset tukosalueet 24](#page-23-0) [Tulosta hakem. 102](#page-101-0) tulostimen emolevy [käsitteleminen 137](#page-136-0) [metallisuojuksen asentaminen](#page-139-0)  takaisin paikalleen 140 [tulostimen huolto 66](#page-65-0) [tulostimen puhdistaminen 71](#page-70-0) [tulostuspään linssin](#page-73-0)  puhdistaminen 74 [värikasetin tilaaminen 67](#page-66-0) [Prebate 67](#page-66-1) [tavallinen 67](#page-66-2) värikasetti [uuden asentaminen 71](#page-70-1) [varastointi 68](#page-67-0) [tulostimen kokoonpanon asetukset](#page-124-0)  sisältävän arkin tulostaminen 125 [Tulostimen palauttaminen](#page-113-3)  alkutilaan 114 [tulostimen puhdistaminen 71](#page-70-0) [tulostimen valikot 125](#page-124-1) tulostinongelmat [ratkaiseminen 75](#page-74-0) [syöttöhäiriöt 77](#page-76-3)

[tulostusmateriaali pinoutuu](#page-76-4)  väärin 77 [työ ei tulostu 76](#page-75-0) [USB-portti 77](#page-76-5) [useat syöttyvät 77](#page-76-3) [väärä lähde 77](#page-76-0) [väärä tulostusmateriaalilaji](#page-76-0)  77 [väärät merkit 76](#page-75-0) tulostus [fonttimallit 13](#page-12-0) kahdelle puolelle [monisyöttölaitteesta 57](#page-56-1) [syöttölokeroista 57](#page-56-3) kaksipuolinen tulostus [monisyöttölaitteesta 57](#page-56-1) [syöttölokeroista 57](#page-56-3) [liian tumma 83](#page-82-3) [liian vaalea 80](#page-79-0) [Tulostusjäljen testaussivujen](#page-101-0)  tulostus 102 Tulostusjäljen testaussivujen [tulostus \(Apuohjelmat-val.\) 127](#page-126-5) tulostuslaatuongelmat, ratkaiseminen [epäselvä tulostusjälki 80](#page-79-0) [epätasaiset reunat 83](#page-82-0) [heikko grafiikan laatu 83](#page-82-0) [heikot kuviot 83](#page-82-2) [odottamattomat merkit 84](#page-83-1) [osittainen sivu, musta 84](#page-83-0) [puuttuvat merkit 84](#page-83-1) [rosoiset kirjaimet 83](#page-82-0) [sumumainen väriainekuvio 84](#page-83-2) [tasainen musta väri kalvoilla 82](#page-81-0) taustavariot 84 [toistuvat läikät 83](#page-82-2) [tulostusjälki liian tumma 83](#page-82-3) [tyhjät sivut 84](#page-83-3) [vaaka- tai pystysuuntaiset viivat](#page-80-0)  81 [vaalea tulostusjälki 80](#page-79-0) vaalea tulostusjälki, mutta [Väriaine vähissä -merkkivalo](#page-81-1)  ei pala 82 [väärä vasen ja ylämarginaali 83](#page-82-1) [valkoisia viivoja paperilla 82](#page-81-0) [väriaine leviää tai varisee 81](#page-80-1) [Väriaine vähissä -merkkivalo](#page-81-2)  palaa 82 [väriaine varisee pois 81](#page-80-1) [väriainetahrat 81](#page-80-2) tulostusmateriaali kalvot [monisyöttölaitteen täyttö 55](#page-54-0) [ohjeet 89](#page-88-2) [vakiolokeron täyttö 38](#page-37-0) kartonki [tuetut mitat 20](#page-19-12)

kirjekuoret [tuetut mitat 21](#page-20-14) kirjepaperi [lisäysohjeet lähteen mukaan](#page-88-1)  89 [monisyöttölaitteen täyttö 54](#page-53-1) [ohjeet 88](#page-87-1) [lähteet 20](#page-19-13) [laji, väärä 77](#page-76-0) [ohjeet 88](#page-87-2) [esipainettu paperi, tulostus](#page-88-1)  89 [kalvot 89](#page-88-0) [kartonki 92](#page-91-1) [kirjekuoret 90](#page-89-1) [kirjepaperi 88](#page-87-3) [monisyöttölaitteen](#page-51-0)  täyttäminen 52 [paperi 88](#page-87-4) [tarrat 90](#page-89-2) [vakiolokeron täyttö 37](#page-36-0) valinnaisen 250 arkin [syöttölokeron täyttö 37](#page-36-0) valinnaisen 500 arkin [syöttölokeron täyttö 42](#page-41-1) valinnaisen tarrojen [syöttölokeron täyttäminen](#page-36-0)  37 paperi [täyttäminen, monisyöttölaite](#page-53-2)  54 [tuetut mitat 21](#page-20-15) [vakiolokeron täyttö 37](#page-36-0) valinnaisen 250 arkin [syöttölokeron täyttäminen](#page-36-0)  37 valinnaisen 500 arkin [syöttölokeron täyttö 42](#page-41-1) valinnaisen tarrojen [syöttölokeron täyttäminen](#page-36-0)  37 täyttö [monisyöttölaite 54](#page-53-2) [vakiolokero 37](#page-36-0) [valinnainen 250 arkin](#page-36-0)  syöttölokero 37 [valinnainen 500 arkin](#page-41-0)  syöttölokero 42 [valinnainen tarrojen](#page-36-0)  syöttölokero 37 [tekniset tiedot 19](#page-18-0) tuetut koot [10 \(Com-10\) 21](#page-20-0) [7 3/4 \(Monarch\) 21](#page-20-1) [9-kirjekuori 21](#page-20-2) [A4 21](#page-20-5) [A5 21](#page-20-6) [B5 22](#page-21-0) [C5 21](#page-20-3)

[DL 21](#page-20-4) [Executive 21](#page-20-7) [folio 21](#page-20-8) [JIS B5 21](#page-20-9) [kirjekuoret 21](#page-20-14) [Legal 21](#page-20-10) [Letter 21](#page-20-11) [paperi 21](#page-20-15) [statement 21](#page-20-12) [Universal 21](#page-20-13) [varastointi 23](#page-22-0) tulostusmateriaali, tiedot [koot 21](#page-20-15) [lähteet 20](#page-19-13) [250 arkin vakiosyöttölokero](#page-19-14)  20 [monisyöttölaite 20](#page-19-3) [painot 20](#page-19-15) [valinnainen 250 arkin](#page-19-16)  syöttölokero 20 [valinnainen 500 arkin](#page-19-17)  syöttölokero 20 [valinnainen tarrojen](#page-19-18)  syöttölokero 20 tulostusmateriaalilajit [kalvot 22](#page-21-1) [kartonki 22](#page-21-2) [paperi 20](#page-19-19) [tarrat 22](#page-21-3) tulostusmateriaalin lisäys [monisyöttölaite 51](#page-50-0) [vakiolokero 37](#page-36-0) [valinnainen 250 arkin](#page-36-0)  syöttölokero 37 [valinnainen 500 arkin](#page-41-0)  syöttölokero 42 [valinnainen tarrojen](#page-36-0)  syöttölokero 37 tulostusmateriaalin tukokset [poistaminen 24](#page-23-1) [välttäminen 8,](#page-7-0) [9](#page-8-0) [tulostusmateriaalin tukosten](#page-7-0)  välttäminen 8 [Tulostusmateriaalitukos 104](#page-103-3) tulostusongelmat ratkaiseminen [käyttöpaneelin merkkivalot](#page-76-1)  eivät syty 77 Lisää/poista paperi merkkivalo palaa, [valinnaisessa lokerossa on](#page-78-0)  paperia 79 [Paperitukos-valo palaa,](#page-78-1)  tukos poistettu 79 [puuttuvat tai vahingoittuneet](#page-76-2)  osat 77 [tulostimeen on kytketty virta,](#page-77-0)  ei tulosta 78 [tulostimen virta kytketty,](#page-77-1) 

[Virhe-valo palaa 78](#page-77-1) [tulostin poistaa tiedot ja](#page-78-2)  Valmis- ja Virhemerkkivalot palavat 79 [tulostusmateriaali syöttyy](#page-77-2)  vinoon 78 [tulostusmateriaali taipuu 78](#page-77-2) [tulostusmateriaaliarkit](#page-77-3)  tarttuvat toisiinsa 78 [työ ei tulostu ja Virhe](#page-77-4)merkkivalo palaa 78 [useita arkkeja syöttyy 78](#page-77-3) [vakiolokero, syöttöongelma](#page-77-5)  78 [valinnainen 250 arkin lokero,](#page-78-3)  syöttöongelma 79 [valinnainen 500 arkin lokero,](#page-78-3)  syöttöongelma 79 valinnainen [tarratulostuslokero,](#page-77-5)  syöttöongelma 78 [Väriaine vähissä ja tulostus](#page-77-6)  pysähtyy 78 [yläetuluukkua ei voi sulkea](#page-77-7)  78 [tulostuspään linssi, puhdistus 74](#page-73-0) [tulostuspään linssin](#page-73-0)  puhdistaminen 74 [tulostustarvikkeiden säästäminen](#page-64-0)  65 [tulostustyö, lähettäminen 10](#page-9-0) [Macintosh-tietokoneesta 10](#page-9-1) [Windowsista 10](#page-9-0) tulostustyö, peruutus [Macintosh-tietokoneesta 11](#page-10-0) [tulostimen käyttöpaneelista 11](#page-10-1) [Windows-käyttöjärjestelmästä](#page-10-2)  11 tulostustyön peruutus [Macintosh-tietokoneesta 11](#page-10-0) [tulostimen käyttöpaneelista 11](#page-10-1) [Windows-käyttöjärjestelmästä](#page-10-2)  11 [tumma jälki 83](#page-82-3) [turvaohjeita 146](#page-145-2) [työ ei tulostu 86](#page-85-0) [työn lähettäminen tulostimelle 10](#page-9-0) [Macintosh-tietokoneesta 10](#page-9-1) [Windowsista 10](#page-9-0) [Työn peruutus 114](#page-113-3)

#### **U**

[Ulkoinen verkkosovitin ei vastaa](#page-118-2)  119 USB-kaapeli [tuotenumero 76](#page-75-1) [USB-valikko 128](#page-127-0) [useat sivut syöttyvät 77](#page-76-3)

#### **V**

[vaalea tulostusjälki 80](#page-79-0) [vääränlainen värikasetti 105](#page-104-1) vakiovastaanottoalusta [käyttö 59](#page-58-0) [paperituen nostaminen 60](#page-59-1) [Vakiovastaanottoalusta on täynnä](#page-108-3)  109 [Valikkoasetussivu\(je\)n](#page-101-0)  tulostaminen 102 [Valikkojen muutos käynnissä 115](#page-114-2) valikoissa [valikon vaihtoehdot 126](#page-125-4) valikot [Apuohjelmat-val. 126](#page-125-5) [Heksatulostus 126](#page-125-1) [Palauta Tehdasasetukset](#page-125-2)  126 [Tulostusjäljen testaussivujen](#page-126-5)  tulostus 127 [asetusvaihtoehtojen](#page-125-4)  tallentaminen 126 [Asetusvalikko 127](#page-126-6) [Autom.CR LFn jäl 127](#page-126-2) [Autom.LF CRn jäl 127](#page-126-1) [poistuminen 126](#page-125-3) [Rinnakk.valikko 127](#page-126-7) [MAC-binääri PS 128](#page-127-1) [NPA-tila 127](#page-126-4) [Tila 2 128](#page-127-3) [Yhteyskäytäntö 128](#page-127-4) [selaaminen 126](#page-125-4) [siirtyminen 125](#page-124-2) tulostimen kokoonpanon [asetukset sisältävän arkin](#page-124-0)  tulostaminen 125 [USB-valikko 128](#page-127-5) [MAC-binääri PS 129](#page-128-0) [NPA-tila 128](#page-127-2) [valitseminen 126](#page-125-4) [Verkkovalikko 129](#page-128-3) [Aseta kortin nopeus 130](#page-129-0) [MAC-binääri PS 129](#page-128-1) [NPA-tila 129](#page-128-2) [yleiskuvaus 126](#page-125-6) [valinnainen arkinsyöttölaite,](#page-135-0)  poistaminen 136 valinnainen tarrojen syöttölokero [käyttö 37](#page-36-2) [lokeron kapasiteetti 20](#page-19-10) [tuetut koot 20](#page-19-20) [tuetut paperin painot 20](#page-19-21) [valinnainen tulostinmuisti,](#page-138-0)  poistaminen 139 [Valmis 110](#page-109-0) [Valmis ja Väriaine vähissä 111,](#page-110-1)  [112](#page-111-2) [valtuutetut jälleenmyyjät 66](#page-65-1)

[valtuutetut Lexmark-jälleenmyyjät](#page-65-2)  66 varastointi [tulostusmateriaali 23](#page-22-0) [värikasetti 68](#page-67-0) Väriaine vähissä, kun [Värihälytyksen asetuksena on Ei](#page-107-2)  käytössä 108 Väriaine vähissä, kun [Värihälytyksen asetuksena on](#page-107-3)  Käytössä 108 värikasetti [asennus 71](#page-70-1) [tilaaminen 67](#page-66-3) [varastointi 68](#page-67-0) [virhe 105](#page-104-0) [Värikasettia ei ole asennettu 105](#page-104-1) [vastaanottoalustat 59](#page-58-0) [takana oleva vastaanottoalusta](#page-59-0)  60 [vakiovastaanottoalusta 59](#page-58-0) [paperituen nostaminen 60](#page-59-1) [Verkkokoodin ohjelmointi 103](#page-102-4) [Verkkoliitäntävirhe 121](#page-120-3) verkkotulostusongelmat [työ ei tulostu 86](#page-85-0) [väärät merkit 86](#page-85-0) [Viallinen Flash-muisti 119,](#page-118-3) [120](#page-119-3) [viallinen värikasetti 105](#page-104-1) vianmääritys lisälaiteongelmat [ei toimi asennuksen jälkeen](#page-84-0)  85 [lakkaa toimimasta 85](#page-84-0) muut ongelmat päivitettyjen ajureiden ja [apuohjelmien hankkiminen](#page-86-0)  87 [tulostimen poistumiskoodit](#page-86-1)  87 [tulostinongelmat, ratkaiseminen](#page-74-0)  75 [käyttöpaneelin merkkivalot](#page-76-1)  eivät syty 77 Lisää/poista paperi merkkivalo palaa, [valinnaisessa lokerossa on](#page-78-0)  paperia 79 [Paperitukos-valo palaa,](#page-78-1)  tukos poistettu 79 [puuttuvat tai vahingoittuneet](#page-76-2)  osat 77 [syöttöhäiriöt 77](#page-76-3) [tulostimeen on kytketty virta,](#page-77-0)  ei tulosta 78 [tulostin poistaa tiedot ja](#page-78-2)  Valmis- ja Virhemerkkivalot palavat 79 [tulostusmateriaali pinoutuu](#page-76-4) 

[väärin 77](#page-76-4) [tulostusmateriaali syöttyy](#page-77-2)  vinoon 78 [tulostusmateriaali syöttyy](#page-77-2)  vinoon tai taipuu 78 [tulostusmateriaali taipuu 78](#page-77-2) [tulostusmateriaaliarkit](#page-77-3)  tarttuvat toisiinsa 78 [työ ei tulostu 76](#page-75-0) [työ ei tulostu ja Virhe](#page-77-4)merkkivalo palaa 78 [USB-portti 77](#page-76-5) [useat syöttyvät 77](#page-76-3) [useita arkkeja syöttyy 78](#page-77-3) [väärä lähde 77](#page-76-0) [väärä tulostusmateriaalilaji](#page-76-0)  77 [väärät merkit 76](#page-75-0) [vakiolokero, syöttöongelma](#page-77-5)  78 [valinnainen 250 arkin lokero,](#page-78-3)  syöttöongelma 79 [valinnainen 500 arkin lokero,](#page-78-3)  syöttöongelma 79 valinnainen [tarratulostuslokero,](#page-77-5)  syöttöongelma 78 [Väriaine vähissä ja tulostus](#page-77-6)  pysähtyy 78 [Virhe-valo palaa 78](#page-77-1) [yläetuluukkua ei voi sulkea](#page-77-7)  78 [tulostusjälkiongelmat 82,](#page-81-2) [84](#page-83-1) [rosoiset kirjaimet 83](#page-82-0) tulostuslaatuongelmat, ratkaiseminen [epäselvä tulostusjälki 80](#page-79-0) [epätasaiset reunat 83](#page-82-0) [heikko grafiikan laatu 83](#page-82-0) [heikot kuviot 83](#page-82-2) [musta osittainen sivu 84](#page-83-0) [odottamattomat merkit 84](#page-83-1) [puuttuvat merkit 84](#page-83-1) [sumumainen väriainekuvio](#page-83-2)  84 [tasainen musta väri kalvoilla](#page-81-0)  82 taustavariot 84 [toistuvat läikät 83](#page-82-2) [tulostusjälki liian tumma 83](#page-82-3) [tyhjät sivut 84](#page-83-3) [vaaka- tai pystysuuntaiset](#page-80-0)  viivat 81 [vaalea tulostusjälki 80](#page-79-0) [vaalea tulostusjälki, mutta](#page-81-1)  Väriaine vähissä merkkivalo ei pala 82 [valkoisia viivoja paperilla 82](#page-81-0) [väriaine leviää tai varisee 81](#page-80-1)

[Väriaine vähissä -merkkivalo](#page-81-2)  palaa 82 [väriaine varisee pois 81](#page-80-1) [väriainetahrat 81](#page-80-2) [vasen ja ylämarginaali 83](#page-82-1) tulostusongelmat [tiedot poistetaan PostScript 3](#page-78-2)  -käytössä 79 tulostusongelmat, ratkaiseminen [tulostimen virta kytketty,](#page-77-1)  Virhe-valo palaa 78 verkko-ongelmat [työ ei tulostu 86](#page-85-0) [vääriä merkkejä tulostuu 86](#page-85-0) [Virheellinen täyttökasetti 107](#page-106-3) [Virheellinen verkkokoodi 115,](#page-114-3) [119](#page-118-3) [Virhe-valo 106](#page-105-2) [tulostimen yläetuluukku on auki](#page-104-2)  105 [värikasettia ei ole asennettu](#page-104-2)  105 [värikasettivirhe 105](#page-104-0) [Virransäästö 110](#page-109-0)

#### **Y**

[yhdistäminen, lokerot 93](#page-92-0) [Yhteyskäytäntö \(Rinnakk.valikko\)](#page-127-4)  128 [Yläetuluukku on auki 105](#page-104-2)

# LEXMARK

Lexmark and Lexmark with diamond design are trademarks of Lexmark International, Inc., registered in the United States and/or other countries. © 2002 Lexmark International, Inc. 740 West New Circle Road Lexington, Kentucky 40550